# Command Line Interface Reference for the ProSafe 7300 Series Layer-3 Switches, Software Version 4.0

# NETGEAR

**NETGEAR**, Inc. 4500 Great America Parkway Santa Clara, CA 95054 USA

Beta Draft 1 December 2005 © 2005 by NETGEAR, Inc. All rights reserved. FullManual.

#### Trademarks

NETGEAR and Auto Uplink are trademarks or registered trademarks of NETGEAR, Inc..

Microsoft, Windows, and Windows NT are registered trademarks of Microsoft Corporation.

Other brand and product names are registered trademarks or trademarks of their respective holders. Portions of this document are copyright Intoto, Inc.

December 2005

#### Statement of Conditions

In the interest of improving internal design, operational function, and/or reliability, NETGEAR reserves the right to make changes to the products described in this document without notice.

NETGEAR does not assume any liability that may occur due to the use or application of the product(s) or circuit layout(s) described herein.

#### EN 55 022 Declaration of Conformance

This is to certify that the ProSafe 7300 Series Layer-3 Managed Switch is shielded against the generation of radio interference in accordance with the application of Council Directive 89/336/EEC, Article 4a. Conformity is declared by the application of EN 55 022 Class B (CISPR 22).

#### Certificate of the Manufacturer/Importer

It is hereby certified that the ProSafe 7300 Series Layer-3 Managed Switch has been suppressed in accordance with the conditions set out in the BMPT-AmtsblVfg 243/1991 and Vfg 46/1992. The operation of some equipment (for example, test transmitters) in accordance with the regulations may, however, be subject to certain restrictions. Please refer to the notes in the operating instructions.

The Federal Office for Telecommunications Approvals has been notified of the placing of this equipment on the market and has been granted the right to test the series for compliance with the regulations.

#### Bestätigung des Herstellers/Importeurs

Es wird hiermit bestätigt, daß das ProSafe 7300 Series Layer-3 Managed Switch gemäß der im BMPT-AmtsblVfg 243/1991 und Vfg 46/1992 aufgeführten Bestimmungen entstört ist. Das vorschriftsmäßige Betreiben einiger Geräte (z.B. Testsender) kann jedoch gewissen Beschränkungen unterliegen. Lesen Sie dazu bitte die Anmerkungen in der Betriebsanleitung.

Das Bundesamt für Zulassungen in der Telekommunikation wurde davon unterrichtet, daß dieses Gerät auf den Markt gebracht wurde und es ist berechtigt, die Serie auf die Erfüllung der Vorschriften hin zu überprüfen.

#### **Voluntary Control Council for Interference (VCCI) Statement**

This equipment is in the Class B category (information equipment to be used in a residential area or an adjacent area thereto) and conforms to the standards set by the Voluntary Control Council for Interference by Data Processing Equipment and Electronic Office Machines aimed at preventing radio interference in such residential areas. When used near a radio or TV receiver, it may become the cause of radio interference. Read instructions for correct handling.

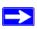

**Note:** Delete this note and the information below for products that are not wireless.

#### FCC Information to User

This product does not contain any user serviceable components and is to be used with approved antennas only. Any product changes or modifications will invalidate all applicable regulatory certifications and approvals

#### **FCC Guidelines for Human Exposure**

This equipment complies with FCC radiation exposure limits set forth for an uncontrolled environment. This equipment should be installed and operated with minimum distance of 20 cm between the radiator and your body.

This transmitter must not be co-located or operating in conjunction with any other antenna or transmitter."

#### **Declaration Of Conformity**

We NETGEAR, Inc., 4500 Great America Parkway, Santa Clara, CA 95054, declare under our sole responsibility that the model FSM73xx/GSM73xx Cardbus Card Wireless Adapter complies with Part 15 of FCC Rules. Operation is subject to the following two conditions:

- This device may not cause harmful interference, and
- This device must accept any interference received, including interference that may cause undesired operation.

#### **Regulatory Compliance Information**

This section includes user requirements for operating this product in accordance with National laws for usage of radio spectrum and operation of radio devices. Failure of the end-user to comply with the applicable requirements may result in unlawful operation and adverse action against the end-user by the applicable National regulatory authority.

**NOTE:** This product's firmware limits operation to only the channels allowed in a particular Region or Country. Therefore, all options described in this user's guide may not be available in your version of the product.

#### FCC Requirements for Operation in the United States

#### Radio Frequency Interference Warnings & Instructions

This equipment has been tested and found to comply with the limits for a Class B digital device, pursuant to Part 15 of the FCC Rules. These limits are designed to provide reasonable protection against harmful interference in a residential installation. This equipment uses and can radiate radio frequency energy and, if not installed and used in accordance with the instructions, may cause harmful interference to radio communications. However, there is no guarantee that interference will not occur in a particular installation. If this equipment does cause harmful interference to radio or television reception, which can be determined by turning the equipment off and on, the user is encouraged to try to correct the interference by one or more of the following methods:

- Reorient or relocate the receiving antenna
- Increase the separation between the equipment and the receiver
- Connect the equipment into an electrical outlet on a circuit different from that which the radio receiver is connected
- Consult the dealer or an experienced radio/TV technician for help.

#### ProSafe 7300 Series Layer-3 Managed Switch

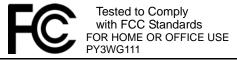

Modifications made to the product, unless expressly approved by NETGEAR, Inc., could void the user's right to operate the equipment.

#### **Export Restrictions**

This product or software contains encryption code which may not be exported or transferred from the US or Canada without an approved US Department of Commerce export license.

Europe - EU Declaration of Conformity

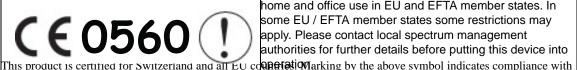

This device is a 2.4 GHz low power RF device intended for home and office use in EU and EFTA member states. In some EU / EFTA member states some restrictions may apply. Please contact local spectrum management authorities for further details before putting this device into

the Essential Requirements of the R&TTE Directive of the European Union (1999/5/EC). This equipment meets the following conformance standards: EN300 328, EN301 489-17, EN60950

#### Requirements For Operation in the European Community

#### Countries of Operation and Conditions of Use in the European Community

The user should run the client utility program provided with this product to check the current channel of operation and confirm that the device is operating in conformance with the spectrum usage rules for European Community countries as described in this section.

This device is intended to be operated in all countries of the European Community.

#### Operation Using 2.4 GHz Channels in France

The following radio channel usage limitations apply in France.

The radio spectrum regulator in France, Autorité de regulation des telecommunications (ART), enforces the following rules with respect to use of 2.4GHz spectrum in various locations in France. Please check ART's web site for latest requirements for use of the 2.4GHz band in France: http://www.art-telecom.fr/eng/index.htm. When operating in the following metropolitan regions (départements) in France, this device may be operated under the following conditions:

- Indoors using any channel in the 2.4-2.4835 GHz band (Channels 1-13)
- Outdoors using channels in the 2.4-2.454 GHz band (Channels 1-7)

When operating outside of the following regions (départements) in France (see table below), this product must be operated under the following conditions:

Indoors using channels in the 2.4465-2.4835 GHz band (Channels 10-13).

Outdoor operation not permitted.

Refer to the ART web site for further details.

Metropolitan Regions with Eased Restrictions in 2.4GHz Band

| 01 | Ain             | 36 | Indre               | 69 | Rhône                             |
|----|-----------------|----|---------------------|----|-----------------------------------|
| 02 | Aisne           | 37 | Indre et Loire      | 70 | Haute Saône                       |
| 03 | Allier          | 39 | Jura                | 71 | Saône et Loire                    |
| 05 | Hautes Alpes    | 41 | Loir et Cher        | 72 | Sarthe                            |
| 08 | Ardennes        | 42 | Loire               | 75 | Paris                             |
| 09 | Ariège          | 45 | Loiret              | 77 | Seine et Marne                    |
| 10 | Aube            | 50 | Manche              | 78 | Yvelines                          |
| 11 | Aude            | 54 | Meurthe et Moselle  | 79 | Deux Sèvres                       |
| 12 | Aveyron         | 55 | Meuse               | 82 | Tarn et Garonne                   |
| 16 | Charente        | 57 | Moselle             | 84 | Vaucluse                          |
| 19 | Corrèze         | 58 | Nièvre              | 86 | Vienne                            |
| 2A | Corse Sud       | 59 | Nord                | 88 | Vosges                            |
| 2B | Haute Corse     | 60 | Oise                | 89 | Yonne                             |
| 21 | Côte d'Or       | 61 | Orne                | 90 | Territoire de Belfort             |
| 24 | Dordogne        | 63 | Puy de Dôme         | 91 | Essonne                           |
| 25 | Doubs           | 64 | Pyrénées Atlantique | 92 | Hauts de Seine                    |
| 26 | Drôme           | 65 | Hautes Pyrénées     | 93 | Seine St Denis                    |
| 27 | Eure            | 66 | Pyrénées Orientales | 94 | Val de Mame                       |
| 32 | Gers            | 67 | Bas Rhin            |    | Oversell and the Control Miles in |
| 35 | Ille et Vilaine | 68 | Haut Rhin           |    |                                   |

#### **Declaration of Conformity in Languages of the European Community**

Finnish: Valmistaja NETGEAR, Inc. vakuuttaa täten että Radio LAN device tyyppinen laite on direktiivin 1999/5/EY oleellisten vaatimusten ja sitä koskevien direktiivin muiden ehtojen mukainen.

Dutch: Hierbij verklaart NETGEAR, Inc. dat het toestel Radio LAN device in overeenstemming is met de essentiële eisen en de andere relevante bepalingen van richtlijn 1999/5/EG.

French: Par la présente NETGEAR, Inc. déclare que l'appareil Radio LAN device est conforme aux exigences essentielles et aux autres dispositions pertinentes de la directive 1999/5/CE.

Swedish: Härmed intygar NETGEAR, Inc. att denna Radio LAN device står I överensstämmelse med de väsentliga egenskapskrav och övriga relevanta bestämmelser som framgår av direktiv 1999/5/EG.

Danish: Undertegnede NETGEAR, Inc. erklærer herved, at følgende udstyr Radio LAN device overholder de væsentlige krav og øvrige relevante krav i direktiv 1999/5/EF.

German: Hiermit erklärt NETGEAR, Inc., dass sich dieser/dieses Radio LAN device in Übereinstimmung mit den grundlegenden Anforderungen und den anderen relevanten Vorschriften der Richtlinie 1999/5/EG befindet.

Italian: Con la presente NETGEAR, Inc. dichiara che questo Radio LAN device è conforme ai requisiti essenziali ed alle altre disposizioni pertinenti stabilite dalla direttiva 1999/5/CE.

Spanish: Por medio de la presente NETGEAR, Inc. declara que el Radio LAN device cumple con los requisitos esenciales y cualesquiera otras disposiciones aplicables o exigibles de la Directiva 1999/5/CE.

Portugese: NETGEAR, Inc. declara que este Radio LAN device está conforme com os requisitos essenciais e outras disposições da Directiva 1999/5/CE.

#### **Canadian Department of Communications Radio Interference Regulations**

This digital apparatus (ProSafe 7300 Series Layer-3 Managed Switch) does not exceed the Class B limits for radio-noise emissions from digital apparatus as set out in the Radio Interference Regulations of the Canadian Department of Communications.

Canada ID: 4054A-WG111

#### **Additional Copyrights**

| AES | Copyright (c) 2001, Dr Brian Gladman<br><br>sggladman.uk.net>, Worcester, UK. |
|-----|-------------------------------------------------------------------------------|
|     | All rights reserved.                                                          |

#### **TERMS**

Redistribution and use in source and binary forms, with or without modification, are permitted subject to the following conditions:

- Redistributions of source code must retain the above copyright notice, this list of conditions and the following disclaimer.
- Redistributions in binary form must reproduce the above copyright notice, this list of conditions and the following disclaimer in the documentation and/or other materials provided with the distribution.
- 3. The copyright holder's name must not be used to endorse or promote any products derived from this software without his specific prior written permission.

This software is provided 'as is' with no express or implied warranties of correctness or fitness for purpose.

#### Open SSL

Copyright (c) 1998-2000 The OpenSSL Project. All rights reserved.

Redistribution and use in source and binary forms, with or without modification, are permitted provided that the following conditions \* are met:

- Redistributions of source code must retain the above copyright notice, this list of conditions and the following disclaimer.
- Redistributions in binary form must reproduce the above copyright notice, this list of conditions and the following disclaimer in the documentation and/or other materials provided with the distribution.
- All advertising materials mentioning features or use of this software must display the following acknowledgment: "This product includes software developed by the OpenSSL Project for use in the OpenSSL Toolkit. (http://www.openssl.org/)"
- 4. The names "OpenSSL Toolkit" and "OpenSSL Project" must not be used to endorse or promote products derived from this software without prior written permission. For written permission, please contact openssl-core@openssl.org.
- Products derived from this software may not be called "OpenSSL" nor may "OpenSSL" appear in their names without prior written permission of the OpenSSL Project.
- Redistributions of any form whatsoever must retain the following acknowledgment: "This
  product includes software developed by the OpenSSL Project for use in the OpenSSL
  Toolkit (http://www.openssl.org/)"

THIS SOFTWARE IS PROVIDED BY THE OpenSSL PROJECT ``AS IS" AND ANY EXPRESSED OR IMPLIED WARRANTIES, INCLUDING, BUT NOT LIMITED TO, THE IMPLIED WARRANTIES OF MERCHANTABILITY AND FITNESS FOR A PARTICULAR PURPOSE ARE DISCLAIMED. IN NO EVENT SHALL THE OPENSSL PROJECT OR ITS CONTRIBUTORS BE LIABLE FOR ANY DIRECT, INDIRECT, INCIDENTAL, SPECIAL, EXEMPLARY, OR CONSEQUENTIAL DAMAGES (INCLUDING, BUT NOT LIMITED TO, PROCUREMENT OF SUBSTITUTE GOODS OR SERVICES; LOSS OF USE, DATA, OR PROFITS; OR BUSINESS INTERRUPTION) HOWEVER CAUSED AND ON ANY THEORY OF LIABILITY, WHETHER IN CONTRACT, STRICT LIABILITY, OR TORT (INCLUDING NEGLIGENCE OR OTHERWISE) ARISING IN ANY WAY OUT OF THE USE OF THIS SOFTWARE, EVEN IF ADVISED OF THE POSSIBILITY OF SUCH DAMAGE.

This product includes cryptographic software written by Eric Young (eay@cryptsoft.com). This product includes software written by Tim Hudson (tjh@cryptsoft.com).

#### MD5 Copyright (C) 1990, RSA Data Security, Inc. All rights reserved. License to copy and use this software is granted provided that it is identified as the "RSA Data Security, Inc. MD5 Message-Digest Algorithm" in all material mentioning or referencing this software or this function. License is also granted to make and use derivative works provided that such works are identified as "derived from the RSA Data Security, Inc. MD5 Message-Digest Algorithm" in all material mentioning or referencing the derived work. RSA Data Security, Inc. makes no representations concerning either the merchantability of this software or the suitability of this software for any particular purpose. It is provided "as is" without express or implied warranty of any kind. These notices must be retained in any copies of any part of this documentation and/or software. PPP Copyright (c) 1989 Carnegie Mellon University. All rights reserved. Redistribution and use in source and binary forms are permitted provided that the above copyright notice and this paragraph are duplicated in all such forms and that any documentation, advertising materials, and other materials related to such distribution and use acknowledge that the software was developed by Carnegie Mellon University. The name of the University may not be used to endorse or promote products derived from this software without specific prior written permission. THIS SOFTWARE IS PROVIDED ``AS IS" AND WITHOUT ANY EXPRESS OR IMPLIED WARRANTIES, INCLUDING, WITHOUT LIMITATION, THE IMPLIED WARRANTIES OF MERCHANTIBILITY AND FITNESS FOR A PARTICULAR PURPOSE. Zlib zlib.h -- interface of the 'zlib' general purpose compression library version 1.1.4, March 11th, 2002. Copyright (C) 1995-2002 Jean-loup Gailly and Mark Adler. This software is provided 'as-is', without any express or implied warranty. In no event will the authors be held liable for any damages arising from the use of this software. Permission is granted to anyone to use this software for any purpose, including commercial applications, and to alter it and redistribute it freely, subject to the following restrictions: 1. The origin of this software must not be misrepresented; you must not claim that you wrote the original software. If you use this software in a product, an acknowledgment in the product documentation would be appreciated but is not required. 2. Altered source versions must be plainly marked as such, and must not be misrepresented as being the original software. 3. This notice may not be removed or altered from any source distribution. Jean-loup Gailly: jloup@gzip.org; Mark Adler: madler@alumni.caltech.edu The data format used by the zlib library is described by RFCs (Request for Comments) 1950

and rfc1952.txt (gzip format)

to 1952 in the files ftp://ds.internic.net/rfc/rfc1950.txt (zlib format), rfc1951.txt (deflate format)

#### **Product and Publication Details**

Model Number: FSM73xx/GSM73xx

Publication Date: December 2005

Product Family: managed switch

Product Name: ProSafe 7300 Series Layer-3 Managed Switch

Home or Business Product: Business
Language: English

Publication Part Number: Beta Draft 1

**Publication Version Number** 1.0

# **Contents**

# Command Line Interface Reference for the ProSafe 7300 Series Layer-3 Switches, Software Version 4.0

| Chapter 1<br>About This Manual           |                                      |
|------------------------------------------|--------------------------------------|
| 1.1                                      | Audience 1-1                         |
| 1.2                                      | Scope 1-1                            |
| 1.3                                      | Typographical Conventions 1-2        |
| 1.4                                      |                                      |
| 1.5                                      | How to Use This Manual 1-3           |
| 1.6                                      | How to Print this Manual 1-3         |
| 1.7                                      | Revision History 1-4                 |
| Chapter 2<br>Overview                    |                                      |
| 2.1                                      | Scope 2-1                            |
| 2.2                                      | Using the Command-Line Interface 2-1 |
| 2.2.1                                    |                                      |
| 2.2.2                                    |                                      |
| 2.2.3                                    | Unit-Slot-Port Naming Convention 2-4 |
| 2.2.4                                    | Using the "No" Form of a Command 2-5 |
| 2.2.5                                    |                                      |
| 2.2.6                                    | Entering CLI Commands 2-8            |
| 2.2.7                                    | Using CLI Help 2-10                  |
| 2.2.8                                    |                                      |
| Chapter 3<br>Administrative Access Comma | ands                                 |
| 3.1                                      | Network Interface Commands 3-1       |
| 3.1.1                                    | enable 3-2                           |
| 3.1.2                                    | serviceport ip 3-2                   |
|                                          |                                      |

| 3.1.3 serviceport protocol 3-2     |
|------------------------------------|
| 3.1.4 network parms 3-2            |
| 3.1.5network mgmt_vlan 3-2         |
| 3.1.6 network protocol 3-3         |
| 3.1.7show network 3-3              |
| 3.1.8show serviceport 3-4          |
| 3.2                                |
| 3.2.1 configuration 3-5            |
| 3.2.2lineconfig 3-5                |
| 3.2.3serial baudrate 3-6           |
| 3.2.4 serial timeout 3-6           |
| 3.2.5show serial 3-7               |
| 3.3Telnet Commands 3-8             |
| 3.3.1telnet 3-8                    |
| 3.3.2transport input telnet 3-8    |
| 3.3.3transport output telnet 3-9   |
| 3.3.4 session-limit 3-9            |
| 3.3.5session-timeout 3-10          |
| 3.3.6 telnetcon maxsessions 3-10   |
| 3.3.7telnetcon timeout 3-11        |
| 3.3.8show telnet 3-11              |
| 3.3.9show telnetcon 3-12           |
| 3.4                                |
| 3.4.1 ip ssh 3-13                  |
| 3.4.2ip ssh protocol 3-13          |
| 3.4.3sshcon maxsessions 3-14       |
| 3.4.4sshcon timeout 3-14           |
| 3.4.5show ip ssh 3-15              |
| 3.5                                |
| 3.5.1ip http secure-port 3-15      |
| 3.5.2 ip http secure-protocol 3-16 |
| 3.5.3ip http secure-server 3-16    |
| 3.5.4 ip http server 3-16          |
| 3.5.5network javamode 3-17         |
| 3.5.6show ip http 3-17             |

| 3.6                       | User Account Commands 3-18                        |
|---------------------------|---------------------------------------------------|
| 3.6.1                     | users name 3-18                                   |
| 3.6.2                     | users passwd 3-19                                 |
| 3.6.3                     | users snmpv3 accessmode 3-19                      |
| 3.6.4                     | users snmpv3 authentication 3-20                  |
| 3.6.5                     | users snmpv3 encryption 3-20                      |
| 3.6.6                     | show loginsession 3-21                            |
| 3.6.7                     | show users 3-21                                   |
| 3.6.8                     | disconnect 3-22                                   |
| Chapter 4                 |                                                   |
| Port and System Setup Cor | nmands                                            |
| 4.1                       |                                                   |
| 4.1.1                     | interface 4-1                                     |
| 4.1.2                     | cablestatus 4-2                                   |
| 4.1.3                     | auto-negotiate 4-2                                |
| 4.1.4                     | auto-negotiate all 4-2                            |
| 4.1.5                     | mtu 4-3                                           |
| 4.1.6                     | shutdown 4-3                                      |
| 4.1.7                     | shutdown all 4-4                                  |
| 4.1.8                     | speed 4-4                                         |
| 4.1.9                     | speed all 4-5                                     |
| 4.1.10                    | monitor session 4-5                               |
| 4.1.11                    | no monitor 4-6                                    |
| 4.1.12                    | show monitor session 4-6                          |
| 4.1.13                    | show port 4-7                                     |
| 4.1.14                    | show port protocol 4-7                            |
| 4.2                       | Pre-login Banner and System Prompt Commands 4-8   |
| 4.2.1                     | copy 4-8                                          |
| 4.2.2                     | set prompt 4-8                                    |
| 4.3                       | Keying for Advanced Features 4-9                  |
| 4.3.1                     | license advanced 4-9                              |
| 4.3.2                     | show key-features 4-9                             |
| 4.4                       | Simple Network Time Protocol (SNTP) Commands 4-10 |
| 4.4.1                     | sntp broadcast client poll-interval 4-10          |
| 4.4.2                     | sntp client mode 4-10                             |

| 4.4.3                   | sntp client port 4-11                       |
|-------------------------|---------------------------------------------|
| 4.4.4                   | sntp unicast client poll-interval 4-11      |
| 4.4.5                   | sntp unicast client poll-timeout 4-11       |
| 4.4.6                   | sntp unicast client poll-retry 4-12         |
| 4.4.7                   | sntp multicast client poll-interval 4-12    |
| 4.4.8                   | sntp server 4-13                            |
| 4.4.9                   | show sntp 4-13                              |
| 4.4.10                  | show sntp client 4-13                       |
| 4.4.11                  | show sntp server 4-14                       |
| 4.5                     | MAC Address and MAC Database Commands 4-15  |
| 4.5.1                   | network mac-address 4-15                    |
| 4.5.2                   | network mac-type 4-15                       |
| 4.5.3                   | macfilter 4-16                              |
| 4.5.4                   | macfilter adddest 4-16                      |
| 4.5.5                   | macfilter adddest all 4-17                  |
| 4.5.6                   | macfilter addsrc 4-17                       |
| 4.5.7                   | macfilter addsrc all 4-18                   |
| 4.5.8                   | bridge aging-time 4-18                      |
| 4.5.9                   | show forwardingdb agetime 4-19              |
| 4.5.10                  | show mac-address-table multicast 4-20       |
| 4.5.11                  | show mac-address-table static 4-20          |
| 4.5.12                  | show mac-address-table staticfiltering 4-21 |
| 4.5.13                  | show mac-address-table stats 4-22           |
| Chapter 5 Spanning Tree | Protocol Commands                           |
| 5.1                     | STP Configuration Commands 5-1              |
| 5.1.1                   | spanning-tree 5-1                           |
| 5.1.2                   | spanning-tree bpdumigrationcheck 5-2        |
| 5.1.3                   | spanning-tree configuration name 5-2        |
| 5.1.4                   | spanning-tree configuration revision 5-3    |
| 5.1.5                   | spanning-tree edgeport 5-3                  |
| 5.1.6                   | spanning-tree forceversion 5-4              |
| 5.1.7                   | spanning-tree forward-time 5-4              |
| 5.1.8                   | spanning-tree hello-time 5-5                |
| 5.1.9                   | spanning-tree max-age 5-5                   |
| 5.1.10                  | spanning-tree max-hops 5-6                  |
|                         |                                             |

| 5.1.11spanning-tree mst 5-6                    |
|------------------------------------------------|
| 5.1.12spanning-tree mst instance 5-7           |
| 5.1.13 spanning-tree mst priority 5-8          |
| 5.1.14 spanning-tree mst vlan 5-9              |
| 5.1.15spanning-tree port mode 5-5              |
| 5.1.16 spanning-tree port mode all 5-s         |
| 5.2STP Show Commands 5-10                      |
| 5.2.1 show spanning-tree 5-10                  |
| 5.2.2show spanning-tree summary 5-12           |
| 5.2.3show spanning-tree interface 5-12         |
| 5.2.4show spanning-tree mst port detailed 5-13 |
| 5.2.5show spanning-tree mst port summary 5-15  |
| 5.2.6show spanning-tree mst summary 5-16       |
| 5.2.7show spanning-tree vlan 5-16              |
| Chapter 6<br>VLAN Commands                     |
| 6.1VLAN Configuration Commands 6-7             |
| 6.1.1vlan database 6-7                         |
| 6.1.2network mgmt_vlan 6-2                     |
| 6.1.3vlan 6-2                                  |
| 6.1.4vlan acceptframe 6-2                      |
| 6.1.5vlan ingressfilter 6-3                    |
| 6.1.6vlan makestatic 6-3                       |
| 6.1.7vlan name 6-4                             |
| 6.1.8vlan participation 6-4                    |
| 6.1.9vlan participation all 6-5                |
| 6.1.10vlan port acceptframe all 6-5            |
| 6.1.11vlan port pvid all 6-6                   |
| 6.1.12vlan port tagging all 6-6                |
| 6.1.13vlan port ingressfilter all 6-7          |
| 6.1.14Global Config 6-7                        |
| 6.1.15vlan protocol group 6-7                  |
| 6.1.16vlan protocol group add protocol 6-7     |
| 6.1.17vlan protocol group remove 6-8           |
| 6.1.18protocol group 6-8                       |

| 6.1.19        | protocol vlan group 6-9                          |
|---------------|--------------------------------------------------|
| 6.1.20        | protocol vlan group all 6-9                      |
| 6.1.21        | vlan pvid 6-10                                   |
| 6.1.22        | vlan tagging 6-10                                |
| 6.2           |                                                  |
| 6.2.1         | show vlan 6-11                                   |
| 6.2.2         | show vlan brief 6-12                             |
| 6.2.3         | show vlan port 6-13                              |
| 6.3           | Provisioning (IEEE 802.1p) Commands 6-14         |
| 6.3.1         | vlan port priority all 6-14                      |
| 6.3.2         | vlan priority 6-14                               |
| Chapter 7     |                                                  |
| DHCP Commands |                                                  |
|               | DHCP Server Commands (DHCP Config Pool Mode) 7-2 |
| 7.1.1         | ip dhcp pool 7-2                                 |
| 7.1.2         |                                                  |
| 7.1.3         | client-name 7-3                                  |
| 7.1.4         | default-router 7-3                               |
| 7.1.5         | dns-server 7-4                                   |
| 7.1.6         | hardware-address 7-4                             |
| 7.1.7         | host 7-5                                         |
| 7.1.8         | lease 7-5                                        |
| 7.1.9         | network 7-6                                      |
| 7.1.10        | bootfile 7-6                                     |
| 7.1.11        | domain-name 7-6                                  |
|               | netbios-name-server 7-7                          |
| 7.1.13        | netbios-node-type 7-7                            |
| 7.1.14        | next-server 7-8                                  |
| 7.1.15        | option 7-8                                       |
| 7.2           |                                                  |
| 7.2.1         | ip dhcp excluded-address 7-9                     |
| 7.2.2         | ip dhcp ping packets 7-10                        |
| 7.2.3         | service dhcp 7-10                                |
| 7.2.4         | ip dhcp bootp automatic 7-11                     |
| 7.2.5         | ip dhcp conflict logging 7-11                    |

| 7.3                                    | DHCP Server Clear and Show Commands 7-12 |
|----------------------------------------|------------------------------------------|
| 7.3.1                                  | clear ip dhcp binding 7-12               |
| 7.3.2                                  | clear ip dhcp server statistics 7-12     |
| 7.3.3                                  | clear ip dhcp conflict 7-12              |
| 7.3.4                                  | show ip dhcp binding 7-13                |
| 7.3.5                                  | show ip dhcp global configuration 7-13   |
| 7.3.6                                  | show ip dhcp pool configuration 7-14     |
| 7.3.7                                  | show ip dhcp server statistics 7-15      |
| 7.3.8                                  | show ip dhcp conflict 7-16               |
| 7.4                                    | DHCP and BOOTP Relay Commands 7-16       |
| 7.4.1                                  | bootpdhcprelay cidoptmode 7-16           |
| 7.4.2                                  | bootpdhcprelay enable 7-17               |
| 7.4.3                                  | bootpdhcprelay maxhopcount 7-17          |
| 7.4.4                                  | bootpdhcprelay minwaittime 7-18          |
| 7.4.5                                  | bootpdhcprelay serverip 7-18             |
| 7.4.6                                  | show bootpdhcprelay 7-19                 |
|                                        |                                          |
| 8.1.1                                  | set garp timer join 8-2                  |
| 8.1.2                                  | set garp timer leave 8-3                 |
|                                        | set garp timer leaveall 8-4              |
| 8.1.4                                  | show garp 8-4                            |
| 8.2                                    |                                          |
|                                        | set gvrp adminmode 8-5                   |
| 8.2.2                                  | set gvrp interfacemode 8-5               |
|                                        | show gvrp configuration 8-6              |
|                                        | GMRP Commands 8-7                        |
|                                        | set gmrp adminmode 8-7                   |
|                                        | set gmrp interfacemode 8-8               |
|                                        | show gmrp configuration 8-8              |
|                                        | show mac-address-table gmrp 8-10         |
| Chapter 9 Port-Based Traffic Control C | Commands                                 |
| 9.1                                    | Port Security Commands 9-1               |
|                                        | on death, definition                     |

| 9.1.1port-security 9-2                           |
|--------------------------------------------------|
| 9.1.2port-security max-dynamic 9-2               |
| 9.1.3port-security max-static 9-3                |
| 9.1.4 port-security mac-address 9-3              |
| 9.1.5 port-security mac-address move 9-3         |
| 9.1.6show port-security 9-4                      |
| 9.1.7show port-security 9-4                      |
| 9.1.8show port-security dynamic 9-4              |
| 9.1.9 show port-security static 9-4              |
| 9.1.10 show port-security violation 9-5          |
| 9.2Storm Control Commands 9-5                    |
| 9.2.1storm-control broadcast 9-5                 |
| 9.2.2storm-control flowcontrol 9-6               |
| 9.2.3 show storm-control 9-7                     |
| Chapter 10                                       |
| SNMP Commands                                    |
| 10.1SNMP Configuration Commands 10-1             |
| 10.1.1snmp-server 10-1                           |
| 10.1.2 snmp-server community 10-2                |
| 10.1.3 snmp-server community ipaddr 10-2         |
| 10.1.4snmp-server community ipmask 10-3          |
| 10.1.5 snmp-server community mode 10-4           |
| 10.1.6 snmp-server community ro 10-4             |
| 10.1.7snmp-server community rw 10-4              |
| 10.1.8snmp-server enable traps violation 10-5    |
| 10.1.9 snmp-server enable traps 10-5             |
| 10.1.10 snmp-server enable traps bcaststorm 10-6 |
| 10.1.11snmp-server enable traps linkmode 10-6    |
| 10.1.12snmp-server enable traps multiusers 10-6  |
| 10.1.13 snmp-server enable traps stpmode 10-7    |
| 10.1.14snmptrap 10-7                             |
| 10.1.15 snmptrap snmpversion 10-8                |
| 10.1.16snmptrap ipaddr 10-8                      |
| 10.1.17snmptrap mode 10-8                        |
| 10.1.18snmp trap link-status 10-9                |

| 10.1.19                      | snmp trap link-status all 10-9                  |
|------------------------------|-------------------------------------------------|
|                              | SNMP Show Commands 10-10                        |
| 10.2.1                       | show snmpcommunity 10-10                        |
| 10.2.2                       | show snmptrap 10-11                             |
| 10.2.3                       | show trapflags 10-12                            |
| Chapter 11                   |                                                 |
| Port-Based Access and Auther | ntication Commands                              |
| 11.1                         | Port-Based Network Access Control Commands 11-1 |
| 11.1.1                       | authentication login 11-1                       |
| 11.1.2                       | clear dot1x statistics 11-3                     |
| 11.1.3                       | clear radius statistics 11-3                    |
| 11.1.4                       | dot1x defaultlogin 11-3                         |
| 11.1.5                       |                                                 |
| 11.1.6                       | dot1x login 11-3                                |
| 11.1.7                       | dot1x max-req 11-4                              |
| 11.1.8                       | dot1x port-control 11-4                         |
| 11.1.9                       |                                                 |
| 11.1.10                      |                                                 |
| 11.1.11                      |                                                 |
| 11.1.12                      | dot1x system-auth-control 11-6                  |
| 11.1.13                      |                                                 |
|                              |                                                 |
| 11.1.15                      | users defaultlogin 11-8                         |
| 11.1.16                      | users login 11-8                                |
| 11.1.17                      | show authentication 11-8                        |
| 11.1.18                      |                                                 |
| 11.1.19                      | show dot1x 11-9                                 |
| 11.1.20                      | show dot1x users 11-12                          |
| 11.1.21                      | show users authentication 11-13                 |
| 11.2                         |                                                 |
| 11.2.1                       | radius accounting mode 11-13                    |
| 11.2.2                       | radius server host 11-14                        |
| 11.2.3                       | radius server key 11-15                         |
| 11.2.4                       | radius server msgauth 11-15                     |
| 11 2 5                       | radius server primary 11-16                     |

| 11.2.6                                   | radius server retransmit 11-16                                                                                                    |
|------------------------------------------|----------------------------------------------------------------------------------------------------|
| 11.2.7                                   | radius server timeout 11-16                                                                                                    |
| 11.2.8                                   | show radius 11-17                                                                                                    |
| 11.2.9                                   | show radius accounting 11-18                                                                                                    |
| 11.2.10                                  | show radius statistics 11-19                                                                                                    |
| Chapter 12                               |                                                                                                    |
| Port-Channel/LAG (802.3ad) Co            |                                                                                                    |
|                                          | Port-Channel Configuration Commands 12-1                                                                                                    |
|                                          | addport 12-2                                                                                                    |
|                                          | deleteport (Interface Config) 12-2                                                                                                    |
|                                          | deleteport (Global Config) 12-2                                                                                                    |
|                                          | port-channel 12-3                                                                                                    |
|                                          | clear port-channel 12-3                                                                                                    |
|                                          | port-channel staticcapability 12-3                                                                                                    |
| 12.1.7                                   | port lacpmode 12-4                                                                                                    |
|                                          | port lacpmode all 12-4                                                                                                    |
| 12.1.9                                   | port-channel adminmode 12-4                                                                                                    |
| 12.1.10                                  | port-channel name 12-5                                                                                                    |
| 12.1.11                                  | port-channel linktrap 12-5                                                                                                    |
| 12.2                                     | Port-Channel Show Commands 12-6                                                                                                    |
| 12.2.1                                   | show port-channel brief 12-6                                                                                                    |
| 12.2.2                                   | show port-channel 12-6                                                                                                    |
| Chapter 13 Quality of Service (QoS) Comm | ands                                                                                                    |
|                                          | Class of Service (CoS) Commands 13-1                                                                                                    |
|                                          | class of dervice (coo) commands 15-1                                                                                                    |
|                                          | classofservice ip-precedence-mapping 13-2                                                                                                    |
|                                          | classofservice ip-precedence-mapping 13-2                                                                                                    |
|                                          | classofservice ip-dscp-mapping 15-5                                                                                                    |
|                                          | cos-queue min-bandwidth 13-4                                                                                                    |
|                                          | cos-queue mini-pandwidth 15-4                                                                                                    |
|                                          | traffic-shape 13-5                                                                                                    |
|                                          | show classofservice dot1p-mapping 13-5                                                                                                    |
|                                          | show classofservice up-precedence-mapping 13-6                                                                                                    |
|                                          | show classofservice ip-precedence-mapping 13-6                                                                                                    |
|                                          | in depth of the contract of the contract of the contrac |

| 13.1.11 | show classofservice trust 13-7                   |
|---------|--------------------------------------------------|
| 13.1.12 | show interfaces cos-queue 13-7                   |
| 13.2    | Differentiated Services (DiffServ) Commands 13-8 |
| 13.2.1  | diffserv 13-9                                    |
| 13.3    | DiffServ Class Commands 13-10                    |
| 13.3.1  | class-map 13-10                                  |
| 13.3.2  | class-map rename 13-11                           |
| 13.3.3  | match any 13-11                                  |
| 13.3.4  | match class-map 13-11                            |
| 13.3.5  | match dstip 13-12                                |
| 13.3.6  | match dstl4port 13-12                            |
| 13.3.7  | match ip dscp 13-13                              |
| 13.3.8  | match ip precedence 13-13                        |
| 13.3.9  | match ip tos 13-14                               |
| 13.3.10 | match protocol 13-14                             |
| 13.3.11 | match srcip 13-15                                |
| 13.3.12 | match srcl4port 13-15                            |
| 13.4    | DiffServ Policy Commands 13-15                   |
| 13.4.1  | assign-queue 13-16                               |
| 13.4.2  | drop 13-16                                       |
| 13.4.3  | conform-color 13-16                              |
| 13.4.4  | class 13-17                                      |
| 13.4.5  | mark cos 13-18                                   |
| 13.4.6  | mark ip-dscp 13-18                               |
| 13.4.7  | mark ip-precedence 13-18                         |
| 13.4.8  | police-simple 13-19                              |
| 13.4.9  | policy-map 13-19                                 |
|         | policy-map rename 13-20                          |
| 13.5    | DiffServ Service Commands 13-20                  |
| 13.5.1  | service-policy 13-21                             |
| 13.6    | DiffServ Show Commands 13-22                     |
| 13.6.1  | show class-map 13-22                             |
| 13.6.2  | show diffserv 13-23                              |
| 13.6.3  | show policy-map 13-24                            |
| 13.6.4  | show diffserv service 13-26                      |

| 13.6.5           | show diffserv service brief 13-26           |
|------------------|---------------------------------------------|
| 13.6.6           | show policy-map interface 13-27             |
| 13.6.7           | show service-policy 13-27                   |
| 13.7             |                                             |
| 13.7.1           |                                             |
| 13.7.2           | mac access-list extended rename 13-29       |
| 13.7.3           |                                             |
| 13.7.4           | mac access-group 13-31                      |
| 13.7.5           | show mac access-lists 13-31                 |
| 13.8             | IP Access Control List (ACL) Commands 13-32 |
| 13.8.1           | access-list 13-33                           |
| 13.8.2           | ip access-group 13-34                       |
| 13.8.3           | show ip access-lists 13-34                  |
| 13.8.4           | show access-lists 13-36                     |
| Chapter 14       |                                             |
| Routing Commands |                                             |
| 14.1             |                                             |
| 14.1.1           | arp 14-2                                    |
| 14.1.2           | ip proxy-arp 14-2                           |
| 14.1.3           | arp cachesize 14-3                          |
| 14.1.4           | arp dynamicrenew 14-3                       |
| 14.1.5           | arp purge 14-3                              |
| 14.1.6           | arp resptime 14-3                           |
| 14.1.7           | arp retries 14-5                            |
| 14.1.8           | arp timeout 14-5                            |
| 14.1.9           | clear arp-cache 14-6                        |
| 14.1.10          | show arp 14-6                               |
| 14.1.11          | show arp brief 14-7                         |
| 14.2             | IP Routing Commands 14-8                    |
| 14.2.1           | routing 14-8                                |
| 14.2.2           | ip routing 14-8                             |
| 14.2.3           | ip address 14-9                             |
| 14.2.4           | ip route 14-9                               |
| 14.2.5           | ip route default 14-10                      |
| 14.2.6           | ip route distance 14-11                     |

|     | 14.2.7  | ip forwarding                                 | 14-11 |
|-----|---------|-----------------------------------------------|-------|
|     | 14.2.8  | ip netdirbcast                                | 14-12 |
|     | 14.2.9  | ip mtu                                        | 14-12 |
|     | 14.2.10 | encapsulation                                 | 14-13 |
|     | 14.2.11 | show ip brief                                 | 14-13 |
|     | 14.2.12 | show ip interface                             | 14-14 |
|     | 14.2.13 | show ip interface brief                       | 14-15 |
|     | 14.2.14 | show ip route                                 | 14-16 |
|     | 14.2.15 | show ip route bestroutes                      | 14-16 |
|     | 14.2.16 | show ip route entry                           | 14-17 |
|     | 14.2.17 | show ip route preferences                     | 14-18 |
|     | 14.2.18 | show ip stats                                 | 14-18 |
| 14. | 3       | Router Discovery Protocol Commands            | 14-19 |
|     | 14.3.1  | ip irdp                                       | 14-19 |
|     | 14.3.2  | ip irdp address                               | 14-19 |
|     | 14.3.3  | ip irdp holdtime                              | 14-20 |
|     | 14.3.4  | ip irdp maxadvertinterval                     | 14-20 |
|     | 14.3.5  | ip irdp minadvertinterval                     | 14-20 |
|     | 14.3.6  | ip irdp preference                            | 14-21 |
|     | 14.3.7  | show ip irdp                                  | 14-21 |
| 14. | 4       | Virtual LAN Routing Commands                  | 14-22 |
|     | 14.4.1  | vlan routing                                  | 14-22 |
|     | 14.4.2  | show ip vlan                                  | 14-22 |
| 14. | 5Virtu  | al Router Redundancy Protocol (VRRP) Commands | 14-23 |
|     | 14.5.1  | ip vrrp                                       | 14-23 |
|     | 14.5.2  | ip vrrp                                       | 14-24 |
|     | 14.5.3  | ip vrrp mode                                  | 14-24 |
|     | 14.5.4  | ip vrrp ip                                    | 14-24 |
|     | 14.5.5  | ip vrrp authentication                        | 14-25 |
|     | 14.5.6  | ip vrrp preempt                               | 14-25 |
|     | 14.5.7  | ip vrrp priority                              | 14-26 |
|     | 14.5.8  | ip vrrp timers advertise                      | 14-26 |
|     | 14.5.9  | show ip vrrp interface stats                  | 14-26 |
|     | 14.5.10 | show ip vrrp                                  | 14-28 |
|     | 14 5 11 | show in vrrp interface                        | 14-29 |

| 14.5.12 | show ip vrrp interface brief 14-29             |
|---------|------------------------------------------------|
| 14.6    | Open Shortest Path First (OSPF) Commands 14-30 |
| 14.6.1  | router ospf 14-30                              |
| 14.6.2  | enable (OSPF) 14-30                            |
| 14.6.3  | ip ospf 14-30                                  |
| 14.6.4  |                                                |
| 14.6.5  | area default-cost 14-31                        |
| 14.6.6  | area nssa 14-31                                |
| 14.6.7  | area nssa default-info-originate 14-32         |
| 14.6.8  | area nssa no-redistribute (OSPF) 14-32         |
| 14.6.9  | area nssa no-summary (OSPF) 14-32              |
| 14.6.10 |                                                |
| 14.6.11 | area nssa translator-stab-intv 14-33           |
| 14.6.12 | area range 14-33                               |
| 14.6.13 | area stub 14-33                                |
| 14.6.14 | area stub summarylsa 14-34                     |
| 14.6.15 | area virtual-link 14-34                        |
| 14.6.16 | area virtual-link authentication 14-35         |
| 14.6.17 | area virtual-link dead-interval 14-35          |
| 14.6.18 | area virtual-link hello-interval 14-36         |
| 14.6.19 | area virtual-link retransmit-interval 14-36    |
| 14.6.20 | area virtual-link transmit-delay 14-37         |
| 14.6.21 | default-information originate (OSPF) 14-37     |
| 14.6.22 | default-metric (OSPF) 14-38                    |
| 14.6.23 | distance ospf 14-38                            |
| 14.6.24 | distribute-list out 14-39                      |
| 14.6.25 | exit-overflow-interval 14-39                   |
| 14.6.26 | external-lsdb-limit 14-40                      |
| 14.6.27 | ip ospf areaid 14-40                           |
| 14.6.28 | ip ospf authentication 14-40                   |
| 14.6.29 | ip ospf cost 14-41                             |
| 14.6.30 | ip ospf dead-interval 14-41                    |
| 14.6.31 | ip ospf hello-interval 14-42                   |
| 14.6.32 | ip ospf priority 14-42                         |
|         | ip ospf retransmit-interval 14-43              |

| 14.6.34 | ip ospf transmit-delay 14-43                      |
|---------|---------------------------------------------------|
| 14.6.35 | ip ospf mtu-ignore 14-44                          |
| 14.6.36 | router-id 14-44                                   |
| 14.6.37 | redistribute 14-44                                |
| 14.6.38 | maximum-paths 14-45                               |
| 14.6.39 | trapflags 14-45                                   |
| 14.6.40 | show ip ospf 14-46                                |
| 14.6.41 | show ip ospf area 14-48                           |
| 14.6.42 | show ip ospf database 14-49                       |
| 14.6.43 | show ip ospf interface 14-50                      |
| 14.6.44 | show ip ospf interface brief 14-51                |
| 14.6.45 | show ip ospf interface stats 14-52                |
| 14.6.46 | show ip ospf neighbor 14-53                       |
| 14.6.47 | show ip ospf neighbor brief 14-54                 |
| 14.6.48 | show ip ospf range 14-55                          |
| 14.6.49 | show ip ospf stub table 14-56                     |
| 14.6.50 | show ip ospf virtual-link 14-56                   |
| 14.6.51 | show ip ospf virtual-link brief 14-57             |
| 14.7    | Routing Information Protocol (RIP) Commands 14-58 |
| 14.7.1  | router rip 14-58                                  |
| 14.7.2  | enable (RIP) 14-58                                |
| 14.7.3  | ip rip 14-58                                      |
| 14.7.4  | auto-summary 14-59                                |
|         | default-information originate (RIP) 14-59         |
| 14.7.6  | default-metric (RIP) 14-59                        |
| 14.7.7  | distance rip 14-60                                |
| 14.7.8  | distribute-list out 14-60                         |
| 14.7.9  | ip rip authentication 14-61                       |
| 14.7.10 | ip rip receive version 14-61                      |
| 14.7.11 | ip rip send version 14-62                         |
| 14.7.12 | hostroutesaccept 14-62                            |
| 14.7.13 |                                                   |
| 14.7.14 | redistribute 14-63                                |
| 14.7.15 | show ip rip 14-64                                 |
| 14.7.16 | show ip rip interface brief 14-65                 |

| 14.7.17 | show ip rip interface 14-65                  |
|---------|----------------------------------------------|
| 14.8    | Border Gateway Protocol (BGP) Commands 14-66 |
| 14.8.1  | router bgp 14-66                             |
| 14.8.2  | aggregate-address 14-67                      |
| 14.8.3  | bgp addrfamily create 14-67                  |
| 14.8.4  | bgp autorestart 14-68                        |
| 14.8.5  | bgp calcmedmode 14-68                        |
| 14.8.6  | bgp cluster-id 14-68                         |
| 14.8.7  | bgp community 14-69                          |
| 14.8.8  | bgp confederation identifier 14-69           |
| 14.8.9  | bgp default local-preference 14-70           |
| 14.8.10 | bgp flapdamping dampfactor 14-70             |
| 14.8.11 | bgp flapdamping flapmaxtime 14-70            |
| 14.8.12 | bgp flapdamping mode 14-71                   |
| 14.8.13 | bgp flapdamping penaltyinc 14-71             |
| 14.8.14 | bgp flapdamping reuselimit 14-72             |
| 14.8.15 | bgp flapdamping reusemaxsize 14-72           |
| 14.8.16 | bgp flapdamping suppresslimit 14-72          |
| 14.8.17 | bgp flapdamping timerresolution 14-73        |
| 14.8.18 | bgp interval minasorigin 14-73               |
| 14.8.19 | bgp interval minrouteadvint 14-74            |
| 14.8.20 | bgp localmed 14-74                           |
| 14.8.21 | bgp optionalcap 14-75                        |
| 14.8.22 | bgp origin 14-75                             |
| 14.8.23 | bgp policy 14-75                             |
| 14.8.24 | bgp policy action addint 14-76               |
| 14.8.25 | bgp policy action addint modify 14-77        |
| 14.8.26 | bgp policy action addip 14-77                |
| 14.8.27 | bgp policy action addip modify 14-78         |
| 14.8.28 | bgp policy action remove 14-78               |
| 14.8.29 | bgp policy range address 14-79               |
| 14.8.30 | bgp policy range between 14-79               |
| 14.8.31 | bgp policy range equal 14-79                 |
| 14.8.32 | bgp policy range greaterthan 14-79           |
| 14.8.33 | bgp policy range lessthan 14-80              |

| 14.8.34     | bgp propmedmode 14-80                                      |
|-------------|------------------------------------------------------------|
| 14.8.35     | bgp router-id 14-80                                        |
| 14.8.36     | bgp snpa 14-81                                             |
| 14.8.37     | bgp suppressmode 14-81                                     |
| 14.8.38     | clear bgp 14-82                                            |
| 14.8.39     | default-information originate (BGP) 14-82                  |
| 14.8.40     | default-metric (BGP) 14-82                                 |
| 14.8.41     | distance bgp 14-83                                         |
| 14.8.42     | distribute-list out 14-83                                  |
| 14.8.43     | enable (BGP) 14-83                                         |
| 14.8.44     | neighbor addrfamily 14-84                                  |
| 14.8.45ne   | ighbor <peeripaddr> authentication none 14-84</peeripaddr> |
| 14.8.46neig | hbor <peeripaddr> authentication simple 14-85</peeripaddr> |
| 14.8.47     | neighbor confedmember 14-85                                |
| 14.8.48     | neighbor connretry 14-85                                   |
| 14.8.49     | neighbor msgsendlimit 14-86                                |
| 14.8.50     | neighbor next-hop-self 14-86                               |
| 14.8.51     | neighbor optionalcap 14-87                                 |
| 14.8.52     | neighbor remote-as 14-87                                   |
| 14.8.53     | neighbor route-reflector-client 14-87                      |
| 14.8.54     | neighbor shutdown 14-88                                    |
| 14.8.55     | neighbor timers 14-88                                      |
| 14.8.56     | neighbor txdelayint 14-89                                  |
| 14.8.57     | network 14-89                                              |
| 14.8.58     | redistribute 14-90                                         |
| 14.8.59     | route-aggregation 14-90                                    |
| 14.8.60     | route-reflect 14-91                                        |
| 14.8.61     | trapflags 14-91                                            |
| 14.8.62     | show ip bgp 14-92                                          |
| 14.8.63     | show ip bgp addrfamilyinfo 14-92                           |
| 14.8.64     | show ip bgp aggregate-address 14-92                        |
| 14.8.65     | show ip bgp brief 14-93                                    |
| 14.8.66     | show ip bgp damping 14-95                                  |
| 14.8.67     | show ip bgp local 14-96                                    |
| 14.8.68     | show ip bgp mplslabels 14-96                               |

| 14.8.69                          | show ip bgp neighbors 14-97                |
|----------------------------------|--------------------------------------------|
| 14.8.70                          | show ip bgp neighbors addrfamilyinfo 14-98 |
| 14.8.71                          | show ip bgp neighbors stats 14-99          |
| 14.8.72                          | show ip bgp nIrilist 14-100                |
| 14.8.73                          | show ip bgp pathattrtable 14-100           |
| 14.8.74                          | show ip bgp peer-list 14-101               |
| 14.8.75                          | show ip bgp policy brief 14-101            |
| 14.8.76                          | show ip bgp policy detailed 14-102         |
| 14.8.77                          | show ip bgp snpalist 14-102                |
| 14.8.78                          | show ip bgp trapflags 14-103               |
| Chapter 15 IP Multicast Commands |                                            |
| 15.1                             |                                            |
| 15.1.1                           | ip multicast 15-2                          |
| 15.1.2                           | ip mcast boundary 15-2                     |
| 15.1.3                           | ip multicast staticroute 15-3              |
| 15.1.4                           | ip multicast ttl-threshold 15-3            |
| 15.1.5                           | disable ip multicast mdebug mtrace 15-4    |
| 15.1.6                           | mrinfo 15-4                                |
| 15.1.7                           | mstat 15-5                                 |
| 15.1.8                           | mtrace 15-5                                |
| 15.1.9                           | no ip mcast mroute 15-6                    |
| 15.1.10                          | show ip mcast 15-6                         |
| 15.1.11                          | show ip mcast boundary 15-7                |
| 15.1.12                          | show ip mcast interface 15-7               |
| 15.1.13                          | show ip mcast mroute 15-8                  |
| 15.1.14                          | show ip mcast mroute group 15-8            |
| 15.1.15                          | show ip mcast mroute source 15-9           |
| 15.1.16                          | show ip mcast mroute static 15-10          |
| 15.1.17                          | show mrinfo 15-10                          |
| 15.1.18                          | show mstat 15-11                           |
| 15.1.19                          | show mtrace 15-11                          |
| 15.2                             | DVMRP Commands 15-12                       |
| 15.2.1                           | ip dvmrp 15-12                             |
| 15.2.2                           | ip dvmrp metric 15-12                      |

|      | 15.2.3  | ip dvmrp trapflags 15-13            |
|------|---------|-------------------------------------|
|      | 15.2.4  | ip dvmrp 15-13                      |
|      | 15.2.5  | show ip dvmrp 15-13                 |
|      | 15.2.6  | show ip dvmrp interface 15-14       |
|      | 15.2.7  | show ip dvmrp neighbor 15-15        |
|      | 15.2.8  | show ip dvmrp nexthop 15-15         |
|      | 15.2.9  | show ip dvmrp prune 15-16           |
|      | 15.2.10 | show ip dvmrp route 15-16           |
| 15.3 | §       | PIM-DM Commands 15-17               |
|      | 15.3.1  | ip pimdm 15-17                      |
|      | 15.3.2  | ip pimdm mode 15-17                 |
|      | 15.3.3  | ip pimdm query-interval 15-18       |
|      | 15.3.4  | show ip pimdm 15-18                 |
|      | 15.3.5  | show ip pimdm interface 15-19       |
|      | 15.3.6  | show ip pimdm interface stats 15-19 |
|      | 15.3.7  | show ip pimdm neighbor 15-19        |
| 15.4 |         | PIM-SM Commands 15-20               |
|      | 15.4.1  | ip pimsm cbsrpreference 15-20       |
|      | 15.4.2  | ip pimsm cbsrhashmasklength 15-20   |
|      | 15.4.3  | ip pimsm crppreference 15-21        |
|      | 15.4.4  | ip pimsm message-interval 15-21     |
|      | 15.4.5  | ip pimsm 15-22                      |
|      | 15.4.6  | ip pimsm mode 15-22                 |
|      | 15.4.7  | ip pimsm query-interval 15-23       |
|      | 15.4.8  | ip pimsm spt-threshold 15-23        |
|      | 15.4.9  | ip pim-trapflags 15-23              |
|      | 15.4.10 | ip pimsm staticrp 15-24             |
|      | 15.4.11 | show ip pimsm rphash 15-24          |
|      | 15.4.12 | show ip pimsm staticrp 15-25        |
|      | 15.4.13 | show ip pimsm 15-25                 |
|      | 15.4.14 | show ip pimsm candrptable 15-26     |
|      | 15.4.15 | show ip pimsm componenttable 15-26  |
|      | 15.4.16 | show ip pimsm interface 15-26       |
|      | 15.4.17 | show ip pimsm interface stats 15-27 |
|      | 15.4.18 | show ip pimsm neighbor 15-27        |

| 15.4.19                                          | show ip pimsm rp 15-28                                                                                                    |
|--------------------------------------------------|----------------------------------------------------------------------------------------------------|
| 15.4.20                                          | show ip pimsm rphash 15-28                                                                                                    |
| 15.5                                             | Internet Group Message Protocol (IGMP) Commands 15-29                                                                                                    |
| 15.5.1                                           | ip igmp 15-29                                                                                                    |
| 15.5.2                                           | ip igmp version 15-29                                                                                                    |
| 15.5.3                                           | ip igmp last-member-query-count 15-29                                                                                                    |
| 15.5.4                                           | ip igmp last-member-query-interval 15-30                                                                                                    |
| 15.5.5                                           | ip igmp query-interval 15-30                                                                                                    |
| 15.5.6                                           | ip igmp query-max-response-time 15-31                                                                                                    |
| 15.5.7                                           | ip igmp robustness 15-31                                                                                                    |
| 15.5.8                                           | ip igmp startup-query-count 15-32                                                                                                    |
| 15.5.9                                           | ip igmp startup-query-interval 15-32                                                                                                    |
| 15.5.10                                          | show ip igmp 15-32                                                                                                    |
| 15.5.11                                          | show ip igmp groups 15-33                                                                                                    |
| 15.5.12                                          | show ip igmp interface 15-34                                                                                                    |
| 1E E 10                                          | show ip igmp interface membership 15-35                                                                                                    |
| 13.3.13                                          | snew ip ignip interface membereriip to ee                                                                                                    |
|                                                  | show ip igmp interface stats 15-36                                                                                                    |
| 15.5.14  Chapter 16                              |                                                                                                    |
| 15.5.14 Chapter 16 IGMP Snooping Commands        | show ip igmp interface stats 15-36                                                                                                    |
| 15.5.14  Chapter 16 IGMP Snooping Commands  16.1 | show ip igmp interface stats 15-36  IGMP Snooping Configuration Commands 16-1                                                                                                    |
| 15.5.14  Chapter 16 IGMP Snooping Commands  16.1 | show ip igmp interface stats 15-36IGMP Snooping Configuration Commands 16-1set igmp 16-1                                                                                                    |
| 15.5.14                                          | show ip igmp interface stats 15-36 IGMP Snooping Configuration Commands 16-1                                                                                                    |
| 15.5.14                                          | show ip igmp interface stats 15-36  IGMP Snooping Configuration Commands 16-1  set igmp 16-1  set igmp interfacemode 16-2  set igmp fast-leave 16-3                                                                                                    |
| 15.5.14                                          | show ip igmp interface stats 15-36  IGMP Snooping Configuration Commands 16-1  set igmp 16-1  set igmp interfacemode 16-2  set igmp fast-leave 16-3  set igmp groupmembership-interval 16-4                                                                                                    |
| 15.5.14                                          | show ip igmp interface stats 15-36  IGMP Snooping Configuration Commands 16-1  set igmp 16-1  set igmp interfacemode 16-2  set igmp fast-leave 16-3                                                                                                    |
| 15.5.14                                          | show ip igmp interface stats 15-36  IGMP Snooping Configuration Commands 16-1  set igmp 16-1  set igmp interfacemode 16-2  set igmp fast-leave 16-3  set igmp groupmembership-interval 16-4                                                                                                    |
| 15.5.14                                          | show ip igmp interface stats 15-36  IGMP Snooping Configuration Commands 16-1  set igmp 16-1  set igmp interfacemode 16-2  set igmp fast-leave 16-3  set igmp groupmembership-interval 16-4  set igmp maxresponse 16-4                                                                                                    |
| 15.5.14                                          | show ip igmp interface stats 15-36  IGMP Snooping Configuration Commands 16-1  set igmp 16-1  set igmp interfacemode 16-2  set igmp fast-leave 16-3  set igmp groupmembership-interval 16-4  set igmp maxresponse 16-4  set igmp mcrtexpiretime 16-5                                                                                           |
| 15.5.14                                          | show ip igmp interface stats 15-36  IGMP Snooping Configuration Commands 16-1  set igmp 16-1  set igmp interfacemode 16-2  set igmp fast-leave 16-3  set igmp groupmembership-interval 16-4  set igmp maxresponse 16-4  set igmp mcrtexpiretime 16-5  set igmp mrouter 16-5                                                                    |
| 15.5.14                                          | show ip igmp interface stats 15-36  IGMP Snooping Configuration Commands 16-1  set igmp 16-1  set igmp interfacemode 16-2  set igmp fast-leave 16-3  set igmp groupmembership-interval 16-4  set igmp maxresponse 16-4  set igmp mrouter 16-5  set igmp mrouter 16-5  set igmp mrouter interface 16-6                                          |
| 15.5.14                                          | show ip igmp interface stats 15-36  IGMP Snooping Configuration Commands 16-1  set igmp 16-1  set igmp interfacemode 16-2  set igmp fast-leave 16-3  set igmp groupmembership-interval 16-4  set igmp maxresponse 16-4  set igmp mcrtexpiretime 16-5  set igmp mrouter 16-5  set igmp mrouter interface 16-6  IGMP Snooping Show Commands 16-6 |
| 15.5.14                                          | show ip igmp interface stats 15-36                                                                                                    |

### Chapter 17 **Power Over Ethernet Commands** 17.1.....Power Over Ethernet (POE) Commands 17-2 17.1.4 poe usagethreshold 17-4 **Chapter 18 System Maintenance Commands** 18.1.1 ...... show arp switch 18-2 18.1.3 ...... show hardware 18-3 18.1.4 ......show interface 18-4 18.1.6 ......show logging 18-14 18.1.7 ...... show mac-addr-table 18-15 18.1.8 .....show running-config 18-16 18.2....System Utility Commands 18-17 18.2.1 .......traceroute 18-17 18.2.2 ...... clear config 18-17 18.2.6 ......enable passwd 18-18 18.2.9 ....... clear vlan 18-18 18.2.10 .......copy 18-19 18.2.11 ......logout 18-20 18.2.12 .......ping 18-20

18.2.13 ......reload 18-21

| 18.3    | Logging Commands 18-21            |
|---------|-----------------------------------|
| 18.3.1  | logging buffered 18-21            |
| 18.3.2  | logging buffered wrap 18-21       |
| 18.3.3  | logging console 18-22             |
| 18.3.4  | logging host 18-22                |
| 18.3.5  | logging host remove 18-23         |
| 18.3.6  | logging port 18-23                |
| 18.3.7  | logging syslog 18-23              |
| 18.3.8  | show logging 18-24                |
| 18.3.9  | show logging buffered 18-25       |
| 18.3.10 | show logging hosts 18-25          |
| 18.3.11 | show logging traplogs 18-25       |
| 18.4    | CLI Command Logging Command 18-26 |
| 18.4.1  | logging cli-command 18-26         |
| 18.5    |                                   |
| 18.5.1  | script apply 18-27                |
| 18.5.2  | script delete 18-28               |
| 18.5.3  | script list 18-28                 |
| 18.5.4  | script show 18-28                 |
| 18 5 5  | script validate 18-28             |

# Chapter 1 About This Manual

This chapter introduces the Command Line Interface Reference for the ProSafe 7300 Series Layer-3 Switches, Software Version 4.0. It describes the command-line interface (CLI) commands used to view and configure the 7300 Series Managed Switch software. You can access the CLI by using a direct connection to the serial port or by using telnet or SSH over a remote network connection.

#### 1.1 Audience

This document is for system administrators who configure and operate systems using 7300 Series Managed Switch software. Software engineers who integrate 7300 Series Managed Switch software into their hardware platform can also benefit from a description of the configuration options.

This document assumes that the reader has an understanding of the 7300 Series Managed Switch software base and has read the appropriate specification for the relevant networking device platform. It also assumes that the reader has a basic knowledge of Ethernet and networking concepts.

## 1.2 Scope

This manual is written for the 7300 Series Managed Switch according to these specifications:

Table 1-1. Manual Specifications

| Product                       | ProSafe 7300 Series Layer-3 Managed Switch |
|-------------------------------|--------------------------------------------|
| Product Final Assembly Number |                                            |
| Firmware Version Number       |                                            |
| Manual Part Number            | Beta Draft 1                               |
| Manual Publication Date       | December 2005                              |

About This Manual 1-1

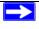

**Note:** Product updates are available on the NETGEAR Web site at <a href="http://kbserver.netgear.com/products/">http://kbserver.netgear.com/products/</a>.

# 1.3 Typographical Conventions

This guide uses the following typographical conventions:

Table 1-2. Typographical conventions

| italics    | Emphasis.                     |
|------------|-------------------------------|
| bold       | User input.                   |
| Small Caps | DOS file and directory names. |

# 1.4 Special Message Formats

This guide uses the following formats to highlight special messages:

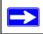

Note: This format is used to highlight of importance or special interest.

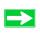

**Tip:** A time-saving or resource-saving procedural step.

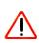

**Warning:** Ignoring a warning could result in damage to the equipment or software malfunction.

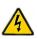

**Danger:** Ignoring this type of warning could result in personal injury or death.

#### 1.5 How to Use This Manual

The HTML version of this manual includes the following:

- Buttons, and , for browsing forwards or backwards through the manual one page at a time
- A TOC button that displays the table of contents and possibly an Index button. Double-click on a link in the table of contents or index to navigate directly to where the topic is described in the manual.
- A Knowledge Base button to access the full NETGEAR, Inc. online knowledge base for the product model.
- Links to PDF versions of the full manual and individual chapters.

#### 1.6 How to Print this Manual

To print this manual you can choose one of the following several options, according to your needs.

• Printing a Page in the HTML View.

Each page in the HTML version of the manual is dedicated to a major topic. Use the *Print* button on the browser toolbar to print the page contents.

• Printing a Chapter.

Use the *PDF of This Chapter* link at the top left of any page.

Click the PDF of This Chapter link at the top right of any page in the chapter you want to print. The PDF version of the chapter you were viewing opens in a browser window.

Your computer must have the free Adobe Acrobat reader installed in order to view and print PDF files. The Acrobat reader is available on the Adobe Web site at <a href="http://www.adobe.com">http://www.adobe.com</a>.

Click the print icon in the window toolbar.

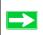

**Tip:** If your printer supports printing of two or more pages on a single sheet of paper, you can save paper and printer ink by clicking the printer Properties button and increasing the number of pages per sheet.

About This Manual 1-3

#### • Printing the Full Manual.

Use the *Complete PDF Manual* link at the top left of any page.

- Click the *Complete PDF Manual* link at the top left of any page in the manual.
   The PDF version of the complete manual opens in a browser window.
- Click the print icon in the window toolbar.

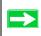

**Tip:** If your printer supports printing of two or more pages on a single sheet of paper, you can save paper and printer ink by clicking the printer Properties button and increasing the number of pages per sheet.

## 1.7 Revision History

Table 1-3 lists the revision history of this manual.

**Table 1-3. Revision History of This Manual** 

| Revision | Change Description |
|----------|--------------------|
|          |                    |
|          |                    |

# Chapter 2 Overview

The 7300 Series Managed Switch software has two purposes:

- Assist attached hardware in switching frames, based on Layer 2, 3, or 4 information contained in the frames.
- Provide a complete device management portfolio to the network administrator.

# 2.1 Scope

7300 Series Managed Switch software encompasses both hardware and software support. It software is partitioned to run in the following processors:

- CPU—This code runs the networking device management portfolio and controls the
  overall networking device hardware. It also assists in frame forwarding, as needed and
  specified. This code is designed to run on multiple platforms with minimal changes
  from platform to platform.
- Networking Device Processor—This code does the majority of the packet switching, usually at wire speed. This code is platform dependent, and substantial changes might exist across products.

# 2.2 Using the Command-Line Interface

The command-line interface (CLI) is a text-based way to manage and monitor the system. You can access the CLI by using a direct serial connection or by using a remote logical connection with telnet or SSH.

This section describes the CLI syntax, conventions, and modes. It contains the following topics:

- Section 2.2.1 "Command Syntax" on page 2-2
- Section 2.2.2 "Command Conventions" on page 2-2
- Section 2.2.3 "Unit-Slot-Port Naming Convention" on page 2-4
- Section 2.2.4 "Using the "No" Form of a Command" on page 2-5

- Section 2.2.5 "Command Modes" on page 2-5
- Section 2.2.6 "Entering CLI Commands" on page 2-8
- Section 2.2.7 "Using CLI Help" on page 2-10
- Section 2.2.8 "Accessing the CLI" on page 2-11

# 2.2.1 Command Syntax

A command is one or more words that might be followed by one or more parameters. Parameters can be required or optional values.

Some commands, such as show network or clear vlan, do not require parameters. Other commands, such as network parms, require that you supply a value after the command. You must type the parameter values in a specific order, and optional parameters follow required parameters. The following example describes the network parms command syntax:

Format network parms <ipaddr> <netmask> [gateway]

- **network parms** is the command name.
- <ipaddr> and <netmask> are parameters and represent required values that you must enter after you type the command keywords.
- [gateway] is an optional parameter, so you are not required to enter a value in place of the parameter.

The CLI Command Reference lists each command by the command name and provides a brief description of the command. Each command reference also contains the following information:

- Format shows the command keywords and the required and optional parameters.
- Mode identifies the command mode you must be in to access the command.
- Default shows the default value, if any, of a configurable setting on the device.

The **show** commands also contain a description of the information that the command displays.

### 2.2.2 Command Conventions

In this document, the command name is in **bold** font. Parameters are in *italic* font. You must replace the parameter name with an appropriate value, which might be a name or number. Parameters are order dependent.

The parameters for a command might include mandatory values, optional values, or keyword choices. Table 2-1 describes the conventions this document uses to distinguish between value types.

Table 2-1. Parameter Conventions

| Symbol                             | Example              | Description                                                                                       |
|------------------------------------|----------------------|---------------------------------------------------------------------------------------------------|
| <> angle brackets                  | <value></value>      | Indicates that you must enter a value in place of the brackets and text inside them.              |
| [] square brackets                 | [value]              | Indicates an optional parameter that you can enter in place of the brackets and text inside them. |
| {} curly braces                    | {choice1   choice2}  | Indicates that you must select a parameter from the list of choices.                              |
| Vertical bars                      | choice1   choice2    | Separates the mutually exclusive choices.                                                         |
| [{}] Braces within square brackets | [{choice1} choice2}] | Indicate a choice within an optional element.                                                     |

#### 2.2.2.1 Common Parameter Values

Parameter values might be names (strings) or numbers. To use spaces as part of a name parameter, enclose the name value in double quotes. For example, the expression "System Name with Spaces" forces the system to accept the spaces. Empty strings ("") are not valid user-defined strings. Table 2-2 describes common parameter values and value formatting.

**Table 2-2. Parameter Descriptions** 

| Parameter | Description                                                                                                    |
|-----------|----------------------------------------------------------------------------------------------------|
| ipaddr    | This parameter is a valid IP address. You can enter the IP address in the following formats:  a (32 bits)  a.b (8.24 bits)  a.b.c.d (8.8.16 bits)  a.b.c.d (8.8.8.8)  In addition to these formats, the CLI accepts decimal, hexidecimal and octal formats through the following input formats (where <i>n</i> is any valid hexidecimal, octal or decimal number):  0xn (CLI assumes hexidecimal format)  0n (CLI assumes octal format with leading zeros)  n (CLI assumes decimal format) |
| macaddr   | The MAC address format is six hexadecimal numbers separated by colons, for example 00:06:29:32:81:40.                                                                                                    |

**Table 2-2. Parameter Descriptions** 

| Parameter              | Description                                                                                                    |
|------------------------|----------------------------------------------------------------------------------------------------|
| areaid                 | Enter area IDs in dotted-decimal notation (for example, 0.0.0.1). An area ID of 0.0.0.0 is reserved for the backbone. Area IDs have the same format as IP addresses but are distinct from IP addresses. You can use the IP network number of the sub-netted network for the area ID. |
| routerid               | Enter the value of <pre><routerid></routerid></pre> in dotted-decimal notation, such as 0.0.0.1. A router ID of 0.0.0.0 is invalid.                                                                                                    |
| Interface or slot/port | Valid slot and port number separated by forward slashes. For example, 0/1 represents slot number 0 and port number 1.                                                                                                    |
| Logical Interface      | Logical slot and port number. This is applicable in the case of a port-channel (LAG). You can use the logical slot/port to configure the port-channel.                                                                                                    |
| Character strings      | Use double quotation marks to identify character strings, for example, "System Name with Spaces". An empty string ("") is not valid.                                                                                                    |

# 2.2.3 Unit-Slot-Port Naming Convention

7300 Series Managed Switch software references physical entities such as cards and ports by using a Unit-Slot-Port (USP) naming convention. The software also uses this convention to identify certain logical entities, such as port-channel interfaces.

The slot number has two uses. In the case of physical ports, it identifies the card containing the ports. In the case of logical and CPU ports it also identifies the type of interface or port.

Table 2-3. Type of Slots

| Slot Type             | Description                                                                                               |
|-----------------------|----------------------------------------------------------------------------------------------------|
| Physical slot numbers | Physical slot numbers begin with zero, and are allocated up to the maximum number of physical slots.      |
| Logical slot numbers  | Logical slots immediately follow physical slots and identify port-<br>channel (LAG) or router interfaces. |
| CPU slot numbers      | The CPU slots immediately follow the logical slots.                                                       |

The port identifies the specific physical port or logical interface being managed on a given slot.

Table 2-4. Type of Ports

| Port Type          | Description                                                                                                    |
|--------------------|----------------------------------------------------------------------------------------------------|
| Physical Ports     | The physical ports for each slot are numbered sequentially starting from zero.                                                                                                    |
| Logical Interfaces | Port-channel or Link Aggregation Group (LAG) interfaces are logical interfaces that are only used for bridging functions.  VLAN routing interfaces are only used for routing functions. |
| CPU ports          | CPU ports are handled by the driver as one or more physical entities located on physical slots.                                                                                         |

# 2.2.4 Using the "No" Form of a Command

The no keyword is a specific form of an existing command and does not represent a new or distinct command. Almost every configuration command has a no form. In general, use the no form to reverse the action of a command or reset a value back to the default. For example, the no shutdown configuration command reverses the shutdown of an interface. Use the command without the keyword no to re-enable a disabled feature or to enable a feature that is disabled by default.

Only the configuration commands are available in the **no** form.

### 2.2.5 Command Modes

The CLI groups commands into modes according to the command function. Each of the command modes supports specific 7300 Series Managed Switch software commands. The commands in one mode are not available until you switch to that particular mode, with the exception of the User EXEC mode commands. You can execute the User EXEC mode commands in the Privileged EXEC mode.

The command prompt changes in each command mode to help you identify the current mode. Table 2-5 describes the command modes and the prompts visible in that mode.

**Table 2-5. CLI Command Modes** 

| <b>Command Mode</b>   | Prompt                                            | Mode Description                                                                                                    |
|-----------------------|---------------------------------------------------|----------------------------------------------------------------------------------------------------|
| User EXEC             | Switch>                                           | Contains a limited set of commands to view basic system information.                                                                                                    |
| Privileged EXEC       | Switch#                                           | Allows you to issue any EXEC command, enter the VLAN mode, or enter the Global Configuration mode.                                                                                                    |
| Global Config         | Switch (Config)#                                  | Groups general setup commands and permits you to make modifications to the running configuration.                                                                                                    |
| VLAN Config           | Switch (Vlan)#                                    | Groups all the VLAN commands.                                                                                                    |
| Interface Config      | Switch (Interface <unit port="" slot="">)#</unit> | Allows you to enable or modify the operation of an interface and provides access to the router interface configuration commands.  Use this mode to set up a physical port for a specific logical connection operation. |
| Line Config           | Switch (line)#                                    | Allows you to configure various telnet settings and the console interface.                                                                                                    |
| Policy Map Config     | Switch (Config policy-map)#                       | Allows you to access the QoS<br>Policy-Map configuration mode<br>to configure the QoS Policy-Map.                                                                                                    |
| Policy Class Config   | Switch (Config policy-class-map)#                 | Consists of class creation,<br>deletion, and matching<br>commands. The class match<br>commands specify Layer 2,<br>Layer 3, and general match<br>criteria.                                                             |
| Class Map Config      | Switch (Config class-map)#                        | Allows you to access the QoS<br>Class-Map configuration mode to<br>configure QoS class maps.                                                                                                    |
| Router OSPF<br>Config | Switch (Config router)#                           | Allows you to access the router OSPF configuration commands.                                                                                                    |

**Table 2-5. CLI Command Modes (continued)** 

| Command Mode                | Prompt                           | Mode Description                                                                                                 |
|-----------------------------|----------------------------------|----------------------------------------------------------------------------------------------------|
| Router RIP Config           | Switch (Config router)#          | Allows you to access the router RIP configuration commands.                                                      |
| Router BGP Config           | Switch (Config router)#          | Allows you to access the router BGP4 configuration commands.                                                     |
| MAC Access-list<br>Config   | Switch (Config mac-access-list)# | Allows you to create a MAC Access-List and to enter the mode containing Mac Access- List configuration commands. |
| DHCP Pool Config            | Switch (Config dhcp-pool)#       | Allows you to access the DHCP Pool configuration.                                                                |
| Stack Global<br>Config Mode | Switch (Config stack)#           | Allows you to access the Stack Global Config Mode.                                                               |

Table 2-6 explains how to enter or exit each command mode.

Table 2-6. CLI Mode Access and Exit

| Command Mode               | Access Method                                                       | Exit or Access Previous Mode                                                                        |
|----------------------------|---------------------------------------------------------------------|----------------------------------------------------------------------------------------------------|
| User EXEC                  | This is the first level of access.                                  | To exit, enter logout.                                                                              |
| Privileged EXEC            | From the User EXEC mode, enter enable.                              | To exit to the User EXEC mode, enter exit or press Ctr1-Z.                                          |
| Global Config              | From the Privileged EXEC mode, enter configure.                     | To exit to the Privileged EXEC mode, enter exit, or press Ctr1-Z.                                   |
| VLAN Config                | From the Privileged EXEC mode, enter vlan database.                 | To exit to the Privileged EXEC mode, enter exit, or press Ctr1-Z.                                   |
| Interface Config           | From the Global Config mode, enter interface <slot port="">.</slot> | To exit to the Global Config mode, enter exit. To return to the Privileged EXEC mode, enter Ctrl-z. |
| Line Config                | From the Global Config mode, enter lineconfig.                      | To exit to the Global Config mode, enter exit. To return to the Privileged EXEC mode, enter Ctrl-z. |
| Policy-Map<br>Config       | From the Global Config mode, enter policy-map.                      | To exit to the Global Config mode, enter exit. To return to the Privileged EXEC mode, enter Ctr1-z. |
| Policy-Class-Map<br>Config | From the Policy Map mode enter class.                               | To exit to the Policy Map mode, enter exit. To return to the Privileged EXEC mode, enter Ctrl-z.    |

Table 2-6. CLI Mode Access and Exit

| Command Mode                | Access Method                                                             | Exit or Access Previous Mode                                                                                    |
|-----------------------------|---------------------------------------------------------------------------|----------------------------------------------------------------------------------------------------|
| Class-Map<br>Config         | From the Global Config mode, enter class-map.                             | To exit to the Global Config mode, enter exit. To return to the Privileged EXEC mode, enter ctr1-z.             |
| Router OSPF<br>Config       | From the Global Config mode, enter router ospf.                           | To exit to the Global Config mode, enter exit. To return to the Privileged EXEC mode, enter ctr1-z.             |
| Router RIP<br>Config        | From the Global Config mode, enter router rip.                            | To exit to the Global Config mode, enter exit. To return to the Privileged EXEC mode, enter Ctrl-z.             |
| Router BGP<br>Config        | From the Global Config mode, enter router bgp <asnumber>.</asnumber>      | To exit to the Global Config mode, enter exit. To return to the Privileged EXEC mode, enter ctr1-z.             |
| MAC Access-list<br>Config   | From the Global Config mode enter mac access-list extended <name>.</name> | To exit to the Global Config mode, enter exit. To return to the Privileged EXEC mode, enter ctr1-z.             |
| DHCP Pool<br>Config         | From the Global Config mode, enter ip dhcp pool < name >.                 | To exit to the Global Config mode, enter exit. To return to the Privileged EXEC mode, enter ctr1-z.             |
| Stack Global<br>Config Mode | From the Global Config mode, enter the stack command.                     | To exit to the Global Config mode, enter the exit command. To return to the Privileged EXEC mode, enter Ctr1-Z. |

# 2.2.6 Entering CLI Commands

The 7300 Series Managed Switch supports several features to help you enter commands.

### 2.2.6.1 Command Completion and Abbreviation

Command completion finishes spelling the command when you type enough letters of a command to uniquely identify the command keyword. Once you have entered enough letters, press the SPACEBAR or TAB key to complete the word.

Command abbreviation allows you to execute a command when you type enough letters of a command to uniquely identify the command. You must enter all of the required keywords and parameters before you enter the command.

### 2.2.6.2 CLI Error Messages

If you enter a command and the system is unable to execute it, an error message appears. Table 2-7 describes the most common CLI error messages.

**Table 2-7. CLI Error Messages** 

| Message Text                                                    | Description                                                                                                    |
|-----------------------------------------------------------------|----------------------------------------------------------------------------------------------------|
| % Invalid input detected at '^' marker.                         | Indicates that you entered an incorrect or unavailable command. The carat (^) shows where the invalid text is detected. This message also appears if any of the parameters or values are not recognized. |
| Command not found / Incomplete command. Use ? to list commands. | Indicates that you did not enter the required keywords or values.                                                                                                    |
| Ambiguous command                                               | Indicates that you did not enter enough letters to uniquely identify the command.                                                                                                    |

### 2.2.6.3 CLI Line-Editing Conventions

Table 2-8 describes the key combinations you can use to edit commands or increase the speed of command entry. You can access this list from the CLI by entering help from the User or Privileged EXEC modes.

**Table 2-8. CLI Editing Conventions** 

| Key Sequence     | Description                           |
|------------------|---------------------------------------|
| DEL or Backspace | Delete previous character             |
| Ctrl-A           | Go to beginning of line               |
| Ctrl-E           | Go to end of line                     |
| Ctrl-F           | Go forward one character              |
| Ctrl-B           | Go backward one character             |
| Ctrl-D           | Delete current character              |
| Ctrl-U, X        | Delete to beginning of line           |
| Ctrl-K           | Delete to end of line                 |
| Ctrl-W           | Delete previous word                  |
| Ctrl-T           | Transpose previous character          |
| Ctrl-P           | Go to previous line in history buffer |
| Ctrl-R           | Rewrites or pastes the line           |
| Ctrl-N           | Go to next line in history buffer     |
| Ctrl-Y           | Prints last deleted character         |
| Ctrl-Q           | Enables serial flow                   |

Table 2-8. CLI Editing Conventions

| Key Sequence         | Description                                      |
|----------------------|--------------------------------------------------|
| Ctrl-S               | Disables serial flow                             |
| Ctrl-Z               | Return to root command prompt                    |
| Tab, <space></space> | Command-line completion                          |
| Exit                 | Go to next lower command prompt                  |
| ?                    | List available commands, keywords, or parameters |

# 2.2.7 Using CLI Help

Enter a question mark (?) at the command prompt to display the commands available in the current mode.

(switch) >?

enable Enter into user privilege mode.

help Display help for various special keys.

logout Exit this session. Any unsaved changes are lost.

ping Send ICMP echo packets to a specified IP address.

show Display switch options and settings.

Enter a question mark (?) after each word you enter to display available command keywords or parameters.

(switch) #network ?

javamode Enable/Disable.

parms Configure Network Parameters of the router.

protocol Select DHCP, BootP, or None as the network config

protocol.

mgmt\_vlan Configure the Management VLAN ID of the switch.

If the help output shows a parameter in angle brackets, you must replace the parameter with a value.

```
(switch) #network parms ?
<ipaddr> Enter the IP Address.
```

If there are no additional command keywords or parameters, or if additional parameters are optional, the following message appears in the output:

<cr> Press Enter to execute the command

You can also enter a question mark (?) after typing one or more characters of a word to list the available command or parameters that begin with the letters, as shown in the following example:

```
(switch) #show m?
mac-addr-table mac-address-table monitor
```

# 2.2.8 Accessing the CLI

You can access the CLI by using a direct console connection or by using a telnet or SSH connection from a remote management host.

For the initial connection, you must use a direct connection to the console port. You cannot access the system remotely until the system has an IP address and subnet mask. You can set the network configuration information manually, or you can configure the system to accept these settings from a BOOTP or DHCP server on your network. For more information, see Section 3.1 "Network Interface Commands" on page 3-1.

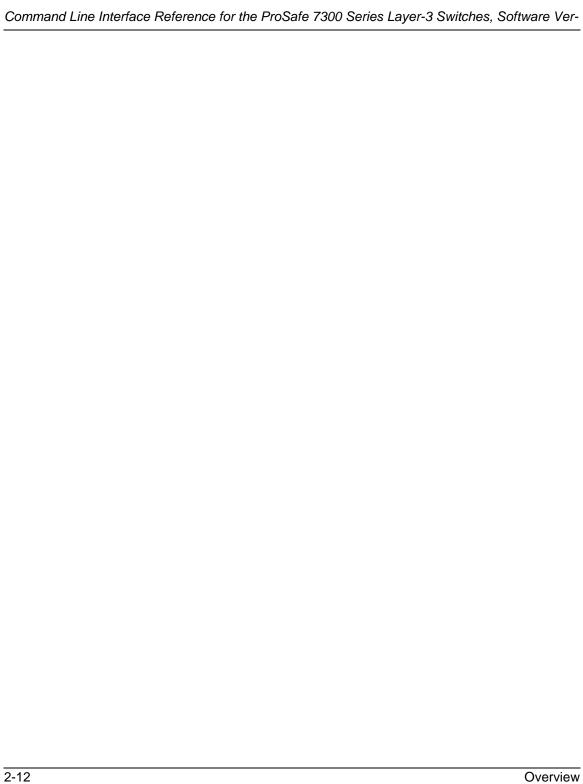

# Chapter 3 Administrative Access Commands

This section describes the management access and basic port configuration commands available in the 7300 Series Managed Switch CLI.

This section contains the following topics:

- Section 3.1 "Network Interface Commands" on page 3-1
- Section 3.2 "Console Port Access Commands" on page 3-5
- Section 3.3 "Telnet Commands" on page 3-8
- Section 3.4 "Secure Shell (SSH) Command" on page 3-13
- Section 3.5 "Hypertext Transfer Protocol (HTTP) Commands" on page 3-15
- Section 3.6 "User Account Commands" on page 3-18

The commands in this section are divided into two functional groups:

- Show commands display switch settings, statistics, and other information.
- Configuration commands configure features and options of the switch. For every configuration command, there is a show command that displays the configuration setting.

To manage the device by using SNMP, see "SNMP Commands" in Chapter 10.

# 3.1 Network Interface Commands

This section describes the commands you use to configure a logical interface for management access.

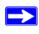

**Note:** The service port commands are for out-of-band network management using the dedicated service port on the platform. The network commands are used for in-band management using the data ports.

#### **3.1.1** enable

This command gives you access to the Privileged EXEC mode. From the Privileged EXEC mode, you can configure the network interface.

Format enable

Mode User EXEC

### 3.1.2 serviceport ip

This command sets the IP address, the netmask and the gateway of the network management port.

Format serviceport ip <ipaddr> <netmask> [gateway]

Mode Privileged EXEC

# 3.1.3 serviceport protocol

This command specifies the network management port configuration protocol. If you modify this value, the change is effective immediately. If you use the <code>bootp</code> parameter, the switch periodically sends requests to a BootP server until a response is received. If you use the <code>dhcp</code> parameter, the switch periodically sends requests to a DHCP server until a response is received. If you use the <code>none</code> parameter, you must configure the network information for the switch manually.

Format serviceport protocol {none | bootp | dhcp}

Mode Privileged EXEC

# 3.1.4 network parms

This command sets the IP Address, subnet mask and gateway of the device. The IP Address and the gateway must be on the same subnet.

**Format** network parms <ipaddr> <netmask> [<gateway>]

Mode Privileged EXEC

# 3.1.5 network mgmt\_vlan

This command configures the Management VLAN ID.

Default 1

Format network mgmt\_vlan <1-4069>

Mode Privileged EXEC

#### 3.1.5.1 no network mgmt\_vlan

This command sets the Management VLAN ID to the default.

Format no network mgmt\_vlan

Mode Privileged EXEC

## 3.1.6 network protocol

This command specifies the network configuration protocol to be used. If you modify this value, change is effective immediately. If you modify this value, the change is effective immediately. If you use the bootp parameter, the switch periodically sends requests to a BootP server until a response is received. If you use the dhop parameter, the switch periodically sends requests to a DHCP server until a response is received. If you use the none parameter, you must configure the network information for the switch manually.

**Default** none

Format network protocol {none | bootp | dhcp}

Mode Privileged EXEC

#### 3.1.7 show network

This command displays configuration settings associated with the switch's network interface. The network interface is the logical interface used for in-band connectivity with the switch via any of the switch's front panel ports. The configuration parameters associated with the switch's network interface do not affect the configuration of the front panel ports through which traffic is switched or routed.

Format show network

Modes Privileged EXEC

User EXEC

**IP Address** The IP address of the interface. The factory default value is

0.0.0.0

**Subnet Mask** The IP subnet mask for this interface. The factory default

value is 0.0.0.0

**Default Gateway** The default gateway for this IP interface. The factory default

value is 0.0.0.0

Burned In MAC

**Address** The burned in MAC address used for in-band connectivity.

# Locally Administered MAC Address

If desired, a locally administered MAC address can be configured for in-band connectivity. To take effect, 'MAC Address Type' must be set to 'Locally Administered'. Enter the address as twelve hexadecimal digits (6 bytes) with a colon between each byte. Bit 1 of byte 0 must be set to a 1 and bit 0 to a 0, i.e. byte 0 should have the following mask 'xxxx xx10'. The MAC address used by this bridge when it must be referred to in a unique fashion. It is recommended that this be the numerically smallest MAC address of all ports that belong to this bridge. However it is only required to be unique. When concatenated with dot1dStpPriority a unique BridgeIdentifier is formed which is used in the Spanning Tree Protocol.

**MAC Address** 

**Type** Specifies which MAC address should be used for in-band

connectivity. The choices are the burned in or the Locally Administered address. The factory default is to use the

burned in MAC address.

Network Configuration

**Protocol Current** Indicates which network protocol is being used. The options

are bootp | dhcp | none.

**Java Mode** Specifies if the switch should allow access to the Java applet

in the header frame. Enabled means the applet can be viewed.

The factory default is disabled.

**Web Mode** Specifies if the switch should allow access to the Web Inter-

face.

## 3.1.8 show serviceport

This command displays service port configuration information.

Format show serviceport

Mode Privileged EXEC

**IP Address** The IP address of the interface. The factory default value is

0.0.0.0

**Subnet Mask** The IP subnet mask for this interface. The factory default

value is 0.0.0.0

**Default Gateway** The default gateway for this IP interface. The factory default

value is 0.0.0.0

ServPort

Configuration

**Protocol Current** Indicates what network protocol was used on the last, or cur-

rent power-up cycle, if any.

**Burned in MAC** 

**Address** The burned in MAC address used for in-band connectivity.

### 3.2 Console Port Access Commands

This section describes the commands you use to configure the console port. You can use a serial cable to connect a management host directly to the console port of the switch.

# 3.2.1 configuration

This command gives you access to the Global Config mode. From the Global Config mode, you can configure a variety of system settings, including user accounts. From the Global Config mode, you can enter other command modes, including Line Config mode.

Format configuration

Mode Privileged EXEC

# 3.2.2 lineconfig

This command gives you access to the Line Config mode, which allows you to configure various telnet settings and the console port.

Format lineconfig

Mode Global Config

### 3.2.3 serial baudrate

This command specifies the communication rate of the terminal interface. The supported rates are 1200, 2400, 4800, 9600, 19200, 38400, 57600, 115200.

Default 9600

Format serial baudrate { 1200 | 2400 | 4800 | 9600 | 19200

| 38400 | 57600 | 115200}

Mode Line Config

#### 3.2.3.1 no serial baudrate

This command sets the communication rate of the terminal interface.

Format no serial baudrate

Mode Line Config

#### 3.2.4 serial timeout

This command specifies the maximum connect time (in minutes) without console activity. A value of 0 indicates that a console can be connected indefinitely. The time range is 0 to 160.

**Default** 5

Format serial timeout <0-160>

Mode Line Config

#### 3.2.4.1 no serial timeout

This command sets the maximum connect time (in minutes) without console activity.

Format no serial timeout

Mode Line Config

#### 3.2.5 show serial

This command displays serial communication settings for the switch.

Format show serial

Modes Privileged EXEC

User EXEC

Serial Port Login

Timeout

(minutes) Specifies the time, in minutes, of inactivity on a Serial port

connection, after which the Switch will close the connection. Any numeric value between 0 and 160 is allowed, the factory

default is 5. A value of 0 disables the timeout.

**Baud Rate (bps)** The default baud rate at which the serial port will try to con-

nect. The available values are 1200, 2400, 4800, 9600,

19200, 38400,57600, and 115200 baud. The factory default is

9600 baud.

**Character Size** 

**(bits)** The number of bits in a character. The number of bits is

always 8.

**Flow Control** Whether Hardware Flow-Control is enabled or disabled.

Hardware Flow Control is always disabled.

**Stop Bits** The number of Stop bits per character. The number of Stop

bits is always 1.

**Parity Type** The Parity Method used on the Serial Port. The Parity

Method is always None.

# 3.3 Telnet Commands

This section describes the commands you use to configure and view telnet settings. You can use telnet to manage the device from a remote management host.

### 3.3.1 telnet

This command establishes a new outbound telnet connection to a remote host. The *host* value must be a valid IP address. Valid values for *port* should be a valid decimal integer in the range of 0 to 65535, where the default value is 23. If [*debug*] is used, the current telnet options enabled is displayed. The optional *line* parameter sets the outbound telnet operational mode as 'linemode', where by default, the operational mode is 'character mode'. The *noecho* option disables local echo.

Format telnet <host> <port> [debug] [line] [noecho]

Modes Privileged EXEC

User EXEC

# 3.3.2 transport input telnet

This command regulates new telnet sessions. If sessions are enabled, new telnet sessions can be established until there are no more sessions available. If sessions are disabled, no new telnet sessions are established. An established session remains active until the session is ended or an abnormal network error ends the session.

**Default** enabled

Format transport input telnet

Mode Line Config

### 3.3.2.1 no transport input telnet

This command disables telnet sessions. If sessions are disabled, no new telnet sessions are established.

Format no transport input telnet

Mode Line Config

### 3.3.3 transport output telnet

This command regulates new outbound telnet connections. If enabled, new outbound telnet sessions can be established until it reaches the maximum number of simultaneous outbound telnet sessions allowed. If disabled, no new outbound telnet session can be established. An established session remains active until the session is ended or an abnormal network error ends it.

**Default** enabled

Format transport output telnet

Mode Line Config

#### 3.3.3.1 no transport output telnet

This command disables new outbound telnet connections. If disabled, no new outbound telnet connection can be established.

Format no transport output telnet

Mode Line Config

### 3.3.4 session-limit

This command specifies the maximum number of simultaneous outbound telnet sessions. A value of 0 indicates that no outbound telnet session can be established.

Default 5

Format session-limit <0-5>

Mode Line Config

#### 3.3.4.1 no session-limit

This command sets the maximum number of simultaneous outbound telnet sessions to the default value.

Format no session-limit

Mode Line Config

### 3.3.5 session-timeout

This command sets the telnet session timeout value. The timeout value unit of time is minutes. A value of 0 indicates that a session remains active indefinitely.

**Default** 0

Format session-timeout <0-160>

Mode Line Config

#### 3.3.5.1 no session-timeout

This command sets the telnet session timeout value to the default. The timeout value unit of time is minutes.

Format no session-timeout

Mode Line Config

#### 3.3.6 telnetcon maxsessions

This command specifies the maximum number of telnet connection sessions that can be established. A value of 0 indicates that no telnet connection can be established. The range is 0 to 5.

**Default** 5

Format telnetcon maxsessions <0-5>

Mode Privileged EXEC

#### 3.3.6.1 no telnetcon maxsessions

This command sets the maximum number of telnet connection sessions that can be established to the default value.

Format no telnetcon maxsessions

Mode Privileged EXEC

#### 3.3.7 telnetcon timeout

This command sets the telnet connection session timeout value, in minutes. A session is active as long as the session has not been idle for the value you set, which ranges from 1-160 minutes.

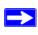

**Note:** Changing the timeout value for active sessions does not become effective until the session is reaccessed. Also, any keystroke activates the new timeout duration.

Default 5

Format telnetcon timeout <1-160>

Mode Privileged EXEC

#### 3.3.7.1 no telnetcon timeout

This command sets the telnet connection session timeout value to the default.

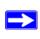

**Note:** Changing the timeout value for active sessions does not become effective until the session is reaccessed. Also, any keystroke activates the new timeout duration.

Format no telnetcon timeout

Mode Privileged EXEC

### 3.3.8 show telnet

This command displays the current outbound telnet settings.

Format show telnet

Modes Privileged EXEC

User EXEC

**Outbound Telnet** 

**Login Timeout** Indicates the number of minutes an outbound telnet session is

allowed to remain inactive before being logged off.

**Maximum Number** 

of Outbound

**Telnet Sessions** Indicates the number of simultaneous outbound telnet con-

nections allowed.

Allow New

**Outbound Telnet** 

**Sessions** Indicates whether outbound telnet sessions are allowed.

#### 3.3.9 show telnetcon

This command displays telnet settings.

Format show telnetcon

Modes Privileged EXEC

User EXEC

Remote

**Connection Login** 

Timeout

(minutes) This object indicates the number of minutes a remote connec-

tion session is allowed to remain inactive before being logged off. May be specified as a number from 1 to 160. The factory

default is 5.

Maximum Number

of Remote Connection

**Sessions** This object indicates the number of simultaneous remote con-

nection sessions allowed. The factory default is 5.

**Allow New Telnet** 

**Sessions** Indicates that new telnet sessions will not be allowed when

set to no. The factory default value is yes.

# 3.4 Secure Shell (SSH) Command

This section describes the commands you use to configure SSH access to the switch. Use SSH to access the switch from a remote management host.

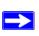

Note: The system allows a maximum of 5 SSH sessions.

# 3.4.1 ip ssh

This command is used to enable SSH.

Default disabled **Format** ip ssh

Mode Privileged EXEC

### 3.4.1.1 no ip ssh

This command is used to disable SSH.

**Format** no ip ssh

Mode Privileged EXEC

# 3.4.2 ip ssh protocol

This command is used to set or remove protocol levels (or versions) for SSH. Either SSH1 (1), SSH2 (2), or both SSH 1 and SSH 2 (1 and 2) can be set.

Default 1 and 2

**Format** ip ssh protocol [1] [2]

Mode Privileged EXEC

#### 3.4.3 sshcon maxsessions

This command specifies the maximum number of SSH connection sessions that can be established. A value of 0 indicates that no ssh connection can be established. The range is 0 to 5.

Default 5

Format sshcon maxsessions <0-5>

Mode Privileged EXEC

#### 3.4.3.1 no sshcon maxsessions

This command sets the maximum number of allowed SSH connection sessions to the default value.

Format no sshcon maxsessions

Mode Privileged EXEC

### 3.4.4 sshcon timeout

This command sets the SSH connection session timeout value, in minutes. A session is active as long as the session has been idle for the value set. The time is a decimal value from 1 to 160.

Changing the timeout value for active sessions does not become effective until the session is re accessed. Also, any keystroke activates the new timeout duration.

Default 5

Format sshcon timeout <1-160>

Mode Privileged EXEC

#### 3.4.4.1 no sshcon timeout

This command sets the SSH connection session timeout value, in minutes, to the default.

Changing the timeout value for active sessions does not become effective until the session is re accessed. Also, any keystroke activates the new timeout duration.

Format no sshcon timeout

Mode Privileged EXEC

### 3.4.5 show ip ssh

This command displays the ssh settings.

Format show ip ssh

Mode Privileged EXEC

**Administrative** 

**Mode** This field indicates whether the administrative mode of SSH

is enabled or disabled.

**Protocol Level** The protocol level may have the values of version 1, version

2 or both versions 1 and version 2.

**Connections** This field specifies the current SSH connections.

# 3.5 Hypertext Transfer Protocol (HTTP) Commands

This section describes the commands you use to configure HTTP access to the switch. Access to the switch by using a Web browser is enabled by default. Everything you can view and configure by using the CLI is also available by using the Web.

# 3.5.1 ip http secure-port

This command is used to set the SSL port where port can be 1-65535 and the default is port 443.

Default 443

Mode Privileged EXEC

### 3.5.1.1 no ip http secure-port

This command is used to reset the SSL port to the default value.

Format no ip http secure-port

Mode Privileged EXEC

### 3.5.2 ip http secure-protocol

This command is used to set protocol levels (versions). The protocol level can be set to TLS1, SSL3 or to both TLS1 and SSL3.

**Default** SSL3 and TLS1

Format ip http secure-protocol [SSL3] [TLS1]

Mode Privileged EXEC

### 3.5.3 ip http secure-server

This command is used to enable the secure socket layer for secure HTTP.

**Default** disabled

Format ip http secure-server

Mode Privileged EXEC

#### 3.5.3.1 no ip http secure-server

This command is used to disable the secure socket layer for secure HTTP.

Format no ip http secure-server

Mode Privileged EXEC

## 3.5.4 ip http server

This command enables access to the switch through the Web interface. When access is enabled, you can login to the switch from the Web interface. When access is disabled, you cannot login to the switch's Web server. Disabling the Web interface takes effect immediately and affects all interfaces.

**Default** enabled

Format ip http server
Mode Privileged EXEC

### 3.5.4.1 no ip http server

This command disables access to the switch through the Web interface. When access is disabled, you cannot login to the switch's Web server.

Format no ip http server

Mode Privileged EXEC

# 3.5.5 network javamode

This command specifies whether or not the switch should allow access to the Java applet in the header frame of the Web interface. When access is enabled, the Java applet can be viewed from the Web interface. When access is disabled, the user cannot view the Java applet.

**Default** enabled

Format network javamode

Mode Privileged EXEC

#### 3.5.5.1 no network javamode

This command disallows access to the Java applet in the header frame of the Web interface. When access is disabled, the user cannot view the Java applet.

Format no network javamode

Mode Privileged EXEC

# 3.5.6 show ip http

This command displays the http settings for the switch.

Format show ip http

Mode Privileged EXEC

Secure-Server Administrative

**Mode** Indicates whether the administrative mode of secure HTTP is

enabled or disabled.

**Secure Protocol** 

**Level** Possible values are SSL3, TSL1, or both SSL3 and TSL1.

**Secure Port** This field specifies the port configured for SSLT.

**HTTP Mode** This field indicates whether the HTTP mode is enabled or

disabled.

# 3.6 User Account Commands

This section describes the commands you use to add, manage, and delete system users. The 7300 Series Managed Switch has two default users: admin and guest. The admin user can view and configure system settings, and the guest user can view settings.

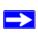

**Note:** You cannot delete the admin user, and there is only one user allowed with read/write privileges. You can configure up to five read-only users on the system.

### 3.6.1 users name

This command adds a new user account, if space permits. The account <username> can be up to eight characters in length. You can use alphanumeric characters as well as the dash ('-') and underscore ('\_'). The <username> is not case-sensitive.

You can define up to six user names.

Format users name <username>

Mode Global Config

#### 3.6.1.1 no users name

This command removes a user account.

Format no users name <username>

Mode Global Config

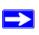

**Note:** You cannot delete the "admin" user account.

### 3.6.2 users passwd

Use this command to change a password. Passwords are a maximum of eight alphanumeric characters. If a user is authorized for authentication or encryption is enabled, the password length must be at least eight alphanumeric characters. The username and password are not case-sensitive. When you change a password, a prompt asks for the old password. If there is no password, press enter.

**Default** no password

Format users passwd <username>

Mode Global Config

#### 3.6.2.1 no users passwd

This command sets the password of an existing user to blank. When you change a password, a prompt asks for the old password. If there is no password, press enter.

Format no users passwd <username>

Mode Global Config

# 3.6.3 users snmpv3 accessmode

This command specifies the snmpv3 access privileges for the specified login user. The valid accessmode values are readonly or readwrite. The <username> is the login user name for which the specified access mode applies. The default is readwrite for the "admin" user and readonly for all other users

**Default** admin - readwrite; other - readonly

Format users snmpv3 accessmode <username> {readonly |

readwrite}

Mode Global Config

### 3.6.3.1 no users snmpv3 accessmode

This command sets the snmpv3 access privileges for the specified user as **readwrite** for the "admin" user and **readonly** for all other users. The *<username>* value is the user name for which the specified access mode will apply.

Format no users snmpv3 accessmode <username>

Mode Global Config

# 3.6.4 users snmpv3 authentication

This command specifies the authentication protocol to be used for the specified user. The valid authentication protocols are none, md5 or sha. If you specify md5 or sha, the login password is also used as the snmpv3 authentication password and therefore must be at least eight characters in length. The <username> is the user name associated with the authentication protocol.

**Default** no authentication

Format users snmpv3 authentication <username> {none | md5

| sha}

Mode Global Config

### 3.6.4.1 no users snmpv3 authentication

This command sets the authentication protocol to be used for the specified user to **none**. The *<username>* is the user name for which the specified authentication protocol is used.

Format users snmpv3 authentication <username>

Mode Global Config

# 3.6.5 users snmpv3 encryption

This command specifies the encryption protocol used for the specified user. The valid encryption protocols are des or none.

If you select des, you can specify the required key on the command line. The encryption key must be 8 to 64 characters long. If you select the des protocol but do not provide a key, the user is prompted for the key. When you use the des protocol, the login password is also used as the snmpv3 encryption password, so it must be a minimum of eight characters. If you select none, you do not need to provide a key.

The <username> value is the login user name associated with the specified encryption.

**Default** no encryption

Format users snmpv3 encryption <username> {none |

des[key]}

Mode Global Config

#### 3.6.5.1 no users snmpv3 encryption

This command sets the encryption protocol to **none**. The *<username>* is the login user name for which the specified encryption protocol will be used.

Format no users snmpv3 encryption <username>

Mode Global Config

### 3.6.6 show loginsession

This command displays current telnet and serial port connections to the switch.

Format show loginsession

Mode Privileged EXEC

Login Session ID

**User Name** The name the user will use to login using the serial port or

Telnet.

**Connection From** IP address of the Telnet client machine or EIA-232 for the

serial port connection.

**Idle Time** Time this session has been idle.

**Session Time** Total time this session has been connected.

### 3.6.7 show users

This command displays the configured user names and their settings. This command is only available for users with Read/Write privileges. The SNMPv3 fields will only be displayed if SNMP is available on the system.

Format show users

Mode Privileged EXEC

**User Name** The name the user enters to login using the serial port, Telnet

or Web.

**Access Mode** Shows whether the user is able to change parameters on the

switch (Read/Write) or is only able to view them (Read Only). As a factory default, the "admin" user has Read/Write access and the "guest" has Read Only access. There can only be one Read/Write user and up to five Read Only users.

SNMPv3 Access

**Mode** This field displays the SNMPv3 Access Mode. If the value is

set to ReadWrite, the SNMPv3 user is able to set and

retrieve parameters on the system. If the value is set to Readonly, the SNMPv3 user is only able to retrieve parameter information. The SNMPv3 access mode may be different

than the CLI and Web access mode.

SNMPv3

**Authentication** This field displays the authentication protocol to be used for

the specified login user.

SNMPv3

**Encryption** This field displays the encryption protocol to be used for the

specified login user.

#### 3.6.8 disconnect

This command closes a telnet session.

Format disconnect {<sessionID> | all}

Mode Privileged EXEC

# Chapter 4 Port and System Setup Commands

This section describes general port and system setup commands available in the 7300 Series Managed Switch CLI.

This section contains the following topics:

- Section 4.1 "Port Configuration Commands" on page 4-1
- Section 4.2 "Pre-login Banner and System Prompt Commands" on page 4-8
- Section 4.3 "Keying for Advanced Features" on page 4-9
- Section 4.4 "Simple Network Time Protocol (SNTP) Commands" on page 4-10
- Section 4.5 "MAC Address and MAC Database Commands" on page 4-15

The commands in this section are in one of three functional groups:

- Show commands display switch settings, statistics, and other information.
- Configuration commands configure features and options of the switch. For every configuration command, there is a show command that displays the configuration setting.
- Copy commands transfer or save configuration and informational files to and from the switch.

# 4.1 Port Configuration Commands

This section describes the commands you use to view and configure port settings.

### 4.1.1 interface

This command gives you access to the Interface Config mode, which allows you to enable or modify the operation of an interface.

Format interface <slot/port>

Mode Global Config

#### 4.1.2 cablestatus

This command tests the status of the cable attached to an interface.

Format cablestatus <slot/port>

Mode Privileged EXEC

## 4.1.3 auto-negotiate

This command enables automatic negotiation on a port.

**Default** enabled

Format auto-negotiate
Mode Interface Config

### 4.1.3.1 no auto-negotiate

This command disables automatic negotiation on a port.

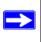

**Note:** Automatic sensing is disabled when automatic negotiation is disabled.

Format no auto-negotiate

Mode Interface Config

### 4.1.4 auto-negotiate all

This command enables automatic negotiation on all ports. The default value is enable.

Format auto-negotiate all

Mode Global Config

### 4.1.4.1 no auto-negotiate all

This command disables automatic negotiation on all ports.

Format no auto-negotiate all

Mode Global Config

### 4.1.5 mtu

This command sets the maximum transmission unit (MTU) size, in bytes, for physical and port-channel (LAG) interfaces. For the standard implementation, the MTU size is a valid integer between 1522 - 9216 for tagged packets and a valid integer between 1518 - 9216 for untagged packets.

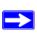

**Note:** To receive and process packets, the Ethernet MTU must include any extra bytes that Layer-2 headers might require. To configure the IP MTU size, which is the maximum size of the IP packet (IP Header + IP payload), see Section 14.2.9 "ip mtu" on page 14-12.

Default 1518 (untagged)
Format mtu <1518-9216>
Mode Interface Config

#### 4.1.5.1 no mtu

This command sets the default MTU size (in bytes) for the interface.

Format no mtu

Mode Interface Config

### 4.1.6 shutdown

This command disables a port.

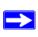

**Note:** You can use the **shutdown** command on physical and port-channel (LAG) interfaces, but not on VLAN routing interfaces.

Default enabled Format shutdown

Mode Interface Config

#### 4.1.6.1 no shutdown

This command enables a port.

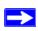

**Note:** You can use the **no shutdown** command on physical and port-channel (LAG) interfaces, but not on VLAN routing interfaces.

Format no shutdown

Mode Interface Config

### 4.1.7 shutdown all

This command disables all ports.

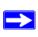

**Note:** You can use the **shutdown** command on physical and port-channel (LAG) interfaces, but not on VLAN routing interfaces.

**Default** enabled

Format shutdown all Mode Global Config

#### 4.1.7.1 no shutdown all

This command enables all ports.

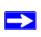

**Note:** You can use the **shutdown** command on physical and port-channel (LAG) interfaces, but not on VLAN routing interfaces.

Format no shutdown all

Mode Global Config

# 4.1.8 speed

This command sets the speed and duplex setting for the interface.

Format speed {<100 | 10> <half-duplex | full-duplex>}

Mode Interface Config

Acceptable values are:

| 100h | 100BASE-T half duplex |
|------|-----------------------|
| 100f | 100BASE-T full duplex |
| 10h  | 10BASE-T half duplex  |
| 10f  | 10BASE-T full duplex  |

# 4.1.9 speed all

This command sets the speed and duplex setting for all interfaces.

| Format | speed all | {<100 | 10> | <half-duplex th=""  <=""><th>full-duplex&gt;}</th><th></th></half-duplex> | full-duplex>} |  |
|--------|-----------|-------|-----|---------------------------------------------------------------------------|---------------|--|
|        |           |       |     |                                                                           |               |  |

Mode Global Config

Acceptable values are:

100h
100BASE-T half-duplex
100f
100BASE-T full duplex
10h
10BASE-T half duplex
10f
10BASE-T full duplex

# 4.1.10 monitor session

This command configures a probe port and a monitored port for monitor session (port monitoring). To enable port monitoring, you must add a source interface, destination interface, and enable the mode. If enabled, the probe port monitors all the traffic received and transmitted on the physical monitored port.

| Format | <pre>monitor session <session-id> {source interface</session-id></pre>           |
|--------|----------------------------------------------------------------------------------|
|        | <pre><slot port="">   destination interface <slot port="">  </slot></slot></pre> |
|        | mode }                                                                           |

#### 4.1.10.1 no monitor session

This command removes the monitor session (port monitoring) designation from the source probe port, the destination monitored port and all VLANs. Once the port is removed from the VLAN, the user must manually add the port to any desired VLANs.

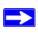

**Note:** This command sets the monitor session (port monitoring) mode to disable and removes the source and destination interfaces.

Format no monitor session <session-id>

Mode Global Config

### 4.1.11 no monitor

This command removes all the source ports and a destination port and restores the default value for mirroring session mode for all the configured sessions.

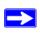

**Note:** This is a stand-alone "no" command. This command does not have a "normal" form.

Default enabled
Format no monitor
Mode Global config

### 4.1.12 show monitor session

This command displays the port monitoring information for the system. The <sessionid> parameter is an integer.

Format show monitor session <sessionid>

Mode Privileged EXEC

**Session ID** The session identifying number.

**Admin Mode** Indicates whether the Port Monitoring feature is enabled or

disabled. The possible values are enable and disable.

Probe Port The interface configured as the probe port.

Mirrored Port The interface configured as the mirrored port.

# **4.1.13** show port

This command displays port information.

Format show port {<slot/port> | all}

Mode Privileged EXEC

**Interface** Valid slot and port number separated by forward slashes.

**Type** If not blank, this field indicates that this port is a special type

of port. The possible values are:

Mon - this port is a monitoring port. Look at the Port Moni-

toring screens to find out more information.

Lag - this port is a member of a port-channel (LAG).

Probe - this port is a probe port.

**Admin Mode** Selects the Port control administration state. The port must be

enabled in order for it to be allowed into the network. - May

be enabled or disabled. The factory default is enabled.

**Physical Mode** Selects the desired port speed and duplex mode. If auto-nego-

tiation support is selected, then the duplex mode and speed is set from the auto-negotiation process. Note that the maximum capability of the port (full duplex -100M) is advertised. Otherwise, this object determines the port's duplex mode and

transmission rate. The factory default is Auto.

Physical Status Indicates the port speed and duplex mode.

Link Status Indicates whether the Link is up or down.

**Link Trap** This object determines whether or not to send a trap when

link status changes. The factory default is enabled.

**LACP Mode** Displays whether LACP is enabled or disabled on this port.

# 4.1.14 show port protocol

This command displays the Protocol-Based VLAN information for either the entire system, or for the indicated group.

Format show port protocol {<groupid> | all}

Mode Privileged EXEC

**Group Name** This field displays the group name of an entry in the Proto-

col-based VLAN table.

**Group ID** This field displays the group identifier of the protocol group.

**Protocol(s)**This field indicates the type of protocol(s) for this group. **VLAN**This field indicates the VLAN associated with this Protocol

Group.

**Interface(s)** This field lists the slot/port interface(s) that are associated

with this Protocol Group.

# 4.2 Pre-login Banner and System Prompt Commands

This section describes the commands you use configure the pre-login banner and the system prompt. The pre-login banner is the text that displays before you login at the user: prompt.

# 4.2.1 copy

The **copy** command includes the option to upload or download the CLI Banner to or from the switch. You can specify local URLs by using TFTP, Xmodem, Ymodem, or Zmodem.

**Default** none

Format copy <Code Sample Variable><tftp://<ipaddr>/<filepath>/

<filename>><Code Sample Variable> nvram:clibanner
copy nvram:clibanner <Code Sample Variable><tftp://
<ipaddr>/<filepath>/<filename>><Code Sample Variable>

Mode Privileged EXEC

## 4.2.2 set prompt

This command changes the name of the prompt. The length of name may be up to 64 alphanumeric characters.

Mode Privileged EXEC

# 4.3 Keying for Advanced Features

This section describes the commands you use to enter the licence key to access advanced features. You cannot access the advanced features without a valid license key.

### 4.3.1 license advanced

This command enables a particular feature. This command also enables the corresponding show commands for a feature.

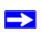

**Note:** If the feature is enabled, the feature is visible in the output of the show running-config command. The <key> parameter specifies the hexadecimal key for the feature.

Format license advanced <key>

Mode Privileged EXEC

#### 4.3.1.1 no license advanced

This command disables a particular feature. This command also disables the corresponding show commands. The <key> parameter specifies the hexadecimal key for the feature.

Format no license advanced <key>

Mode Privileged EXEC

# 4.3.2 show key-features

This command displays the enabled or disabled status for all keyable features.

Format show key-features

Modes Privileged EXEC

User EXEC

**Function** This is the name of the keyable component or feature.

**Status** Enabled or disabled.

# 4.4 Simple Network Time Protocol (SNTP) Commands

This section describes the commands you use to automatically configure the system time and date by using SNTP.

# 4.4.1 sntp broadcast client poll-interval

This command sets the poll interval for SNTP broadcast clients in seconds as a power of two where <poll-interval> can be a value from 6 to 16.

**Default** 6

Format sntp broadcast client poll-interval <poll-inter-

val>

Mode Global Config

### 4.4.1.1 no sntp broadcast client poll-interval

This command resets the poll interval for SNTP broadcast client back to the default value.

Format no sntp broadcast client poll-interval

Mode Global Config

# 4.4.2 sntp client mode

This command enables Simple Network Time Protocol (SNTP) client mode and may set the mode to either broadcast or unicast.

**Default** disabled

Format sntp client mode [broadcast | unicast]

Mode Global Config

### 4.4.2.1 sntp client mode

This command disables Simple Network Time Protocol (SNTP) client mode.

Format no sntp client mode

# 4.4.3 sntp client port

This command sets the SNTP client port id to a value from 1-65535.

Default 123

Format sntp client port <portid>

Mode Global Config

### 4.4.3.1 no sntp client port

This command resets the SNTP client port back to its default value.

Format no sntp client port

Mode Global Config

# 4.4.4 sntp unicast client poll-interval

This command sets the poll interval for SNTP unicast clients in seconds as a power of two where *<poll-interval>* can be a value from 6 to 16.

**Default** 6

Format sntp unicast client poll-interval sntp unicast client poll-interval

Mode Global Config

### 4.4.4.1 no sntp unicast client poll-interval

This command resets the poll interval for SNTP unicast clients to its default value.

Format no sntp unicast client poll-interval

Mode Global Config

# 4.4.5 sntp unicast client poll-timeout

This command sets the poll timeout for SNTP unicast clients in seconds to a value from 1-30.

**Default** 5

Format sntp unicast client poll-timeout <poll-timeout>

### 4.4.5.1 no sntp unicast client poll-timeout

This command resets the poll timeout for SNTP unicast clients to its default value.

Format no sntp unicast client poll-timeout

Mode Global Config

# 4.4.6 sntp unicast client poll-retry

This command will set the poll retry for SNTP unicast clients to a value from 0 to 10.

Default 1

Format sntp unicast client poll-retry <poll-retry>

Mode Global Config

## 4.4.6.1 no sntp unicast client poll-retry

This command will reset the poll retry for SNTP unicast clients to its default value.

Format no sntp unicast client poll-retry

Mode Global Config

# 4.4.7 sntp multicast client poll-interval

This command will set the poll interval for SNTP multicast clients in seconds as a power of two where *<poll-interval>* can be a value from 6 to 16.

Default 6

Format sntp multicast client poll-interval <poll-inter-

val>

Mode Global Config

### 4.4.7.1 no sntp multicast client poll-interval

This command resets the poll interval for SNTP multicast clients to its default value.

Format no sntp multicast client poll-interval

### 4.4.8 sntp server

This command configures an SNTP server (a maximum of three). The optional priority can be a value of 1-3, the version a value of 1-4, and the port id a value of 1-65535.

Format sntp server <ipaddress> [<priority> [<version>

[<portid>]]

Mode Global Config

### 4.4.8.1 no sntp server

This command deletes an server from the configured SNTP servers.

Format no sntp server remove <ipaddress>

Mode Global Config

### 4.4.9 show sntp

This command is used to display SNTP settings and status.

Format show sntp

Mode Privileged EXEC

**Last Update Time** Time of last clock update.

Last Attempt

Time Time of last transmit query (in unicast mode).

**Last Attempt** 

Status Status of the last SNTP request (in unicast mode) or unsolic-

ited message (in broadcast mode).

**Broadcast Count** Current number of unsolicited broadcast messages that have

been received and processed by the SNTP client since last

reboot.

Multicast Count Current number of unsolicited multicast messages that have

been received and processed by the SNTP client since last

reboot

# 4.4.10 show sntp client

This command is used to display SNTP client settings.

Format show sntp client

Mode Privileged EXEC

**Client Supported** 

Modes Supported SNTP Modes (Broadcast, Unicast, or Multicast).

**SNTP Version** The highest SNTP version the client supports

Port SNTP Client Port

Client Mode Configured SNTP Client Mode

**Poll Interval** Poll interval value for SNTP clients in seconds as a power of

two.

**Poll Timeout** Poll timeout value in seconds for SNTP clients.

**Poll Retry** Poll retry value for SNTP clients.

# 4.4.11 show sntp server

This command is used to display SNTP server settings and configured servers.

Format show sntp server

Mode Privileged EXEC

Server IP

**Address** IP Address of configured SNTP Server

**Server Type** Address Type of Server.

**Server Stratum** Claimed stratum of the server for the last received valid

packet.

Server Reference

**ID** Reference clock identifier of the server for the last received

valid packet.

**Server Mode** SNTP Server mode.

Server Max

**Entries** Total number of SNTP Servers allowed.

**Server Current** 

**Entries** Total number of SNTP configured.

For each configured server:

IP Address
 Address Type
 Priority
 IP Address of configured SNTP Server.
 Address Type of configured SNTP server.
 IP priority type of the configured server.

**Version** SNTP Version number of the server. The protocol version

used to query the server in unicast mode.

**Port** Server Port Number

**Last Attempt** 

**Time** Last server attempt time for the specified server.

**Last Attempt** 

**Status** Last server attempt status for the server.

**Total Unicast** 

**Requests** Number of requests to the server.

Failed Unicast

**Requests** Number of failed requests from server.

# 4.5 MAC Address and MAC Database Commands

This section describes the commands you use to configure and view information about the system MAC address and the MAC address table.

### 4.5.1 network mac-address

This command sets locally administered MAC addresses. The following rules apply:

- Bit 6 of byte 0 (called the U/L bit) indicates whether the address is universally administered (b'0') or locally administered (b'1').
- Bit 7 of byte 0 (called the I/G bit) indicates whether the destination address is an individual address (b'0') or a group address (b'1').
- The second character, of the twelve character macaddr, must be 2, 6, A or E.

A locally administered address must have bit 6 On (b'1') and bit 7 Off (b'0').

Format network mac-address <macaddr>

Mode Privileged EXEC

# 4.5.2 network mac-type

This command specifies whether the switch uses the burned in MAC address or the locally-administered MAC address.

**Default** burnedin

Format network mac-type {local | burnedin}

Mode Privileged EXEC

### 4.5.2.1 no network mac-type

This command resets the value of MAC address to its default.

Format no network mac-type

Mode Privileged EXE

### 4.5.3 macfilter

This command adds a static MAC filter entry for the MAC address <macaddr> on the VLAN <vlanid>. The <macaddr> parameter must be specified as a 6-byte hexadecimal number in the format of b1:b2:b3:b4:b5:b6.

The restricted MAC Addresses are: 00:00:00:00:00:00, 01:80:C2:00:00:00 to 01:80:C2:00:00:0F, 01:80:C2:00:00:20 to 01:80:C2:00:00:21, and FF:FF:FF:FF:FF.

The <*vlanid*> parameter must identify a valid VLAN.

Up to 100 static MAC filters may be created.

Format macfilter <macaddr> <vlanid>

Mode Global Config

#### 4.5.3.1 no macfilter

This command removes all filtering restrictions and the static MAC filter entry for the MAC address <macadar> on the VLAN <vlanid>. The <macadar> parameter must be specified as a 6-byte hexadecimal number in the format of b1:b2:b3:b4:b5:b6.

The <vlanid> parameter must identify a valid VLAN.

Format no macfilter <macaddr> <vlanid>

Mode Global Config

# 4.5.4 macfilter adddest

This command adds the interface to the destination filter set for the MAC filter with the given <macaddr> and VLAN of <vlanid>. The <macaddr> parameter must be specified as a 6-byte hexadecimal number in the format of b1:b2:b3:b4:b5:b6.

The <vlanid> parameter must identify a valid VLAN.

Format macfilter adddest <macaddr> <vlanid>

**Mode** Interface Config

#### 4.5.4.1 no macfilter adddest

This command removes a port from the destination filter set for the MAC filter with the given <macaddr> and VLAN of <vlanid>. The <macaddr> parameter must be specified as a 6-byte hexadecimal number in the format of b1:b2:b3:b4:b5:b6.

The *<vlanid>* parameter must identify a valid VLAN.

Format no macfilter adddest <macaddr> <vlanid>

Mode Interface Config

### 4.5.5 macfilter adddest all

This command adds all interfaces to the destination filter set for the MAC filter with the given <macaddr> and VLAN of <vlanid>. The <macaddr> parameter must be specified as a 6-byte hexadecimal number in the format of b1:b2:b3:b4:b5:b6.

The *<vlanid>* parameter must identify a valid VLAN.

Format macfilter adddest {all | <macaddr> <vlanid>}

Mode Global Config

#### 4.5.5.1 no macfilter adddest all

This command removes all ports from the destination filter set for the MAC filter with the given <macaddr> and VLAN of <vlanid>. The <macaddr> parameter must be specified as a 6-byte hexadecimal number in the format of b1:b2:b3:b4:b5:b6.

The <vlanid> parameter must identify a valid VLAN.

**Format** no macfilter adddest {all | <macaddr> <vlanid>}

Mode Global Config

### 4.5.6 macfilter addsrc

This command adds the interface to the source filter set for the MAC filter with the MAC address of <macaddr> and VLAN of <vlanid>. The <macaddr> parameter must be specified as a 6-byte hexadecimal number in the format of b1:b2:b3:b4:b5:b6.

The <vlanid> parameter must identify a valid VLAN.

Format macfilter addsrc <macaddr> <vlanid>

Mode Interface Config

#### 4.5.6.1 no macfilter addsrc

This command removes a port from the source filter set for the MAC filter with the MAC address of <macaddr> and VLAN of <vlanid>. The <macaddr> parameter must be specified as a 6-byte hexadecimal number in the format of b1:b2:b3:b4:b5:b6.

The *<vlanid>* parameter must identify a valid VLAN.

Format no macfilter addsrc <macaddr> <vlanid>

Mode Interface Config

### 4.5.7 macfilter addsrc all

This command adds all interfaces to the source filter set for the MAC filter with the MAC address of <macaddr> and <vlanid>. You must specify the <macaddr> parameter as a 6-byte hexadecimal number in the format of b1:b2:b3:b4:b5:b6. The <vlanid> parameter must identify a valid VLAN.

Format macfilter addsrc {all | <macaddr> <vlanid>}

Mode Global Config

#### 4.5.7.1 no macfilter addsrc all

This command removes all interfaces to the source filter set for the MAC filter with the MAC address of <macadar> and VLAN of <vlanid>. You must specify the <macadar> parameter as a 6-byte hexadecimal number in the format of b1:b2:b3:b4:b5:b6.

The <vlanid> parameter must identify a valid VLAN.

Format no macfilter addsrc {all | <macaddr> <vlanid>}

Mode Global Config

# 4.5.8 bridge aging-time

This command configures the forwarding database address aging timeout in seconds. In an IVL system, the [fdbid | all] parameter is required.

Default 300

Format bridge aging-time <10-1,000,000> [fdbid | all]

Mode Global Config

**Seconds** The <seconds> parameter must be within the range of 10 to

1,000,000 seconds.

Forwarding Database ID

The forwarding database ID (fdbid) indicates which forwarding database's aging timeout is being configured. Use the all option to configure the agetime of all forwarding databases.

### 4.5.8.1 no bridge aging-time

This command sets the forwarding database address aging timeout to 300 seconds. In an IVL system, the [fdbid | all] parameter is required.

Format no bridge aging-time [fdbid | all]

Mode Global Config

Forwarding

**Database ID** Fdbid (Forwarding database ID) indicates which forwarding

database's aging timeout is being configured. All is used to

configure all forwarding database's agetime.

# 4.5.9 show forwardingdb agetime

This command displays the timeout for address aging. In an IVL system, the [fdbid | all] parameter is required.

**Default** all

Format show forwardingdb agetime [fdbid | all]

Mode Privileged EXEC

Forwarding DB

**ID** Forwarding database ID indicates the forwarding database

whose aging timeout is to be shown. The all option is used to display the aging timeouts associated with all forwarding

databases.

**Agetime** In an IVL system, this parameter displays the address aging

timeout for the associated forwarding database.

### 4.5.10 show mac-address-table multicast

This command displays the Multicast Forwarding Database (MFDB) information. If you enter the command with no parameter, the entire table is displayed. You can display the table entry for one MAC Address by specifying the MAC address as an optional parameter.

Format show mac-address-table multicast <macaddr>

Mode Privileged EXEC

**MAC Address** A multicast MAC address for which the switch has forward-

ing and or filtering information. The format is two-digit hexa-

decimal numbers separated by colons, for example

01:23:45:67:89:AB. In an IVL system the MAC address will be displayed as a MAC address and VLAN ID combination

of 8 bytes.

**Type** This displays the type of the entry. Static entries are those that

are configured by the end user. Dynamic entries are added to

the table as a result of a learning process or protocol.

**Component** The component that is responsible for this entry in the Multi-

cast Forwarding Database. Possible values are IGMP Snoop-

ing, GMRP, and Static Filtering.

**Description** The text description of this multicast table entry.

**Interfaces** The list of interfaces that are designated for forwarding

(Fwd:) and filtering (Flt:).

**Forwarding** 

**Interfaces** The resultant forwarding list is derived from combining all

the component's forwarding interfaces and removing the interfaces that are listed as the static filtering interfaces.

### 4.5.11 show mac-address-table static

This command displays the Static MAC Filtering information for all Static MAC Filters. If you select <all>, all the Static MAC Filters in the system are displayed. If you supply a value for <macadar>, you must also enter a value for <vlanid>, and the system displays Static MAC Filter information only for that MAC address and VLAN.

Format show mac-address-table static {<macaddr> <vlanid>

| all}

Mode Privileged EXEC

MAC Address

Is the MAC Address of the static MAC filter entry.

VLAN ID

Is the VLAN ID of the static MAC filter entry.

**Source Port(s)** Indicates the source port filter set's slot and port(s).

Destination

**Port(s)** Indicates the destination port filter set's slot and port(s).

# 4.5.12 show mac-address-table staticfiltering

This command displays the Static Filtering entries in the Multicast Forwarding Database (MFDB) table.

Format show mac-address-table staticfiltering

Mode Privileged EXEC

**Mac Address** A unicast MAC address for which the switch has forwarding

and or filtering information. The format is 6 or 8 two-digit hexadecimal numbers that are separated by colons, for example 01:23:45:67:89:AB. In an IVL system the MAC address

will be displayed as 8 bytes.

**Type** Displays the type of the entry. Static entries are those that are

configured by the end user. Dynamic entries are added to the

table as a result of a learning process or protocol.

**Description** The text description of this multicast table entry.

**Interfaces** The list of interfaces that are designated for forwarding

(Fwd:) and filtering (Flt:).

### 4.5.13 show mac-address-table stats

This command displays the Multicast Forwarding Database (MFDB) statistics.

Format show mac-address-table stats

Mode Privileged EXEC

**Total Entries** Displays the total number of entries that can possibly be in

the Multicast Forwarding Database table.

Most MFDB Entries Ever

**Used** Displays the largest number of entries that have been present

in the Multicast Forwarding Database table. This value is also

known as the MFDB high-water mark.

**Current Entries** Displays the current number of entries in the MFDB.

# **Chapter 5 Spanning Tree Protocol Commands**

This section describes the spanning tree protocol (STP) commands available in the 7300 Series Managed Switch CLI. STP helps prevent network loops, duplicate messages, and network instability.

The STP Commands section includes the following topics:

- Section 5.1 "STP Configuration Commands" on page 5-1
- Section 5.2 "STP Show Commands" on page 5-10

The commands in this section are in one of two functional groups:

- Show commands display switch settings, statistics, and other information.
- Configuration commands configure features and options of the switch. For every configuration command, there is a show command that displays the configuration setting.

# **5.1 STP Configuration Commands**

This section describes the commands you use to configure Spanning Tree Protocol (STP).

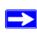

**Note:** STP is disabled by default. When you enable STP on the switch, STP is still disabled on each port.

If STP is disabled, the system does not forward BPDU messages.

# 5.1.1 spanning-tree

This command sets the spanning-tree operational mode to enabled.

**Default** disabled

Format spanning-tree
Mode Global Config

### 5.1.1.1 no spanning-tree

This command sets the spanning-tree operational mode to disabled. While disabled, the spanning-tree configuration is retained and can be changed, but is not activated.

Format no spanning-tree
Mode Global Config

# 5.1.2 spanning-tree bpdumigrationcheck

This command enables BPDU migration check on a given interface. The **all** option enables BPDU migration check on all interfaces.

Format spanning-tree bpdumigrationcheck {<slot/port> |

all}

Mode Global Config

### 5.1.2.1 no spanning-tree bpdumigrationcheck

This command disables BPDU migration check on a given interface. The **all** option disables BPDU migration check on all interfaces.

Format no spanning-tree bpdumigrationcheck {<slot/port> |

all}

Mode Global Config

# 5.1.3 spanning-tree configuration name

This command sets the Configuration Identifier Name for use in identifying the configuration that this switch is currently using. The <name> is a string of up to 32 characters.

**Default** base MAC address in hexadecimal notation **Format** spanning-tree configuration name < name >

Mode Global Config

### 5.1.3.1 no spanning-tree configuration name

This command resets the Configuration Identifier Name to its default.

Format no spanning-tree configuration name

# 5.1.4 spanning-tree configuration revision

This command sets the Configuration Identifier Revision Level for use in identifying the configuration that this switch is currently using. The Configuration Identifier Revision Level is a number in the range of 0 to 65535.

**Default** 0

**Format** spanning-tree configuration revision <0-65535>

Mode Global Config

### 5.1.4.1 no spanning-tree configuration revision

This command sets the Configuration Identifier Revision Level for use in identifying the configuration that this switch is currently using to the default value, i.e. 0.

Format no spanning-tree configuration revision

Mode Global Config

# 5.1.5 spanning-tree edgeport

This command specifies that this port is an Edge Port within the common and internal spanning tree. This allows this port to transition to Forwarding State without delay.

Format spanning-tree edgeport

Mode Interface Config

## 5.1.5.1 no spanning-tree edgeport

This command specifies that this port is not an Edge Port within the common and internal spanning tree.

Format no spanning-tree edgeport

Mode Interface Config

# 5.1.6 spanning-tree forceversion

This command sets the Force Protocol Version parameter to a new value. The Force Protocol Version can be one of the following:

- 802.1d ST BPDUs are transmitted rather than MST BPDUs (IEEE 802.1d functionality supported)
- 802.1w RST BPDUs are transmitted rather than MST BPDUs (IEEE 802.1w functionality supported)
- 802.1s MST BPDUs are transmitted (IEEE 802.1s functionality supported)

Default 802.1s

Format spanning-tree forceversion <802.1d | 802.1w |

802.1s>

Mode Global Config

### 5.1.6.1 no spanning-tree forceversion

This command sets the Force Protocol Version parameter to the default value, i.e. 802.1s.

Format no spanning-tree forceversion

Mode Global Config

# 5.1.7 spanning-tree forward-time

This command sets the Bridge Forward Delay parameter to a new value for the common and internal spanning tree. The forward-time value is in seconds within a range of 4 to 30, with the value being greater than or equal to "(Bridge Max Age / 2) + 1".

Default 15

**Format** spanning-tree forward-time <4-30>

Mode Global Config

### 5.1.7.1 no spanning-tree forward-time

This command sets the Bridge Forward Delay parameter for the common and internal spanning tree to the default value of 15.

Format no spanning-tree forward-time

# 5.1.8 spanning-tree hello-time

This command sets the Admin Hello Time parameter to a new value for the common and internal spanning tree. The hello time <value> is in whole seconds within a range of 1 to 10, with the value being less than or equal to (*Bridge Max Age* / 2) - 1.

Default 2

Format spanning-tree hello-time <1-10>

**Mode** Interface Config

### 5.1.8.1 no spanning-tree hello-time

This command sets the admin Hello Time parameter for the common and internal spanning tree to the default value.

Format no spanning-tree hello-time

Mode Interface Config

# 5.1.9 spanning-tree max-age

This command sets the Bridge Max Age parameter to a new value for the common and internal spanning tree. The max-age value is in seconds within a range of 6 to 40, with the value being less than or equal to  $2 \times (Bridge\ Forward\ Delay\ -\ 1)$ .

Default 20

Format spanning-tree max-age <6-40>

Mode Global Config

### 5.1.9.1 no spanning-tree max-age

This command sets the Bridge Max Age parameter for the common and internal spanning tree to the default value of 20.

Format no spanning-tree max-age

# 5.1.10 spanning-tree max-hops

This command sets the MSTP Max Hops parameter to a new value for the common and internal spanning tree. The max-hops value is a range from 1 to 127.

Default 20

Format spanning-tree max-hops <1-127>

Mode Global Config

### 5.1.10.1 no spanning-tree max-hops

This command sets the Bridge Max Hops parameter for the common and internal spanning tree to the default value.

Format no spanning-tree max-hops

Mode Global Config

# 5.1.11 spanning-tree mst

This command sets the Path Cost or Port Priority for this port within the multiple spanning tree instance or in the common and internal spanning tree. If you specify an <mstid> parameter that corresponds to an existing multiple spanning tree instance, the configurations are done for that multiple spanning tree instance. If you specify 0 (defined as the default CIST ID) as the <mstid>, the configurations are done for the common and internal spanning tree instance.

If you specify the **cost** option, the command sets the path cost for this port within a multiple spanning tree instance or the common and internal spanning tree instance, depending on the <mstid> parameter. You can set the path cost as a number in the range of 1 to 200000000 or **auto**. If you select **auto** the path cost value is set based on Link Speed.

If you specify the **external-cost** option, this command sets the external-path cost for MST instance '0' i.e. CIST instance. You can set the external cost as a number in the range of 1 to 200000000 or **auto**. If you specify auto, the external path cost value is set based on Link Speed.

If you specify the **port-priority** option, this command sets the priority for this port within a specific multiple spanning tree instance or the common and internal spanning tree instance, depending on the <mstid> parameter. The port-priority value is a number in the range of 0 to 240 in increments of 16.

**Default** cost: auto; external-cost: auto; port-priority: 128

Format spanning-tree mst <mstid> {{cost <1-200000000> |

auto} |

{external-cost <1-200000000> | auto}| port-prior-

ity <0-240>}

**Mode** Interface Config

### 5.1.11.1 no spanning-tree mst

This command sets the Path Cost or Port Priority for this port within the multiple spanning tree instance, or in the common and internal spanning tree to the respective default values. If you specify an <mstid> parameter that corresponds to an existing multiple spanning tree instance, you are configuring that multiple spanning tree instance. If you specify 0 (defined as the default CIST ID) as the <mstid>, you are configuring the common and internal spanning tree instance.

If the you specify **cost**, this command sets the path cost for this port within a multiple spanning tree instance or the common and internal spanning tree instance, depending on the *<mstid>* parameter, to the default value, i.e. a path cost value based on the Link Speed.

If you specify **external-cost**, this command sets the external path cost for this port for mst '0' instance, to the default value, i.e. a path cost value based on the Link Speed.

If you specify **port-priority**, this command sets the priority for this port within a specific multiple spanning tree instance or the common and internal spanning tree instance, depending on the *<mstid>* parameter, to the default value, i.e. 128.

Format no spanning-tree mst <mstid> <cost | external-cost

| port-priority>

Mode Interface Config

# 5.1.12 spanning-tree mst instance

This command adds a multiple spanning tree instance to the switch. The parameter <mstid> is a number within a range of 1 to 4094, that corresponds to the new instance ID to be added. The maximum number of multiple instances supported by the switch is 4.

**Format** spanning-tree mst instance <mstid>

### 5.1.12.1 no spanning-tree mst instance

This command removes a multiple spanning tree instance from the switch and reallocates all VLANs allocated to the deleted instance to the common and internal spanning tree. The parameter <mstid> is a number that corresponds to the desired existing multiple spanning tree instance to be removed.

Format no spanning-tree mst instance <mstid>

Mode Global Config

# 5.1.13 spanning-tree mst priority

This command sets the bridge priority for a specific multiple spanning tree instance. The parameter <mstid> is a number that corresponds to the desired existing multiple spanning tree instance. The priority value is a number within a range of 0 to 61440 in increments of 4096.

If you specify 0 (defined as the default CIST ID) as the *<mstid>*, this command sets the Bridge Priority parameter to a new value for the common and internal spanning tree. The bridge priority value is a number within a range of 0 to 61440. The twelve least significant bits are masked according to the 802.1s specification. This causes the priority to be rounded down to the next lower valid priority.

Default 32768

Format spanning-tree mst priority <mstid> <0-61440>

Mode Global Config

### 5.1.13.1 no spanning-tree mst priority

This command sets the bridge priority for a specific multiple spanning tree instance to the default value, i.e. 32768. The parameter <mstid> is a number that corresponds to the desired existing multiple spanning tree instance.

If 0 (defined as the default CIST ID) is passed as the <mstid>, this command sets the Bridge Priority parameter for the common and internal spanning tree to the default value, i.e. 32768.

Format spanning-tree mst priority <mstid>

# 5.1.14 spanning-tree mst vlan

This command adds an association between a multiple spanning tree instance and a VLAN so that the VLAN is no longer associated with the common and internal spanning tree.

The parameter <mstid> is a number that corresponds to the desired existing multiple spanning tree instance. The <vlanid> corresponds to an existing VLAN ID.

Format spanning-tree mst vlan <mstid> <vlanid>

Mode Global Config

### 5.1.14.1 no spanning-tree mst vlan

This command removes an association between a multiple spanning tree instance and a VLAN so that the VLAN is again be associated with the common and internal spanning tree. The parameter <mstid> is a number that corresponds to the desired existing multiple spanning tree instance. The <vlanid> corresponds to an existing VLAN ID.

Format no spanning-tree mst vlan <mstid> <vlanid>

Mode Global Config

# 5.1.15 spanning-tree port mode

This command sets the Administrative Switch Port State for this port to enabled.

**Default** disabled

Format spanning-tree port mode

Mode Interface Config

### 5.1.15.1 no spanning-tree port mode

This command sets the Administrative Switch Port State for this port to disabled.

Format no spanning-tree port mode

Mode Interface Config

# 5.1.16 spanning-tree port mode all

This command sets the Administrative Switch Port State for all ports to enabled.

**Default** disabled

Format spanning-tree port mode all

#### 5.1.16.1 no spanning-tree port mode all

This command sets the Administrative Switch Port State for all ports to disabled.

Format no spanning-tree port mode all

Mode Global Config

# 5.2 STP Show Commands

This section describes the commands you use to view information about STP configuration and status.

# 5.2.1 show spanning-tree

This command displays spanning tree settings for the common and internal spanning tree, when the optional parameter "brief" is not included in the command. The following details are displayed.

Format show spanning-tree <br/>
<br/>
show spanning-tree <br/>
brief>

Modes Privileged EXEC

User EXEC

**Bridge Priority** Specifies the bridge priority for the Common and Internal

Spanning tree (CST). The value lies between 0 and 61440. It

is displayed in multiples of 4096.

**Bridge Identifier** The bridge identifier for the CST. It is made up using the

bridge priority and the base MAC address of the bridge.

Time Since Topology

**Change** Time in seconds.

Topology Change

**Count** Number of times changed.

Topology

**Change** Boolean value of the Topology Change parameter for the

switch indicating if a topology change is in progress on any port assigned to the common and internal spanning tree.

**Designated Root** The bridge identifier of the root bridge. It is made up from the

bridge priority and the base MAC address of the bridge.

**Root Path Cost** Value of the Root Path Cost parameter for the common and

internal spanning tree.

**Root Port** 

**Identifier** Identifier of the port to access the Designated Root for the

CST.

**Root Port Max** 

**Age** Derived value.

**Root Port Bridge** 

Forward Delay Derived value.

**Hello Time** Configured value of the parameter for the CST.

**Bridge Hold Time** Minimum time between transmission of Configuration

Bridge Protocol Data Units (BPDUs)

**Bridge Max Hops** 

Bridge max-hops count for the device.

**CST Regional** 

**Root** Bridge Identifier of the CST Regional Root. It is made up

using the bridge priority and the base MAC address of the

bridge.

**Regional Root** 

**Path Cost** Path Cost to the CST Regional Root.

**Associated FIDs** List of forwarding database identifiers currently associated

with this instance.

Associated

**VLANs** List of VLAN IDs currently associated with this instance.

When you include the brief keyword, this command displays spanning tree settings for the bridge and the following information appears.

Bridge Priority Configured value.

**Bridge Identifier** The bridge identifier for the selected MST instance. It is

made up using the bridge priority and the base MAC address

of the bridge.

Bridge Max Age Configured value.

**Bridge Max Hops** Bridge max-hops count for the device.

**Bridge Hello** 

Time Configured value.

**Bridge Forward** 

**Delay** Configured value.

**Bridge Hold Time** Minimum time between transmission of Configuration

Bridge Protocol Data Units (BPDUs)

# 5.2.2 show spanning-tree summary

This command displays spanning tree settings and parameters for the switch. The following details are displayed on execution of the command.

Format show spanning-tree summary

Modes Privileged EXEC

User EXEC

**Spanning Tree** 

**Adminmode** Enabled or disabled.

Spanning Tree

**Version** Version of 802.1 currently supported (IEEE 802.1s, IEEE

802.1w, or IEEE 802.1d) based upon the Force Protocol Ver-

sion parameter.

Configuration

**Name** Identifier used to identify the configuration currently being

used.

Configuration

**Revision Level** Identifier used to identify the configuration currently being

used.

Configuration

**Digest Key** Identifier used to identify the configuration currently being

used.

**MST Instances** List of all multiple spanning tree instances configured on the

switch

# 5.2.3 show spanning-tree interface

This command displays the settings and parameters for a specific switch port within the common and internal spanning tree. The <slot/port> is the desired switch port. The following details are displayed on execution of the command.

Format show spanning-tree interface <slot/port>

Modes Privileged EXEC

User EXEC

**Hello Time** Admin hello time for this port.

Port mode Enabled or disabled.

Port Up Time Since Counters

**Last Cleared** Time since port was reset, displayed in days, hours, minutes,

and seconds.

**STP BPDUs** 

**Transmitted** Spanning Tree Protocol Bridge Protocol Data Units sent

STP BPDUs

**Received** Spanning Tree Protocol Bridge Protocol Data Units received.

**RST BPDUs** 

**Transmitted** Rapid Spanning Tree Protocol Bridge Protocol Data Units

sent

**RST BPDUs** 

**Received** Rapid Spanning Tree Protocol Bridge Protocol Data Units

received.

MSTP BPDUs

**Transmitted** Multiple Spanning Tree Protocol Bridge Protocol Data Units

sent

MSTP BPDUs

**Received** Multiple Spanning Tree Protocol Bridge Protocol Data Units

received.

# 5.2.4 show spanning-tree mst port detailed

This command displays the detailed settings and parameters for a specific switch port within a particular multiple spanning tree instance. The parameter <mstid> is a number that corresponds to the desired existing multiple spanning tree instance. The <slot/port> is the desired switch port.

Format show spanning-tree mst port detailed <mstid>

<slot/port>

Mode Privileged EXEC

User EXEC

**MST Instance ID** The ID of the existing MST instance.

**Port Identifier** The port identifier for the specified port within the selected

MST instance. It is made up from the port priority and the

interface number of the port.

**Port Priority** The priority for a particular port within the selected MST

instance. The port priority is displayed in multiples of 16.

**Port Forwarding** 

**State** Current spanning tree state of this port.

**Port Role** Each enabled MST Bridge Port receives a Port Role for each

spanning tree. The port role is one of the following values: Root Port, Designated Port, Alternate Port, Backup Port,

Master Port or Disabled Port

**Auto-Calculate** 

**Port Path Cost** This indicates whether auto calculation for port path cost is

enabled.

**Port Path Cost** Configured value of the Internal Port Path Cost parameter.

Auto-Calculate External Port Path

**Cost** This indicates whether auto calculation for external port path

cost is enabled.

**External Port Path** 

**Cost** Configured value of the external Port Path Cost parameter.

**Designated Root** The Identifier of the designated root for this port.

**Designated Port** 

**Cost** Path Cost offered to the LAN by the Designated Port

Designated

**Bridge** Bridge Identifier of the bridge with the Designated Port.

**Designated Port** 

**Identifier** Port on the Designated Bridge that offers the lowest cost to

the LAN.

If you specify 0 (defined as the default CIST ID) as the <mstid>, this command displays the settings and parameters for a specific switch port within the common and internal spanning tree. The <slot/port> is the desired switch port. In this case, the following are displayed.

**Port Identifier** The port identifier for this port within the CST.

**Port Priority** The priority of the port within the CST.

**Port Forwarding** 

State The forwarding state of the port within the CST.

Port Role The role of the specified interface within the CST.

Port Path Cost The configured path cost for the specified interface.

**Designated Root** Identifier of the designated root for this port within the CST.

**Designated Port** 

**Cost** Path Cost offered to the LAN by the Designated Port.

Designated

**Bridge** The bridge containing the designated port

**Designated Port** 

**Identifier** Port on the Designated Bridge that offers the lowest cost to

the LAN

Topology Change

**Acknowledgement** Value of flag in next Configuration Bridge Protocol Data

Unit (BPDU) transmission indicating if a topology change is

in progress for this port.

**Hello Time** The hello time in use for this port.

**Edge Port** The configured value indicating if this port is an edge port.

**Edge Port Status** The derived value of the edge port status. True if operating as

an edge port; false otherwise.

**Point To Point** 

**MAC Status** Derived value indicating if this port is part of a point to point

link.

CST Regional

**Root** The regional root identifier in use for this port.

**CST Port Cost** The configured path cost for this port.

# 5.2.5 show spanning-tree mst port summary

This command displays the settings of one or all ports within the specified multiple spanning tree instance. The parameter <mstid> indicates a particular MST instance. The parameter {<slot/port> / all} indicates the desired switch port or all ports.

If you specify 0 (defined as the default CIST ID) as the <mstid>, the status summary displays for one or all ports within the common and internal spanning tree.

Format show spanning-tree mst port summary <mstid> {<slot/

port> | all}

Modes Privileged EXEC

User EXEC

**MST Instance ID** The MST instance associated with this port.

**Interface** Valid slot and port number separated by forward slashes.

**Type** Currently not used.

**STP State** The forwarding state of the port in the specified spanning tree

instance

**Port Role** The role of the specified port within the spanning tree.

**Link Status** The operational status of the link. Possible values are "Up" or

"Down".

**Link Trap** The link trap configuration for the specified interface.

# 5.2.6 show spanning-tree mst summary

This command displays summary information about all multiple spanning tree instances in the switch. On execution, the following details are displayed.

Format show spanning-tree mst summary

Modes Privileged EXEC

User EXEC

MST Instance ID

**List** List of multiple spanning trees IDs currently configured.

For each MSTID:

**Associated FIDs** List of forwarding database identifiers associated with this

instance.

**Associated** 

**VLANs** List of VLAN IDs associated with this instance.

# 5.2.7 show spanning-tree vlan

This command displays the association between a VLAN and a multiple spanning tree instance. The <vlanid> corresponds to an existing VLAN ID.

Format show spanning-tree vlan <vlanid>

Modes Privileged EXEC

User EXEC

**VLAN Identifier** The VLANs associated with the selected MST instance.

Associated

**Instance** Identifier for the associated multiple spanning tree instance or

"CST" if associated with the common and internal spanning

tree.

# Chapter 6 VLAN Commands

This section describes the VLAN commands available in the 7300 Series Managed Switch CLI. VLANs allow users located on different physical networks to be on the same logical network.

The VLAN Commands section includes the following topics:

- Section 6.1 "VLAN Configuration Commands" on page 6-1
- Section 6.2 "VLAN Show Commands" on page 6-11
- Section 6.3 "Provisioning (IEEE 802.1p) Commands" on page 6-14

The commands in this section are in one of two functional groups:

- Show commands display switch settings, statistics, and other information.
- Configuration commands configure features and options of the switch. For every configuration command, there is a show command that displays the configuration setting.

# **6.1 VLAN Configuration Commands**

This section describes the commands you use to configure VLAN settings.

## 6.1.1 vlan database

This command gives you access to the VLAN Config mode, which allows you to configure VLAN characteristics.

Format vlan database

Mode Privileged EXEC

# 6.1.2 network mgmt\_vlan

This command configures the Management VLAN ID.

**Default** 1

Format network mgmt\_vlan <1-4069>

Mode Privileged EXEC

## 6.1.2.1 no network mgmt\_vlan

This command sets the Management VLAN ID to the default.

Format no network mgmt\_vlan

Mode Privileged EXEC

## 6.1.3 vlan

This command creates a new VLAN and assigns it an ID. The ID is a valid VLAN identification number (ID 1 is reserved for the default VLAN). VLAN range is 2-4094.

Format vlan <2-4094>
Mode VLAN Config

#### 6.1.3.1 no vlan

This command deletes an existing VLAN. The ID is a valid VLAN identification number (ID 1 is reserved for the default VLAN). The VLAN range is 2-4094.

Format no vlan <2-4094>

Mode VLAN Config

## 6.1.4 vlan acceptframe

This command sets the frame acceptance mode per interface. For VLAN Only mode, untagged frames or priority frames received on this interface are discarded. For Admit All mode, untagged frames or priority frames received on this interface are accepted and assigned the value of the interface VLAN ID for this port. With either option, VLAN tagged frames are forwarded in accordance with the IEEE 802.1Q VLAN Specification.

**Default** all

Format vlan acceptframe {vlanonly | all}

Mode Interface Config

## 6.1.4.1 no vlan acceptframe

This command sets the frame acceptance mode per interface to Admit All. For Admit All mode, untagged frames or priority frames received on this interface are accepted and assigned the value of the interface VLAN ID for this port. With either option, VLAN tagged frames are forwarded in accordance with the IEEE 802.1Q VLAN Specification.

Format vlan acceptframe {vlanonly | all}

**Mode** Interface Config

# 6.1.5 vlan ingressfilter

This command enables ingress filtering. If ingress filtering is disabled, frames received with VLAN IDs that do not match the VLAN membership of the receiving interface are admitted and forwarded to ports that are members of that VLAN.

**Default** disabled

Format vlan ingressfilter

Mode Interface Config

## 6.1.5.1 no vlan ingressfilter

This command disables ingress filtering. If ingress filtering is disabled, frames received with VLAN IDs that do not match the VLAN membership of the receiving interface are admitted and forwarded to ports that are members of that VLAN.

Format no vlan ingressfilter

Mode Interface Config

## 6.1.6 vlan makestatic

This command changes a dynamically created VLAN (one that is created by GVRP registration) to a static VLAN (one that is permanently configured and defined). The ID is a valid VLAN identification number. VLAN range is 2-4094.

Format vlan makestatic <2-4094>

Mode VLAN Config

## 6.1.7 vlan name

This command changes the name of a VLAN. The name is an alphanumeric string of up to 32 characters, and the ID is a valid VLAN identification number. ID range is 1-4094.

**Default** VLAN ID 1 - default; other VLANS - blank string

Format vlan name <2-4094> <name>

Mode VLAN Config

#### 6.1.7.1 no vlan name

This command sets the name of a VLAN to a blank string.

Format no vlan name <2-4094>

Mode VLAN Config

# 6.1.8 vlan participation

This command configures the degree of participation for a specific interface in a VLAN. The ID is a valid VLAN identification number, and the interface is a valid interface number.

Format vlan participation {exclude | include | auto} <1-

4094>

Mode Interface Config

Participation options are:

**include** The interface is always a member of this VLAN. This is

equivalent to registration fixed.

**exclude** The interface is never a member of this VLAN. This is equiv-

alent to registration forbidden.

**auto** The interface is dynamically registered in this VLAN by

GVRP. The interface will not participate in this VLAN unless a join request is received on this interface. This is equivalent

to registration normal.

## 6.1.9 vlan participation all

This command configures the degree of participation for all interfaces in a VLAN. The ID is a valid VLAN identification number.

Format vlan participation all {exclude | include | auto}

<1-4094>

Mode Global Config

Participation options are:

**include** The interface is always a member of this VLAN. This is

equivalent to registration fixed.

**exclude** The interface is never a member of this VLAN. This is equiv-

alent to registration forbidden.

**auto** The interface is dynamically registered in this VLAN by

GVRP. The interface will not participate in this VLAN unless a join request is received on this interface. This is equivalent

to registration normal.

## 6.1.10 vlan port acceptframe all

This command sets the frame acceptance mode for all interfaces. The modes defined as follows:

- VLAN Only mode Untagged frames or priority frames received on this interface are discarded.
- Admit All mode Untagged frames or priority frames received on this interface are accepted and assigned the value of the interface VLAN ID for this port.

With either option, VLAN tagged frames are forwarded in accordance with the IEEE 802.1Q VLAN Specification.

**Default** all

Format vlan port acceptframe all {vlanonly | all}

## 6.1.10.1 no vlan port acceptframe all

This command sets the frame acceptance mode for all interfaces to Admit All. For Admit All mode, untagged frames or priority frames received on this interface are accepted and assigned the value of the interface VLAN ID for this port. With either option, VLAN tagged frames are forwarded in accordance with the IEEE 802.1Q VLAN Specification.

Format no vlan port acceptframe all

Mode Global Config

# 6.1.11 vlan port pvid all

This command changes the VLAN ID for all interface.

**Default** 1

Format vlan port pvid all <1-4094>

Mode Global Config

## 6.1.11.1 no vlan port pvid all

This command sets the VLAN ID for all interfaces to 1.

Format no vlan port pvid all

Mode Global Config

# 6.1.12 vlan port tagging all

This command configures the tagging behavior for all interfaces in a VLAN to enabled. If tagging is enabled, traffic is transmitted as tagged frames. If tagging is disabled, traffic is transmitted as untagged frames. The ID is a valid VLAN identification number.

Format vlan port tagging all <1-4094>

Mode Global Config

## 6.1.12.1 no vlan port tagging all

This command configures the tagging behavior for all interfaces in a VLAN to disabled. If tagging is disabled, traffic is transmitted as untagged frames. The ID is a valid VLAN identification number.

Format no vlan port tagging all

## 6.1.13 vlan port ingressfilter all

This command enables ingress filtering for all ports. If ingress filtering is disabled, frames received with VLAN IDs that do not match the VLAN membership of the receiving interface are admitted and forwarded to ports that are members of that VLAN.

**Default** disabled

Format vlan port ingressfilter all

Mode Global Config

## 6.1.13.1 no vlan port ingressfilter all

This command disables ingress filtering for all ports. If ingress filtering is disabled, frames received with VLAN IDs that do not match the VLAN membership of the receiving interface are admitted and forwarded to ports that are members of that VLAN.

Format no vlan port ingressfilter all

Mode 6.1.14 Global Config

# 6.1.15 vlan protocol group

This command adds protocol-based VLAN group to the system. The *<groupName>* is a character string of 1 to 16 characters. When it is created, the protocol group will be assigned a unique number that will be used to identify the group in subsequent commands.

Format vlan protocol group <groupname>

Mode Global Config

# 6.1.16 vlan protocol group add protocol

This command adds the *protocol>* to the protocol-based VLAN identified by *<groupid>*. A group may have more than one protocol associated with it. Each interface and protocol combination can only be associated with one group. If adding a protocol to a group causes any conflicts with interfaces currently associated with the group, this command will fail and the protocol will not be added to the group. The possible values for protocol are *ip*, *arp*, and *ipx*.

**Default** none

Format vlan protocol group add protocol <groupid> <proto-

col>

## 6.1.16.1 no vian protocol group add protocol

This command removes the *<protocol>* from this protocol-based VLAN group that is identified by this *<groupid>*. The possible values for protocol are *ip*, *arp*, and *ipx*.

Format no vlan protocol group add protocol <groupid>

col>

Mode Global Config

## 6.1.17 vlan protocol group remove

This command removes the protocol-based VLAN group that is identified by this *<groupid>*.

Format vlan protocol group remove <groupid>

Mode Global Config

# 6.1.18 protocol group

This command attaches a *<vlanid>* to the protocol-based VLAN identified by *<groupid>*. A group may only be associated with one VLAN at a time, however the VLAN association can be changed.

The referenced VLAN should be created prior to the creation of the protocol-based VLAN except when GVRP is expected to create the VLAN.

**Default** none

Format protocol group <groupid> <vlanid>

Mode VLAN Config

## 6.1.18.1 no protocol group

This command removes the *<vlanid>* from this protocol-based VLAN group that is identified by this *<groupid>*.

Format no protocol group <groupid> <vlanid>

Mode VLAN Config

# 6.1.19 protocol vlan group

This command adds the physical interface to the protocol-based VLAN identified by <groupid>. You can associate multiple interfaces with a group, but you can only associate each interface and protocol combination with one group. If adding an interface to a group causes any conflicts with protocols currently associated with the group, this command fails and the interface(s) are not added to the group.

Create the referenced VLAN before you create the protocol-based VLAN except when you configure GVRP to create the VLAN.

Format protocol vlan group <groupid>

Mode Interface Config

## 6.1.19.1 no protocol vlan group

This command removes the interface from this protocol-based VLAN group that is identified by this *groupid*>.

Format no protocol vlan group <groupid>

Mode Interface Config

## 6.1.20 protocol vlan group all

This command adds all physical interfaces to the protocol-based VLAN identified by <groupid>. You can associate multiple interfaces with a group, but you can only associate each interface and protocol combination with one group. If adding an interface to a group causes any conflicts with protocols currently associated with the group, this command will fail and the interface(s) will not be added to the group.

Create the referenced VLAN before you create the protocol-based VLAN except when you configure GVRP to create the VLAN.

Format protocol vlan group all <groupid>

Mode Global Config

## 6.1.20.1 no protocol vlan group all

This command removes all interfaces from this protocol-based VLAN group that is identified by this *<groupid>*.

Format no protocol vlan group all <groupid>

# 6.1.21 vlan pvid

This command changes the VLAN ID per interface.

Default 1

Format vlan pvid <1-4094>

Mode Interface Config

## 6.1.21.1 no vlan pvid

This command sets the VLAN ID per interface to 1.

Format no vlan pvid

Mode Interface Config

# 6.1.22 vlan tagging

This command configures the tagging behavior for a specific interface in a VLAN to enabled. If tagging is enabled, traffic is transmitted as tagged frames. If tagging is disabled, traffic is transmitted as untagged frames. The ID is a valid VLAN identification number.

Format vlan tagging <1-4094>

Mode Interface Config

## 6.1.22.1 no vlan tagging

This command configures the tagging behavior for a specific interface in a VLAN to disabled. If tagging is disabled, traffic is transmitted as untagged frames. The ID is a valid VLAN identification number.

Format no vlan tagging <1-4094>

Mode Interface Config

## 6.2 VLAN Show Commands

This section describes the commands you use to view VLAN settings.

## 6.2.1 show vlan

This command displays detailed information, including interface information, for a specific VLAN. The ID is a valid VLAN identification number.

Format show vlan <vlanid>
Modes Privileged EXEC

User EXEC

**VLAN ID** There is a VLAN Identifier (VID) associated with each

VLAN. The range of the VLAN ID is 1 to 4094.

**VLAN Name** A string associated with this VLAN as a convenience. It can

be up to 32 alphanumeric characters long, including blanks. The default is blank. VLAN ID 1 always has a name of

"Default." This field is optional.

**VLAN Type** Type of VLAN, which can be Default (VLAN ID = 1) or

static (one that is configured and permanently defined), or

Dynamic (one that is created by GVRP registration).

**Interface** Valid slot and port number separated by forward slashes. It is

possible to set the parameters for all ports by using the selec-

tors on the top line.

**Current** Determines the degree of participation of this port in this

VLAN. The permissible values are:

Include - This port is always a member of this VLAN. This is equivalent to registration fixed in the IEEE 802.1Q standard. Exclude - This port is never a member of this VLAN. This is equivalent to registration forbidden in the IEEE 802.1Q stan-

dard.

Autodetect - Specifies to allow the port to be dynamically registered in this VLAN via GVRP. The port will not participate in this VLAN unless a join request is received on this port. This is equivalent to registration normal in the IEEE

802.1Q standard.

**Configured** Determines the configured degree of participation of this port

in this VLAN. The permissible values are:

Include - This port is always a member of this VLAN. This is equivalent to registration fixed in the IEEE 802.1Q standard. Exclude - This port is never a member of this VLAN. This is equivalent to registration forbidden in the IEEE 802.1Q stan-

dard.

Autodetect - Specifies to allow the port to be dynamically registered in this VLAN via GVRP. The port will not participate in this VLAN unless a join request is received on this port. This is equivalent to registration normal in the IEEE

802.1Q standard.

**Tagging** Select the tagging behavior for this port in this VLAN.

Tagged - specifies to transmit traffic for this VLAN as tagged

frames.

Untagged - specifies to transmit traffic for this VLAN as

untagged frames.

## 6.2.2 show vlan brief

This command displays a list of all configured VLANs.

Format show vlan brief
Modes Privileged EXEC

User EXEC

**VLAN ID** There is a VLAN Identifier (vlanid) associated with each

VLAN. The range of the VLAN ID is 1 to 4094.

**VLAN Name** A string associated with this VLAN as a convenience. It can

be up to 32 alphanumeric characters long, including blanks. The default is blank. VLAN ID 1 always has a name of

"Default." This field is optional.

**VLAN Type** Type of VLAN, which can be Default (VLAN ID = 1) or

static (one that is configured and permanently defined), or a

Dynamic (one that is created by GVRP registration).

## 6.2.3 show vlan port

This command displays VLAN port information.

Format show vlan port {<slot/port> | all}

Modes Privileged EXEC

User EXEC

**Interface** Valid slot and port number separated by forward slashes. It is

possible to set the parameters for all ports by using the selec-

tors on the top line.

**Port VLAN ID** The VLAN ID that this port will assign to untagged frames or

priority tagged frames received on this port. The value must

be for an existing VLAN. The factory default is 1.

Acceptable Frame

**Types** Specifies the types of frames that may be received on this

port. The options are 'VLAN only' and 'Admit All'. When set to 'VLAN only', untagged frames or priority tagged frames received on this port are discarded. When set to 'Admit All', untagged frames or priority tagged frames received on this port are accepted and assigned the value of the Port VLAN ID for this port. With either option, VLAN tagged frames are forwarded in accordance to the 802.1Q VLAN specification.

**Ingress Filtering** May be enabled or disabled. When enabled, the frame is dis-

carded if this port is not a member of the VLAN with which this frame is associated. In a tagged frame, the VLAN is identified by the VLAN ID in the tag. In an untagged frame, the VLAN is the Port VLAN ID specified for the port that

received this frame. When disabled, all frames are forwarded in accordance with the 802.1Q VLAN bridge specification.

The factory default is disabled.

**GVRP** May be enabled or disabled.

**Default Priority** The 802.1p priority assigned to tagged packets arriving on

the port.

# 6.3 Provisioning (IEEE 802.1p) Commands

This section describes the commands you use to configure provisioning, which allows you to prioritize ports.

# 6.3.1 vlan port priority all

This command configures the port priority assigned for untagged packets for all ports presently plugged into the device. The range for the priority is 0-7. Any subsequent per port configuration will override this configuration setting.

Format vlan port priority all <pri>ority>

Mode Global Config

# 6.3.2 vlan priority

This command configures the default 802.1p port priority assigned for untagged packets for a specific interface. The range for the priority is 0-7

**Default** 0

Format vlan priority <pri>ority >

Mode Interface Config

# Chapter 7 DHCP Commands

This section describes the DHCP commands available in the 7300 Series Managed Switch CLI. DHCP automatically allocates and manages client TCP/ IP configurations. DHCP uses UDP as its transport protocol and supports a number of features that facilitate in administration address allocations.

The DHCP Server Commands section includes the following topics:

- Section 7.1 "DHCP Server Commands (DHCP Config Pool Mode)" on page 7-2
- Section 7.2 "DHCP Server Commands (Global Config Mode)" on page 7-9
- Section 7.3 "DHCP Server Clear and Show Commands" on page 7-12
- Section 7.4 "DHCP and BOOTP Relay Commands" on page 7-16

The commands in this section are in one of three functional groups:

- Configuration Commands are used to configure features and options of the switch. For every configuration command there is a show command that will display the configuration setting.
- Show commands are used to display switch settings, statistics and other information.
- Clear commands clear some or all of the settings to factory defaults.

# 7.1 DHCP Server Commands (DHCP Config Pool Mode)

This section describes the commands you to configure the DHCP server settings for the switch.

# 7.1.1 ip dhcp pool

This command configures a DHCP address pool name on a DHCP server and enters DHCP pool configuration mode.

**Default** none

Format ip dhcp pool <name>

Mode Global Config

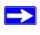

**Note:** The CLI mode changes to DHCP Pool Config mode when you successfully execute this command.

## 7.1.1.1 no ip dhcp pool

This command removes the DHCP address pool. The name should be previously configured pool name.

Format no ip dhcp pool <name>

Mode Global Config

## 7.1.2 client-identifier

This command specifies the unique identifier for a DHCP client. Unique-identifier is a valid notation in hexadecimal format. In some systems, such as Microsoft DHCP clients, the client identifier is required instead of hardware addresses. The unique-identifier is a concatenation of the media type and the MAC address. For example, the Microsoft client identifier for Ethernet address c819.2488.f177 is 01c8.1924.88f1.77 where 01 represents the Ethernet media type. For more information, refer to the "Address Resolution Protocol Parameters" section of RFC 1700, Assigned Numbers for a list of media type codes.

**Default** none

Format client-identifier <uniqueidentifier>

Mode DHCP Pool Config

#### 7.1.2.1 no client-identifier

This command deletes the client identifier.

Format no client-identifier

Mode DHCP Pool Config

## 7.1.3 client-name

This command specifies the name for a DHCP client. Name is a string consisting of standard ASCII characters.

**Default** none

Format client-name <name>
Mode DHCP Pool Config

#### 7.1.3.1 no client-name

This command removes the client name.

Format no client-name

Mode DHCP Pool Config

## 7.1.4 default-router

This command specifies the default router list for a DHCP client. {address1, address2... address8} are valid IP addresses, each made up of four decimal bytes ranging from 0 to 255. IP address 0.0.0.0 is invalid.

**Default** none

Format default-router <address1>

[<address2>....<address8>]

Mode DHCP Pool Config

#### 7.1.4.1 no default-router

This command removes the default router list.

Format no default-router
Mode DHCP Pool Config

## 7.1.5 dns-server

This command specifies the IP servers available to a DHCP client. Address parameters are valid IP addresses; each made up of four decimal bytes ranging from 0 to 255. IP address 0.0.0.0 is invalid.

**Default** none

Format dns-server <address1> [<address2>....<address8>1

Mode DHCP Pool Config

#### 7.1.5.1 no dns-server

This command removes the DNS Server list.

Format no dns-server

Mode DHCP Pool Config

## 7.1.6 hardware-address

This command specifies the hardware address of a DHCP client. Hardware-address is the MAC address of the hardware platform of the client consisting of 6 bytes in dotted hexadecimal format. Type indicates the protocol of the hardware platform. It is 1 for 10 MB Ethernet and 6 for IEEE 802.

**Default** ethernet

Format hardware-address <hardwareaddress> [type]

Mode DHCP Pool Config

#### 7.1.6.1 no hardware-address

This command removes the hardware address of the DHCP client.

Format no hardware-address

Mode DHCP Pool Config

## 7.1.7 host

This command specifies the IP address and network mask for a manual binding to a DHCP client. Address and Mask are valid IP addresses; each made up of four decimal bytes ranging from 0 to 255. IP address 0.0.0.0 is invalid. The prefix-length is an integer from 0 to 32

**Default** none

Format host <address> [mask | prefix-length]

Mode DHCP Pool Config

#### 7.1.7.1 no host

This command removes the IP address of the DHCP client.

Format no host

Mode DHCP Pool Config

## 7.1.8 lease

This command configures the duration of the lease for an IP address that is assigned from a DHCP server to a DHCP client. The overall lease time should be between 1-86400 minutes. If *infinite* is specified, lease is set for 60 days. *Days* is an integer from 0 to 59. *Hours* is an integer from 0 to 1439. *Minutes* is an integer from 0 to 86399.

**Default** 1 (day)

Format lease {[<days> [hours] [minutes]] | [infinite]}

Mode DHCP Pool Config

#### 7.1.8.1 no lease

This command restores the default value of the lease time for DHCP Server.

Format no lease

Mode DHCP Pool Config

## 7.1.9 network

Use this command to configure the subnet number and mask for a DHCP address pool on the server. Network-number is a valid IP address, made up of four decimal bytes ranging from 0 to 255. IP address 0.0.0.0 is invalid. Mask is the IP subnet mask for the specified address pool. The prefix-length is an integer from 0 to 32.

**Default** none

**Format** network <networknumber> [mask | prefixlength]

Mode DHCP Pool Config

#### 7.1.9.1 no network

This command removes the subnet number and mask.

Format no network

Mode DHCP Pool Config

## 7.1.10 bootfile

The command specifies the name of the default boot image for a DHCP client. The <filename> specifies the boot image file.

**Default** none

Format bootfile <filename>
Mode DHCP Pool Config

#### 7.1.10.1 no bootfile

This command deletes the boot image name.

Format no bootfile

Mode DHCP Pool Config

# 7.1.11 domain-name

This command specifies the domain name for a DHCP client. The *<domain>* specifies the domain name string of the client.

**Default** none

Format domain-name <domain>
Mode DHCP Pool Config

#### 7.1.11.1 no domain-name

This command removes the domain name.

Format no domain-name

Mode DHCP Pool Config

## 7.1.12 netbios-name-server

This command configures NetBIOS Windows Internet Naming Service (WINS) name servers that are available to DHCP clients.

One IP address is required, although one can specify up to eight addresses in one command line. Servers are listed in order of preference (address1 is the most preferred server, address2 is the next most preferred server, and so on).

**Default** none

Format netbios-name-server <address>

[<address2>...<address8>]

Mode DHCP Pool Config

#### 7.1.12.1 no netbios-name-server

This command removes the NetBIOS name server list.

Format no netbios-name-server

Mode DHCP Pool Config

# 7.1.13 netbios-node-type

The command configures the NetBIOS node type for Microsoft Dynamic Host Configuration Protocol (DHCP) clients.type Specifies the NetBIOS node type. Valid types are:

- b-node—Broadcast
- p-node—Peer-to-peer
- m-node—Mixed
- h-node—Hybrid (recommended)

**Default** none

Format netbios-node-type <type>

Mode DHCP Pool Config

## 7.1.13.1 no netbios-node-type

This command removes the NetBIOS node Type.

Format no netbios-node-type

Mode DHCP Pool Config

#### 7.1.14 next-server

This command configures the next server in the boot process of a DHCP client.

Address is the IP address of the next server in the boot process, which is typically a TFTP server.

**Default** inbound interface helper addresses

Format next-server <address>

Mode DHCP Pool Config

#### 7.1.14.1 no next-server

This command removes the boot server list.

Format no next-server

Mode DHCP Pool Config

# 7.1.15 option

The command configures DHCP Server options. The *<code>* parameter specifies the DHCP option code. Ascii string specifies an NVT ASCII character string. ASCII character strings that contain white space must be delimited by quotation marks. Hex string specifies hexadecimal data. in hexadecimal character strings is two hexadecimal digits—each byte can be separated by a period, colon, or white space.

Example:a3:4f:22:0c / a3 4f 22 0c / a34f.220c.9fed

**Default** none

Format option <code> {ascii string | hex <string1>

[<string2>...<string8>] | ip <address1>

[<address2>...<address8>] }

Mode DHCP Pool Config

#### 7.1.15.1 no option

This command removes the options.

Format no option <code>
Mode DHCP Pool Config

# 7.2 DHCP Server Commands (Global Config Mode)

This section describes the commands you to configure the DHCP server settings for the switch. You must be in Global Config mode to execute these commands.

# 7.2.1 ip dhcp excluded-address

This command specifies the IP addresses that a DHCP server should not assign to DHCP clients. Low-address and high-address are valid IP addresses; each made up of four decimal bytes ranging from 0 to 255. IP address 0.0.0.0 is invalid.

**Default** none

Format ip dhcp excluded-address <lowaddress> [highad-

dress]

Mode Global Config

## 7.2.1.1 no ip dhcp excluded-address

This command removes the excluded IP addresses for a DHCP client. Low-address and high-address are valid IP addresses; each made up of four decimal bytes ranging from 0 to 255. IP address 0.0.0.0 is invalid.

Format no ip dhcp excluded-address <lowaddress> [highad-

dress]

## 7.2.2 ip dhcp ping packets

This command is used to specify the number, in a range from 2-10, of packets a DHCP server sends to a pool address as part of a ping operation. By default the number of packets sent to a pool address is 2 (the smallest allowed number when sending packets). Setting the number of packets to 0 disables this command.

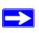

**Note:** The no form of this command sets the number of packets sent to a pool address to 0 and therefore prevents the server from pinging pool addresses.

Default 2

Format ip dhcp ping packets <0,2-10>

Mode Global Config

## 7.2.2.1 no ip dhcp ping packets

This command prevents the server from pinging pool addresses and sets the number of packets to 0.

**Default** 0

Format no ip dhcp ping packets

Mode Global Config

## 7.2.3 service dhcp

This command enables the DHCP server.

**Default** disabled

Format service dhcp
Mode Global Config

## 7.2.3.1 no service dhcp

This command disables the DHCP server.

Format no service dhcp
Mode Global Config

# 7.2.4 ip dhcp bootp automatic

This command enables the allocation of the addresses to the bootp client. The addresses are from the automatic address pool.

**Default** disabled

Format ip dhcp bootp automatic

Mode Global Config

## 7.2.4.1 no ip dhcp bootp automatic

This command disables the allocation of the addresses to the bootp client. The address are from the automatic address pool.

Format no ip dhcp bootp automatic

Mode Global Config

# 7.2.5 ip dhcp conflict logging

This command enables conflict logging on DHCP server.

**Default** enabled

Format ip dhcp conflict logging

Mode Global Config

## 7.2.5.1 no ip dhcp conflict logging

This command disables conflict logging on DHCP server.

Format no ip dhcp conflict logging

## 7.3 DHCP Server Clear and Show Commands

This section describes the commands you to delete various DHCP information and the commands you use to view DHCP configuration information and statistics.

# 7.3.1 clear ip dhcp binding

This command deletes an automatic address binding from the DHCP server database. If "\*" is specified, the bindings corresponding to all the addresses are deleted. <address> is a valid IP address made up of four decimal bytes ranging from 0 to 255. IP address 0.0.0.0 is invalid.

**Default** none

Format clear ip dhcp binding {address | \*}

Mode Privileged EXEC

## 7.3.2 clear ip dhcp server statistics

This command clears DHCP server statistics counters.

Format clear ip dhcp server statistics

Mode Privileged EXEC

## 7.3.3 clear ip dhcp conflict

The command is used to clear an address conflict from the DHCP Server database. The server detects conflicts using a ping. DHCP server clears all conflicts If the asterisk (\*) character is used as the address parameter.

**Default** none

Format clear ip dhcp conflict {<address> | \*}

Mode Privileged EXEC

# 7.3.4 show ip dhcp binding

This command displays address bindings for the specific IP address on the DHCP server. If no IP address is specified, the bindings corresponding to all the addresses are displayed.

Format show ip dhcp binding [address]

Modes Privileged EXEC

User EXEC

**IP address** The IP address of the client.

Hardware

**Address** The MAC Address or the client identifier.

**Lease expiration** The lease expiration time of the IP Address assigned to the

client.

**Type** The manner in which IP Address was assigned to the client.

# 7.3.5 show ip dhcp global configuration

This command displays address bindings for the specific IP address on the DHCP server. If no IP address is specified, the bindings corresponding to all the addresses are displayed.

Format show ip dhcp global configuration

Modes Privileged EXEC

User EXEC

**Service DHCP** The field to display the status of dhcp protocol.

Number of Ping

**Packets** The maximum number of Ping Packets that will be sent to

verify that an ip address id not already assigned.

**Conflict Logging** Shows whether conflict logging is enabled or disabled.

**BootP Automatic** Shows whether BootP for dynamic pools is enabled or dis-

abled.

# 7.3.6 show ip dhcp pool configuration

This command displays pool configuration. If all is specified, configuration for all the pools is displayed.

Format show ip dhcp pool configuration {<name> | all}

Modes Privileged EXEC

User EXEC

**Pool Name** The name of the configured pool.

**Pool Type** The pool type.

**Lease Time** The lease expiration time of the IP Address assigned to the

client.

**DNS Servers** The list of DNS servers available to the DHCP client

**Default Routers** The list of the default routers available to the DHCP client

The following additional field is displayed for Dynamic pool type:

**Network** The network number and the mask for the DHCP address

pool.

The following additional fields are displayed for Manual pool type:

**Client Name** The name of a DHCP client.

**Client Identifier** The unique identifier of a DHCP client.

Hardware

**Address** The hardware address of a DHCP client.

**Hardware Address** 

**Type** The protocol of the hardware platform.

**Host** The IP address and the mask for a manual binding to a DHCP

client.

## 7.3.7 show ip dhcp server statistics

This command displays DHCP server statistics.

Format show ip dhcp server statistics

Modes Privileged EXEC

User EXEC

Automatic

**Bindings** The number of IP addresses that have been automatically

mapped to the MAC addresses of hosts that are found in the

DHCP database.

Expired Bindings

The number of expired leases.

Malformed

**Bindings** The number of truncated or corrupted messages that were

received by the DHCP server.

Message Received:

**DHCP** 

**DISCOVER** The number of DHCPDISCOVER messages the server has

received.

**DHCP REQUEST** The number of DHCPREQUEST messages the server has

received.

**DHCP DECLINE** The number of DHCPDECLINE messages the server has

received.

**DHCP RELEASE** The number of DHCPRELEASE messages the server has

received.

**DHCP INFORM** The number of DHCPINFORM messages the server has

received.

Message Sent:

DHCP OFFER
 DHCP ACK
 DHCP NACK
 The number of DHCPACK messages the server sent.
 DHCP NACK
 The number of DHCPNACK messages the server sent.

# 7.3.8 show ip dhcp conflict

This command displays address conflicts logged by the DHCP Server. If no IP address is specified, all the conflicting addresses are displayed.

Format show ip dhcp conflict [ip-address]

Modes Privileged EXEC

User EXEC

**IP address** The IP address of the host as recorded on the DHCP server.

Detection

**Method** The manner in which the IP address of the hosts were found

on the DHCP Server

**Detection time** The time when the conflict was found.

# 7.4 DHCP and BOOTP Relay Commands

This section describes the commands you use to configure BootP/DHCP Relay on the switch. A DHCP relay agent operates at Layer 3 and forwards DHCP requests and replies between clients and servers when they are not on the same physical subnet.

# 7.4.1 bootpdhcprelay cidoptmode

This command enables the circuit ID option mode for BootP/DHCP Relay on the system.

**Default** disabled

Format bootpdhcprelay cidoptmode

Mode Global Config

## 7.4.1.1 no bootpdhcprelay cidoptmode

This command disables the circuit ID option mode for BootP/DHCP Relay on the system.

Format no bootpdhcprelay cidoptmode

# 7.4.2 bootpdhcprelay enable

This command enables the forwarding of relay requests for BootP/DHCP Relay on the system.

**Default** disabled

Format bootpdhcprelay enable

Mode Global Config

## 7.4.2.1 no bootpdhcprelay enable

This command disables the forwarding of relay requests for BootP/DHCP Relay on the system.

Format no bootpdhcprelay enable

Mode Global Config

# 7.4.3 bootpdhcprelay maxhopcount

This command configures the maximum allowable relay agent hops for BootP/DHCP Relay on the system. The <hops> parameter has a range of 1 to 16.

Default 4

Format bootpdhcprelay maxhopcount <1-16>

Mode Global Config

## 7.4.3.1 no bootpdhcprelay maxhopcount

This command configures the default maximum allowable relay agent hops for BootP/DHCP Relay on the system.

Format no bootpdhcprelay maxhopcount

# 7.4.4 bootpdhcprelay minwaittime

This command configures the minimum wait time in seconds for BootP/DHCP Relay on the system. When the BOOTP relay agent receives a BOOTREQUEST message, it MAY use the seconds-since-client-began-booting field of the request as a factor in deciding whether to relay the request or not. The parameter has a range of 0 to 100 seconds.

**Default** 0

Format bootpdhcprelay minwaittime <0-100>

Mode Global Config

## 7.4.4.1 no bootpdhcprelay minwaittime

This command configures the default minimum wait time in seconds for BootP/DHCP Relay on the system.

Format no bootpdhcprelay minwaittime

Mode Global Config

# 7.4.5 bootpdhcprelay serverip

This command configures the server IP Address for BootP/DHCP Relay on the system. The <ipaddr>> parameter is an IP address in a 4-digit dotted decimal format.

**Default** 0.0.0.0

Format bootpdhcprelay serverip <ipaddr>

Mode Global Config

## 7.4.5.1 no bootpdhcprelay serverip

This command configures the default server IP Address for BootP/DHCP Relay on the system.

Format no bootpdhcprelay serverip

# 7.4.6 show bootpdhcprelay

This command displays the BootP/DHCP Relay information.

Format show bootpdhcprelay

Modes Privileged EXEC

User EXEC

**Maximum Hop** 

**Count** Is the maximum allowable relay agent hops.

**Minimum Wait** 

**Time (Seconds)** Is the minimum wait time.

**Admin Mode** Represents whether relaying of requests is enabled or dis-

abled.

Server IP

**Address** Is the IP Address for the BootP/DHCP Relay server.

**Circuit Id Option** 

**Mode** Is the DHCP circuit Id option which may be enabled or dis-

abled.

Requests

**Received** Is the number or requests received.

Requests

**Relayed** Is the number of requests relayed.

**Packets** 

**Discarded** Is the number of packets discarded.

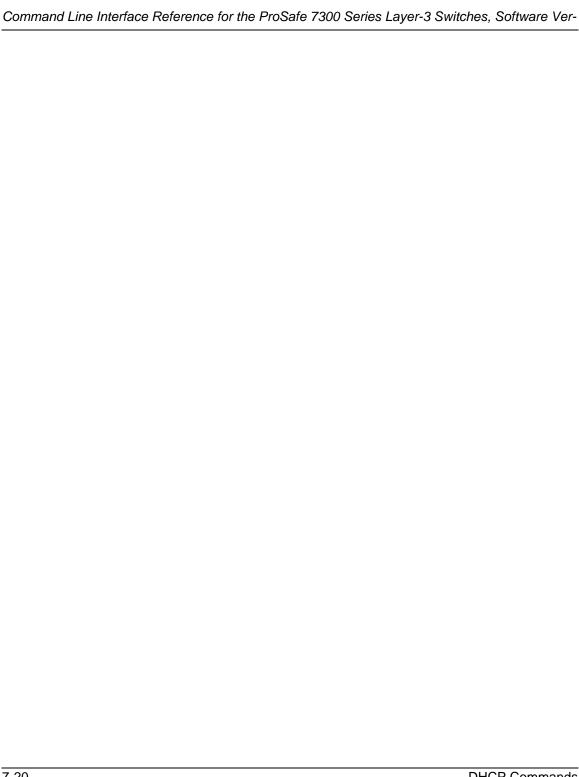

# Chapter 8 GARP, GVRP, and GMRP Commands

This section describes the Generic Attribute Registration Protocol (GARP), GARP VLAN Registration Protocol (GVRP), and Garp Multicast Registration Protocol (GVMP) commands available in the 7300 Series Managed Switch CLI. GARP is a protocol that allows client stations to register with the switch for membership in VLANS (by using GVMP) or multicast groups (by using GMRP).

This section contains the following topics:

- Section 8.1 "GARP Commands" on page 8-2
- Section 8.2 "GVRP Commands" on page 8-5
- Section 8.3 "GMRP Commands" on page 8-7

The commands in this section are in one of two functional groups:

- Show commands display switch settings, statistics, and other information.
- Configuration commands configure features and options of the switch. For every configuration command, there is a show command that displays the configuration setting.

# 8.1 GARP Commands

This section describes the commands you use to configure GARP and view GARP status. The commands in this section affect both GVMP and GMRP.

## 8.1.1 set garp timer join

This command sets the GVRP join time for one or all ports and per GARP. Join time is the interval between the transmission of GARP Protocol Data Units (PDUs) registering (or reregistering) membership for a VLAN or multicast group.

This command has an effect only when GVRP is enabled. The time is from 10 to 100 (centiseconds). The value 20 centiseconds is 0.2 seconds.

Default 20

Format set garp timer join <10-100>

Modes Interface Config

Global Config

## 8.1.1.1 no set garp timer join

This command sets the GVRP join time (for one or all ports and per GARP) to the default.

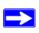

**Note:** This command has an effect only when GVRP is enabled.

Format no set garp timer join

Modes Interface Config

Global Config

# 8.1.2 set garp timer leave

This command sets the GVRP leave time. Leave time is the time to wait after receiving an unregister request for a VLAN or a multicast group before deleting the VLAN entry. This can be considered a buffer time for another station to assert registration for the same attribute in order to maintain uninterrupted service.time is 20 to 600 (centiseconds). The value 60 centiseconds is 0.6 seconds.

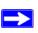

Note: This command has an effect only when GVRP is enabled.

Default 60

Format set garp timer leave <20-600>

Modes **Interface Config** 

Global Config

#### 8.1.2.1 no set garp timer leave

This command sets the GVRP leave time to the default.

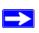

Note: This command has an effect only when GVRP is enabled.

**Format** no set garp timer leave

Modes **Interface Config** 

Global Config

# 8.1.3 set garp timer leaveall

This command sets how frequently Leave All PDUs are generated. A Leave All PDU indicates that all registrations will be unregistered. Participants would need to rejoin in order to maintain registration. The value applies per port and per GARP participation. The time may range from 200 to 6000 (centiseconds). The value 1000 centiseconds is 10 seconds.

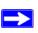

Note: This command has an effect only when GVRP is enabled.

Default 1000

Format set garp timer leaveall <200-6000>

Modes **Interface Config** 

Global Config

#### 8.1.3.1 no set garp timer leaveall

This command sets how frequently *Leave All PDUs* are generated the default.

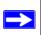

Note: This command has an effect only when GVRP is enabled.

Format no set garp timer leaveall

Modes **Interface Config** 

Global Config

# 8.1.4 show garp

This command displays GARP information.

**Format** show garp

Modes Privileged EXEC

User EXEC

**GMRP Admin** 

Mode This displays the administrative mode of GMRP for the sys-

tem.

**GVRP Admin** 

**Mode** This displays the administrative mode of GVRP for the sys-

tem

#### 8.2 GVRP Commands

This section describes the commands you use to configure and view GARP VLAN Registration Protocol (GVRP) information. GVRP-enabled switches exchange VLAN configuration information, which allows GVRP to provide dynamic VLAN creation on trunk ports and automatic VLAN pruning.

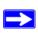

**Note:** If GVRP is disabled, the system does not forward GVRP messages.

# 8.2.1 set gvrp adminmode

This command enables GVRP.

**Default** disabled

Format set gvrp adminmode

Mode Privileged EXEC

8.2.1.1 no set gvrp adminmode

This command disables GVRP.

Format no set gvrp adminmode

Mode Privileged EXEC

# 8.2.2 set gvrp interfacemode

This command enables GVRP.

**Default** disabled

Format set gvrp interfacemode

Modes Interface Config

Global Config

#### 8.2.2.1 no set gvrp interfacemode

This command disables GVRP. If GVRP is disabled, Join Time, Leave Time and Leave All Time have no effect.

Format no set gvrp interfacemode

Modes Interface Config

Global Config

# 8.2.3 show gvrp configuration

This command displays Generic Attributes Registration Protocol (GARP) information for one or all interfaces.

**Format** show gvrp configuration {<slot/port> | all}

Modes Privileged EXEC

User EXEC

Interface Valid slot and port number separated by forward slashes.

Join Timer Specifies the interval between the transmission of GARP

PDUs registering (or re-registering) membership for an attribute. Current attributes are a VLAN or multicast group. There is an instance of this timer on a per-Port, per-GARP participant basis. Permissible values are 10 to 100 centiseconds (0.1 to 1.0 seconds). The factory default is 20 centiseconds (0.2 seconds). The finest granularity of specification is

one centisecond (0.01 seconds).

**Leave Timer** Specifies the period of time to wait after receiving an unreg-

ister request for an attribute before deleting the attribute. Current attributes are a VLAN or multicast group. This may be considered a buffer time for another station to assert registration for the same attribute in order to maintain uninterrupted service. There is an instance of this timer on a per-Port, per-GARP participant basis. Permissible values are 20 to 600 centiseconds (0.2 to 6.0 seconds). The factory default is 60

centiseconds (0.6 seconds).

**LeaveAll Timer** This Leave All Time controls how frequently LeaveAll PDUs

are generated. A LeaveAll PDU indicates that all registrations will shortly be deregistered. Participants will need to rejoin in order to maintain registration. There is an instance of this timer on a per-Port, per-GARP participant basis. The

Leave All Period Timer is set to a random value in the range of LeaveAllTime to 1.5\*LeaveAllTime. Permissible values are 200 to 6000 centiseconds (2 to 60 seconds). The factory default is 1000 centiseconds (10 seconds).

Port GMRP Mode Indicates the GARP Multicast Registration Protocol (GMRP)

> administrative mode for the port, which is enabled or disabled (default). If this parameter is disabled, Join Time,

Leave Time and Leave All Time have no effect.

# 8.3 GMRP Commands

This section describes the commands you use to configure and view GARP Multicast Registration Protocol (GMRP) information. Like IGMP snooping, GMRP helps control the flooding of multicast packets. GMRP-enabled switches dynamically register and deregister group membership information with the MAC networking devices attached to the same segment. GMRP also allows group membership information to propagate across all networking devices in the bridged LAN that support Extended Filtering Services.

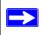

Note: If GMRP is disabled, the system does not forward GMRP messages.

# 8.3.1 set gmrp adminmode

This command enables GARP Multicast Registration Protocol (GMRP) on the system. The default value is disable.

**Format** set gmrp adminmode Mode Privileged EXEC

#### 8.3.1.1 no set gmrp adminmode

This command disables GARP Multicast Registration Protocol (GMRP) on the system.

Format no set gmrp adminmode

Mode Privileged EXEC

# 8.3.2 set gmrp interfacemode

This command enables GARP Multicast Registration Protocol. If an interface which has GARP enabled is enabled for routing or is enlisted as a member of a port-channel (LAG), GARP functionality is disabled on that interface. GARP functionality is subsequently reenabled if routing is disabled and port-channel (LAG) membership is removed from an interface that has GARP enabled.

**Default** disabled

Format set gmrp interfacemode

Modes Interface Config

Global Config

#### 8.3.2.1 no set gmrp interfacemode

This command disables GARP Multicast Registration Protocol. If an interface which has GARP enabled is enabled for routing or is enlisted as a member of a port-channel (LAG), GARP functionality is disabled. GARP functionality is subsequently re-enabled if routing is disabled and port-channel (LAG) membership is removed from an interface that has GARP enabled.

Format no set gmrp interfacemode

Modes Interface Config

Global Config

# 8.3.3 show gmrp configuration

This command displays GARP information for one or all interfaces.

**Format** show gmrp configuration {<slot/port> | all}

Modes Privileged EXEC

User EXEC

**Interface** This displays the slot/port of the interface that this row in the

table describes.

**Join Timer** Specifies the interval between the transmission of GARP

PDUs registering (or re-registering) membership for an attribute. Current attributes are a VLAN or multicast group. There is an instance of this timer on a per-port, per-GARP participant basis. Permissible values are 10 to 100 centiseconds (0.1 to 1.0 seconds). The factory default is 20 centiseconds

onds (0.2 seconds). The finest granularity of specification is 1 centisecond (0.01 seconds).

#### **Leave Timer**

Specifies the period of time to wait after receiving an unregister request for an attribute before deleting the attribute. Current attributes are a VLAN or multicast group. This may be considered a buffer time for another station to assert registration for the same attribute in order to maintain uninterrupted service. There is an instance of this timer on a per-Port, per-GARP participant basis. Permissible values are 20 to 600 centiseconds (0.2 to 6.0 seconds). The factory default is 60 centiseconds (0.6 seconds).

#### LeaveAll Timer

This Leave All Time controls how frequently LeaveAll PDUs are generated. A LeaveAll PDU indicates that all registrations will shortly be deregistered. Participants will need to rejoin in order to maintain registration. There is an instance of this timer on a per-Port, per-GARP participant basis. The Leave All Period Timer is set to a random value in the range of LeaveAllTime to 1.5\*LeaveAllTime. Permissible values are 200 to 6000 centiseconds (2 to 60 seconds). The factory default is 1000 centiseconds (10 seconds).

#### Port GMRP Mode

Indicates the GMRP administrative mode for the port. It may be enabled or disabled. If this parameter is disabled, Join Time, Leave Time and Leave All Time have no effect.

# 8.3.4 show mac-address-table gmrp

This command displays the GMRP entries in the Multicast Forwarding Database (MFDB) table.

Format show mac-address-table gmrp

Mode Privileged EXEC

**Mac Address** A unicast MAC address for which the switch has forwarding

and or filtering information. The format is 6 or 8 two-digit hexadecimal numbers that are separated by colons, for example 01:23:45:67:89:AB. In an IVL system the MAC address

is displayed as 8 bytes.

**Type** Displays the type of the entry. Static entries are those that are

configured by the end user. Dynamic entries are added to the

table as a result of a learning process or protocol.

**Description** The text description of this multicast table entry.

**Interfaces** The list of interfaces that are designated for forwarding

(Fwd:) and filtering (Flt:).

# Chapter 9 Port-Based Traffic Control Commands

This section describes the port-based traffic control commands available in the 7300 Series Managed Switch CLI.

This section includes the following topics:

- Section 9.1 "Port Security Commands" on page 9-1
- Section 9.2 "Storm Control Commands" on page 9-5

This section provides a detailed explanation of the security commands. The commands are divided into the following groups:

- Configuration commands are used to configure features and options of the switch. For every configuration command there is a show command that will display the configuration setting.
- Show commands are used to display switch settings, statistics and other information.

# 9.1 Port Security Commands

This section describes the command you use to configure Port Security on the switch. Port security, which is also known as port MAC locking, allows you to secure the network by locking allowable MAC addresses on a given port. Packets with a matching source MAC address are forwarded normally, and all other packets are discarded.

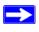

**Note:** To enable the SNMP trap specific to port security, see Section 10.1.8 "snmp-server enable traps violation" on page 10-5.

# 9.1.1 port-security

This command enables port locking at the system level (Global Config) or port level (Interface Config)

**Default** disabled

Format port-security
Modes Global Config
Interface Config

#### 9.1.1.1 no port-security

This command disables port locking at the system level (Global Config) or port level (Interface Config).

Format no port-security

Modes Global Config

**Interface Config** 

# 9.1.2 port-security max-dynamic

This command sets the maximum of dynamically locked MAC addresses allowed on a specific port.

Default 600

Format port-security max-dynamic <maxvalue>

Mode Interface Config

#### 9.1.2.1 no port-security max-dynamic

This command resets the maximum of dynamically locked MAC addresses allowed on a specific port to its default value.

Format no port-security max-dynamic

Mode Interface Config

# 9.1.3 port-security max-static

This command sets the maximum number of statically locked MAC addresses allowed on a specific port.

Default 20

Format port-security max-static <maxvalue>

Mode Interface Config

#### 9.1.3.1 no port-security max-static

This command resets the maximum of statically locked MAC addresses allowed on a specific port to its default value.

Format no port-security max-static

Mode Interface Config

# 9.1.4 port-security mac-address

This command adds a MAC address to the list of statically locked MAC addresses. The <*vid>* is the VLAN ID.

Format port-security mac-address <mac-address <vid>

Mode Interface Config

#### 9.1.4.1 no port-security mac-address

This command removes a MAC address from the list of statically locked MAC addresses.

Format no port-security mac-address <mac-address <vid>

Mode Interface Config

# 9.1.5 port-security mac-address move

This command converts dynamically locked MAC addresses to statically locked addresses.

Format port-security mac-address move

Mode Interface Config

#### 9.1.6 show port-security

This command displays the port-security settings for the entire system.

Format show port-security
Mode Privileged EXEC

**Admin Mode** Port Locking mode for the entire system

#### 9.1.7 show port-security

This command displays the port-security settings for a particular interface or all interfaces.

Format show port-security < interface | all>

Mode Privileged EXEC

Interface Admin

**Mode** Port Locking mode for the Interface.

Dynamic Limit Maximum dynamically allocated MAC Addresses.

Static Limit Maximum statically allocated MAC Addresses.

**Violation Trap** 

**Mode** Whether violation traps are enabled.

# 9.1.8 show port-security dynamic

This command displays the dynamically locked MAC addresses for port.

Format show port-security dynamic <interface>

Mode Privileged EXEC

**MAC Address** MAC Address of dynamically locked MAC.

# 9.1.9 show port-security static

This command displays the statically locked MAC addresses for port.

Format show port-security static <interface>

Mode Privileged EXEC

**MAC** Address of statically locked MAC.

# 9.1.10 show port-security violation

This command displays the source MAC address of the last packet that was discarded on a locked port.

Format show port-security violation < interface >

Mode Privileged EXEC

**MAC Address** MAC Address of discarded packet on locked port.

# 9.2 Storm Control Commands

This section describes commands you use to configure storm control and view storm-control configuration information. The storm-control feature measures traffic activity on the physical ports and blocks traffic on the port when the amount of traffic reaches the threshold. Blocking the port helps maintain network performance.

#### 9.2.1 storm-control broadcast

This command enables broadcast storm recovery mode. If the mode is enabled, broadcast storm recovery with high and low thresholds is implemented.

The threshold implementation follows a percentage pattern. If the broadcast traffic on any Ethernet port exceeds the high threshold percentage (as represented in Table 9-1) of the link speed, the switch discards the broadcasts traffic until the broadcast traffic returns to the low threshold percentage or less. The full implementation is depicted in Table 9-1.

**Table 9-1. Broadcast Storm Recovery Thresholds** 

| Link Speed | High | Low |
|------------|------|-----|
| 10M        | 20   | 10  |
| 100M       | 5    | 2   |
| 1000M      | 5    | 2   |

Format storm-control broadcast

#### 9.2.1.1 no storm-control broadcast

This command disables broadcast storm recovery mode.

The threshold implementation follows a percentage pattern. If the broadcast traffic on any Ethernet port exceeds the high threshold percentage (as represented in Table 9-1) of the link speed, the switch discards the broadcasts traffic until the broadcast traffic returns to the low threshold percentage or less. The full implementation is depicted in the Table 9-1.

Format no storm-control broadcast

Mode Global Config

#### 9.2.2 storm-control flowcontrol

This command enables 802.3x flow control for the switch and only applies to full-duplex mode ports.

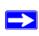

**Note:** 802.3x flow control works by pausing a port when the port becomes oversubscribed and dropping all traffic for small bursts of time during the congestion condition. This can lead to high-priority and/or network control traffic loss.

**Default** disabled

Format storm-control flowcontrol

Mode Global Config

#### 9.2.2.1 no storm-control flowcontrol

This command disables 802.3x flow control for the switch.

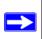

**Note:** This command only applies to full-duplex mode ports.

Format no storm-control flowcontrol

#### 9.2.3 show storm-control

This command displays switch configuration information.

Format show storm-control

Mode Privileged EXEC

**Broadcast Storm** 

**Recovery Mode** May be enabled or disabled. The factory default is disabled.

802.3x Flow

**Control Mode** May be enabled or disabled. The factory default is disabled.

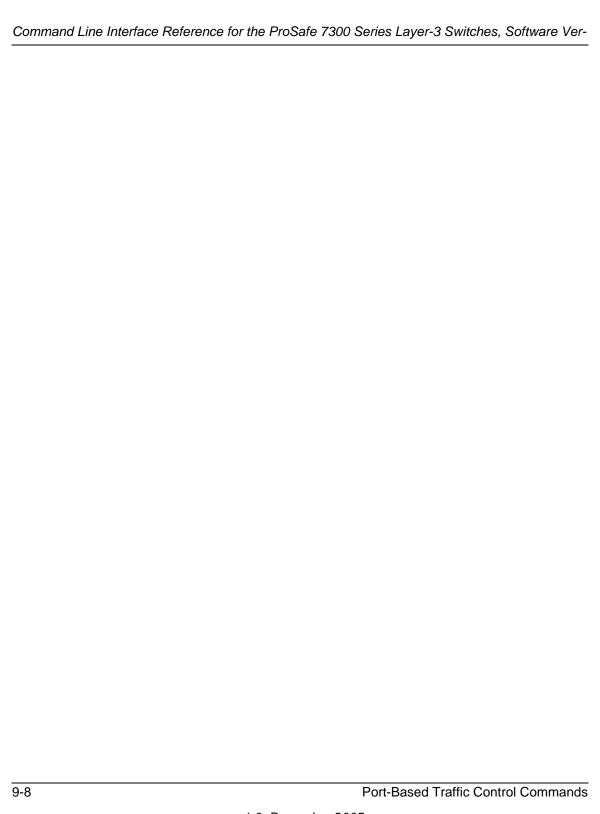

# Chapter 10 SNMP Commands

This section describes the SNMP commands available in the 7300 Series Managed Switch CLI. You can configure the switch to act as a Simple Network Management Protocol (SNMP) agent so that it can communicate with SNMP managers on your network.

The SNMP Commands section contains the following topics:

- Section 10.1 "SNMP Configuration Commands" on page 10-1
- Section 10.2 "SNMP Show Commands" on page 10-10

The commands in this section are in one of two functional groups:

- Show commands display switch settings, statistics, and other information.
- Configuration commands configure features and options of the switch. For every configuration command, there is a show command that displays the configuration setting.

# 10.1 SNMP Configuration Commands

This section describes the commands you use to configure SNMP on switch.

Global Config

#### 10.1.1 snmp-server

Mode

This command sets the name and the physical location of the switch, and the organization responsible for the network. The range for <name>, <loc> and <con> is from 1 to 31 alphanumeric characters.

| Default | none                                                                                        |
|---------|---------------------------------------------------------------------------------------------|
| Format  | <pre>snmp-server {sysname <name>   location <loc>   contact <con>}</con></loc></name></pre> |

# 10.1.2 snmp-server community

This command adds (and names) a new SNMP community. A community <name> is a name associated with the switch and with a set of SNMP managers that manage it with a specified privileged level. The length of <name> can be up to 16 case-sensitive characters.

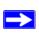

**Note:** Community names in the SNMP Community Table must be unique. When making multiple entries using the same community name, the first entry is kept and processed and all duplicate entries are ignored.

**Default** public and private, which you can rename; default values for

the remaining four community names are blank

Format snmp-server community < name >

Mode Global Config

#### 10.1.2.1 no snmp-server community

This command removes this community name from the table. The <name> is the community name to be deleted.

Format no snmp-server community <name>

Mode Global Config

# 10.1.3 snmp-server community ipaddr

This command sets a client IP address for an SNMP community. The address is the associated community SNMP packet sending address and is used along with the client IP mask value to denote a range of IP addresses from which SNMP clients may use that community to access the device. A value of 0.0.0.0 allows access from any IP address. Otherwise, this value is ANDed with the mask to determine the range of allowed client IP addresses. The name is the applicable community name.

**Default** 0.0.0.0

Format snmp-server community ipaddr <ipaddr> <name>

#### 10.1.3.1 no snmp-server community ipaddr

This command sets a client IP address for an SNMP community to 0.0.0.0. The name is the applicable community name.

Format no snmp-server community ipaddr <name>

Mode Global Config

# 10.1.4 snmp-server community ipmask

This command sets a client IP mask for an SNMP community. The address is the associated community SNMP packet sending address and is used along with the client IP address value to denote a range of IP addresses from which SNMP clients may use that community to access the device. A value of 255.255.255.255 will allow access from only one station, and will use that machine's IP address for the client IP Address. A value of 0.0.0.0 will allow access from any IP address. The name is the applicable community name.

**Default** 0.0.0.0

Format snmp-server community ipmask <ipmask> <name>

Mode Global Config

#### 10.1.4.1 no snmp-server community ipmask

This command sets a client IP mask for an SNMP community to 0.0.0.0. The name is the applicable community name. The community name may be up to 16 alphanumeric characters.

Format no snmp-server community ipmask <name>

# 10.1.5 snmp-server community mode

This command activates an SNMP community. If a community is enabled, an SNMP manager associated with this community manages the switch according to its access right. If the community is disabled, no SNMP requests using this community are accepted. In this case the SNMP manager associated with this community cannot manage the switch until the Status is changed back to Enable.

**Default** private and public communities - enabled; other four - dis-

abled

Format snmp-server community mode <name>

Mode Global Config

#### 10.1.5.1 no snmp-server community mode

This command deactivates an SNMP community. If the community is disabled, no SNMP requests using this community are accepted. In this case the SNMP manager associated with this community cannot manage the switch until the Status is changed back to Enable.

Format no snmp-server community mode <name>

Mode Global Config

# 10.1.6 snmp-server community ro

This command restricts access to switch information. The access mode is read-only (also called public).

Format snmp-server community ro <name>

Mode Global Config

# 10.1.7 snmp-server community rw

This command restricts access to switch information. The access mode is read/write (also called private).

Format snmp-server community rw <name>

# 10.1.8 snmp-server enable traps violation

This command enables the sending of new violation traps designating when a packet with a disallowed MAC address is received on a locked port.

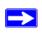

**Note:** For other port security commands, see Section 9.1 "Port Security Commands" on page 9-1.

**Default** disabled

Format snmp-server enable traps violation

Mode Interface Config

#### 10.1.8.1 no snmp-server enable traps violation

This command disables the sending of new violation traps.

Format no snmp-server enable traps violation

Mode Interface Config

# 10.1.9 snmp-server enable traps

This command enables the Authentication Flag.

**Default** enabled

Format snmp-server enable traps

Mode Global Config

#### 10.1.9.1 no snmp-server enable traps

This command disables the Authentication Flag.

Format no snmp-server enable traps

# 10.1.10 snmp-server enable traps bcaststorm

This command enables the broadcast storm trap. When enabled, broadcast storm traps are sent only if the broadcast storm recovery mode setting associated with the port is enabled.

**Default** enabled

Format snmp-server enable traps bcaststorm

Mode Global Config

#### 10.1.10.1 no snmp-server enable traps bcaststorm

This command disables the broadcast storm trap. When enabled, broadcast storm traps are sent only if the broadcast storm recovery mode setting associated with the port is enabled.

Format no snmp-server enable traps bcaststorm

Mode Global Config

# 10.1.11 snmp-server enable traps linkmode

This command enables Link Up/Down traps for the entire switch. When enabled, link traps are sent only if the Link Trap flag setting associated with the port is enabled. Section 10.1.18 "snmp trap link-status" on page 10-9

**Default** enabled

Format snmp-server enable traps linkmode

Mode Global Config

#### 10.1.11.1 no snmp-server enable traps linkmode

This command disables Link Up/Down traps for the entire switch.

Format no snmp-server enable traps linkmode

Mode Global Config

# 10.1.12 snmp-server enable traps multiusers

This command enables Multiple User traps. When the traps are enabled, a Multiple User Trap is sent when a user logs in to the terminal interface (EIA 232 or telnet) and there is an existing terminal interface session.

**Default** enabled

Format snmp-server enable traps multiusers

#### 10.1.12.1 no snmp-server enable traps multiusers

This command disables Multiple User traps.

Format no snmp-server enable traps multiusers

Mode Global Config

# 10.1.13 snmp-server enable traps stpmode

This command enables the sending of new root traps and topology change notification traps.

**Default** enabled

Format snmp-server enable traps stpmode

Mode Global Config

#### 10.1.13.1 no snmp-server enable traps stpmode

This command disables the sending of new root traps and topology change notification traps.

Format no snmp-server enable traps stpmode

Mode Global Config

# 10.1.14 snmptrap

This command adds an SNMP trap receiver. The maximum length of <name> is 16 case-sensitive alphanumeric characters. The <snmpversion> is the version of SNMP. The version parameter options are snmpv1 or snmpv2.

The <name> parameter does not need to be unique, however; the <name> and <ipaddr> pair must be unique. Multiple entries can exist with the same <name> as long as they are associated with a different <ipaddr>.

The reverse scenario is also acceptable. The <name> is the community name used when sending the trap to the receiver, but the <name> is not directly associated with the SNMP Community Table. For more information, see Section 10.1.2 "snmp-server community" on page 10-2.

**Default** snmpv2

Format snmptrap <name> <ipaddr> [snmpversion <snmpver-

sion>]

#### 10.1.14.1 no snmptrap

This command deletes trap receivers for a community.

Format no snmptrap <name> <ipaddr>

Mode Global Config

# 10.1.15 snmptrap snmpversion

This command modifies the SNMP version of a trap. The maximum length of <name> is 16 case-sensitive alphanumeric characters. The <snmpversion> can be snmpv1 or snmpv2.

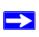

**Note:** This command does not support a "no" form.

**Default** snmpv2

Format snmptrap snmpversion <name> <ipaddr> <snmpversion>

Mode Global Config

# 10.1.16 snmptrap ipaddr

This command assigns an IP address to a specified community name. The maximum length of name is 16 case-sensitive alphanumeric characters.

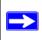

**Note:** IP addresses in the SNMP trap receiver table must be unique. If you make multiple entries using the same IP address, the first entry is retained and processed. All duplicate entries are ignored.

Format snmptrap ipaddr <name> <ipaddrold> <ipaddrnew>

Mode Global Config

# 10.1.17 snmptrap mode

This command activates or deactivates an SNMP trap. Enabled trap receivers are active (able to receive traps). Disabled trap receivers are inactive (not able to receive traps).

Format snmptrap mode <name> <ipaddr>

#### **10.1.17.1** no snmptrap mode

This command deactivates an SNMP trap. Disabled trap receivers are inactive.

Format no snmptrap mode <name> <ipaddr>

Mode Global Config

# 10.1.18 snmp trap link-status

This command enables link status traps by interface.

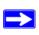

**Note:** This command is valid only when the Link Up/Down Flag is enabled. See 'snmp-server enable traps linkmode' command.

Format snmp trap link-status

Mode Interface Config

#### 10.1.18.1 no snmp trap link-status

This command disables link status traps by interface.

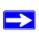

**Note:** This command is valid only when the Link Up/Down Flag is enabled. See 'snmp-server enable traps linkmode' command).

Format no snmp trap link-status

Mode Interface Config

# 10.1.19 snmp trap link-status all

This command enables link status traps for all interfaces.

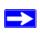

**Note:** This command is valid only when the Link Up/Down Flag is enabled. See Section 10.1.11 "snmp-server enable traps linkmode" on page 10-6

Format snmp trap link-status all

#### 10.1.19.1 no snmp trap link-status all

This command disables link status traps for all interfaces.

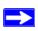

**Note:** This command is valid only when the Link Up/Down Flag is enabled. See Section 10.1.11 "snmp-server enable traps linkmode" on page 10-6

Format no snmp trap link-status all

Mode Global Config

#### 10.2 SNMP Show Commands

This section describes the commands you use to view SNMP status and configuration information.

# 10.2.1 show snmpcommunity

This command displays SNMP community information. Six communities are supported. You can add, change, or delete communities. The switch does not have to be reset for changes to take effect.

The SNMP agent of the switch complies with SNMP Versions 1, 2 or 3. For more information about the SNMP specification, see the SNMP RFCs. The SNMP agent sends traps through TCP/IP to an external SNMP manager based on the SNMP configuration (the trap receiver and other SNMP community parameters).

Format show snmpcommunity

Mode Privileged EXEC

**SNMP Community** 

Name The community string to which this entry grants access. A

valid entry is a case-sensitive alphanumeric string of up to 16 characters. Each row of this table must contain a unique com-

munity name.

Client IP Address An IP address (or portion thereof) from which this device

will accept SNMP packets with the associated community. The requesting entity's IP address is ANDed with the Subnet Mask before being compared to the IP Address. Note: If the Subnet Mask is set to 0.0.0.0, an IP Address of 0.0.0.0 matches all IP addresses. The default value is 0.0.0.0

**Client IP Mask** A mask to be ANDed with the requesting entity's IP address

before comparison with IP Address. If the result matches with IP Address then the address is an authenticated IP address. For example, if the IP Address = 9.47.128.0 and the corresponding Subnet Mask = 255.255.255.0 a range of incoming IP addresses would match, i.e. the incoming IP Address could equal 9.47.128.0 - 9.47.128.255. The default

value is 0.0.0.0

Access Mode The access level for this community string.

Status The status of this community access entry.

# 10.2.2 show snmptrap

This command displays SNMP trap receivers. Trap messages are sent across a network to an SNMP Network Manager. These messages alert the manager to events occurring within the switch or on the network. Six trap receivers are simultaneously supported.

Format show snmptrap

Mode Privileged EXEC

**SNMP Trap Name** The community string of the SNMP trap packet sent to the

trap manager. The string is case sensitive and can be up to 16

alphanumeric characters.

**IP Address** The IP address to receive SNMP traps from this device.

**Status** Indicates the receiver's status (enabled or disabled).

# 10.2.3 show trapflags

This command displays trap conditions. Configure which traps the switch should generate by enabling or disabling the trap condition. If a trap condition is enabled and the condition is detected, the SNMP agent on the switch sends the trap to all enabled trap receivers. You do not have to reset the switch to implement the changes. Cold and warm start traps are always generated and cannot be disabled.

Format show trapflags
Mode Privileged EXEC

Authentication

Flag Can be enabled or disabled. The factory default is enabled.

Indicates whether authentication failure traps will be sent.

Link Up/Down

**Flag** Can be enabled or disabled. The factory default is enabled.

Indicates whether link status traps will be sent.

**Multiple Users** 

**Flag** Can be enabled or disabled. The factory default is enabled.

Indicates whether a trap will be sent when the same user ID is logged into the switch more than once at the same time

(either via telnet or serial port).

**Spanning Tree** 

**Flag** Can be enabled or disabled. The factory default is enabled.

Indicates whether spanning tree traps will be sent.

**Broadcast Storm** 

Flag Can be enabled or disabled. The factory default is enabled.

Indicates whether broadcast storm traps will be sent.

**DVMRP Traps** Can be enabled or disabled. The factory default is disabled.

Indicates whether DVMRP traps will be sent.

**OSPF Traps** Can be enabled or disabled. The factory default is disabled.

Indicates whether OSPF traps will be sent.

**PIM Traps** Can be enabled or disabled. The factory default is disabled.

Indicates whether PIM traps are sent.

# Chapter 11 Port-Based Access and Authentication Commands

This section describes the port-based access and authentication commands available in the 7300 Series Managed Switch CLI.

The Port-Based Access and Authentication Commands section includes the following topics:

- Section 11.1 "Port-Based Network Access Control Commands" on page 11-1
- Section 11.2 "RADIUS Commands" on page 11-13

The commands in this section are in one of two functional groups:

- Configuration commands are used to configure features and options of the switch. For every configuration command there is a show command that will display the configuration setting.
- Show commands are used to display switch settings, statistics and other information.

# 11.1 Port-Based Network Access Control Commands

This section describes the commands you use to configure port-based network access control (802.1x). Port-based network access control allows you to permit access to network services only to and devices that are authorized and authenticated.

# 11.1.1 authentication login

This command creates an authentication login list. The *listname>* is any character string and is not case sensitive. Up to 10 authentication login lists can be configured on the switch. When a list is created, the authentication method "local" is set as the first method.

When the optional parameters "Option1", "Option2" and/or "Option3" are used, an ordered list of methods are set in the authentication login list. If the authentication login list does not exist, a new authentication login list is first created and then the authentication methods are set in the authentication login list. The maximum number of authentication login methods is three. The possible method values are local, radius and reject.

The value of local indicates that the user's locally stored ID and password are used for authentication. The value of radius indicates that the user's ID and password will be authenticated using the RADIUS server. The value of reject indicates the user is never authenticated.

To authenticate a user, the first authentication method in the user's login (authentication login list) is attempted. The 7300 Series Managed Switch software does not utilize multiple entries in the user's login. If the first entry returns a timeout, the user authentication attempt fails.

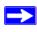

**Note:** The default login list included with the default configuration can not be changed.

Format authentication login < listname > [method1 [method2]

[method3]]]

Mode Global Config

#### 11.1.1.1 no authentication login

This command deletes the specified authentication login list. The attempt to delete fails if any of the following conditions are true:

- The login list name is invalid or does not match an existing authentication login list
- The specified authentication login list is assigned to any user or to the non configured user for any component
- The login list is the default login list included with the default configuration and was not created using 'authentication login'. The default login list cannot be deleted.

Format no authentication login stname>

#### 11.1.2 clear dot1x statistics

This command resets the 802.1x statistics for the specified port or for all ports.

Format clear dot1x statistics {<slot/port> | all}

Mode Privileged EXEC

#### 11.1.3 clear radius statistics

This command is used to clear all RADIUS statistics.

Format clear radius statistics

Mode Privileged EXEC

# 11.1.4 dot1x defaultlogin

This command assigns the authentication login list to use for non-configured users for 802.1x port security. This setting is over-ridden by the authentication login list assigned to a specific user if the user is configured locally. If this value is not configured, users will be authenticated using local authentication only.

Format dot1x defaultlogin <listname>

Mode Global Config

#### 11.1.5 dot1x initialize

This command begins the initialization sequence on the specified port. This command is only valid if the control mode for the specified port is 'auto'. If the control mode is not 'auto' an error will be returned.

Format dot1x initialize <slot/port>

Mode Privileged EXEC

# 11.1.6 dot1x login

This command assigns the specified authentication login list to the specified user for 802.1x port security. The *<usex>* parameter must be a configured user and the *listname>* parameter must be a configured authentication login list.

Format dot1x login <user> listname>

# 11.1.7 dot1x max-req

This command sets the maximum number of times the authenticator state machine on this port will transmit an EAPOL EAP Request/Identity frame before timing out the supplicant. The *<count>* value must be in the range 1 - 10.

Default 2

Format dot1x max-req <count>

**Mode** Interface Config

#### 11.1.7.1 no dot1x max-req

This command sets the maximum number of times the authenticator state machine on this port will transmit an EAPOL EAP Request/Identity frame before timing out the supplicant.

Format no dot1x max-req
Mode Interface Config

# 11.1.8 dot1x port-control

This command sets the authentication mode to be used on the specified port. The control mode may be one of the following.

*force-unauthorized:* The authenticator PAE unconditionally sets the controlled port to unauthorized.

**force-authorized:** The authenticator PAE unconditionally sets the controlled port to authorized.

*auto:* The authenticator PAE sets the controlled port mode to reflect the outcome of the authentication exchanges between the supplicant, authenticator and the authentication server.

**Default** auto

Format dot1x port-control {force-unauthorized | force-

authorized | auto}

Mode Interface Config

#### 11.1.8.1 no dot1x port-control

This command sets the authentication mode to be used on the specified port to 'auto'.

Format no dot1x port-control

Mode Interface Config

# 11.1.9 dot1x port-control all

This command sets the authentication mode to be used on all ports. The control mode may be one of the following modes:

- **force-unauthorized** The authenticator PAE unconditionally sets the controlled port to unauthorized.
- **force-authorized** The authenticator PAE unconditionally sets the controlled port to authorized.
- **auto** The authenticator PAE sets the controlled port mode to reflect the outcome of the authentication exchanges between the supplicant, authenticator and the authentication server.

**Default** auto

Format dot1x port-control all {force-unauthorized |

force-authorized | auto}

Mode Global Config

#### 11.1.9.1 no dot1x port-control all

This command sets the authentication mode to be used on all ports to 'auto'.

Format no dot1x port-control all

Mode Global Config

#### 11.1.10 dot1x re-authenticate

This command begins the re-authentication sequence on the specified port. This command is only valid if the control mode for the specified port is 'auto'. If the control mode is not 'auto' an error will be returned.

Format dot1x re-authenticate <slot/port>

Mode Privileged EXEC

#### 11.1.11 dot1x re-authentication

This command enables re-authentication of the supplicant for the specified port.

**Default** disabled

**Format** dot1x re-authentication

Mode Interface Config

#### 11.1.11.1 no dot1x re-authentication

This command disables re-authentication of the supplicant for the specified port.

**Format** no dot1x re-authentication

Mode Interface Config

# 11.1.12 dot1x system-auth-control

This command is used to enable the dot1x authentication support on the switch. By default, the authentication support is disabled. While disabled, the dot1x configuration is retained and can be changed, but is not activated.

**Default** disabled

Format dot1x system-auth-control

Mode Global Config

#### 11.1.12.1 no dot1x system-auth-control

This command is used to disable the dot1x authentication support on the switch.

Format no dot1x system-auth-control

Mode Global Config

#### 11.1.13 dot1x timeout

This command sets the value, in seconds, of the timer used by the authenticator state machine on this port. Depending on the token used and the value (in seconds) passed, various timeout configurable parameters are set. The following tokens are supported.

reauth-period: Sets the value, in seconds, of the timer used by the authenticator state machine on this port to determine when re-authentication of the supplicant takes place. The reauth-period must be a value in the range 1 - 65535.

quiet-period: Sets the value, in seconds, of the timer used by the authenticator state machine on this port to define periods of time in which it will not attempt to acquire a supplicant. The quiet-period must be a value in the range 0 - 65535.

tx-period: Sets the value, in seconds, of the timer used by the authenticator state machine on this port to determine when to send an EAPOL EAP Request/Identity frame to the supplicant. The quiet-period must be a value in the range 1 - 65535.

supp-timeout: Sets the value, in seconds, of the timer used by the authenticator state machine on this port to timeout the supplicant. The supp-timeout must be a value in the range 1 - 65535.

server-timeout: Sets the value, in seconds, of the timer used by the authenticator state machine on this port to timeout the authentication server. The supp-timeout must be a value in the range 1 - 65535.

**Default** reauth-period: 3600 seconds

quiet-period: 60 seconds tx-period: 30 seconds supp-timeout: 30 seconds server-timeout: 30 seconds

Format dot1x timeout {{reauth-period <seconds>} | {quiet-

period <seconds>} | {tx-period <seconds>} | {supptimeout <seconds>} | {server-timeout <seconds>}}

Mode Interface Config

#### 11.1.13.1 no dot1x timeout

This command sets the value, in seconds, of the timer used by the authenticator state machine on this port to the default values. Depending on the token used, the corresponding default values are set.

Format no dot1x timeout {reauth-period | quiet-period |

tx-period | supp-timeout | server-timeout}

Mode Interface Config

#### 11.1.14 dot1x user

This command adds the specified user to the list of users with access to the specified port or all ports. The *<user>* parameter must be a configured user.

Format dot1x user <user> {<slot/port> | all}

#### 11.1.14.1 no dot1x user

This command removes the user from the list of users with access to the specified port or all ports.

Format no dot1x user <user> {<slot/port> | all}

Mode Global Config

# 11.1.15 users defaultlogin

This command assigns the authentication login list to use for non-configured users when attempting to log in to the system. This setting is overridden by the authentication login list assigned to a specific user if the user is configured locally. If this value is not configured, users will be authenticated using local authentication only.

Format users defaultlogin < listname>

Mode Global Config

# 11.1.16 users login

This command assigns the specified authentication login list to the specified user for system login. The <user> must be a configured <user> and the listname> must be a configured login list.

If the user is assigned a login list that requires remote authentication, all access to the interface from all CLI, web, and telnet sessions will be blocked until the authentication is complete.

Note that the login list associated with the 'admin' user can not be changed to prevent accidental lockout from the switch.

Format users login <user> listname>

Mode Global Config

#### 11.1.17 show authentication

This command displays the ordered authentication methods for all authentication login lists.

Format show authentication

Mode Privileged EXEC

Authentication

**Login List** This displays the authentication login listname.

**Method 1** This displays the first method in the specified authentication

login list, if any.

**Method 2** This displays the second method in the specified authentica-

tion login list, if any.

**Method 3** This displays the third method in the specified authentication

login list, if any.

#### 11.1.18 show authentication users

This command displays information about the users assigned to the specified authentication login list. If the login is assigned to non-configured users, the user "default" will appear in the user column.

Format show authentication users < listname >

Mode Privileged EXEC

**User** This field displays the user assigned to the specified authenti-

cation login list.

**Component** This field displays the component (User or 802.1x) for which

the authentication login list is assigned.

#### 11.1.19 show dot1x

This command is used to show a summary of the global dot1x configuration, summary information of the dot1x configuration for a specified port or all ports, the detailed dot1x configuration for a specified port and the dot1x statistics for a specified port - depending on the tokens used.

Format show dotlx [{summary {<slot/port> | all} | {detail

<slot/port>} | {statistics <slot/port>}]

Mode Privileged EXEC

If none of the optional parameters are used, the global dot1x configuration summary is displayed.

**Administrative** 

**mode** Indicates whether authentication control on the switch is

enabled or disabled.

If you use the optional [summary {<slot/port> | all}] parameter, the dot1x configuration for the specified port or all ports are displayed.

**Port** The interface whose configuration is displayed.

**Control Mode** The configured control mode for this port. Possible values are

force-unauthorized | force-authorized | auto.

Operating Control

**Mode** The control mode under which this port is operating. Possible

values are authorized | unauthorized.

Reauthentication

**Enabled** Indicates whether re-authentication is enabled on this port.

Key Transmission Enabled

Indicates if the key is transmitted to the supplicant for the

specified port.

If you use the optional [detail <slot/port>] parameter, the detailed dot1x configuration for the specified port are displayed.

**Port** The interface whose configuration is displayed.

**Protocol Version** The protocol version associated with this port. The only pos-

sible value is 1, corresponding to the first version of the dot1x

specification.

**PAE Capabilities** The port access entity (PAE) functionality of this port. Possi-

ble values are Authenticator or Supplicant.

Authenticator PAE State

Current state of the authenticator PAE state machine. Possible values are Initialize, Disconnected, Connecting, Authenticating, Authenticated, Aborting, Held, ForceAuthorized, and

ForceUnauthorized.

Backend Authentication

**State** Current state of the backend authentication state machine.

Possible values are Request, Response, Success, Fail, Time-

out, Idle, and Initialize.

**Quiet Period** The timer used by the authenticator state machine on this port

to define periods of time in which it will not attempt to acquire a supplicant. The value is expressed in seconds and

will be in the range 0 and 65535.

**Transmit Period** The timer used by the authenticator state machine on the

specified port to determine when to send an EAPOL EAP Request/Identity frame to the supplicant. The value, in sec-

onds, has a range of 1 - 65535.

Supplicant

**Timeout** The timer used by the authenticator state machine on this port

to timeout the supplicant. The value, in seconds, has a range

of 1 - 65535.

**Server Timeout** The timer used by the authenticator on this port to timeout the

authentication server. The value, in seconds, has a range of 1

- 65535.

Maximum

**Requests** The maximum number of times the authenticator state

machine on this port will retransmit an EAPOL EAP Request/Identity before timing out the supplicant. The value

will be in the range of 1 and 10.

Reauthentication

**Period** The timer used by the authenticator state machine on this port

to determine when reauthentication of the supplicant takes place. The value, in seconds, has a range of 1 - 65535.

Reauthentication

**Enabled** Indicates if reauthentication is enabled on this port. Possible

values are 'True" or "False".

**Key Transmission** 

**Enabled** Indicates if the key is transmitted to the supplicant for the

specified port. Possible values are True or False.

**Control Direction** Indicates the control direction for the specified port or ports.

Possible values are both or in.

If you use the optional parameter [statistics <slot/port>], the following dot1x statistics for the specified port appear.

**Port** The interface whose statistics are displayed.

**EAPOL Frames** 

**Received** The number of valid EAPOL frames of any type that have

been received by this authenticator.

**EAPOL Frames** 

**Transmitted** The number of EAPOL frames of any type that have been

transmitted by this authenticator.

**EAPOL Start** 

**Frames Received** The number of EAPOL start frames that have been received

by this authenticator.

**EAPOL Logoff** 

**Frames Received** The number of EAPOL logoff frames that have been received

by this authenticator.

Last EAPOL

**Frame Version** The protocol version number carried in the most recently

received EAPOL frame.

Last EAPOL

**Frame Source** The source MAC address carried in the most recently

received EAPOL frame.

EAP Response/Id

**Frames Received** The number of EAP response/identity frames that have been

received by this authenticator.

**EAP Response** 

**Frames Received** The number of valid EAP response frames (other than resp/id

frames) that have been received by this authenticator.

**EAP Request/Id** 

**Frames** 

**Transmitted** The number of EAP request/identity frames that have been

transmitted by this authenticator.

**EAP Request** 

Frames

**Transmitted** The number of EAP request frames (other than request/iden-

tity frames) that have been transmitted by this authenticator.

Invalid EAPOL

**Frames Received** The number of EAPOL frames that have been received by

this authenticator in which the frame type is not recognized.

EAP Length Error

**Frames Received** The number of EAPOL frames that have been received by

this authenticator in which the frame type is not recognized.

## 11.1.20 show dot1x users

This command displays 802.1x port security user information for locally configured users.

Format show dot1x users <slot/port>

Mode Privileged EXEC

**User** Users configured locally to have access to the specified port.

#### 11.1.21 show users authentication

This command displays all user and all authentication login information. It also displays the authentication login list assigned to the default user.

Format show users authentication

Mode Privileged EXEC

Lists every user that has an authentication login list assigned.

**System Login** Displays the authentication login list assigned to the user for

system login.

802.1x Port

**Security** Displays the authentication login list assigned to the user for

802.1x port security.

# 11.2 RADIUS Commands

This section describes the commands you use to configure the 7300 Series Managed Switch to use a Remote Authentication Dial-In User Service (RADIUS) server on your network for authentication and accounting.

# 11.2.1 radius accounting mode

Use this command to enable the RADIUS accounting function.

**Default** disabled

Format radius accounting mode

Mode Global Config

#### 11.2.1.1 no radius accounting mode

Use this command to disable the RADIUS accounting function.

Format no radius accounting mode

#### 11.2.2 radius server host

Use this command to configure the RADIUS authentication and accounting server. If you use the <auth> parameter, the command configures the IP address to use to connect to a RADIUS authentication server. You can configure up to 3 servers per RADIUS client. If the maximum number of configured servers is reached, the command fails until you remove one of the servers by issuing the "no" form of the command.

If you use the optional *<port>* parameter, the command configures the UDP port number to use when connecting to the configured RADIUS server. The *<port>* number range is 1 - 65535, with 1812 being the default value.

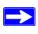

**Note:** To re-configure a RADIUS authentication server to use the default UDP <port>, set the <port> parameter to 1812.

If you use the <acct> parameter, the command configures the IP address to use for the RADIUS accounting server. You can only configure one accounting server. If an accounting server is currently configured, use the "no" form of the command to remove it from the configuration. The IP address you specify must match that of a previously configured accounting server.

If you use the optional parameter, the command configures the UDP port to use when connecting to the RADIUS accounting server. If a <port> is already configured for the accounting server, the new <port> replaces the previously configured <port>. The <port> must be a value in the range 1 - 65535, with 1813 being the default.

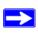

**Note:** To re-configure a RADIUS accounting server to use the default UDP *<port>*, set the *<port>* parameter to 1813.

Format radius server host {auth | acct} <ipaddr> [<port>]

Mode Global Config

#### 11.2.2.1 no radius server host

This command is used to remove the configured RADIUS authentication server or the RADIUS accounting server. If the 'auth' token is used, the previously configured RADIUS authentication server is removed from the configuration. Similarly, if the 'acct' token is used, the previously configured RADIUS accounting server is removed from the configuration. The *<ipaddr>* parameter must match the IP address of the previously configured RADIUS authentication / accounting server.

Format no radius server host {auth | acct} <ipaddress>

Mode Global Config

## 11.2.3 radius server key

This command is used to configure the shared secret between the RADIUS client and the RADIUS accounting / authentication server. Depending on whether the 'auth' or 'acct' token is used, the shared secret is configured for the RADIUS authentication or RADIUS accounting server. The IP address provided must match a previously configured server. When this command is executed, the secret is prompted.

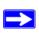

Note: The secret must be an alphanumeric value not exceeding 16 characters.

Format radius server key {auth | acct} <ipaddr>

Mode Global Config

# 11.2.4 radius server msgauth

This command enables the message authenticator attribute for a specified server.

Format radius server msgauth <ipaddr>

Mode Global Config

#### 11.2.4.1 no radius server msgauth

This command disables the message authenticator attribute for a specified server.

Format no radius server msgauth <ipaddr>

## 11.2.5 radius server primary

This command is used to configure the primary RADIUS authentication server for this RADIUS client. The primary server is the one that is used by default for handling RADIUS requests. The remaining configured servers are only used if the primary server cannot be reached. A maximum of three servers can be configured on each client. Only one of these servers can be configured as the primary. If a primary server is already configured prior to this command being executed, the server specified by the IP address specified used in this command will become the new primary server. The IP address must match that of a previously configured RADIUS authentication server.

Format radius server primary <ipaddr>

Mode Global Config

#### 11.2.6 radius server retransmit

This command sets the maximum number of times a request packet is re-transmitted when no response is received from the RADIUS server. The retries value is an integer in the range of 1 to 15.

Default 4

Format radius server retransmit <retries>

Mode Global Config

#### 11.2.6.1 no radius server retransmit

This command sets the maximum number of times a request packet is re-transmitted, to the default value.

Format no radius server retransmit

Mode Global Config

#### 11.2.7 radius server timeout

This command sets the timeout value (in seconds) after which a request must be retransmitted to the RADIUS server if no response is received. The timeout value is an integer in the range of 1 to 30.

**Default** 5

Format radius server timeout <seconds>

#### 11.2.7.1 no radius server timeout

This command sets the timeout value to the default value.

Format no radius server timeout

Mode Global Config

### 11.2.8 show radius

This command is used to display the various RADIUS configuration items for the switch as well as the configured RADIUS servers. Format

show radius [servers]

Mode Privileged EXEC

**Primary Server IP** 

**Address** Shows the configured server currently in use for authentica-

tion.

Number of configured

**servers** The configured IP address of the authentication server.

Max number of

**retransmits** The configured value of the maximum number of times a

request packet is retransmitted.

**Timeout Duration** The configured timeout value, in seconds, for request re-

transmissions.

Accounting

Mode Yes or No.

If you include the optional [servers] parameter, the following information regarding the configured RADIUS servers is displayed.

**IP Address** IP Address of the configured RADIUS server.

**Port** The port in use by this server.

**Type** Primary or secondary.

Secret

Configured Yes / No.

Message

**Authenticator** Enables or disables. the message authenticator attribute for

the selected server.

# 11.2.9 show radius accounting

This command is used to display the configured RADIUS accounting mode, accounting server and the statistics for the configured accounting server.

**Format** show radius accounting [statistics <ipaddr>]

Mode Privileged EXEC

If the optional token 'statistics <ipaddr>' is not included, then only the accounting mode and the RADIUS accounting server details are displayed.

Mode Enabled or disabled

**IP Address** The configured IP address of the RADIUS accounting server.

**Port** The port in use by the RADIUS accounting server.

Secret

**Configured** Yes or No.

If you include the optional [statistics <ipaddr>] parameter, the statistics for the configured RADIUS accounting server are displayed. The IP address parameter must match that of a previously configured RADIUS accounting server. The following information regarding the statistics of the RADIUS accounting server is displayed.

Accounting Server IP

**Address** IP Address of the configured RADIUS accounting server

**Round Trip Time** The time interval, in hundredths of a second, between the

most recent Accounting-Response and the Accounting-Request that matched it from the RADIUS accounting server.

**Requests** The number of RADIUS Accounting-Request packets sent to

this accounting server. This number does not include retrans-

missions.

**Retransmission** The number of RADIUS Accounting-Request packets

retransmitted to this RADIUS accounting server.

**Responses** The number of RADIUS packets received on the accounting

port from this server.

Malformed

**Responses** The number of malformed RADIUS Accounting-Response

packets received from this server. Malformed packets include packets with an invalid length. Bad authenticators and unknown types are not included as malformed accounting

responses.

Bad

**Authenticators** The number of RADIUS Accounting-Response packets con-

taining invalid authenticators received from this accounting

server.

**Pending** 

**Requests** The number of RADIUS Accounting-Request packets sent to

this server that have not yet timed out or received a response.

**Timeouts** The number of accounting timeouts to this server.

**Unknown Types** The number of RADIUS packets of unknown types, which

were received from this server on the accounting port.

**Packets Dropped** The number of RADIUS packets received from this server on

the accounting port and dropped for some other reason.

#### 11.2.10 show radius statistics

This command is used to display the statistics for RADIUS or configured server. To show the configured RADIUS server statistic, the IP Address specified must match that of a previously configured RADIUS server. On execution, the following fields are displayed.

Format show radius statistics [ipaddr]

Mode Privileged EXEC

If you do not specify an IP address, then only the Invalid Server Address field is displayed. Otherwise other listed fields are displayed.

**Invalid Server** 

**Addresses** The number of RADIUS Access-Response packets received

from unknown addresses.

Server IP

**Address** IP Address of the Server.

**Round Trip Time** The time interval, in hundredths of a second, between the

most recent Access-Reply, Access-Challenge and the Access-Request that matched it from the RADIUS authentication

server.

**Access Requests** The number of RADIUS Access-Request packets sent to this

server. This number does not include retransmissions.

Access

**Retransmission** The number of RADIUS Access-Request packets retransmit-

ted to this RADIUS authentication server.

**Access Accepts** The number of RADIUS Access-Accept packets, including

both valid and invalid packets, which were received from this

server.

**Access Rejects** The number of RADIUS Access-Reject packets, including

both valid and invalid packets, which were received from this

server.

Access

**Challenges** The number of RADIUS Access-Challenge packets, includ-

ing both valid and invalid packets, which were received from

this server.

Malformed Access

**Responses** The number of malformed RADIUS Access-Response pack-

ets received from this server. Malformed packets include packets with an invalid length. Bad authenticators or signature attributes or unknown types are not included as mal-

formed access responses.

Bad

**Authenticators** The number of RADIUS Access-Response packets contain-

ing invalid authenticators or signature attributes received

from this server.

Pending

**Requests** The number of RADIUS Access-Request packets destined

for this server that have not yet timed out or received a

response.

**Timeouts** The number of authentication timeouts to this server.

**Unknown Types** The number of RADIUS packets of unknown types, which

were received from this server on the authentication port.

**Packets Dropped** The number of RADIUS packets received from this server on

the authentication port and dropped for some other reason.

# Chapter 12 Port-Channel/LAG (802.3ad) Commands

This section describes the Link Aggregation/Port-Channel (802.3ad) commands available in the 7300 Series Managed Switch CLI. Port channels are also known as link aggregation groups (LAGs). Link aggregation allows you to combine multiple full-duplex Ethernet links into a single logical link. Network devices treat the aggregation as if it were a single link, which increases fault tolerance and provides load sharing. The LAG feature initially load shares traffic based upon the source and destination MAC address.

The Port-Channel/LAG Command section includes the following topics:

- Section 12.1 "Port-Channel Configuration Commands" on page 12-1
- Section 12.2 "Port-Channel Show Commands" on page 12-6

The commands in this section are in one of three functional groups:

- Show commands display switch settings, statistics, and other information.
- Configuration commands configure features and options of the switch. For every configuration command, there is a show command that displays the configuration setting.
- Clear commands clear some or all of the settings to factory defaults.

# 12.1 Port-Channel Configuration Commands

This section describes the commands you use to configure port-channels. Assign the LAG VLAN membership after you create a LAG. If you do not assign VLAN membership, the LAG might become a member of the management VLAN which can result in learning and switching issues.

## 12.1.1 addport

This command adds one port to the port-channel (LAG). The first interface is a logical unit, slot and port number of a configured port-channel.

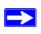

**Note:** Before adding a port to a port-channel, set the physical mode of the port. For more information, see Section 4.1.8 "speed" on page 4-4.

Format addport <logical slot/port>

Mode Interface Config

# 12.1.2 deleteport (Interface Config)

This command deletes the port from the port-channel (LAG). The interface is a logical slot and port number of a configured port-channel.

Format deleteport <logical slot/port>

Mode Interface Config

# 12.1.3 deleteport (Global Config)

This command deletes all configured ports from the port-channel (LAG). The interface is a logical slot and port number of a configured port-channel.

## 12.1.4 port-channel

This command configures a new port-channel and generates a logical slot/port number for the port-channel. The <name> field is a character string which allows the dash "-" character as well as alphanumeric characters. Display this number using the show port channel command.

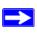

**Note:** Before you include a port in a port-channel, set the port physical mode. For more information, see Section 4.1.8 "speed" on page 4-4.

Mode Global Config

#### 12.1.4.1 no port-channel

This command deletes a port-channel (LAG).

Format no port-channel {<logical slot/port> | all}

Mode Global Config

# 12.1.5 clear port-channel

Use this command to clear all configured port channels.

Format clear port-channel
Mode Privileged EXEC

# 12.1.6 port-channel staticcapability

This command enables the support of port-channels (static link aggregations) on the device. By default, the static capability for all port-channels is disabled.

**Default** disabled

Format port-channel staticcapability

#### 12.1.6.1 no port-channel static capability

This command disables the support of static port-channels on the device.

Format no port-channel staticcapability

Mode Global Config

## 12.1.7 port lacpmode

This command enables Link Aggregation Control Protocol (LACP) on a port.

**Default** enabled

Format port lacpmode

Mode Interface Config

#### 12.1.7.1 no port lacpmode

This command disables Link Aggregation Control Protocol (LACP) on a port.

Format no port lacpmode

Mode Interface Config

## 12.1.8 port lacpmode all

This command enables Link Aggregation Control Protocol (LACP) on all ports.

Format port lacpmode all

Mode Global Config

#### 12.1.8.1 no port lacpmode all

This command disables Link Aggregation Control Protocol (LACP) on all ports.

Format no port lacpmode all

Mode Global Config

# 12.1.9 port-channel adminmode

This command enables a port-channel (LAG). The option all sets every configured port-channel with the same administrative mode setting.

Format port-channel adminmode [all]

#### 12.1.9.1 no port-channel adminmode

This command disables a port-channel (LAG). The option all sets every configured port-channel with the same administrative mode setting.

Format no port-channel adminmode [all]

Mode Global Config

### 12.1.10 port-channel name

This command defines a name for the port-channel (LAG). The interface is a logical slot/port for a configured port-channel, and <name> is an alphanumeric string up to 15 characters.

Format port-channel name {<logical slot/port> | all |

<name>}

Mode Global Config

# 12.1.11 port-channel linktrap

This command enables link trap notifications for the port-channel (LAG). The interface is a logical slot/port for a configured port-channel. The option all sets every configured port-channel with the same administrative mode setting.

**Default** enabled

Format port-channel linktrap {<logical slot/port> | all}

Mode Global Config

#### 12.1.11.1 no port-channel linktrap

This command disables link trap notifications for the port-channel (LAG). The interface is a logical slot and port for a configured port-channel. The option all sets every configured port-channel with the same administrative mode setting.

Format no port-channel linktrap {<logical slot/port> |

all

## 12.2 Port-Channel Show Commands

This section describes the commands you use to view port-channel status and configuration information.

## 12.2.1 show port-channel brief

This command displays the static capability of all port-channels (LAGs) on the device as well as a summary of individual port-channels.

Format show port-channel brief

Modes Privileged EXEC

User EXEC

**Static Capability** This field displays whether or not the device has static capa-

bility enabled.

For each port-channel the following information is displayed:

Name This field displays the name of the port-channel.

**Link State** This field indicates whether the link is up or down.

**Mbr Ports** This field lists the ports that are members of this port-chan-

nel, in <slot/port> notation.

**Active Ports** This field lists the ports that are actively participating in this

port-channel.

# 12.2.2 show port-channel

This command displays an overview of all port-channels (LAGs) on the switch.

Format show port-channel {<logical slot/port> | all}

Modes Privileged EXEC

User EXEC

**Logical Interface** Valid slot and port number separated by forward slashes.

**Port-Channel** 

**Name** The name of this port-channel (LAG). You may enter any

string of up to 15 alphanumeric characters.

**Link State** Indicates whether the Link is up or down.

**Admin Mode** May be enabled or disabled. The factory default is enabled.

**Link Trap Mode** This object determines whether or not to send a trap when

link status changes. The factory default is enabled.

**STP Mode** The Spanning Tree Protocol Administrative Mode associated

with the port or port-channel (LAG). The possible values are:

**Disable** - Spanning tree is disabled for this port. **Enable** - Spanning tree is enabled for this port.

**Mbr Ports** A listing of the ports that are members of this port-channel

(LAG), in slot/port notation. There can be a maximum of

eight ports assigned to a given port-channel (LAG).

**Port Speed** Speed of the port-channel port.

**Type** This field displays the status designating whether a particular

port-channel (LAG) is statically or dynamically maintained.

**Static** - The port-channel is statically maintained.

**Dynamic** - The port-channel is dynamically maintained.

**Active Ports** This field lists ports that are actively participating in the port-

channel (LAG).

| <br>Port-Channel/LAG (802.3ad) Commands |                  |
|-----------------------------------------|------------------|
|                                         |                  |
|                                         |                  |
|                                         |                  |
|                                         |                  |
|                                         |                  |
|                                         |                  |
|                                         |                  |
|                                         |                  |
|                                         |                  |
|                                         |                  |
|                                         |                  |
|                                         |                  |
|                                         |                  |
|                                         |                  |
|                                         |                  |
|                                         |                  |
|                                         |                  |
|                                         |                  |
|                                         |                  |
|                                         |                  |
|                                         |                  |
|                                         |                  |
|                                         |                  |
|                                         |                  |
|                                         |                  |
|                                         |                  |
|                                         |                  |
|                                         |                  |
|                                         |                  |
|                                         |                  |
|                                         |                  |
|                                         |                  |
|                                         |                  |
|                                         |                  |
| <br>                                    |                  |
|                                         | Port-Channel/LAG |

# Chapter 13 Quality of Service (QoS) Commands

This section describes the Quality of Service (QoS) commands available in the 7300 Series Managed Switch CLI.

This section contains the following topics:

- Section 13.1 "Class of Service (CoS) Commands" on page 13-1
- Section 13.2 "Differentiated Services (DiffServ) Commands" on page 13-8
- Section 13.3 "DiffServ Class Commands" on page 13-10
- Section 13.4 "DiffServ Policy Commands" on page 13-15
- Section 13.5 "DiffServ Service Commands" on page 13-20
- Section 13.6 "DiffServ Show Commands" on page 13-22
- Section 13.7 "MAC Access Control List (ACL) Commands" on page 13-28
- Section 13.8 "IP Access Control List (ACL) Commands" on page 13-32

The commands in this section are in one of two functional groups:

- Configuration Commands are used to configure features and options of the switch. For every configuration command there is a show command that will display the configuration setting.
- Show commands are used to display device settings, statistics and other information.

# 13.1 Class of Service (CoS) Commands

This section describes the commands you use to configure and view Class of Service (CoS) settings for the switch. The commands in this section allow you to control the priority and transmission rate of traffic.

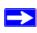

**Note:** Commands you issue in the Interface Config mode only affect a single interface. Commands you issue in the Global Config mode apply to all interfaces.

## 13.1.1 classofservice dot1p-mapping

This command maps an 802.1p priority to an internal traffic class. The *<userpriority>* and *<trafficclass>* values can both range from 0-7, although the actual number of available traffic classes depends on the platform. For more information about 802.1p priority, see Section 6.3 "Provisioning (IEEE 802.1p) Commands" on page 6-14.

Format classofservice dotlp-mapping <userpriority> <traf-

ficclass>

Modes Global Config

Interface Config

#### 13.1.1.1 no classofservice dot1p-mapping

This command maps an 802.1p priority to a default internal traffic class value.

Format no classofservice dot1p-mapping

Modes Global Config

**Interface Config** 

# 13.1.2 classofservice ip-precedence-mapping

This command maps an IP precedence value to an internal traffic class. The <ip-precedence> and <trafficclass> values can both range from 0-7, although the actual number of available traffic classes depends on the platform.

Format classofservice ip-precedence-mapping <ip-prece-

dence> <trafficclass>

Modes Global Config

Interface Config

## 13.1.2.1 no classofservice ip-precedence-mapping

This command maps an IP precedence value to a default internal traffic class value

Format no classofservice ip-precedence-mapping

Modes Global Config

Interface Config

# 13.1.3 classofservice ip-dscp-mapping

This command maps an IP DSCP value to an internal traffic class. The *<ipdscp>* value is specified as either an integer from 0 to 63, or symbolically through one of the following keywords: af11, af12, af13, af21, af22, af23, af31, af32, af33, af41, af42, af43, be, cs0, cs1, cs2, cs3, cs4, cs5, cs6, cs7, ef.

The <trafficclass> range is from 0-7.

Format classofservice ip-dscp-mapping <ipdscp> <traffic-

class>

Mode Global Config

#### 13.1.3.1 no classofservice ip-dscp-mapping

This command maps an IP DSCP value to a default internal traffic class value.

Format no classofservice ip-dscp-mapping

Mode Global Config

#### 13.1.4 classofservice trust

This command sets the class of service trust mode of an interface. You can set the mode to trust one of the Dot1p (802.1p), IP DSCP, or IP Precedence packet markings.

Format classofservice trust <dot1p | ip-dscp | ip-prece-

dence>

Mode Global Config

Interface Config

#### 13.1.4.1 no classofservice trust

This command sets the interface mode to untrusted.

Format no classofservice trust

Modes Global Config

Interface Config

## 13.1.5 cos-queue min-bandwidth

This command specifies the minimum transmission bandwidth guarantee for each interface queue. The total number of queues supported per interface is platform specific. A value from 0-100 (percentage of link rate) must be specified for each supported queue, with 0 indicating no guaranteed minimum bandwidth. The sum of all values entered must not exceed 100.

Format cos-queue min-bandwidth <br/>
<br/>
<br/>
cos-queue min-bandwidth <br/>
<br/>
bw-0> <bw-1> ... <bw-n>

Modes Global Config

**Interface Config** 

#### 13.1.5.1 no cos-queue min-bandwidth

This command restores the default for each queue's minimum bandwidth value.

Format no cos-queue min-bandwidth

Modes Global Config

Interface Config

## 13.1.6 cos-queue strict

This command activates the strict priority scheduler mode for each specified queue.

Format cos-queue strict <queue-id-1> [<queue-id-2> ...

<queue-id-n>]

Modes Global Config

Interface Config

### 13.1.6.1 no cos-queue strict

This command restores the default weighted scheduler mode for each specified queue.

Format no cos-queue strict <queue-id-1> [<queue-id-2> ...

<queue-id-n>]

Modes Global Config

Interface Config

## 13.1.7 traffic-shape

This command specifies the maximum transmission bandwidth limit for the interface as a whole. Also known as rate shaping, traffic shaping has the effect of smoothing temporary traffic bursts over time so that the transmitted traffic rate is bounded.

Format traffic-shape <bw>

Modes Global Config

Interface Config

#### 13.1.7.1 no traffic-shape

This command restores the interface shaping rate to the default value.

Format no traffic-shape

Modes Global Config

Interface Config

# 13.1.8 show classofservice dot1p-mapping

This command displays the current Dot1p (802.1p) priority mapping to internal traffic classes for a specific interface. The slot/port parameter is optional and is only valid on platforms that support independent per-port class of service mappings. If specified, the 802.1p mapping table of the interface is displayed. If omitted, the most recent global configuration settings are displayed. For more information, see Section 6.3 "Provisioning (IEEE 802.1p) Commands" on page 6-14.

Format show classofservice dot1p-mapping [slot/port]

Mode Privileged EXEC

The following information is repeated for each user priority.

**User Priority** The 802.1p user priority value.

**Traffic Class** The traffic class internal queue identifier to which the user

priority value is mapped.

## 13.1.9 show classofservice ip-precedence-mapping

This command displays the current IP Precedence mapping to internal traffic classes for a specific interface. The slot/port parameter is optional and is only valid on platforms that support independent per-port class of service mappings. If specified, the IP Precedence mapping table of the interface is displayed. If omitted, the most recent global configuration settings are displayed.

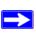

**Note:** The IP DSCP command mapping is only supported on the Broadcom 5695 platform.

Format show classofservice ip-precedence-mapping [slot/

port]

Mode Privileged EXEC

The following information is repeated for each user priority.

**IP Precedence** The IP Precedence value.

**Traffic Class** The traffic class internal queue identifier to which the IP Pre-

cedence value is mapped.

# 13.1.10 show classofservice ip-dscp-mapping

This command displays the current IP DSCP mapping to internal traffic classes for the global configuration settings.

Format show classofservice ip-dscp-mapping

Mode Privileged EXEC

The following information is repeated for each user priority.

**IP DSCP** The IP DSCP value.

**Traffic Class**The traffic class internal queue identifier to which the IP

DSCP value is mapped.

#### 13.1.11 show classofservice trust

This command displays the current trust mode setting for a specific interface. The slot/port parameter is optional and is only valid on platforms that support independent per-port class of service mappings. If specified, the port trust mode of the interface is displayed. If omitted, the most recent global configuration settings are displayed.

**Format** show classofservice trust [slot/port]

Mode Privileged EXEC

**Non-IP Traffic** 

**Class** The traffic class used for non-IP traffic. This is only dis-

played when the COS trust mode is set to trust ip-precedence.

**Untrusted Traffic** 

**Class** The traffic class used for all untrusted traffic. This is only dis-

played when the COS trust mode is set to 'untrusted'.

# 13.1.12 show interfaces cos-queue

This command displays the class-of-service queue configuration for the specified interface. The slot/port parameter is optional and is only valid on platforms that support independent per-port class of service mappings. If specified, the class-of-service queue configuration of the interface is displayed. If omitted, the most recent global configuration settings are displayed.

Format show interfaces cos-queue [slot/port]

Mode Privileged EXEC

**Queue Id** An interface supports n queues numbered 0 to (n-1). The spe-

cific n value is platform dependent.

Minimum

**Bandwidth** The minimum transmission bandwidth guarantee for the

queue, expressed as a percentage. A value of 0 means bandwidth is not guaranteed and the queue operates using best-

effort. This is a configured value.

**Scheduler Type** Indicates whether this queue is scheduled for transmission

using a strict priority or a weighted scheme. This is a config-

ured value.

### Queue

#### **Management Type**

The queue depth management technique used for this queue

(tail drop).

If you specify the interface, the following information also appears:

**Interface** This displays the slot/port of the interface. If displaying the

global configuration, this output line is replaced with a Glo-

bal Config indication.

Interface Shaping

**Rate** The maximum transmission bandwidth limit for the interface

as a whole. It is independent of any per-queue maximum bandwidth value(s) in effect for the interface. This is a con-

figured value.

# 13.2 Differentiated Services (DiffServ) Commands

This section describes the commands you use to configure QOS Differentiated Services (DiffServ).

You configure DiffServ in several stages by specifying three DiffServ components:

- 1. Class
  - Creating and deleting classes.
  - Defining match criteria for a class.
- 2. Policy
  - Creating and deleting policies
  - Associating classes with a policy
  - Defining policy statements for a policy/class combination
- 3. Service
  - Adding and removing a policy to/from an inbound interface

The DiffServ class defines the packet filtering criteria. The attributes of a DiffServ policy define the way the switch processes packets. You can define policy attributes on a perclass instance basis. The switch applies these attributes when a match occurs.

Packet processing begins when the switch tests the match criteria for a packet. The switch applies a policy to a packet when it finds a class match within that policy.

The following rules apply when you create a DiffServ class:

- Each class can contain a maximum of one referenced (nested) class
- Class definitions do not support hierarchical service policies

A given class definition can contain a maximum of one reference to another class. You can combine the reference with other match criteria. The referenced class is truly a reference and not a copy since additions to a referenced class affect all classes that reference it. Changes to any class definition currently referenced by any other class must result in valid class definitions for all derived classes, otherwise the switch rejects the change. You can remove a class reference from a class definition.

The only way to remove an individual match criterion from an existing class definition is to delete the class and re-create it.

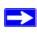

**Note:** The mark possibilities for policing include CoS, IP DSCP, and IP Precedence. While the latter two are only meaningful for IP packet types, CoS marking is allowed for both IP and non-IP packets, since it updates the 802.1p user priority field contained in the VLAN tag of the layer 2 packet header.

## 13.2.1 diffserv

This command sets the DiffServ operational mode to active. While disabled, the DiffServ configuration is retained and can be changed, but it is not activated. When enabled, Diffserv services are activated.

Format diffserv

Mode Global Config

#### 13.2.1.1 no diffserv

This command sets the DiffServ operational mode to inactive. While disabled, the DiffServ configuration is retained and can be changed, but it is not activated. When enabled, Diffserv services are activated.

Format no diffserv

Mode Global Config

## 13.3 DiffServ Class Commands

Use the DiffServ class commands to define traffic classification. To classify traffic, you specify Behavior Aggregate (BA), based on DSCP and Multi-Field (MF) classes of traffic (name, match criteria)

This set of commands consists of class creation/deletion and matching, with the class match commands specifying Layer 3, Layer 2, and general match criteria. The class match criteria are also known as class rules, with a class definition consisting of one or more rules to identify the traffic that belongs to the class.

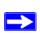

**Note:** Once you create a class match criterion for a class, you cannot change or delete the criterion. To change or delete a class match criterion, you must delete and re-create the entire class.

The CLI command root is class-map.

# 13.3.1 class-map

This command defines a DiffServ class of type match-all. When used without any match condition, this command enters the class-map mode. The *<class-map-name>* is a case sensitive alphanumeric string from 1 to 31 characters uniquely identifying an existing DiffServ class.

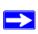

Note: The class-map-name 'default' is reserved and must not be used.

The class type of match-all indicates all of the individual match conditions must be true for a packet to be considered a member of the class.

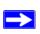

**Note:** The CLI mode is changed to Class-Map Config when this command is successfully executed.

Format class-map match-all <class-map-name>

#### 13.3.1.1 no class-map

This command eliminates an existing DiffServ class. The <class-map-name> is the name of an existing DiffServ class (The class name 'default' is reserved and is not allowed here). This command may be issued at any time; if the class is currently referenced by one or more policies or by any other class, the delete action fails.

Format no class-map <class-map-name>

Mode Global Config

## 13.3.2 class-map rename

This command changes the name of a DiffServ class. The <code><class-map-name></code> is the name of an existing DiffServ class. The <code><new-class-map-name></code> parameter is a casesensitive alphanumeric string from 1 to 31 characters uniquely identifying the class (The <code><class-map-name></code> 'default' is reserved and must not be used here).

Format class-map rename <class-map-name> <new-class-map-

name>

Mode Global Config

# 13.3.3 match any

This command adds to the specified class definition a match condition whereby all packets are considered to belong to the class.

Format match any

Mode Class-Map Config

## 13.3.4 match class-map

This command adds to the specified class definition the set of match conditions defined for another class. The <refclassname> is the name of an existing DiffServ class whose match conditions are being referenced by the specified class definition.

Format match class-map <refclassname>

Mode Class-Map Config

The following ruules apply to this command:

- The parameters <refclassname > and <class-map-name > can not be the same.
- Only one other class may be referenced by a class.

- Any attempts to delete the <refclassname> class while the class is still referenced by any <class-map-name> fails.
- The combined match criteria of *<class-map-name* and *<refclassname* must be an allowed combination based on the class type.
- Any subsequent changes to the <refclassname> class match criteria must maintain this validity, or the change attempt fails.
- The total number of class rules formed by the complete reference class chain (including both predecessor and successor classes) must not exceed a platform-specific maximum. In some cases, each removal of a refclass rule reduces the maximum number of available rules in the class definition by one.

#### 13.3.4.1 no match class-map

This command removes from the specified class definition the set of match conditions defined for another class. The <refclassname> is the name of an existing DiffServ class whose match conditions are being referenced by the specified class definition.

Format no match class-map <refclassname>

Mode Class-Map Config

# 13.3.5 match dstip

This command adds to the specified class definition a match condition based on the destination IP address of a packet. The <ipaddr> parameter specifies an IP address. The <ipmask> parameter specifies an IP address bit mask and must consist of a contiguous set of leading 1 bits.

Format match dstip <ipaddr> <ipmask>

Mode Class-Map Config

## 13.3.6 match dstl4port

This command adds to the specified class definition a match condition based on the destination layer 4 port of a packet using a single keyword or numeric notation.

To specify the match condition as a single keyword, the value for cportkey> is one of the supported port name keywords. The currently supported cportkey> values are: domain, echo, ftp, ftpdata, http, smtp, snmp, telnet, tftp, www. Each of these translates into its equivalent port number. To specify the match condition using a numeric notation, one layer 4 port number is required. The port number is an integer from 0 to 65535.

Format match dstl4port {portkey | <0-65535>}

Mode Class-Map Config

# 13.3.7 match ip dscp

This command adds to the specified class definition a match condition based on the value of the IP DiffServ Code Point (DSCP) field in a packet, which is defined as the high-order six bits of the Service Type octet in the IP header (the low-order two bits are not checked). The *<dscpva1>* value is specified as either an integer from 0 to 63, or symbolically through one of the following keywords: af11, af12, af13, af21, af22, af23, af31, af32, af33, af41, af42, af43, be, cs0, cs1, cs2, cs3, cs4, cs5, cs6, cs7, ef.

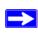

**Note:** The ip dscp, ip precedence, and ip tos match conditions are alternative ways to specify a match criterion for the same Service Type field in the IP header, but with a slightly different user notation.

Format match ip dscp <dscpval>

Mode Class-Map Config

# 13.3.8 match ip precedence

This command adds to the specified class definition a match condition based on the value of the IP Precedence field in a packet, which is defined as the high-order three bits of the Service Type octet in the IP header (the low-order five bits are not checked). The precedence value is an integer from 0 to 7.

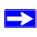

**Note:** The ip dscp, ip precedence, and ip tos match conditions are alternative ways to specify a match criterion for the same Service Type field in the IP header, but with a slightly different user notation.

Format match ip precedence <0-7>

Mode Class-Map Config

## 13.3.9 match ip tos

This command adds to the specified class definition a match condition based on the value of the IP TOS field in a packet, which is defined as all eight bits of the Service Type octet in the IP header. The value of <tosbits> is a two-digit hexadecimal number from 00 to ff. The value of <tosmask> is a two-digit hexadecimal number from 00 to ff. The <tosmask> denotes the bit positions in <tosbits> that are used for comparison against the IP TOS field in a packet. For example, to check for an IP TOS value having bits 7 and 5 set and bit 1 clear, where bit 7 is most significant, use a <tosbits> value of a0 (hex) and a <tosmask> of a2 (hex).

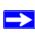

**Note:** The ip dscp, ip precedence, and ip tos match conditions are alternative ways to specify a match criterion for the same Service Type field in the IP header, but with a slightly different user notation.

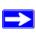

**Note:** This "free form" version of the IP DSCP/Precedence/TOS match specification gives the user complete control when specifying which bits of the IP Service Type field are checked.

Format match ip tos <tosbits> <tosmask>

Mode Class-Map Config

# 13.3.10 match protocol

This command adds to the specified class definition a match condition based on the value of the IP Protocol field in a packet using a single keyword notation or a numeric value notation.

To specify the match condition using a single keyword notation, the value for cprotocol-name is one of the supported protocol name keywords. The currently supported values are: icmp, igmp, ip, tcp, udp. A value of ip is matches all protocol number values.

To specify the match condition using a numeric value notation, the protocol number is a standard value assigned by IANA and is interpreted as an integer from 0 to 255.

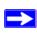

**Note:** This command does not validate the protocol number value against the current list defined by IANA.

Format match protocol {protocol-name | <0-255>}

Mode Class-Map Config

# 13.3.11 match srcip

This command adds to the specified class definition a match condition based on the source IP address of a packet. The <ipaddr> parameter specifies an IP address. The <ipmask> parameter specifies an IP address bit mask and must consist of a contiguous set of leading 1 bits.

Format match srcip <ipaddr> <ipmask>

Mode Class-Map Config

# 13.3.12 match srcl4port

This command adds to the specified class definition a match condition based on the source layer 4 port of a packet using a single keyword or numeric notation.

To specify the match condition as a single keyword notation, the value for *<portkey>* is one of the supported port name keywords (listed below).

The currently supported *<portkey>* values are: domain, echo, ftp, ftpdata, http, smtp, snmp, telnet, tftp, www. Each of these translates into its equivalent port number, which is used as both the start and end of a port range.

To specify the match condition as a numeric value, one layer 4 port number is required. The port number is an integer from 0 to 65535.

Format match srcl4port {portkey | <0-65535>}

Mode Class-Map Config

# 13.4 DiffServ Policy Commands

Use the DiffServ policy commands to specify traffic conditioning actions, such as policing and marking, to apply to traffic classes

Use the policy commands to associate a traffic class that you define by using the class command set with one or more QoS policy attributes. Assign the class/policy association to an interface to form a service. Specify the policy name when you create the policy.

Each traffic class defines a particular treatment for packets that match the class definition. You can associate multiple traffic classes with a single policy. When a packet satisfies the conditions of more than one class, preference is based on the order in which you add the classes to the policy. The first class you add has the highest precedence.

This set of commands consists of policy creation/deletion, class addition/removal, and individual policy attributes.

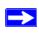

**Note:** The only way to remove an individual policy attribute from a class instance within a policy is to remove the class instance and re-add it to the policy. The values associated with an existing policy attribute can be changed without removing the class instance.

The CLI command root is policy-map.

# 13.4.1 assign-queue

This command modifies the queue id to which the associated traffic stream is assigned. The queueid is an integer from 0 to n-1, where n is the number of egress queues supported by the device.

Format assign-queue <queueid>
Mode Policy-Class-Map Config

**Incompatibilities** Drop

## 13.4.2 drop

This command specifies that all packets for the associated traffic stream are to be dropped at ingress.

Format drop

Mode Policy-Class-Map Config

Incompatibilities Assign Queue, Mark (all forms), Police

## 13.4.3 conform-color

This command is used to enable color-aware traffic policing and define the conform-color class map. Used in conjunction with the police command where the fields for the conform level are specified. The *<class-map-name>* parameter is the name of an existing Diffserv class map.

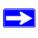

**Note:** This command may only be used after specifying a police command for the policy-class instance.

Format conform-color <class-map-name>

Mode Policy-Class-Map Config

#### 13.4.4 class

This command creates an instance of a class definition within the specified policy for the purpose of defining treatment of the traffic class through subsequent policy attribute statements. The *<classname>* is the name of an existing DiffServ class.

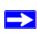

**Note:** This command causes the specified policy to create a reference to the class definition.

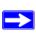

**Note:** The CLI mode is changed to Policy-Class-Map Config when this command is successfully executed.

Format class <classname>
Mode Policy-Map Config

#### 13.4.4.1 no class

This command deletes the instance of a particular class and its defined treatment from the specified policy. <classname> is the names of an existing DiffServ class.

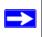

**Note:** This command removes the reference to the class definition for the specified policy.

Format no class <classname>
Mode Policy-Map Config

#### 13.4.5 mark cos

This command marks all packets for the associated traffic stream with the specified class of service value in the priority field of the 802.1p header (the only tag in a single tagged packet or the first or outer 802.1Q tag of a double VLAN tagged packet). If the packet does not already contain this header, one is inserted. The CoS value is an integer from 0 to 7.

**Default** 1

Format mark-cos <0-7>

Mode Policy-Class-Map Config

**Incompatibilities** Drop, Mark IP DSCP, IP Precedence, Police

# 13.4.6 mark ip-dscp

This command marks all packets for the associated traffic stream with the specified IP DSCP value.

The <dscpval> value is specified as either an integer from 0 to 63, or symbolically through one of the following keywords: af11, af12, af13, af21, af22, af23, af31, af32, af34, af42, af43, be, cs0, cs1, cs2, cs3, cs4, cs5, cs6, cs7, ef.

Format mark ip-dscp <dscpval>
Mode Policy-Class-Map Config

**Incompatibilities** Drop, Mark CoS, Mark IP Precedence, Police

# 13.4.7 mark ip-precedence

This command marks all packets for the associated traffic stream with the specified IP Precedence value. The IP Precedence value is an integer from 0 to 7.

Format mark ip-precedence <0-7>
Mode Policy-Class-Map Config

Policy Type In

**Incompatibilities** Drop, Mark CoS, Mark IP DSCP, Police

## 13.4.8 police-simple

This command is used to establish the traffic policing style for the specified class. The simple form of the police command uses a single data rate and burst size, resulting in two outcomes: conform and violate. The conforming data rate is specified in kilobits-persecond (Kbps) and is an integer from 1 to 4294967295. The conforming burst size is specified in kilobytes (KB) and is an integer from 1 to 128.

For each outcome, the only possible actions are drop, set-cos-transmit, set-dscp-transmit, set-prec-transmit, or transmit. In this simple form of the police command, the conform action defaults to transmit and the violate action defaults to drop.

For set-dscp-transmit, a *<dscpva1>* value is required and is specified as either an integer from 0 to 63, or symbolically through one of the following keywords: af11, af12, af13, af21, af22, af23, af31, af32, af33, af41, af42, af43, be, cs0, cs1, cs2, cs3, cs4, cs5, cs6, cs7, ef.

For set-prec-transmit, an IP Precedence value is required. It is an integer from 0-7.

For set-cos-transmit an 802.1p priority value is required. It is an integer from 0-7.

Mode Policy-Class-Map Config
Incompatibilities Drop, Mark (all forms)

## 13.4.9 policy-map

This command establishes a new DiffServ policy. The policy parameter is a casesensitive alphanumeric string from 1 to 31 characters uniquely identifying the policy. The
type of policy is specific to the inbound traffic direction as indicated by the in parameter.

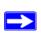

**Note:** The policy type dictates which of the individual policy attribute commands are valid within the policy definition.

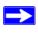

**Note:** The CLI mode is changed to Policy-Map Config when this command is successfully executed.

Format policy-map <policyname> in

Mode Global Config

#### 13.4.9.1 no policy-map

This command eliminates an existing DiffServ policy. The cpolicyname> parameter is the name of an existing DiffServ policy. This command may be issued at any time. If the policy is currently referenced by one or more interface service attachments, this delete attempt fails.

Format no policy-map <policyname>

Mode Global Config

# 13.4.10 policy-map rename

This command changes the name of a DiffServ policy. The *<policyname>* is the name of an existing DiffServ class. The *<newpolicyname>* parameter is a case-sensitive alphanumeric string from 1 to 31 characters uniquely identifying the policy.

Mode Global Config

## 13.5 DiffServ Service Commands

Use the DiffServ service commands to assign a DiffServ traffic conditioning policy, which you specified by using the policy commands, to an interface in the incoming direction

The service commands attach a defined policy to a directional interface. You can assign only one policy at any one time to an interface in the inbound direction. DiffServ is not used in the outbound direction.

This set of commands consists of service addition/removal.

The CLI command root is service-policy.

# 13.5.1 service-policy

This command attaches a policy to an interface in the inbound direction. The <policyname> parameter is the name of an existing DiffServ policy. This command causes a service to create a reference to the policy.

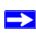

**Note:** This command effectively enables DiffServ on an interface in the inbound direction. There is no separate interface administrative 'mode' command for DiffServ.

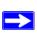

**Note:** This command fails if any attributes within the policy definition exceed the capabilities of the interface. Once a policy is successfully attached to an interface, any attempt to change the policy definition, that would result in a violation of the interface capabilities, causes the policy change attempt to fail.

Format service-policy in <policymapname>

Modes Global Config

**Interface Config** 

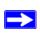

Note: You can only attach a single policy to a particular interface at any time.

## 13.5.1.1 no service-policy

This command detaches a policy from an interface in the inbound direction. The <policyname> parameter is the name of an existing DiffServ policy.

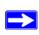

**Note:** This command causes a service to remove its reference to the policy. This command effectively disables DiffServ on an interface in the inbound direction. There is no separate interface administrative 'mode' command for DiffServ.

Format no service-policy in <policymapname>

Modes Global Config

**Interface Config** 

### 13.6 DiffServ Show Commands

Use the DiffServ show commands to display configuration and status information for classes, policies, and services. You can display DiffServ information in summary or detailed formats. The status information is only shown when the DiffServ administrative mode is enabled.

## 13.6.1 show class-map

This command displays all configuration information for the specified class. The *<class-name>* is the name of an existing DiffServ class.

Format show class-map <class-name>

Modes Privileged EXEC

User EXEC

If the class-name is specified the following fields are displayed:

**Class Name** The name of this class.

**Class Type** A class type of 'all' means every match criterion defined for

the class is evaluated simultaneously and must all be true to

indicate a class match.

**Match Criteria** The Match Criteria fields are only displayed if they have

been configured. They are displayed in the order entered by the user. The fields are evaluated in accordance with the class type. The possible Match Criteria fields are: Destination IP Address, Destination Layer 4 Port, Every, IP DSCP, IP Precedence, IP TOS, Protocol Keyword, Reference Class, Source

IP Address, and Source Layer 4 Port.

**Values** This field displays the values of the Match Criteria.

If you do not specify the Class Name, this command displays a list of all defined DiffServ classes. The following fields are displayed:

**Class Name** The name of this class. (Note that the order in which classes

are displayed is not necessarily the same order in which they

were created.)

**Class Type** A class type of 'all' means every match criterion defined for

the class is evaluated simultaneously and must all be true to

indicate a class match.

**Ref Class Name** The name of an existing DiffServ class whose match condi-

tions are being referenced by the specified class definition.

## 13.6.2 show diffserv

This command displays the DiffServ General Status Group information, which includes the current administrative mode setting as well as the current and maximum number of rows in each of the main DiffServ private MIB tables. This command takes no options.

| Format                         | show diffserv                                                   |
|--------------------------------|-----------------------------------------------------------------|
| Mode                           | Privileged EXEC                                                 |
| DiffServ Admin mode            | The current value of the DiffServ administrative mode.          |
| Class Table Size               | The current number of entries (rows) in the Class Table.        |
| Class Table Max                | The maximum allowed entries (rows) for the Class Table.         |
| Class Rule Table<br>Size       | The current number of entries (rows) in the Class Rule Table.   |
| Class Rule Table<br>Max        | The maximum allowed entries (rows) for the Class Rule Table.    |
| Policy Table Size              | The current number of entries (rows) in the Policy Table.       |
| Policy Table Max               | The maximum allowed entries (rows) for the Policy Table.        |
| Policy Instance<br>Table Size  | Current number of entries (rows) in the Policy Instance Table.  |
| Policy Instance<br>Table Max   | Maximum allowed entries (rows) for the Policy Instance Table.   |
| Policy Attribute<br>Table Size | Current number of entries (rows) in the Policy Attribute Table. |
| Policy Attribute<br>Table Max  | Maximum allowed entries (rows) for the Policy Attribute Table.  |
| Service Table<br>Size          | The current number of entries (rows) in the Service Table.      |
| Service Table<br>Max           | The maximum allowed entries (rows) for the Service Table.       |

## 13.6.3 show policy-map

This command displays all configuration information for the specified policy. The <policyname> is the name of an existing DiffServ policy.

Format show policy-map [policyname]

Mode Privileged EXEC

If the Policy Name is specified the following fields are displayed:

**Policy Name** The name of this policy.

**Type** The policy type (Only inbound policy definitions are sup-

ported for this platform.)

The following information is repeated for each class associated with this policy (only those policy attributes actually configured are displayed):

**Assign Queue** Directs traffic stream to the specified QoS queue. This

allows a traffic classifier to specify which one of the supported hardware queues are used for handling packets

belonging to the class.

**Class Name** The name of this class.

**Committed Burst** 

Size (KB) This field displays the committed burst size, used in simple

policing.

**Committed Rate** 

**(Kbps)** This field displays the committed rate, used in simple polic-

ing,

**Conform Action** The current setting for the action taken on a packet consid-

ered to conform to the policing parameters. This is not displayed if policing is not in use for the class under this policy.

**Conform COS** This field shows the CoS mark value if the conform action is

set-cos-transmit.

Conform DSCP

**Value** This field shows the DSCP mark value if the conform action

is set-dscp-transmit.

Conform IP Precedence

Value This field shows the IP Precedence mark value if the conform

action is set-prec-transmit.

**Drop** Drop a packet upon arrival. This is useful for emulating

access control list operation using DiffServ, especially when

DiffServ and ACL cannot co-exist on the same interface.

**Mark CoS** Denotes the class of service value that is set in the 802.1p

header of inbound packets. This is not displayed if the mark

cos was not specified.

**Mark IP DSCP** Denotes the mark/re-mark value used as the DSCP for traffic

matching this class. This is not displayed if mark ip descrip-

tion is not specified.

Mark IP

**Precedence** Denotes the mark/re-mark value used as the IP Precedence

for traffic matching this class. This is not displayed if mark ip

precedence is not specified.

Non-Conform Action

The current setting for the action taken on a packet consid-

ered to not conform to the policing parameters. This is not displayed if policing not in use for the class under this policy.

Non-Conform

This field displays the CoS mark value if the non-conform

action is set-cos-transmit.

Non-Conform

**DSCP Value** This field displays the DSCP mark value if the non-conform

action is set-dscp-transmit.

Non-Conform IP Precedence

**Value** This field displays the IP Precedence mark value if the non-

conform action is set-prec-transmit.

**Policing Style** This field denotes the style of policing, if any, used (simple).

**Redirect** Forces a classified traffic stream to a specified egress port

(physical port). This can occur in addition to any marking or policing action. It may also be specified along with a QoS

queue assignment.

If the Policy Name is not specified this command displays a list of all defined DiffServ policies. The following fields are displayed:

**Policy Name** The name of this policy. (The order in which the policies are

displayed is not necessarily the same order in which they

were created.)

Policy Type The policy type (Only inbound is supported).

Class Members List of all class names associated with this policy.

#### 13.6.4 show diffsery service

This command displays policy service information for the specified interface and direction. The *<slot/port>* parameter specifies a valid slot/port number for the system.

Format show diffserv service <slot/port> in

Mode Privileged EXEC

**DiffServ Admin** 

**Mode** The current setting of the DiffServ administrative mode. An

attached policy is only in effect on an interface while Diff-

Serv is in an enabled mode.

**Interface** Valid slot and port number separated by forward slashes.

**Direction** The traffic direction of this interface service.

Operational

**Status** The current operational status of this DiffServ service inter-

face.

**Policy Name** The name of the policy attached to the interface in the indi-

cated direction.

**Policy Details** Attached policy details, whose content is identical to that

described for the show policy-map <policymapname> com-

mand (content not repeated here for brevity).

## 13.6.5 show diffserv service brief

This command displays all interfaces in the system to which a DiffServ policy has been attached. The inbound direction parameter is optional.

Format show diffserv service brief [in]

Mode Privileged EXEC

**DiffServ Mode** The current setting of the DiffServ administrative mode. An

attached policy is only active on an interface while DiffServ

is in an enabled mode.

The following information is repeated for interface and direction (only those interfaces configured with an attached policy are shown):

**Interface** Valid slot and port number separated by forward slashes.

**Direction** The traffic direction of this interface service.

**OperStatus** The current operational status of this DiffServ service inter-

face.

**Policy Name** The name of the policy attached to the interface in the indi-

cated direction.

# 13.6.6 show policy-map interface

This command displays policy-oriented statistics information for the specified interface and direction. The *<slot/port>* parameter specifies a valid interface for the system.

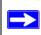

**Note:** This command is only allowed while the DiffServ administrative mode is enabled.

Format show policy-map interface <slot/port> [in]

Mode Privileged EXEC

**Interface** Valid slot and port number separated by forward slashes.

**Direction** The traffic direction of this interface service.

Operational

**Status** The current operational status of this DiffServ service inter-

face.

**Policy Name** The name of the policy attached to the interface in the indi-

cated direction.

The following information is repeated for each class instance within this policy:

**Class Name** The name of this class instance.

In Discarded

**Packets** A count of the packets discarded for this class instance for

any reason due to DiffServ treatment of the traffic class.

# 13.6.7 show service-policy

This command displays a summary of policy-oriented statistics information for all interfaces in the specified direction.

Format show service-policy in

Mode Privileged EXEC

The following information is repeated for each interface and direction (only those interfaces configured with an attached policy are shown):

**Interface** Valid slot and port number separated by forward slashes.

**Operational** 

**Status** The current operational status of this DiffServ service inter-

face.

**Policy Name** The name of the policy attached to the interface.

# 13.7 MAC Access Control List (ACL) Commands

This section describes the commands you use to configure MAC ACL settings. MAC ACLs ensure that only authorized users have access to specific resources and block any unwarranted attempts to reach network resources.

The following rules apply to MAC ACLs:

- The maximum number of ACLs you create is 100, regardless of type.
- The system supports only Ethernet II frame types.
- The maximum number of rules per IP ACL is hardware dependent.
- If you configure an IP ACL on an interface, you cannot configure a MAC ACL on the same interface.

## 13.7.1 mac access-list extended

This command creates a MAC Access Control List (ACL) identified by <name>, consisting of classification fields defined for the Layer 2 header of an Ethernet frame. The <name> parameter is a case-sensitive alphanumeric string from 1 to 31 characters uniquely identifying the MAC access list.

If a MAC ACL by this name already exists, this command enters Mac-Access-List config mode to allow updating the existing MAC ACL.

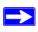

**Note:** The CLI mode changes to Mac-Access-List Config mode when you successfully execute this command.

Format mac access-list extended <name>

Mode Global Config

#### 13.7.1.1 no mac access-list extended

This command deletes a MAC ACL identified by <name> from the system.

Format no mac access-list extended <name>

Mode Global Config

#### 13.7.2 mac access-list extended rename

This command changes the name of a MAC Access Control List (ACL). The <name> parameter is the name of an existing MAC ACL. The <newname> parameter is a casesensitive alphanumeric string from 1 to 31 characters uniquely identifying the MAC access list.

This command fails if a MAC ACL by the name < newname > already exists.

**Format** mac access-list extended rename <name> <newname>

Mode Global Config

# 13.7.3 {deny|permit}

This command creates a new rule for the current MAC access list. Each rule is appended to the list of configured rules for the list.

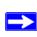

**Note:** The 'no' form of this command is not supported since the rules within a MAC ACL cannot be deleted individually. Instead, you must delete and respecify the entire MAC ACL.

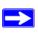

Note: An implicit 'deny all' MAC rule always terminates the access list.

A rule may either deny or permit traffic according to the specified classification fields. At a minimum, the source and destination MAC value must be specified, each of which may be substituted using the keyword any to indicate a match on any value in that field. The remaining command parameters are all optional, but the most frequently used parameters appear in the same relative order as shown in the command format.

You can specify the Ethertype value as either a keyword or a four-digit hexadecimal value from 0x0600-0xFFFF. The currently supported *<ethertypekey>* values are: appletalk, arp, ibmsna, ipv4, ipv6, ipx, mplsmcast, mplsucast, netbios, novell, pppoe, rarp. Each of these translates into its equivalent Ethertype value(s), as shown in Table 13-1.

Table 13-1. Ethertype Keyword and 4-digit Hexadecimal Value

| Ethertype Keyword | Corresponding Value |
|-------------------|---------------------|
| appletalk         | 0x809B              |
| arp               | 0x0806              |
| ibmsna            | 0x80D5              |
| ipv4              | 0x0800              |
| ipv6              | 0x86DD              |
| ipx               | 0x8037              |
| mplsmcast         | 0x8848              |
| mplsucast         | 0x8847              |
| netbios           | 0x8191              |
| novell            | 0x8137, 0x8138      |
| pppoe             | 0x8863, 0x8864      |
| rarp              | 0x8035              |

The vlan and cos parameters refer to the VLAN identifier and 802.1p user priority fields, respectively, of the VLAN tag. For packets containing a double VLAN tag, this is the first (or outer) tag.

The assign-queue parameter allows specification of a particular hardware queue for handling traffic that matches this rule. The allowed <queue-id> value is 0-(n-1), where n is the number of user configurable queues available for the hardware platform. The assign-queue parameters are only valid for a 'permit' rule.

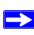

Note: The special command form {deny|permit} any any is used to match all Ethernet layer 2 packets, and is the equivalent of the IP access list "match every" rule.

| Format | {deny/permit} { <srcmac>   any} {<dstmac>   any}</dstmac></srcmac>    |
|--------|-----------------------------------------------------------------------|
|        | [ $<$ ethertypekey $>$   $<$ 0x0600-0xFFFF $>$ ] [ $v$ lan {eq $<$ 0- |
|        | 4095>}] [cos <0-7>] [assign-queue <queue-id>]</queue-id>              |
| Mode   | Mac-Access-List Config                                                |

## 13.7.4 mac access-group

This command attaches a specific MAC Access Control List (ACL) identified by <name> to an interface in a given direction. The <name> parameter must be the name of an existing MAC ACL.

An optional sequence number may be specified to indicate the order of this mac access list relative to other mac access lists already assigned to this interface and direction. A lower number indicates higher precedence order. If a sequence number is already in use for this interface and direction, the specified mac access list replaces the currently attached mac access list using that sequence number. If the sequence number is not specified for this command, a sequence number that is one greater than the highest sequence number currently in use for this interface and direction is used.

This command specified in 'Interface Config' mode only affects a single interface, whereas the 'Global Config' mode setting is applied to all interfaces. The 'Interface Config' mode command is only available on platforms that support independent per-port class of service queue configuration.

Format mac access-group <name> in [sequence <1-

4294967295>]

Modes Global Config

Interface Config

## 13.7.4.1 no mac access-group

This command removes a MAC ACL identified by <name> from the interface in a given direction.

Format no mac access-list <name> in

Modes Global Config

Interface Config

### 13.7.5 show mac access-lists

This command displays a MAC access list and all of the rules that are defined for the MAC ACL. The [name] parameter is used to identify a specific MAC ACL to display.

Format show mac access-lists [name]

Mode Privileged EXEC

**Rule Number** The ordered rule number identifier defined within the MAC

ACL.

**Action** Displays the action associated with each rule. The possible

values are Permit or Deny.

Source MAC

**Address** Displays the source MAC address for this rule.

**Destination MAC** 

**Address** Displays the destination MAC address for this rule.

**Ethertype** Displays the Ethertype keyword or custom value for this rule. **VLAN ID** Displays the VLAN identifier value or range for this rule.

COS Displays the COS (802.1p) value for this rule.

**Assign Queue** Displays the queue identifier to which packets matching this

rule are assigned.

Redirect

**Interface** Displays the slot/port to which packets matching this rule are

forwarded.

# 13.8 IP Access Control List (ACL) Commands

This section describes the commands you use to configure IP ACL settings. IP ACLs ensure that only authorized users have access to specific resources and block any unwarranted attempts to reach network resources.

The following rules apply to IP ACLs:

- The 7300 Series Managed Switch does not support IP ACL configuration for IP packet fragments.
- The maximum number of ACLs you can create is 100, regardless of type.
- The maximum number of rules per IP ACL is hardware dependent.
- If you configure a MAC ACL on an interface, you cannot configure an IP ACL on the same interface.
- Wildcard masking for ACLs operates differently from a subnet mask. A wildcard mask is in essence the inverse of a subnet mask. With a subnet mask, the mask has ones (1's) in the bit positions that are used for the network address, and has zeros (0's) for the bit positions that are not used. In contrast, a wildcard mask has (0's) in a bit position that must be checked. A '1' in a bit position of the ACL mask indicates the corresponding bit can be ignored.

#### 13.8.1 access-list

This command creates an IP Access Control List (ACL) that is identified by the ACL number.

The IP ACL number is an integer from 1 to 99 for an IP standard ACL and from 100 to 199 for an IP extended ACL.

The IP ACL rule is specified with either a *permit or deny* action.

The protocol to filter for an IP ACL rule is specified by giving the protocol to be used like i*cmp,igmp,ip,tcp,udp*.

The command specifies a source IP address and source mask for match condition of the IP ACL rule specified by the *srcip* and *srcmask* parameters.

The source layer 4 port match condition for the IP ACL rule is specified by the *port value* parameter. The range of values is from 0 to 65535.

The command specifies a destination IP address and destination mask for match condition of the IP ACL rule specified by the *dstip* and *dstmask* parameters.

The command specifies the TOS for an IP ACL rule depending on a match of precedence or DSCP values using the parameters *dscp*, *precedence*, *tos/tosmask*.

The command specifies the assign-queue which is the queue identifier to which packets matching this rule are assigned.

**Default** none

IP Standard ACL:

Format access-list <1-99> {deny | permit} {every | <srcip>

<srcmask>} [assign-queue <queue-id>]

Mode Global Config

IP Extended ACL:

Format access-list <100-199> {deny | permit} {every |

{{icmp | igmp | ip | tcp | udp | <number>} <srcip> <srcmask>[{eq {<portkey> | <portvalue>}} <dstip> <dstmask> [{eq {<portkey> | <portvalue>}] [prece-

dence cedence> | tos <tos> <tosmask> | dscp

<dscp>] [assign-queue <queue-id>]

Mode Global Config

#### 13.8.1.1 no access-list

This command deletes an IP ACL that is identified by the parameter <accesslistnumber> from the system.

Format no access-list <accesslistnumber>

Mode Global Config

## 13.8.2 ip access-group

This command attaches a specified IP ACL to one interface or to all interfaces.

An optional sequence number may be specified to indicate the order of this IP access list relative to other IP access lists already assigned to this interface and direction. A lower number indicates higher precedence order. If a sequence number is already in use for this interface and direction, the specified access list replaces the currently attached IP access list using that sequence number. If the sequence number is not specified for this command, a sequence number that is one greater than the highest sequence number currently in use for this interface and direction is used.

**Default** none

Format ip access-group <accesslistnumber> in [sequence

<1-4294967295>1

Modes Interface Config

Global Config

## 13.8.2.1 no ip access-group

This command removes a specified IP ACL from an interface.

**Default** none

Format no ip access-group <accesslistnumber> in

Mode Interface Config

## 13.8.3 show ip access-lists

This command displays an IP ACL <accesslistnumber> is the number used to identify the IP ACL.

Format show ip access-lists <accesslistnumber>

Mode Privileged EXEC

**Rule Number** This displays the number identifier for each rule that is

defined for the IP ACL.

**Action** This displays the action associated with each rule. The possi-

ble values are Permit or Deny.

**Protocol** This displays the protocol to filter for this rule.

Source IP

Address This displays the source IP address for this rule.

Source IP Mask This field displays the source IP Mask for this rule.

Source Ports This field displays the source port for this rule.

**Destination IP** 

**Address** This displays the destination IP address for this rule.

**Destination IP** 

**Mask** This field displays the destination IP Mask for this rule.

**Destination Ports** This field displays the destination port for this rule.

Service Type Field

Match This field indicates whether an IP DSCP, IP Precedence, or IP

TOS match condition is specified for this rule.

Service Type Field

**Value** This field indicates the value specified for the Service Type

Field Match (IP DSCP, IP Precedence, or IP TOS).

#### 13.8.4 show access-lists

This command displays IP ACLs and MAC access control lists information for a designated interface and direction.

Format show access-lists interface <slot/port> in

Mode Privileged EXEC

**ACL Type** Type of access list (IP or MAC).

**ACL ID** Access List name for a MAC access list or the numeric iden-

tifier for an IP access list.

Sequence Number

An optional sequence number may be specified to indicate the order of this access list relative to other access lists already assigned to this interface and direction. A lower number indicates higher precedence order. If a sequence number is already in use for this interface and direction, the specified access list replaces the currently attached access list using that sequence number. If the sequence number is not specified by the user, a sequence number that is one greater than the highest sequence number currently in use for this interface and direction is used. Valid range is (1 to 4294967295).

# Chapter 14 Routing Commands

This section describes the routing commands available in the 7300 Series Managed Switch CLI.

This section contains the following topics:

- Section 14.1 "Address Resolution Protocol (ARP) Commands" on page 14-1
- Section 14.2 "IP Routing Commands" on page 14-8
- Section 14.3 "Router Discovery Protocol Commands" on page 14-19
- Section 14.4 "Virtual LAN Routing Commands" on page 14-22
- Section 14.5 "Virtual Router Redundancy Protocol (VRRP) Commands" on page 14-23
- Section 14.6 "Open Shortest Path First (OSPF) Commands" on page 14-30
- Section 14.7 "Routing Information Protocol (RIP) Commands" on page 14-58
- Section 14.8 "Border Gateway Protocol (BGP) Commands" on page 14-66

The commands in this section are in one of two functional groups:

- Show commands are used to display switch settings, statistics and other information.
- Configuration Commands are used to configure features and options of the switch. For every configuration command there is a show command that will display the configuration setting.

# 14.1 Address Resolution Protocol (ARP) Commands

This section describes the commands you use to configure ARP and to view ARP information on the switch. ARP associates IP addresses with MAC addresses and stores the information as ARP entries in the ARP cache.

## 14.1.1 arp

This command creates an ARP entry. The value for <ipaddress> is the IP address of a device on a subnet attached to an existing routing interface. <macaddr> is a unicast MAC address for that device.

The format is 6 two-digit hexadecimal numbers that are separated by colons, for example 00:06:29:32:81:40.

Format arp <ipaddress> <macaddr>

Mode Global Config

#### 14.1.1.1 no arp

This command deletes an ARP entry. The value for <arpentry> is the IP address of the interface. The value for <ipaddress> is the IP address of a device on a subnet attached to an existing routing interface. <macaddr> is a unicast MAC address for that device.

Format no arp <ipaddress> <macaddr>

Mode Global Config

## 14.1.2 ip proxy-arp

This command enables proxy ARP on a router interface. Without proxy ARP, a device only responds to an ARP request if the target IP address is an address configured on the interface where the ARP request arrived. With proxy ARP, the device may also respond if the target IP address is reachable. The device only responds if all next hops in its route to the destination are through interfaces other than the interface that received the ARP request.

**Default** enabled

Format ip proxy-arp

Mode Interface Config

## 14.1.2.1 no ip proxy-arp

This command disables proxy ARP on a router interface.

Format no ip proxy-arp

Mode Interface Config

## 14.1.3 arp cachesize

This command configures the ARP cache size. The value for *<cachesize>* is a platform specific integer value.

**Format** arp cachesize <Platform specific integer value>

Mode Global Config

#### 14.1.3.1 no arp cachesize

This command configures the default ARP cache size.

Format no arp cachesize

Mode Global Config

# 14.1.4 arp dynamicrenew

This command enables the ARP component to automatically renew dynamic ARP entries when they age out.

Format arp dynamicrenew
Mode Privileged EXEC

## 14.1.4.1 no arp dynamicrenew

This command prevents dynamic ARP entries from renewing when they age out.

Format no arp dynamicrenew

Mode Privileged EXEC

# 14.1.5 arp purge

This command causes the specified IP address to be removed from the ARP cache. Only entries of type dynamic or gateway are affected by this command.

Format arp purge <ipaddr>
Mode Privileged EXEC

## 14.1.6 arp resptime

This command configures the ARP request response timeout. The value for *<seconds>* is a valid positive integer, which represents the IP ARP entry response timeout time in seconds. The range for *<seconds>* is between 1-10 seconds.

Default 1

Format arp resptime <1-10>

Mode Global Config

#### 14.1.6.1 no arp resptime

This command configures the default ARP request response timeout.

Format no arp resptime

Mode Global Config

# 14.1.7 arp retries

This command configures the ARP count of maximum request for retries. The value for <retries> is an integer, which represents the maximum number of request for retries. The range for <retries> is an integer between 0-10 retries.

Default 4

Format arp retries <0-10>

Mode Global Config

#### **14.1.7.1** no arp retries

This command configures the default ARP count of maximum request for retries.

Format no arp retries

Mode Global Config

# 14.1.8 arp timeout

This command configures the ARP entry ageout time. The value for <seconds> is a valid positive integer, which represents the IP ARP entry ageout time in seconds. The range for <seconds> is between 15-21600 seconds.

Default 1200

Format arp timeout <15-21600>

Mode Global Config

#### 14.1.8.1 no arp timeout

This command configures the default ARP entry ageout time.

Format no arp timeout

Mode Global Config

## 14.1.9 clear arp-cache

This command causes all ARP entries of type dynamic to be removed from the ARP cache. If the *gateway* parameter is specified, the dynamic entries of type gateway are purged as well.

Format clear arp-cache [gateway]

Mode Privileged EXEC

## 14.1.10 show arp

This command displays the ARP cache. The displayed results are not the total ARP entries. To view the total ARP entries, combine the show arp results and the show arp switch results.

Format show arp

Mode Privileged EXEC

Age Time

**(seconds)** Is the time it takes for an ARP entry to age out. This value

was configured into the unit. Age time is measured in sec-

onds.

Response Time

**(seconds)** Is the time it takes for an ARP request timeout. This value

was configured into the unit. Response time is measured in

seconds.

**Retries** Is the maximum number of times an ARP request is retried.

This value was configured into the unit.

**Cache Size** Is the maximum number of entries in the ARP table. This

value was configured into the unit.

Dynamic Renew

**Mode** Displays whether the ARP component automatically attempts

to renew dynamic ARP entries when they age out.

Total Entry Count

**Current / Peak** Field listing the total entries in the ARP table and the peak

entry count in the ARP table.

Static Entry Count

**Current / Max** Field listing the static entry count in the ARP table and maxi-

mum static entry count in the ARP table.

The following fields are displayed for each ARP entry.

**IP Address** Is the IP address of a device on a subnet attached to an exist-

ing routing interface.

**MAC Address** Is the hardware MAC address of that device.

**Interface** Is the routing slot/port associated with the device ARP entry.

**Type** Is the type that was configured into the unit. The possible val-

ues are Local, Gateway, Dynamic and Static.

Age This field displays the current age of the ARP entry since last

refresh (in hh:mm:ss format

## 14.1.11 show arp brief

This command displays the brief Address Resolution Protocol (ARP) table information.

Format show arp brief

Mode Privileged EXEC

Age Time

**(seconds)** Is the time it takes for an ARP entry to age out. This value

was configured into the unit. Age time is measured in sec-

onds.

Response Time

**(seconds)** Is the time it takes for an ARP request timeout. This value

was configured into the unit. Response time is measured in

seconds.

**Retries** Is the maximum number of times an ARP request is retried.

This value was configured into the unit.

**Cache Size** Is the maximum number of entries in the ARP table. This

value was configured into the unit.

Dynamic Renew

**Mode** Displays whether the ARP component automatically attempts

to renew dynamic ARP entries when they age out.

Total Entry Count

**Current / Peak** Field listing the total entries in the ARP table and the peak

entry count in the ARP table.

**Static Entry Count** 

**Current / Max** Field listing the static entry count in the ARP table and maxi-

mum static entry count in the ARP table.

# 14.2 IP Routing Commands

This section describes the commands you use to enable and configure IP routing on the switch.

# 14.2.1 routing

This command enables routing for an interface.

You can view the current value for this function with the **show ip brief** command. The value is labeled as "Routing Mode."

Default disabled Format routing

Mode Interface Config

## 14.2.1.1 no routing

This command disables routing for an interface.

You can view the current value for this function with the **show** ip **brief** command. The value is labeled as "Routing Mode."

Format no routing

Mode Interface Config

## **14.2.2** ip routing

This command enables the IP Router Admin Mode for the master switch.

Format ip routing

Mode Global Config

## 14.2.2.1 no ip routing

This command disables the IP Router Admin Mode for the master switch.

Format no ip routing

Mode Global Config

## 14.2.3 ip address

This command configures an IP address on an interface. You can also use this command to configure one or more secondary IP addresses on the interface.

The value for *<ipaddr>* is the IP Address of the interface.

The value for <subnetmask> is a 4-digit dotted-decimal number which represents the subnet mask of the interface. This changes the label IP address in show ip interface.

**Format** ip address <ipaddr> <subnetmask> [secondary]

Mode Interface Config

#### 14.2.3.1 no ip address

This command deletes an IP address from an interface. The value for <ipaddr> is the IP Address of the interface. The value for <subnetmask> is a 4-digit dotted-decimal number which represents the Subnet Mask of the interface.

**Format** no ip address <ipaddr> <subnetmask> [secondary]

Mode Interface Config

## 14.2.4 ip route

This command configures a static route. The <ipaddr> is a valid ip address. The <subnetmask> is a valid subnet mask. The <nextHopRtr> is a valid IP address of the next hop router.

The reference> is an integer value from 1 to 255. The user can specify the preference
value (sometimes called "administrative distance") of an individual static route. Among
routes to the same destination, the route with the lowest preference value is the route
entered into the forwarding database. By specifying the preference of a static route, the
user controls whether a static route is more or less preferred than routes from dynamic
routing protocols. The preference also controls whether a static route is more or less
preferred than other static routes to the same destination.

The following must be present before the static routes are visible:

- Enable ip routing globally.
- Enable ip routing for the interface.
- The associated link must also be up.

**Default** preference - 1

**Format** ip route <ipaddr> <subnetmask> <nextHopRtr>

[cpreference>]

Mode Global Config

#### 14.2.4.1 no ip route

This command deletes all next hops to a destination static route. If you use the <nextHopRtr> parameter, the next hop is deleted. If you use the reference value, the preference value of the static route is reset to its default.

Format no ip route <ipaddr> <subnetmask> [{<nextHopRtr> |

erence>}]

Mode Global Config

# 14.2.5 ip route default

This command configures the default route. The value for <nextHopRtr> is a valid IP address of the next hop router. The preference> is an integer value from 1 to 255

**Default** preference - 1

**Format** ip route default <nextHopRtr> [|

Mode Global Config

## 14.2.5.1 no ip route default

This command deletes all configured default routes. If the optional <nextHopRtr>
parameter is designated, the specific next hop is deleted from the configured default route and if the optional preference value is designated, the preference of the configured default route is reset to its default.

ence>}]

Mode Global Config

## 14.2.6 ip route distance

This command sets the default distance for static routes. Lower route preference values are preferred when determining the best route. The ip route and ip route default commands allow you to optionally set the distance of an individual static route. The default distance is used when no distance is specified in these commands. Changing the default distance does not update the distance of existing static routes, even if they were assigned the original default distance. The new default distance will only be applied to static routes created after invoking the ip route distance command.

**Default** 1

Format ip route distance <1-255>

Mode Global Config

#### 14.2.6.1 no ip route distance

This command sets the default static route preference value in the router. Lower route preference values are preferred when determining the best route.

Format no ip route distance

Mode Global Config

## 14.2.7 ip forwarding

This command enables forwarding of IP frames.

**Default** enabled

Format ip forwarding
Mode Global Config

## 14.2.7.1 no ip forwarding

This command disables forwarding of IP frames.

Format no ip forwarding

Mode Global Config

## 14.2.8 ip netdirbcast

This command enables the forwarding of network-directed broadcasts. When enabled, network directed broadcasts are forwarded. When disabled they are dropped.

**Default** disabled

Format ip netdirbcast

Mode Interface Config

#### 14.2.8.1 no ip netdirbcast

This command disables the forwarding of network-directed broadcasts. When disabled, network directed broadcasts are dropped.

Format no ip netdirbcast

Mode Interface Config

## 14.2.9 ip mtu

This command sets the IP Maximum Transmission Unit (MTU) on a routing interface. The IP MTU is the size of the largest IP packet that can be transmitted on the interface without fragmentation. The 7300 Series Managed Switch software currently does not fragment IP packets.

- Packets forwarded in hardware ignore the IP MTU.
- Packets forwarded in software are dropped if they exceed the IP MTU of the outgoing interface.

Packets originated on the router, such as OSPF packets, may be fragmented by the IP stack. The IP stack uses its default IP MTU and ignores the value set using the ip mtu command.

OSPF advertises the IP MTU in the Database Description packets it sends to its neighbors during database exchange. If two OSPF neighbors advertise different IP MTUs, they will not form an adjacency (unless OSPF has been instructed to ignore differences in IP MTU with the ip ospf mtu-ignore command.)

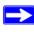

Note: The IP MTU size refers to the maximum size of the IP packet (IP Header + IP payload). It does not include any extra bytes that may be required for Layer-2 headers. To receive and process packets, the Ethernet MTU (See Section 4.1.5 "mtu" on page 4-3) must take into account the size of the Ethernet header.

The minimum IP MTU is 68 bytes. The maximum IP MTU is 1500 bytes.

Default 1500 bytes

Format ip mtu <mtu>
Mode Interface Config

#### 14.2.9.1 no ip mtu

This command resets the ip mtu to the default value.

Format no ip mtu <mtu>
Mode Interface Config

# 14.2.10 encapsulation

This command configures the link layer encapsulation type for the packet. Acceptable values for <encapstype> are ethernet and SNAP. The default is ethernet.

Format encapsulation {ethernet | snap}

Mode Interface Config

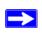

**Note:** Routed frames are always ethernet encapsulated when a frame is routed to a VLAN.

# **14.2.11** show ip brief

This command displays all the summary information of the IP. This command takes no options.

Format show ip brief
Modes Privileged EXEC

User EXEC

**Default Time to** 

**Live** The computed TTL (Time to Live) of forwarding a packet

from

the local router to the final destination.

**Routing Mode** Shows whether the routing mode is enabled or disabled.

**IP Forwarding** 

**Mode** Shows whether forwarding of IP frames is enabled or dis-

abled. This is a configured value.

**Maximum Next** 

**Hops** Shows the maximum number of next hops the packet can

travel.

## 14.2.12 show ip interface

This command displays all pertinent information about the IP interface.

Format show ip interface <slot/port>

Modes Privileged EXEC

User EXEC

Primary IP

**Address** Displays the primary IP address and subnet masks for the

interface. This value appears only if you configure it.

Secondary IP

**Address** Displays one or more secondary IP addresses and subnet

masks for the interface. This value appears only if you con-

figure it.

**Routing Mode** Is the administrative mode of router interface participation.

The possible values are enable or disable. This value was

configured into the unit.

Administrative

**Mode** Is the administrative mode of the specified interface. The

possible values of this field are enable or disable. This value

was configured into the unit.

Forward Net

Directed

**Broadcasts** Displays whether forwarding of network-directed broadcasts

is enabled or disabled. This value was configured into the

unit.

**Proxy ARP** Displays whether Proxy ARP is enabled or disabled on the

system.

**Active State** Displays whether the interface is active or inactive. An inter-

face is considered active if its link is up and it is in forward-

ing state.

Link Speed Data

**Rate** Is an integer representing the physical link data rate of the

specified interface. This is measured in Megabits per second

(Mbps).

**MAC Address** Is the burned in physical address of the specified interface.

The format is 6 two-digit hexadecimal numbers that are sepa-

rated by colons.

**Encapsulation** 

**Type** Is the encapsulation type for the specified interface. The

types are: Ethernet or SNAP.

**IP MTU** Displays the maximum transmission unit (MTU) size of a

frame, in bytes.

# 14.2.13 show ip interface brief

This command displays summary information about IP configuration settings for all ports in the router.

Format show ip interface brief

Modes Privileged EXEC

User EXEC

**Interface** Valid slot and port number separated by forward slashes.

**IP Address** The IP address of the routing interface in 32-bit dotted deci-

mal format.

**IP Mask** The IP mask of the routing interface in 32-bit dotted decimal

format.

**Netdir Bcast** Indicates if IP forwards net-directed broadcasts on this inter-

face. Possible values are Enable or Disable.

MultiCast Fwd Indicates the multicast forwarding administrative mode on

the interface. Possible values are Enable or Disable.

## **14.2.14** show ip route

This command displays the entire route table. This commands takes no options.

Format show ip route

Mode Privileged EXEC

**Network Address** Is an IP address identifying the network on the specified

interface.

**Subnet Mask** Is a mask of the network and host portion of the IP address

for the router interface.

**Protocol** Tells which protocol added the specified route. The possibili-

ties are: local, static, OSPF or RIP.

**Total Number of** 

**Routes** The total number of routes.

For each Next Hop

**Next Hop Intf** The outgoing router interface to use when forwarding traffic

to the next destination.

Next Hop IP

**Address** The outgoing router IP address to use when forwarding traffic

to the next router (if any) in the path toward the destination.

## 14.2.15 show ip route bestroutes

This command causes the entire route table to be displayed. This commands takes no options.

Format show ip route bestroutes

Mode Privileged EXEC

**Network Address** Is an IP route prefix for the destination.

**Subnet Mask** Is a mask of the network and host portion of the IP address

for the specified interface.

**Protocol** Tells which protocol added the specified route. The possibili-

ties are: local, static, OSPF or RIP.

**Total Number of** 

**Routes** The total number of routes in the route table.

The following information displays for each Next Hop.

**Next Hop Intf** The outgoing router interface to use when forwarding traffic

to the next destination.

Next Hop IP

**Address** The outgoing router IP address to use when forwarding traffic

to the next router (if any) in the path toward the destination. The next router will always be one of the adjacent neighbors or the IP address of the local interface for a directly attached

network.

# 14.2.16 show ip route entry

This command displays the entire route table.

Format show ip route entry

Mode Privileged EXEC

**Network Address** Is a valid network address identifying the network on the

specified interface.

**Subnet Mask** Is a mask of the network and host portion of the IP address

for the attached network.

**Protocol** Tells which protocol added the specified route. The possibili-

ties are: local, static, OSPF or RIP.

The following information displays for each Next Hop.

**Next Hop** 

**Interface** The outgoing router interface to use when forwarding traffic

to the next destination.

Next Hop IP

**Address** The outgoing router IP address to use when forwarding traffic

to the next router (if any) in the path toward the destination.

**Metric** The cost associated with this route.

**Preference** The administrative distance associated with this route.

# 14.2.17 show ip route preferences

This command displays detailed information about the route preferences. Route preferences are used in determining the best route. Lower router preference values are preferred over higher router preference values.

Format show ip route preferences

Modes Privileged EXEC

User EXEC

Local This field displays the local route preference value.

Static This field displays the static route preference value.

OSPF Intra

This field displays the OSPF Intra route preference value.

OSPF Inter

This field displays the OSPF Inter route preference value.

OSPF Type-1

This field displays the OSPF Type-1 route preference value.

OSPF Type-2

This field displays the OSPF Type-2 route preference value.

RIP This field displays the RIP route preference value.

BGP4 This field displays the BGP-4 route preference value.

# **14.2.18** show ip stats

This command displays IP statistical information. Refer to RFC 1213 for more information about the fields that are displayed.

Format show ip stats

Modes Privileged EXEC

User EXEC

# 14.3 Router Discovery Protocol Commands

This section describes the commands you use to view and configure Router Discovery Protocol settings on the switch. The Router Discovery Protocol enables a host to discover the IP address of routers on the subnet.

# 14.3.1 ip irdp

This command enables Router Discovery on an interface.

Default disabled Format ip irdp

Mode Interface Config

### 14.3.1.1 no ip irdp

This command disables Router Discovery on an interface.

Format no ip irdp

Mode Interface Config

# 14.3.2 ip irdp address

This command configures the address that the interface uses to send the router discovery advertisements. The valid values for <ipaddr> are 224.0.0.1, which is the all-hosts IP multicast address, and 255.255.255.255, which is the limited broadcast address.

**Default** 224.0.0.1

Format ip irdp address <ipaddr>

Mode Interface Config

### 14.3.2.1 no ip irdp address

This command configures the default address to be used to advertise the router for the interface.

Format no ip irdp address

# 14.3.3 ip irdp holdtime

This command configures the value, in seconds, of the holdtime field of the router advertisement sent from this interface. The holdtime range is the value of <maxadvertinterval><maxadvertinterval><m

**Default** 3 \* maxinterval

Format ip irdp holdtime <maxadvertinterval-9000>

Mode Interface Config

### 14.3.3.1 no ip irdp holdtime

This command configures the default value, in seconds, of the holdtime field of the router advertisement sent from this interface.

Format no ip irdp holdtime

Mode Interface Config

# 14.3.4 ip irdp maxadvertinterval

This command configures the maximum time, in seconds, allowed between sending router advertisements from the interface. The range for maxadvertinterval is 4 to 1800 seconds.

Default 600

Format ip irdp maxadvertinterval <4-1800>

Mode Interface Config

### 14.3.4.1 no ip irdp maxadvertinterval

This command configures the default maximum time, in seconds.

Format no ip irdp maxadvertinterval

Mode Interface Config

# 14.3.5 ip irdp minadvertinterval

This command configures the minimum time, in seconds, allowed between sending router advertisements from the interface. The range for minadvertinterval is three to the value of maxadvertinterval.

**Default** 0.75 \* maxadvertinterval

Format ip irdp minadvertinterval <3-maxadvertinterval>

### 14.3.5.1 no ip irdp minadvertinterval

This command sets the default minimum time to the default.

Format no ip irdp minadvertinterval

Mode Interface Config

# 14.3.6 ip irdp preference

This command configures the preferability of the address as a default router address, relative to other router addresses on the same subnet. The range is -2147483648 to -1 to 0 to 1 to 2147483647.

**Default** 0

Format ip irdp preference <-2147483648-2147483647>

Mode Interface Config

### 14.3.6.1 no ip irdp preference

This command configures the default preferability of the address as a default router address, relative to other router addresses on the same subnet.

Format no ip irdp preference

Mode Interface Config

# 14.3.7 show ip irdp

This command displays the router discovery information for all interfaces, or a specified interface.

Format show ip irdp {<slot/port> | all}

Modes Privileged EXEC

User EXEC

**Interface** Shows the <slot/port>.

**Ad Mode** Displays the advertise mode, which indicates whether router

discovery is enabled or disabled on this interface.

**Advertise** 

**Address** Displays the IP address to which the interface sends the

advertisement.

**Max Int** Displays the maximum advertise interval, which is the maxi-

mum time, in seconds, allowed between sending router

advertisements from the interface.

**Min Int** Displays the minimum advertise interval, which is the mini-

mum time, in seconds, allowed between sending router

advertisements from the interface.

**Hold Time** Displays the amount of time, in seconds, that a system should

keep the router advertisement before discarding it.

**Preference** Displays the preference of the address as a default router

address, relative to other router addresses on the same subnet.

# 14.4 Virtual LAN Routing Commands

This section describes the commands you use to view and configure VLAN routing and to view VLAN routing status information.

# 14.4.1 vlan routing

This command creates routing on a VLAN. The *<vlanid>* value has a range from 1 to 4094.

Format vlan routing <vlanid>

Mode VLAN Config

### 14.4.1.1 no vlan routing

This command deletes routing on a VLAN. The *<vlanid>* value has a range from 1 to 4094.

Format no vlan routing <vlanid>

Mode VLAN Config

# 14.4.2 show ip vlan

This command displays the VLAN routing information for all VLANs with routing enabled.

Format show ip vlan

Modes Privileged EXEC

User EXEC

MAC Address used by Routing

**VLANs** Is the MAC Address associated with the internal bridge-router

interface (IBRI). The same MAC Address is used by all VLAN routing interfaces. It will be displayed above the per-

VLAN information.

**VLAN ID** Is the identifier of the VLAN.

**Logical Interface** Shows the logical slot/port associated with the VLAN routing

interface.

**IP Address** Displays the IP Address associated with this VLAN.

**Subnet Mask** Indicates the subnet mask that is associated with this VLAN.

# 14.5 Virtual Router Redundancy Protocol (VRRP) Commands

This section describes the commands you use to view and configure VRRP and to view VRRP status information. VRRP helps provide failover and load balancing when you configure two devices as a VRRP pair.

# 14.5.1 ip vrrp

This command enables the VRRP protocol on an interface and designates the configured virtual router IP address as a secondary IP address on an interface. The parameter <*vrID*> is the virtual router ID which has an integer value range from 1 to 255.

**Default** none

Mode Interface Config

# 14.5.1.1 no ip vrrp

This command disables the VRRP protocol on an interface. This command also removes a virtual router IP address as a secondary IP address on an interface. The parameter <*vrID*> is the virtual router ID which has an integer value ranges from 1 to 255.

Format no ip vrrp <vrID> <ipaddress> [secondary]

# 14.5.2 ip vrrp

This command enables the administrative mode of VRRP in the router. This command also designates the configured virtual router IP address as a secondary IP address on an interface.

**Default** enabled

Format ip vrrp <vrid> <ipaddress> [secondary]

Mode Global Config

### 14.5.2.1 no ip vrrp

This command disables the default administrative mode of VRRP in the router.

Format no ip vrrp

Mode Global Config

# 14.5.3 ip vrrp mode

This command enables the virtual router configured on the specified interface. Enabling the status field starts a virtual router. The parameter <*vrID*> is the virtual router ID which has an integer value ranging from 1 to 255.

**Default** disabled

Format ip vrrp <vrID> mode

Mode Interface Config

### 14.5.3.1 no ip vrrp mode

This command disables the virtual router configured on the specified interface. Disabling the status field stops a virtual router.

Format no ip vrrp <vrID> mode

Mode Interface Config

# 14.5.4 ip vrrp ip

This command sets the virtual router ipaddress value for an interface. The value for <ipaddr> is the IP Address which is to be configured on that interface for VRRP. The parameter <vrID> is the virtual router ID which has an integer value range from 1 to 255.

**Default** none

Format ip vrrp <vrID> ip <ipaddr>

Mode Interface Config

# 14.5.5 ip vrrp authentication

This command sets the authorization details value for the virtual router configured on a specified interface. The parameter {none | simple} specifies the authorization type for virtual router configured on the specified interface. The parameter [key] is optional, it is only required when authorization type is simple text password. The parameter <vrID> is the virtual router ID which has an integer value ranges from 1 to 255.

**Default** no authorization

Format ip vrrp <vrID> authentication {none | simple

<key>}

**Mode** Interface Config

### 14.5.5.1 no ip vrrp authentication

This command sets the default authorization details value for the virtual router configured on a specified interface.

Format no ip vrrp <vrID> authentication

Mode Interface Config

# 14.5.6 ip vrrp preempt

This command sets the preemption mode value for the virtual router configured on a specified interface. The parameter *<vrID>* is the virtual router ID, which is an integer from 1 to 255

**Default** enabled

Format ip vrrp <vrID> preempt

**Mode** Interface Config

### 14.5.6.1 no ip vrrp preempt

This command sets the default preemption mode value for the virtual router configured on a specified interface.

Format no ip vrrp <vrID> preempt

# 14.5.7 ip vrrp priority

This command sets the priority value for the virtual router configured on a specified interface. The priority of the interface is a priority integer from 1 to 254. The parameter <*vrID*> is the virtual router ID which has an integer value ranges from 1 to 255.

Default 100

Format ip vrrp <vrID> priority <1-254>

Mode Interface Config

### 14.5.7.1 no ip vrrp priority

This command sets the default priority value for the virtual router configured on a specified interface.

Format no ip vrrp <vrID> priority

Mode Interface Config

# 14.5.8 ip vrrp timers advertise

This command sets the frequency, in seconds, that an interface on the specified virtual router sends a virtual router advertisement.

**Default** 

Format ip vrrp <vrID> timers advertise <1-255>

Mode Interface Config

### 14.5.8.1 no ip vrrp timers advertise

This command sets the default virtual router advertisement value for an interface.

Format no ip vrrp <vrID> timers advertise

Mode Interface Config

# 14.5.9 show ip vrrp interface stats

This command displays the statistical information about each virtual router configured on the 7300 Series Managed Switch switch.

Format show ip vrrp interface stats <slot/port> <vrID>

Modes Privileged EXEC

User EXEC

**Uptime** The time that the virtual router has been up, in days, hours,

minutes and seconds.

**Protocol** Represents the protocol configured on the interface.

State Transitioned

**to Master** Represents the total number of times virtual router state has

changed to MASTER.

Advertisement

**Received** Represents the total number of VRRP advertisements

received by this virtual router.

Advertisement

**Interval Errors** Represents the total number of VRRP advertisements

received for which advertisement interval is different than the

configured value for this virtual router.

Authentication

**Failure** Represents the total number of VRRP packets received that

don't pass the authentication check.

**IP TTL errors** Represents the total number of VRRP packets received by the

virtual router with IP TTL (time to live) not equal to 255.

Zero Priority
Packets

**Received** Represents the total number of VRRP packets received by

virtual router with a priority of '0'.

Zero Priority

**Packets Sent** Represents the total number of VRRP packets sent by the vir-

tual router with a priority of '0'.

Invalid Type Packets

**Received** Represents the total number of VRRP packets received by the

virtual router with invalid 'type' field.

Address List

**Errors** Represents the total number of VRRP packets received for

which address list does not match the locally configured list

for the virtual router.

Invalid

Authentication

**Type** Represents the total number of VRRP packets received with

unknown authentication type.

Authentication

**Type Mismatch** Represents the total number of VRRP advertisements

received for which 'auth type' not equal to locally configured

one for this virtual router.

**Packet Length** 

**Errors** Represents the total number of VRRP packets received with

packet length less than length of VRRP header.

# 14.5.10 show ip vrrp

This command displays whether VRRP functionality is enabled or disabled on the 7300 Series Managed Switch. It also displays some global parameters which are required for monitoring. This command takes no options.

Format show ip vrrp

Modes Privileged EXEC

User EXEC

**VRRP Admin** 

**Mode** Displays the administrative mode for VRRP functionality on

the switch.

Router Checksum

**Errors** Represents the total number of VRRP packets received with

an invalid VRRP checksum value.

**Router Version** 

**Errors** Represents the total number of VRRP packets received with

Unknown or unsupported version number.

Router VRID

**Errors** Represents the total number of VRRP packets received with

invalid VRID for this virtual router.

# 14.5.11 show ip vrrp interface

This command displays all configuration information and VRRP router statistics of a virtual router configured on a specific interface.

Format show ip vrrp interface <slot/port> <vrID>

Modes Privileged EXEC

**User EXEC** 

**IP Address** This field represents the configured IP Address for the Virtual

router.

**VMAC address** Represents the VMAC address of the specified router.

Authentication

**type** Represents the authentication type for the specific virtual

router.

**Priority** Represents the priority value for the specific virtual router.

Advertisement

**interval** Represents the advertisement interval for the specific virtual

router.

**Pre-Empt Mode** Is the preemption mode configured on the specified virtual

router.

**Administrative** 

**Mode** Represents the status (Enable or Disable) of the specific

router.

**State** Represents the state (Master/backup) of the virtual router.

# 14.5.12 show ip vrrp interface brief

This command displays information about each virtual router configured on the 7300 Series Managed Switch. This command takes no options. It displays information about each virtual router.

Format show ip vrrp interface brief

Modes Privileged EXEC

User EXEC

**Interface** Valid slot and port number separated by forward slashes.

**VRID** Represents the router ID of the virtual router.

**IP Address** The virtual router IP address.

**Mode** Represents whether the virtual router is enabled or disabled.

**State** Represents the state (Master/backup) of the virtual router.

# 14.6 Open Shortest Path First (OSPF) Commands

This section describes the commands you use to view and configure OSPF, which is a link-state routing protocol that you use to route traffic within a network.

# 14.6.1 router ospf

Use this command to enter Router OSPF mode.

Format router ospf
Mode Global Config

# 14.6.2 enable (OSPF)

This command resets the default administrative mode of OSPF in the router (active).

Default enabled Format enable

Mode Router OSPF Config

### 14.6.2.1 no enable (OSPF)

This command sets the administrative mode of OSPF in the router to inactive.

Format no enable

Mode Router OSPF Config

# 14.6.3 ip ospf

This command enables OSPF on a router interface.

Default disabled Format ip ospf

### 14.6.3.1 no ip ospf

This command disables OSPF on a router interface.

Format no ip ospf

Mode Interface Config

# 14.6.4 1583compatibility

This command enables OSPF 1583 compatibility.

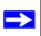

**Note:** 1583 compatibility mode is enabled by default. If all OSPF routers in the routing domain are capable of operating according to RFC 2328, OSPF 1583 compatibility mode should be disabled.

**Default** enabled

Format 1583compatibility
Mode Router OSPF Config

### 14.6.4.1 no 1583compatibility

This command disables OSPF 1583 compatibility.

Format no 1583compatibility

Mode Router OSPF Config

### 14.6.5 area default-cost

This command configures the monetary default cost for the stub area. The operator must specify the area id and an integer value between 1-16777215.

Format area <areaid> default-cost <1-16777215>

Mode Router OSPF Config

### 14.6.6 area nssa

This command configures the specified areaid to function as an NSSA.

Format area <areaid> nssa

Mode Router OSPF Config

#### 14.6.6.1 no area nssa

This command disables ussa from the specified area id.

Format no area <areaid> nssa
Mode Router OSPF Config

# 14.6.7 area nssa default-info-originate

This command configures the metric value and type for the default route advertised into the NSSA. The optional metric parameter specifies the metric of the default route and is to be in a range of 1-16777215. If no metric is specified, the default value is \*\*\*\*. The metric type can be comparable (nssa-external 1) or non-comparable (nssa-external 2).

Format area <areaid> nssa default-info-originate [<met-

ric>] [{comparable | non-comparable}]

Mode Router OSPF Config

# 14.6.8 area nssa no-redistribute (OSPF)

This command configures the NSSA ABR so that learned external routes will not be redistributed to the NSSA.

Format area <areaid> nssa no-redistribute

Mode Router OSPF Config

# 14.6.9 area nssa no-summary (OSPF)

This command configures the NSSA so that summary LSAs are not advertised into the NSSA.

Format area <areaid> nssa no-summary

Mode Router OSPF Config

# 14.6.10 area nssa translator-role (OSPF)

This command configures the translator role of the NSSA. A value of **always** causes the router to assume the role of the translator the instant it becomes a border router and a value of **candidate** causes the router to participate in the translator election process when it attains border router status.

Mode Router OSPF Config

### 14.6.11 area nssa translator-stab-intv

This command configures the translator *<stabilityinterval>* of the NSSA. The *<stabilityinterval>* is the period of time that an elected translator continues to perform its duties after it determines that its translator status has been deposed by another router.

Format area <areaid> nssa translator-stab-intv <stabili-

tyinterval>

Mode Router OSPF Config

# 14.6.12 area range

This command creates a specified area range for a specified NSSA. The <code><ipaddr></code> is a valid IP address. The <code><subnetmask></code> is a valid subnet mask. The LSDB type must be specified by either <code>summarylink</code> or <code>nssaexternallink</code>, and the advertising of the area range can be allowed or suppressed.

Format area <areaid> range <ipaddr> <subnetmask> {summa-

rylink | nssaexternallink | [advertise | not-adver-

tise]

Mode Router OSPF Config

### 14.6.12.1 no area range

This command deletes a specified area range.

Format no area <areaid> range <ipaddr> <subnetmask>

Mode Router OSPF Config

### 14.6.13 area stub

This command creates a stub area for the specified area ID. A stub area is characterized by the fact that AS External LSAs are not propagated into the area. Removing AS External LSAs and Summary LSAs can significantly reduce the link state database of routers within the stub area.

Format area <areaid> stub
Mode Router OSPF Config

#### 14.6.13.1 no area stub

This command deletes a stub area for the specified area ID.

Format no area <areaid> stub

**Mode** Router OSPF Config

# 14.6.14 area stub summarylsa

This command configures the Summary LSA mode for the stub area identified by <areaid>. The Summary LSA mode is configured as enabled.

**Default** disabled

Format area <areaid> stub summarylsa

Mode Router OSPF Config

### 14.6.14.1 no area stub summarylsa

This command configures the default Summary LSA mode for the stub area identified by sareaid.

Format no area <areaid> stub summarylsa

Mode Router OSPF Config

### 14.6.15 area virtual-link

This command creates the OSPF virtual interface for the specified <areaid> and <neighbor>. The <neighbor> parameter is the Router ID of the neighbor.

Format area <areaid> virtual-link <neighbor>

Mode Router OSPF Config

#### 14.6.15.1 no area virtual-link

This command deletes the OSPF virtual interface from the given interface, identified by <areaid> and <neighbor>. The <neighbor> parameter is the Router ID of the neighbor.

Format no area <areaid> virtual-link <neighbor>

### 14.6.16 area virtual-link authentication

This command configures the authentication type and key for the OSPF virtual interface identified by <code><areaid></code> and <code><neighbor></code>. The <code><neighbor></code> parameter is the Router ID of the neighbor. The value for <code><type></code> is either none, simple, or encrypt. The <code>[key]</code> is composed of standard displayable, non-control keystrokes from a Standard 101/102-key keyboard. The authentication key must be 8 bytes or less if the authentication type is simple.

If the type is encrypt, the key may be up to 256 bytes. Unauthenticated interfaces do not need an authentication key. If the type is encrypt, a key id in the range of 0 and 255 must be specified. The default value for authentication type is none. Neither the default password key nor the default key id are configured.

**Default** none

Format area <areaid> virtual-link <neighbor> authentica-

tion {none | {simple <key>} | {encrypt <key>

<keyid>}}

Mode Router OSPF Config

#### 14.6.16.1 no area virtual-link authentication

This command configures the default authentication type for the OSPF virtual interface identified by <areaid> and <neighbor>. The <neighbor> parameter is the Router ID of the neighbor.

Format no area <areaid> virtual-link <neighbor> authenti-

cation

Mode Router OSPF Config

### 14.6.17 area virtual-link dead-interval

This command configures the dead interval for the OSPF virtual interface on the virtual interface identified by <areaid> and <neighbor>. The <neighbor> parameter is the Router ID of the neighbor. The range for <seconds> is 1 to 65535.

Default 40

Format area <areaid> virtual-link <neighbor> dead-inter-

val <1-65535>

#### 14.6.17.1 no area virtual-link dead-interval

This command configures the default dead interval for the OSPF virtual interface on the virtual interface identified by *<areaid>* and *<neighbor>*. The *<neighbor>* parameter is the Router ID of the neighbor.

Format no area <areaid> virtual-link <neighbor> dead-

interval

Mode Router OSPF Config

### 14.6.18 area virtual-link hello-interval

This command configures the hello interval for the OSPF virtual interface on the virtual interface identified by <areaid> and <neighbor>. The <neighbor> parameter is the Router ID of the neighbor. The range for <seconds> is 1 to 65535.

Default 10

Format area <areaid> virtual-link <neighbor> hello-inter-

val <1-65535>

Mode Router OSPF Config

#### 14.6.18.1 no area virtual-link hello-interval

This command configures the default hello interval for the OSPF virtual interface on the virtual interface identified by <areaid> and <neighbor>. The <neighbor> parameter is the Router ID of the neighbor.

Format no area <areaid> virtual-link <neighbor> hello-

interval

Mode Router OSPF Config

### 14.6.19 area virtual-link retransmit-interval

This command configures the retransmit interval for the OSPF virtual interface on the virtual interface identified by <areaid> and <neighbor>. The <neighbor> parameter is the Router ID of the neighbor. The range for <seconds> is 0 to 3600.

Default 5

Format area <areaid> virtual-link <neighbor> retransmit-

interval <0-3600>

#### 14.6.19.1 no area virtual-link retransmit-interval

This command configures the default retransmit interval for the OSPF virtual interface on the virtual interface identified by <areaid> and <neighbor>. The <neighbor> parameter is the Router ID of the neighbor.

Format no area <areaid> virtual-link <neiqhbor> retrans-

mit-interval

Mode Router OSPF Config

# 14.6.20 area virtual-link transmit-delay

This command configures the transmit delay for the OSPF virtual interface on the virtual interface identified by <areaid> and <neighbor>. The <neighbor> parameter is the Router ID of the neighbor. The range for <seconds> is 0 to 3600 (1 hour).

Default 1

Format area <areaid> virtual-link <neighbor> transmit-

delay <0-3600>

Mode Router OSPF Config

### 14.6.20.1 no area virtual-link transmit-delay

This command configures the default transmit delay for the OSPF virtual interface on the virtual interface identified by <areaid> and <neighbor>. The <neighbor> parameter is the Router ID of the neighbor.

Format no area <areaid> virtual-link <neighbor> transmit-

delay

Mode Router OSPF Config

# 14.6.21 default-information originate (OSPF)

This command is used to control the advertisement of default routes.

**Default** metric - unspecified; type - 2

Format default-information originate [always] [metric <0-

16777215>] [metric-type {1 | 2}]

### 14.6.21.1 no default-information originate (OSPF)

This command is used to control the advertisement of default routes.

Format no default-information originate [metric] [metric-

type]

**Mode** Router OSPF Config

# 14.6.22 default-metric (OSPF)

This command is used to set a default for the metric of distributed routes.

Format default-metric <1-16777215>

Mode Router OSPF Config

### 14.6.22.1 no default-metric (OSPF)

This command is used to set a default for the metric of distributed routes.

Format no default-metric

Mode Router OSPF Config

# 14.6.23 distance ospf

This command sets the route preference value of OSPF in the router. Lower route preference values are preferred when determining the best route. The type of OSPF can be intra, inter, type-1, or type-2. The OSPF specification (RFC 2328) requires that preferences must be given to the routes learned via OSPF in the following order: intra < inter < type-1 < type-2. The <pre>preference> range is 1 to 255.

**Default** intra - 8; inter - 10; type-1, 13; type-2, 50.

Format distance ospf {intra | inter | type1 | type2}

erence>

Mode Router OSPF Config

### 14.6.23.1 no distance ospf

This command sets the default route preference value of OSPF in the router.

Format no distance ospf {intra | inter | type1 | type2}

### 14.6.24 distribute-list out

Use this command to specify the access list to filter routes received from the source protocol.

Format distribute-list <1-199> out {rip | bgp | static |

connected }

Mode Router OSPF Config

#### 14.6.24.1 no distribute-list out

Use this command to specify the access list to filter routes received from the source protocol.

Format no distribute-list <1-199> out {rip | bgp | static

| connected}

Mode Router OSPF Config

### 14.6.25 exit-overflow-interval

This command configures the exit overflow interval for OSPF. It describes the number of seconds after entering Overflow state that a router will wait before attempting to leave the Overflow State. This allows the router to again originate non-default AS-external-LSAs. When set to 0, the router will not leave Overflow State until restarted. The range for <seconds> is 0 to 2147483647 seconds.

Default 0

Format exit-overflow-interval <0-2147483647>

Mode Router OSPF Config

#### 14.6.25.1 no exit-overflow-interval

This command configures the default exit overflow interval for OSPF.

Format no exit-overflow-interval

### 14.6.26 external-Isdb-limit

This command configures the external LSDB limit for OSPF. If the value is -1, then there is no limit. When the number of non-default AS-external-LSAs in a router's link-state database reaches the external LSDB limit, the router enters overflow state. The router never holds more than the external LSDB limit non-default AS-external-LSAs in it database. The external LSDB limit MUST be set identically in all routers attached to the OSPF backbone and/or any regular OSPF area. The range for <1 imit > 1 to 2147483647.

Default -1

Format external-lsdb-limit <-1-2147483647>

Mode Router OSPF Config

#### 14.6.26.1 no external-Isdb-limit

This command configures the default external LSDB limit for OSPF.

Format no external-lsdb-limit

Mode Router OSPF Config

# 14.6.27 ip ospf areaid

This command sets the OSPF area to which the specified router interface belongs. The value for <areaid> is an IP address, formatted as a 4-digit dotted-decimal number that uniquely identifies the area to which the interface connects. Assigning an area id, which does not exist on an interface, causes the area to be created with default values.

Format ip ospf areaid <areaid>

Mode Interface Config

# 14.6.28 ip ospf authentication

This command sets the OSPF Authentication Type and Key for the specified interface. The value of  $\langle type \rangle$  is either none, simple or encrypt. The [key] is composed of standard displayable, non-control keystrokes from a Standard 101/102-key keyboard. The authentication key must be 8 bytes or less if the authentication type is simple. If the type is encrypt, the key may be up to 256 bytes. If the type is encrypt a  $\langle keyid \rangle$  in the range of 0 and 255 must be specified. Unauthenticated interfaces do not need an authentication key or authentication key ID.

**Default** none

Format ip ospf authentication {none | {simple <key>} |

{encrypt <key> <keyid>}}

Mode Interface Config

### 14.6.28.1 no ip ospf authentication

This command sets the default OSPF Authentication Type for the specified interface.

Format no ip ospf authentication

Mode Interface Config

# 14.6.29 ip ospf cost

This command configures the cost on an OSPF interface. The *<cost>* parameter has a range of 1 to 65535.

**Default** 10

Format ip ospf cost <1-65535>

Mode Interface Config

### 14.6.29.1 no ip ospf cost

This command configures the default cost on an OSPF interface.

Format no ip ospf cost

Mode Interface Config

# 14.6.30 ip ospf dead-interval

This command sets the OSPF dead interval for the specified interface. The interval is the length of time in seconds that a router's Hello packets have not been seen before its neighbor routers declare that the router is down. The interval must be the same for all routers attached to a common network. This value should be some multiple of the Hello Interval (i.e. 4).

Default 40

Format ip ospf dead-interval <1-2147483647>

### 14.6.30.1 no ip ospf dead-interval

This command sets the default OSPF dead interval for the specified interface.

Format no ip ospf dead-interval

Mode Interface Config

# 14.6.31 ip ospf hello-interval

This command sets the OSPF hello interval for the specified interface. The interval is the length of time in seconds. The value for the length of time must be the same for all routers attached to a network. Valid values range from 1 to 65535.

Default 10

Format ip ospf hello-interval <1-65535>

Mode Interface Config

### 14.6.31.1 no ip ospf hello-interval

This command sets the default OSPF hello interval for the specified interface.

Format no ip ospf hello-interval

Mode Interface Config

# 14.6.32 ip ospf priority

This command sets the OSPF priority for the specified router interface. The priority of the interface is a priority integer from 0 to 255. A value of 0 indicates that the router is not eligible to become the designated router on this network.

**Default** 1, which is the highest router priority.

Format ip ospf priority <0-255>

Mode Interface Config

# 14.6.32.1 no ip ospf priority

This command sets the default OSPF priority for the specified router interface.

Format no ip ospf priority

# 14.6.33 ip ospf retransmit-interval

This command sets the OSPF retransmit Interval for the specified interface. The retransmit interval is specified in seconds. The value for *seconds* is the number of seconds between link-state advertisement retransmissions for adjacencies belonging to this router interface. This value is also used when retransmitting database description and link-state request packets. Valid values range from 0 to 3600 (1 hour).

**Default** 5

Format ip ospf retransmit-interval <0-3600>

Mode Interface Config

#### 14.6.33.1 no ip ospf retransmit-interval

This command sets the default OSPF retransmit Interval for the specified interface.

Format no ip ospf retransmit-interval

Mode Interface Config

# 14.6.34 ip ospf transmit-delay

This command sets the OSPF Transit Delay for the specified interface. The transmit delay is specified in seconds. In addition, it sets the estimated number of seconds it takes to transmit a link state update packet over this interface. Valid values for <seconds> range from 1 to 3600 (1 hour).

Default 1

Format ip ospf transmit-delay <1-3600>

Mode Interface Config

### 14.6.34.1 no ip ospf transmit-delay

This command sets the default OSPF Transit Delay for the specified interface.

Format no ip ospf transmit-delay

### 14.6.35 ip ospf mtu-ignore

This command disables OSPF maximum transmission unit (MTU) mismatch detection. OSPF Database Description packets specify the size of the largest IP packet that can be sent without fragmentation on the interface. When a router receives a Database Description packet, it examines the MTU advertised by the neighbor. By default, if the MTU is larger than the router can accept, the Database Description packet is rejected and the OSPF adjacency is not established.

**Default** enabled

Format ip ospf mtu-ignore

Mode Interface Config

### 14.6.35.1 no ip ospf mtu-ignore

This command enables the OSPF MTU mismatch detection.

Format no ip ospf mtu-ignore

Mode Interface Config

### 14.6.36 router-id

This command sets a 4-digit dotted-decimal number uniquely identifying the router ospf id. The *<ipaddress>* is a configured value.

Format router-id <ipaddress>
Mode Router OSPF Config

### 14.6.37 redistribute

This command configures OSPF protocol to allow redistribution of routes from the specified source protocol/routers.

**Default** metric - unspecified; type - 2; tag - 0

Format redistribute {rip | bgp | static | connected}

[metric <0-16777215>] [metric-type {1 | 2}] [tag

<0-4294967295>] [subnets]

#### 14.6.37.1 no redistribute

This command configures OSPF protocol to prohibit redistribution of routes from the specified source protocol/routers.

Format no redistribute {rip | bgp | static | connected}

[metric] [metric-type] [tag] [subnets]

Mode Router OSPF Config

# 14.6.38 maximum-paths

This command sets the number of paths that OSPF can report for a given destination where maxpaths is platform dependent.

Default 4

Format maximum-paths <maxpaths>

Mode Router OSPF Config

### 14.6.38.1 no maximum-paths

This command resets the number of paths that OSPF can report for a given destination back to its default value.

Format no maximum-paths

Mode Router OSPF Config

# 14.6.39 trapflags

This command enables OSPF traps.

Default enabled
Format trapflags

Mode Router OSPF Config

### 14.6.39.1 no trapflags

This command disables OSPF traps.

Format no trapflags

# 14.6.40 show ip ospf

This command displays information relevant to the OSPF router.

Format show ip ospf

Mode Privileged EXEC

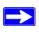

**Note:** Some of the information below displays only if you enable OSPF and configure certain features.

**Router ID** Is a 32 bit integer in dotted decimal format identifying the

router, about which information is displayed. This is a config-

ured value.

OSPF Admin

**Mode** Shows whether the administrative mode of OSPF in the

router is enabled or disabled. This is a configured value.

**ASBR Mode** Reflects whether the ASBR mode is enabled or disabled.

Enable implies that the router is an autonomous system border router. Router automatically becomes an ASBR when it is configured to redistribute routes learnt from other protocol. The possible values for the ASBR status is enabled (if the router is configured to re-distribute routes learnt by other protocols) or disabled (if the router is not configured for the

same).

RFC 1583

**Compatibility** Reflects whether 1583 compatibility is enabled or disabled.

This is a configured value.

ABR Status

Shows whether the router is an OSPF Area Border Router.

Exit Overflow Interval

Shows the number of seconds that, after entering Overflow-

State, a router will attempt to leave OverflowState.

External LSA Count

Shows the number of external (LS type 5) link-state adver-

tisements in the link-state database.

External LSA Checksum

Shows the sum of the LS checksums of external link-state

advertisements contained in the link-state database.

New LSAs

**Originated** Shows the number of new link-state advertisements that have

been originated.

**LSAs Received** Shows the number of link-state advertisements received

determined to be new instantiations.

**External LSDB** 

**Limit** Shows the maximum number of non-default AS-external-

LSAs entries that can be stored in the link-state database.

**Default Metric** Default value for redistributed routes.

**Default Route** 

**Advertise** Indicates whether the default routes received from other

source protocols are advertised or not

Always Shows whether default routes are always advertised.

**Metric** Shows the metric for the advertised default routes. If the met-

ric is not configured, this field is blank.

**Metric Type** Shows whether the routes are External Type 1 or External

Type 2.

**Maximum Paths** Shows the maximum number of paths that OSPF can report

for a given destination.

**Redistributing** This field is a heading and appears only if you configure the

system to take routes learned from a non-OSPF source and

advertise them to its peers.

**Source** Shows source protocol/routes that are being redistributed.

Possible values are static, connected, BGP, or RIP.

**Metric** Shows the metric of the routes being redistributed.

**Metric Type** Shows whether the routes are External Type 1 or External

Type 2.

Tag Shows the decimal value attached to each external route.

**Subnets** For redistributing routes into OSPF, the scope of redistribu-

tion for the specified protocol.

**Distribute-List** Shows the access list used to filter redistributed routes.

# 14.6.41 show ip ospf area

This command displays information about the area. The <areaid> identifies the OSPF area that is being displayed.

Format show ip ospf area <areaid>

Modes Privileged EXEC

User EXEC

**AreaID** Is the area id of the requested OSPF area.

**Aging Interval** Is a number representing the aging interval for this area.

**External Routing** Is a number representing the external routing capabilities for

this area.

Authentication

**Type** Is the configured authentication type to use for this area.

**Spf Runs** Is the number of times that the intra-area route table has been

calculated using this area's link-state database.

Area Border

**Router Count** The total number of area border routers reachable within this

area.

**Area LSA Count** Total number of link-state advertisements in this area's link-

state database, excluding AS External LSAs.

Area LSA

**Checksum** A number representing the Area LSA Checksum for the spec-

ified AreaID excluding the external (LS type 5) link-state

advertisements.

**Stub Mode** Represents whether the specified Area is a stub area or not.

The possible values are enabled and disabled. This is a con-

figured value.

Import Summary

**LSAs** Controls the import of summary LSAs into stub areas. The

possible values are enabled or disabled.

**Metric Value** Is a number representing the Metric Value for the specified

area.

**Metric Type** Is the Default Metric Type for the specified Area. If the area

is a stub area, this field does not appear.

# 14.6.42 show ip ospf database

This command displays the link state database. The OSPF database information is grouped into sections by link-type and area. The groups are as follows:

- Router Link States
- Network Link States
- Network Summary States
- Summary ASBR States

The AS-Externals are not grouped by area.

Format show ip ospf database

Modes Privileged EXEC

**User EXEC** 

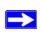

**Note:** The information below is only displayed if OSPF is enabled.

**Link Id** Is a number that uniquely identifies an LSA that a router orig-

inates from all other self originated LSAs of the same LS

type.

**Adv Router** The Advertising Router. Is a 32 bit dotted decimal number

representing the LSDB interface.

Age Is a number representing the age of the link state advertise-

ment in seconds.

**Sequence** Is a number that represents which LSA is more recent.

**Checksum** Is the total number LSA checksum.

**Options** This is an integer. It indicates that the LSA receives special

handling during routing calculations.

**Rtr Opt** Router Options are valid for router links only.

# 14.6.43 show ip ospf interface

This command displays the information for the IFO object or virtual interface tables.

Format show ip ospf interface <slot/port>

Modes Privileged EXEC

User EXEC

**IP Address** Represents the IP address for the specified interface.

**Subnet Mask** A mask of the network and host portion of the IP address for

the OSPF interface.

**OSPF Admin** 

**Mode** States whether OSPF is enabled or disabled on a router inter-

face.

**OSPF Area ID** Represents the OSPF Area Id for the specified interface.

**Router Priority** A number representing the OSPF Priority for the specified

interface.

Retransmit

**Interval** A number representing the OSPF Retransmit Interval for the

specified interface.

**Hello Interval** A number representing the OSPF Hello Interval for the speci-

fied interface.

**Dead Interval** A number representing the OSPF Dead Interval for the speci-

fied interface.

**LSA Ack Interval** A number representing the OSPF LSA Acknowledgement

Interval for the specified interface.

Transit Delay

**Interval** A number representing the OSPF Transit Delay for the speci-

fied interface.

Authentication

**Type** The OSPF Authentication Type for the specified interface

are: none, simple, and encrypt.

The information below will only be displayed if OSPF is enabled.

OSPF Interface

**Type** Broadcast LANs, such as Ethernet and IEEE 802.5, take the

value broadcast. The OSPF Interface Type will be 'broadcast'.

**State** The OSPF Interface States are: down, loopback, waiting,

point-to-point, designated router, and backup designated

router.

Designated

**Router** The router ID representing the designated router.

Backup Designated

**Router** The router ID representing the backup designated router.

**Number of Link** 

Events The number of link events.

Metric Cost The cost of the OSPF interface.

# 14.6.44 show ip ospf interface brief

This command displays brief information for the IFO object or virtual interface tables.

Format show ip ospf interface brief

Modes Privileged EXEC

User EXEC

**Interface** Valid slot and port number separated by forward slashes.

**OSPF Admin** 

**Mode** States whether OSPF is enabled or disabled on a router inter-

face.

OSPF Area ID Represents the OSPF Area Id for the specified interface.

Router Priority A number representing the OSPF Priority for the specified

interface.

**Hello Interval** A number representing the OSPF Hello Interval for the speci-

fied interface.

**Dead Interval** A number representing the OSPF Dead Interval for the speci-

fied interface.

Retransmit

Interval A number representing the OSPF Retransmit Interval for the

specified interface.

Transit Delay

Interval A number representing the OSPF Transit Delay for the speci-

fied interface.

**LSA Ack Interval** A number representing the OSPF LSA Acknowledgement

Interval for the specified interface.

# 14.6.45 show ip ospf interface stats

This command displays the statistics for a specific interface. The information below will only be displayed if OSPF is enabled.

Format show ip ospf interface stats <slot/port>

Modes Privileged EXEC

User EXEC

**OSPF Area ID** The area id of this OSPF interface.

**Spf Runs** The number of times that the intra-area route table has been

calculated using this area's link-state database.

Area Border

**Router Count** The total number of area border routers reachable within this

area. This is initially zero, and is calculated in each SPF pass.

AS Border Router

**Count** The total number of Autonomous System border routers

reachable within this area.

**Area LSA Count** The total number of link-state advertisements in this area's

link-state database, excluding AS External LSAs.

**IP Address** The IP address associated with this OSPF interface.

**OSPF Interface** 

**Events** The number of times the specified OSPF interface has

changed its state, or an error has occurred.

**Virtual Events** The number of state changes or errors that occurred on this

virtual link.

**Neighbor Events** The number of times this neighbor relationship has changed

state, or an error has occurred.

External LSA

**Count** The number of external (LS type 5) link-state advertisements

in the link-state database.

**LSAs Received** The number of LSAs received.

**Originate New** 

**LSAs** The number of LSAs originated.

### 14.6.46 show ip ospf neighbor

This command displays the OSPF neighbor table list. When you specify a particular neighbor ID, detailed information about a neighbor is given. The information below displays only if OSPF is enabled and the interface has a neighbor. The <ipaddr> parameter is the IP address of the neighbor.

Format show ip ospf neighbor <ipaddr> <slot/port>

Modes Privileged EXEC

User EXEC

**Interface** Valid slot and port number separated by forward slashes..

**Router Id** Is a 4-digit dotted-decimal number identifying neighbor

router.

**Options** Indicates the optional OSPF capabilities supported by the

neighbor. The neighbor's optional OSPF capabilities are also listed in its Hello packets. This enables received Hello Packets to be rejected (neighbor relationships will not even start to form) if there is a mismatch in certain crucial OSPF capabili-

ties.

**Router Priority** Displays the OSPF priority for the specified interface. The

priority of an interface is a priority integer from 0 to 255. A value of '0' indicates that the router is not eligible to become

the designated router on this network.

**State** Shows the state of the neighboring routers. Possible values

are:

Down- initial state of the neighbor conversation - no recent

information has been received from the neighbor.

Attempt - no recent information has been received from the neighbor but a more concerted effort should be made to con-

tact the neighbor.

Init - an Hello packet has recently been seen from the neighbor, but bi-directional communication has not yet been estab-

lished.

2 way - communication between the two routers is bi-direc-

tional.

Exchange start - the first step in creating an adjacency between the two neighboring routers, the goal is to decide

which router is the master and to decide upon the initial DD

sequence number.

Exchange - the router is describing its entire link state database by sending Database Description packets to the neigh-

bor.

Loading - Link State Request packets are sent to the neighbor asking for the more recent LSAs that have been discovered

(but not yet received) in the Exchange state.

Full - the neighboring routers are fully adjacent and they will

now appear in router-LSAs and network-LSAs.

**Events** The number of times this neighbor relationship has changed

state, or an error has occurred.

**Permanence** Displays the status of the entry, either dynamic or permanent.

This refers to how the neighbor became known.

Hellos

**Suppressed** Indicates whether Hellos are being suppressed to the neigh-

bor.

Retransmission

**Queue Length** Is an integer representing the current length of the retransmis-

sion queue of the specified neighbor router Id of the specified

interface.

### 14.6.47 show ip ospf neighbor brief

This command displays the OSPF neighbor table list. The information below is displayed only if OSPF is enabled.

Format show ip ospf neighbor brief {<slot/port> | all}

Modes Privileged EXEC

User EXEC

**Router ID** A 4 digit dotted decimal number representing the neighbor

interface.

**IP Address** An IP address representing the neighbor interface.

**Neighbor Interface** 

Is a slot/port identifying the neighbor interface index.

**State** Displays the current state of the neighboring router. Possible

values are:

Down- initial state of the neighbor conversation - no recent information has been received from the neighbor.

Attempt - no recent information has been received from the neighbor but a more concerted effort should be made to contact the neighbor.

Init - an Hello packet has recently been seen from the neighbor, but bi-directional communication has not yet been established.

2 way - communication between the two routers is bi-directional.

Exchange start - the first step in creating an adjacency between the two neighboring routers, the goal is to decide which router is the master and to decide upon the initial DD sequence number.

Exchange - the router is describing its entire link state database by sending Database Description packets to the neighbor.

Loading - Link State Request packets are sent to the neighbor asking for the more recent LSAs that have been discovered (but not yet received) in the Exchange state.

Full - the neighboring routers are fully adjacent and they will now appear in router-LSAs and network-LSAs.

## 14.6.48 show ip ospf range

This command displays information about the area ranges for the specified <areaid>. The <areaid> identifies the OSPF area whose ranges are being displayed.

Format show ip ospf range <areaid>

Modes Privileged EXEC

User EXEC

**Area ID** The area id of the requested OSPF area.

**IP Address** An IP Address which represents this area range.

**Subnet Mask** A valid subnet mask for this area range.

**Lsdb Type** The type of link advertisement associated with this area

range.

**Advertisement** The status of the advertisement. Possible values are enabled

or disabled.

### 14.6.49 show ip ospf stub table

This command displays the OSPF stub table. The information below will only be displayed if OSPF is initialized on the switch.

Format show ip ospf stub table

Modes Privileged EXEC

User EXEC

**Area ID** Is a 32-bit identifier for the created stub area.

**Type of Service** Is the type of service associated with the stub metric. The

7300 Series Managed Switch only supports Normal TOS.

**Metric Val** The metric value is applied based on the TOS. It defaults to

the least metric of the type of service among the interfaces to other areas. The OSPF cost for a route is a function of the

metric value.

**Metric Type** Is the type of metric advertised as the default route.

Import Summary

**LSA** Controls the import of summary LSAs into stub areas.

# 14.6.50 show ip ospf virtual-link

This command displays the OSPF Virtual Interface information for a specific area and neighbor. The *<areaid>* parameter identifies the area and the *<neighbor>* parameter identifies the neighbor's Router ID.

Format show ip ospf virtual-link <areaid> <neighbor>

Modes Privileged EXEC

User EXEC

**Area ID** The area id of the requested OSPF area.

**Neighbor Router** 

**ID** The input neighbor Router ID.

**Hello Interval** The configured hello interval for the OSPF virtual interface. **Dead Interval** The configured dead interval for the OSPF virtual interface.

Iftransit Delay

**Interval** The configured transit delay for the OSPF virtual interface.

Retransmit

**Interval** The configured retransmit interval for the OSPF virtual inter-

face.

Authentication

**Type** The configured authentication type of the OSPF virtual inter-

face.

**State** The OSPF Interface States are: down, loopback, waiting,

point-to-point, designated router, and backup designated

router. This is the state of the OSPF interface.

**Neighbor State** The neighbor state.

### 14.6.51 show ip ospf virtual-link brief

This command displays the OSPF Virtual Interface information for all areas in the system.

Format show ip ospf virtual-link brief

Modes Privileged EXEC

User EXEC

**Area Id** The area id of the requested OSPF area.

**Neighbor** The neighbor interface of the OSPF virtual interface.

**Hello Interval** The configured hello interval for the OSPF virtual interface. **Dead Interval** The configured dead interval for the OSPF virtual interface.

Retransmit

Interval The configured retransmit interval for the OSPF virtual inter-

face.

**Transit Delay** The configured transit delay for the OSPF virtual interface.

# 14.7 Routing Information Protocol (RIP) Commands

This section describes the commands you use to view and configure RIP, which is a distance-vector routing protocol that you use to route traffic within a small network.

### 14.7.1 router rip

Use this command to enter Router RIP mode.

Format router rip
Mode Global Config

### 14.7.2 enable (RIP)

This command resets the default administrative mode of RIP in the router (active).

Default enabled
Format enable

**Mode** Router RIP Config

#### 14.7.2.1 no enable (RIP)

This command sets the administrative mode of RIP in the router to inactive.

Format no enable

Mode Router RIP Config

#### 14.7.3 ip rip

This command enables RIP on a router interface.

Default disabled Format ip rip

Mode Interface Config

#### 14.7.3.1 no ip rip

This command disables RIP on a router interface.

Format no ip rip

Mode Interface Config

### 14.7.4 auto-summary

This command enables the RIP auto-summarization mode.

**Default** disabled

Format auto-summary
Mode Router RIP Config

#### 14.7.4.1 no auto-summary

This command disables the RIP auto-summarization mode.

Format no auto-summary

Mode Router RIP Config

## 14.7.5 default-information originate (RIP)

This command is used to control the advertisement of default routes.

Format default-information originate

Mode Router RIP Config

#### 14.7.5.1 no default-information originate (RIP)

This command is used to control the advertisement of default routes.

Format no default-information originate

Mode Router RIP Config

### 14.7.6 default-metric (RIP)

This command is used to set a default for the metric of distributed routes.

Format default-metric <0-15>

Mode Router RIP Config

#### 14.7.6.1 no default-metric (RIP)

This command is used to reset the default metric of distributed routes to its default value.

Format no default-metric

Mode Router RIP Config

### 14.7.7 distance rip

This command sets the route preference value of RIP in the router. Lower route preference values are preferred when determining the best route.

Default 15

Format distance rip <1-255>

Mode Router RIP Config

#### 14.7.7.1 no distance rip

This command sets the default route preference value of RIP in the router.

Format no distance rip

Mode Router RIP Config

#### 14.7.8 distribute-list out

This command is used to specify the access list to filter routes received from the source protocol.

**Default** 0

Format distribute-list <1-199> out {ospf | bgp | static |

connected }

**Mode** Router RIP Config

#### 14.7.8.1 no distribute-list out

This command is used to specify the access list to filter routes received from the source protocol.

Format no distribute-list <1-199> out {ospf | bgp |

static | connected}

Mode Router RIP Config

#### 14.7.8.2 no default-information originate

This command is used to control the advertisement of default routes.

Format no default-information originate

### 14.7.9 ip rip authentication

This command sets the RIP Version 2 Authentication Type and Key for the specified interface. The value of  $\langle type \rangle$  is either **none**, **simple**, or **encrypt**. The value for authentication key [key] must be 16 bytes or less. The [key] is composed of standard displayable, non-control keystrokes from a Standard 101/102-key keyboard. If the value of  $\langle type \rangle$  is **encrypt**, a keyid in the range of 0 and 255 must be specified. Unauthenticated interfaces do not need an authentication key or authentication key ID.

**Default** none

{encrypt <key> <keyid>}}

Mode Interface Config

#### 14.7.9.1 no ip rip authentication

This command sets the default RIP Version 2 Authentication Type for an interface.

Format no ip rip authentication

Mode Interface Config

# 14.7.10 ip rip receive version

This command configures the interface to allow RIP control packets of the specified version(s) to be received.

The value for <mode> is one of: rip1 to receive only RIP version 1 formatted packets, rip2 for RIP version 2, both to receive packets from either format, or none to not allow any RIP control packets to be received.

**Default** both

Format ip rip receive version {rip1 | rip2 | both | none}

**Mode** Interface Config

#### 14.7.10.1 no ip rip receive version

This command configures the interface to allow RIP control packets of the default version(s) to be received.

Format no ip rip receive version

Mode Interface Config

### 14.7.11 ip rip send version

This command configures the interface to allow RIP control packets of the specified version to be sent.

The value for <mode> is one of: rip1 to broadcast RIP version 1 formatted packets, rip1c (RIP version 1 compatibility mode) which sends RIP version 2 formatted packets via broadcast, rip2 for sending RIP version 2 using multicast, or none to not allow any RIP control packets to be sent.

**Default** rip2

Format ip rip send version {rip1 | rip1c | rip2 | none}

Mode Interface Config

#### 14.7.11.1 no ip rip send version

This command configures the interface to allow RIP control packets of the default version to be sent.

Format no ip rip send version

Mode Interface Config

# 14.7.12 hostroutesaccept

This command enables the RIP hostroutesaccept mode.

**Default** enabled

Format hostroutesaccept

Mode Router RIP Config

#### 14.7.12.1 no hostroutesaccept

This command disables the RIP hostroutesaccept mode.

Format no hostroutesaccept

Mode Router RIP Config

### 14.7.13 split-horizon

This command sets the RIP split horizon mode.

**Default** simple

Format split-horizon {none | simple | poison}

Mode Router RIP Config

#### 14.7.13.1 no split-horizon

This command sets the default RIP split horizon mode.

Format no split-horizon

Mode Router RIP Config

#### 14.7.14 redistribute

This command configures RIP protocol to redistribute routes from the specified source protocol/routers. There are five possible match options. When you submit the command redistribute ospf match <match-type> the match-type or types specified are added to any match types presently being redistributed. Internal routes are redistributed by default.

**Default** metric - not-configured; match - internal

Format for OSPF as source protocol

redistribute ospf [metric <0-15>] [match [internal] [external 1] [external 2] [nssa-external 1]
[nssa-external-2]]

Format for other source protocol

redistribute {bgp | static | connected} [metric

<0-15>]

Mode Router RIP Config

#### 14.7.14.1 no redistribute

This command de-configures RIP protocol to redistribute routes from the specified source protocol/routers.

Format no redistribute {ospf | bgp | static | connected}

[metric] [match [internal] [external 1] [external

2] [nssa-external 1] [nssa-external-2]]

### 14.7.15 show ip rip

This command displays information relevant to the RIP router.

**Format** show ip rip

Modes Privileged EXEC

User EXEC

**RIP Admin Mode** 

Enable or disable.

Split Horizon

**Mode** None, simple or poison reverse. Split horizon is a technique

for avoiding problems caused by including routes in updates sent to the router from which the route was originally learned. The options are: None - no special processing for this case. Simple - a route will not be included in updates sent to the router from which it was learned. Poisoned reverse - a route will be included in updates sent to the router from which it was learned, but the metric will be set to infinity. The default

is simple

**Auto Summary** 

**Mode** Enable or disable. If enabled, groups of adjacent routes are

summarized into single entries, in order to reduce the total

number of entries The default is enable.

Host Routes

**Accept Mode** Enable or disable. If enabled the router accepts host routes.

The default is enable.

Global Route

**Changes** The number of route changes made to the IP Route Database

by RIP. This does not include the refresh of a route's age.

**Global queries -** The number of responses sent to RIP queries from other sys-

tems.

**Default Metric** Sets a default for the metric of redistributed routes. This field

displays the default metric if one has already been set or blank if not configured earlier. The valid values are (1 to 15)

**Default Route** 

**Advertise** The default route.

### 14.7.16 show ip rip interface brief

This command displays general information for each RIP interface. For this command to display successful results routing must be enabled per interface (i.e. ip rip).

Format show ip rip interface brief

Modes Privileged EXEC

User EXEC

Interface Valid slot and port number separated by forward slashes.

IP Address The IP source address used by the specified RIP interface.

Send Version The RIP version(s) used when sending updates on the speci-

fied interface. The types are none, RIP-1, RIP-1c, RIP-2.

**Receive Version** The RIP version(s) allowed when receiving updates from the

specified interface. The types are none, RIP-1, RIP-2, Both

RIP Mode RIP administrative mode of router RIP operation; enable acti-

vates, disable de-activates it.

**Link State** The mode of the interface (up or down).

### 14.7.17 show ip rip interface

This command displays information related to a particular RIP interface.

**Format** show ip rip interface <slot/port>

Modes Privileged EXEC

User EXEC

**Interface** Valid slot and port number separated by forward slashes. This

is a configured value.

**IP Address** The IP source address used by the specified RIP interface.

This is a configured value.

**Send version** The RIP version(s) used when sending updates on the speci-

fied interface. The types are none, RIP-1, RIP-1c, RIP-2. This

is a configured value.

**Receive version** The RIP version(s) allowed when receiving updates from the

specified interface. The types are none, RIP-1, RIP-2, Both.

This is a configured value.

**Both RIP Admin** 

**Mode** RIP administrative mode of router RIP operation; enable acti-

vates, disable de-activates it. This is a configured value.

**Link State** Indicates whether the RIP interface is up or down. This is a

configured value.

**Authentication** 

**Type** The RIP Authentication Type for the specified interface. The

types are none, simple, and encrypt. This is a configured

value.

**Default Metric** A number which represents the metric used for default routes

in RIP updates originated on the specified interface. This is a

configured value.

The following information will be invalid if the link state is down.

**Bad Packets** 

**Received** The number of RIP response packets received by the RIP

process which were subsequently discarded for any reason.

**Bad Routes** 

**Received** The number of routes contained in valid RIP packets that

were ignored for any reason.

**Updates Sent** The number of triggered RIP updates actually sent on this

interface.

# 14.8 Border Gateway Protocol (BGP) Commands

This section describes the commands you use to view and configure BGP, which is an exterior gateway routing protocol that you use to route traffic between autonomous systems. The BGP CLI commands are available in the 7300 Series Managed Switch software BGP Package.

# 14.8.1 router bgp

Use this command to enter Router BGP mode. The *<asnumber>* variable is the autonomous system (AS) number, which is a number from 1 to 65535. Each AS typically encapsulates a single IGP routing domain.

Format router bgp <asnumber>

Mode Global Config

### 14.8.2 aggregate-address

This command creates an address aggregation entry. The *prefix>* is a valid IP address entry. The *<mask>* is the netmask for the ip address. A maximum of ten entries can be added.

**Default** none

Format aggregate-address cyrefix> <mask>

Mode Router BGP Config

#### 14.8.2.1 no aggregate-address

This command deletes an address aggregation entry. The *prefix>* is a valid IP address entry.

Format no aggregate-address prefix> <mask>

Mode Router BGP Config

### 14.8.3 bgp addrfamily create

This command assigns the an Address Family with a Subsequent Address Family Identifier (SAFI). The AFI identifies a supported protocol, and is defined as having the value of IP version 4. The SAFI describes a sub-AFI value that is supported for the AFI. The possible values for  $\langle safi \rangle$  are unicast, multicast, both-unicast-multicast and labeldist.

**Default** none

Format bgp addrfamily create <safi>

Mode Router BGP Config

### 14.8.3.1 no bgp addrfamily create

This command deletes the Address Family with the assigned Subsequent Address Family Identifier (SAFI). The AFI identifies a supported protocol, and is defined as having the value of IP version 4. The SAFI describes a sub-AFI value that is supported for the AFI. The possible values for *<safi* are unicast, multicast, both-unicast-multicast and labeldist.

**Default** none

Format no bgp addrfamily create <safi>

#### 14.8.4 bgp autorestart

This command informs the BGP4 module to enable automatic message sending in the case of connection failure.

**Default** disabled

Format bgp autorestart

Mode Router BGP Config

#### 14.8.4.1 no bgp autorestart

This command informs the BGP4 module to disable automatic message sending in the case of connection failure.

Format no bgp autorestart

Mode Router BGP Config

## 14.8.5 bgp calcmedmode

This command informs the BGP4 module to enable or disable the use of the Calculated MED attribute. The MED attribute is used to describe the degree of preference of a particular link.

**Default** disabled

Format bgp calcmedmode

Mode Router BGP Config

### 14.8.5.1 no bgp calcmedmode

This command informs the BGP4 module to disable (set to default) the use of the Calculated MED attribute.

Format no bgp calcmedmode

Mode Router BGP Config

### 14.8.6 bgp cluster-id

This command assigns the cluster ID to which the router belongs. The Cluster value is a valid IP address.

**Default** 0.0.0.0

Format bgp cluster-id <clusterid>

#### 14.8.6.1 no bgp cluster-id

This command assigns the default cluster ID to which the router belongs.

Format no bgp cluster-id
Mode Router BGP Config

### 14.8.7 bgp community

**Default** none

Format bgp community <1-65535>

Mode Router BGP Config

#### 14.8.7.1 no bgp community

This command specifies the default associated community value for the route exchanges.

**Default** none

Format no bgp community

Mode Router BGP Config

### 14.8.8 bgp confederation identifier

This command assigns the external AS number that identifies the AS confederation. The range for this field is 1 to 65535.

**Default** 0

Format bgp confederation identifier <confedid>

Mode Router BGP Config

#### 14.8.8.1 no bgp confederation identifier

This command resets the bgp confederation identifier value to its default.

**Default** 0

Format no bgp confederation identifier

### 14.8.9 bgp default local-preference

This command sets the local preference of the BGP4 router. The range for this field is -1 to 2147483647. A value of -1 indicates the absence of this attribute.

**Default** none

Format bgp default local-preference <-1-2147483647>

Mode Router BGP Config

#### 14.8.9.1 no bgp default local-preference

This command sets the default value of local preference of the BGP4 router.

Format no bgp default local-preference

Mode Router BGP Config

# 14.8.10 bgp flapdamping dampfactor

This command configures the flap damping factor. The range for this field is 1 to 65535.

Default 2

Format bgp flapdamping dampfactor <dampfactor>

Mode Router BGP Config

#### 14.8.10.1 no bgp flapdamping dampfactor

This command configures the default flap damping factor.

Format no bgp flapdamping dampfactor

Mode Router BGP Config

### 14.8.11 bgp flapdamping flapmaxtime

This command configures the flap entry lifetime in seconds. The range for this field is 1 to 65535.

Default 900

Format bgp flapdamping flapmaxtime <seconds>

#### 14.8.11.1 no bgp flapdamping flapmaxtime

This command configures the default flap entry lifetime.

Format no bgp flapdamping flapmaxtime

**Mode** Router BGP Config

## 14.8.12 bgp flapdamping mode

This command enables the damping of the route flaps. Damping suppresses the advertisement of the route close to the route source until the route becomes stable. The possible values for this field are <code>enable</code> and <code>disable</code>.

**Default** disabled

Format bgp flapdamping mode

Mode Router BGP Config

#### 14.8.12.1 no bgp flapdamping mode

This command disables the damping of the route flaps. Damping suppresses the advertisement of the route close to the route source until the route becomes stable.

Format no bgp flapdamping mode

Mode Router BGP Config

### 14.8.13 bgp flapdamping penaltyinc

This command configures the route damping penalty increment. The range for this field is 1 to 65535.

Default 100

Format bgp flapdamping penaltyinc <penalty>

Mode Router BGP Config

#### 14.8.13.1 no bgp flapdamping penaltyinc

This command configures the default route damping penalty increment.

Format no bgp flapdamping penaltyinc

### 14.8.14 bgp flapdamping reuselimit

This command configures the reuse limit of the flapped route. The range for this field is 1 to 65535.

**Default** 2

Format bgp flapdamping reuselimit < limit>

Mode Router BGP Config

#### 14.8.14.1 no bgp flapdamping reuselimit

This command configures the default reuse limit of the flapped route.

Format no bgp flapdamping reuselimit

Mode Router BGP Config

# 14.8.15 bgp flapdamping reusemaxsize

This command configures the maximum reuse array size. The range for this field is 1 to 65535.

Default 1024

Format bgp flapdamping reusemaxsize <size>

**Mode** Router BGP Config

#### 14.8.15.1 no bgp flapdamping reusemaxsize

This command configures the default reuse array size.

Format no bgp flapdamping reusemaxsize

Mode Router BGP Config

### 14.8.16 bgp flapdamping suppresslimit

This command configures the damping suppress limit of the route flaps. The range for this field is 1 to 65535.

Default 600

Format bgp flapdamping suppresslimit imit>

#### 14.8.16.1 no bgp flapdamping suppresslimit

This command configures the default suppress limit of the route flaps.

Format no bgp flapdamping suppresslimit

Mode Router BGP Config

### 14.8.17 bgp flapdamping timerresolution

This command configures the delta time used in flap damping. The range for this field is 1 to 65535.

**Default** 2

Format bgp flapdamping timerresolution <resolution>

Mode Router BGP Config

#### 14.8.17.1 no bgp flapdamping timerresolution

This command configures the default delta time used in flap damping.

Format no bgp flapdamping timerresolution

Mode Router BGP Config

### 14.8.18 bgp interval minasorigin

This command sets the time interval in seconds for the Minimum AS origination interval. The range for this field is 1 to 32767 seconds.

**Default** 15

Format bgp interval minasorigin <1-32767>

Mode Router BGP Config

#### 14.8.18.1 no bgp interval minasorigin

This command sets the time interval to the default value for the Minimum AS origination interval.

Format no bgp interval minasorigin

### 14.8.19 bgp interval minrouteadvint

This command sets the time interval in seconds for the minimum route advertisement interval. This controls the frequency of route advertisements. The range for this field is 1 to 32767 seconds.

Default 30

Format bgp interval minrouteadvint <1-32767>

**Mode** Router BGP Config

#### 14.8.19.1 no bgp interval minrouteadvint

This command sets the time interval to the default value for the minimum route advertisement interval.

Format no bgp interval minrouteadvint

Mode Router BGP Config

## 14.8.20 bgp localmed

This command sets the local Multi-Exit-Discriminator (MED) value for the BGP4 router. This metric is used to discriminate between multiple exit points to an adjacent autonomous system. The range for this field is -1 to 2147483647. A value of -1 indicates the absence of this attribute.

**Default** none

Format bgp localmed < localmed>

Mode Router BGP Config

#### 14.8.20.1 no bgp localmed

This command sets the local Multi-Exit-Discriminator (MED) value to the default value for the BGP4 router. This metric is used to discriminate between multiple exit points to an adjacent autonomous system.

Format no bgp localmed

Mode Router BGP Config

### 14.8.21 bgp optionalcap

This command enables the specified capability. Optional capabilities allow a BGP4 speaker to be aware of the protocol extension capabilities of a BGP4 neighbor. By default, all capabilities are disabled. The possible optional capabilities are multiproto, routereflect, community, confed, and all. Each capability may be enabled or disabled.

**Default** disabled

Format bgp optionalcap <option>

Mode Router BGP Config

#### 14.8.21.1 no bgp optionalcap

This command disables the specified capability. The possible optional capabilities are **multiproto**, **routereflect**, **community**, **confed**, and **all**.

Format no bgp optionalcap <option>

**Mode** Router BGP Config

### 14.8.22 bgp origin

This command sets a value for the Origin attribute of the locally originated routes. The possible values for *corigin* are igp, egp, and incomplete.

Format bgp origin <origin>
Mode Router BGP Config

# 14.8.23 bgp policy

This command creates a policy with an access mode of permit or deny and with the specified index. The possible value for the protoco1> are bgpinternalin, and bgpinternalout. The possible values for the <matchtype> are aspath, origin, localpreference, multiexitdisc, community, confederationid, clusternumber, nexthop, lenaspath, peer, atomicaggregate, aggregatoras, and aggregatorid. You can add a maximum of 20 policies.

**Default** none

Format bgp policy < index> < access> < protocol> < matchtype>

#### 14.8.23.1 no bgp policy

This command deletes a policy entry.

Format no bgp policy <index>
Mode Router BGP Config

### 14.8.24 bgp policy action addint

This command configures an **add** action on the policy identified with the specified index. This command is used with matchtypes that use an integer as a modifier. The possible values for the <matchtype> are aspath, origin, localpreference, multiexitdisc, community, confederationid, lenaspath, atomicaggregate, and aggregatoras. The <value> parameter is an integer.

If the matchtype is community, the integer value is specified as a 32-bit number. The first 16 bits represent the AS number and the second 16 bits represent any arbitrary number. The combination of the 2 16-bit fields comprise the 32-bit community number. For example, a system with AS number 1 and using arbitrary number 256 might specify community as 65792 which is equivalent to 0x00010100.

The ranges for the matchtypes are as follows:

Table 14-1. BGP Policy Matchtypes

| matchtype       | range           |
|-----------------|-----------------|
| aspath          | 1 to 65535      |
| origin          | 1 to 3          |
| localpreference | 1 to 65535      |
| multiexitdisc   | 1 to 65535      |
| community       | 1 to 4294967295 |
| confederationid | 1 to 65535      |
| lenaspath       | 1 to 65535      |
| atomicaggregate | 1 to 2          |
| aggregatoras    | 0 to 65535      |

Format bgp policy action addint <index> <matchtype>

<value>

#### 14.8.24.1 no bgp policy action addint

This command configures an **add** action on the policy identified with the specified index. This command is used with matchtypes that use an integer as a modifier. The possible values for the *matchtype* are **aspath**, **origin**, **localpreference**, **multiexitdisc**, **community**, **confederationid**, **lenaspath**, **atomicaggregate**, and **aggregatoras**. The [value] parameter is an integer and is used only for match types of **aspath** and **community**.

Format no bgp policy action addint <index> <matchtype>

[value]

Mode Router BGP Config

### 14.8.25 bgp policy action addint modify

This command configures a 'modify' action on the policy identified with the specified index. This command is used with matchtypes that use an integer as a modifier. The possible values for the <matchtype> are aspath, origin, localpreference, multiexitdisc, community, confederationid, lenaspath, atomicaggregate, and aggregatoras. The [value] parameter is an integer and is used only for match types of aspath and community.

If the matchtype is community, the integer value is specified as a 32-bit number. The first 16 bits represent the AS number and the second 16 bits represent any arbitrary number. The combination of the 2 16-bit fields comprise the 32-bit community number. For example, a system with AS number 1 and using arbitrary number 256 might specify community as 65792 which is equivalent to 0x00010100.

Format bgp policy action addint modify <index>

<matchtype> <value> [value]

Mode Router BGP Config

### 14.8.26 bgp policy action addip

This command configures an 'add' action on the policy identified with the specified index. This command is used with matchtypes that use an IP Address as a modifier. The possible values for the <matchtype> are clusternumber, nexthop, and aggregatorid. The <ipaddr> parameter is a valid IP Address.

Format bgp policy action addip <index> <matchtype>

<ipaddr>

#### 14.8.26.1 no bgp policy action addip

This command configures an 'delete' action on the policy identified with the specified index. This command is used with matchtypes that use an IP Address as a modifier. The possible values for the <matchtype> are clusternumber, nexthop, and aggregatorid.

Format no bgp policy action addip <index> <matchtype>

[ipaddr]

Mode Router BGP Config

### 14.8.27 bgp policy action addip modify

This command configures an 'modify' action on the policy identified with the specified index. This command is used with matchtypes that use an IP Address as a modifier. The possible values for the <matchtype> are clusternumber, nexthop, and aggregatorid. The <ipaddr> and [ipaddr] parameters are IP Addresses. The [ipaddr] parameter is only used if the <matchtype> is clusternumber.

Format bgp policy action addip modify <index> <matchtype>

<ipaddr> [ipaddr]

Mode Router BGP Config

### 14.8.28 bgp policy action remove

This command removes an action identified by the <matchtype> from the policy identified with the specified index. The possible values for the <matchtype> are aspath, origin, localpreference, multiexitdisc, community, confederationid, clusternumber, nexthop, lenaspath, peer, atomicaggregate, aggregatoras, and aggregatorid.

If the matchtype is community, the integer value a 32-bit number. The first 16 bits represent the AS number and the second 16 bits represent any arbitrary number. The combination of the two 16-bit fields comprise the 32-bit community number. For example, a system with AS number 1 and using arbitrary number 256 might specify community as 65792 which is equivalent to 0x00010100.

Format bgp policy action remove <index> <matchtype>

### 14.8.29 bgp policy range address

This command adds a network IP address to a policy. The value for *<peerlocalid>* is an IP address, and *<mask>* is a network mask. Use a mask of 255.255.255.255 for an exact peer match.

Format bgp policy range address <index> <peerlocalid>

<mask>

Mode Router BGP Config

### 14.8.30 bgp policy range between

This command adds a range to a policy identified by <index>. The range is specified by its outer bounds <minvalue> and <maxvalue>, which are from 1 to 4294967295.

Format bgp policy range between <index> <minvalue> <max-

value>

Mode Router BGP Config

### 14.8.31 bgp policy range equal

This command adds a value equal-to specification to a policy identified by <index>. The <value> parameter is an integer from 0 to 4294967295.

**Default** none

Format bgp policy range equal <index> <value>

**Mode** Router BGP Config

### 14.8.32 bgp policy range greaterthan

This command adds a greater than range specification to a policy identified by <index>. The <value> parameter is an integer from 0 to 4294967295.

**Default** none

Format bgp policy range greaterthan <index> <value>

# 14.8.33 bgp policy range lessthan

This command adds a less than range specification to a policy identified by <index>. The <value> parameter is an integer from 0 to 4294967295.

**Default** none

Format bgp policy range lessthan <index> <value>

Mode Router BGP Config

# 14.8.34 bgp propmedmode

This command informs the BGP4 module to enable propagation of the MULTI\_EXIT\_DISC (MED) metric. The possible values for this field are enable and disable.

**Default** disabled

Format bgp propmedmode

Mode Router BGP Config

#### 14.8.34.1 no bgp propmedmode

This command informs the BGP4 module to disable propagation of the MED metric.

Format no bgp propmedmode

Mode Router BGP Config

# 14.8.35 bgp router-id

This command sets the system identification of the BGP Router. Generally, this is the Router IP Address. The Router IP Address will be taken as the default value unless this is explicitly configured.

**Default** 0.0.0.0

Format bgp router-id <ipaddress>

#### 14.8.35.1 no bgp router-id

This command sets the system identification of the BGP Router. Generally, this is the Router IP Address. The Router IP Address will be taken as the default value unless this is explicitly configured.

Format no bgp router-id <ipaddress>

Mode Router BGP Config

# 14.8.36 bgp snpa

This command builds the list of SNPAs (Subnet Point of Attachment) by adding each entered SNPA address and its length to the SNPA list. The SNPA address is a valid IP address. The SNPA length is a valid length of an SNPA address with a range of 1 to 128. A maximum of 10 SNPAs can be added.

**Default** none

Format bgp snpa <snpaaddr> <snpalen>

Mode Router BGP Config

#### 14.8.36.1 no bgp snpa

This command removes the specified SNPA (Subnet Point of Attachment) entry from the list of SNPAs. The SNPA address is a valid IP address. The SNPA length is a valid length of an SNPA address with a range of 1 to 128.

Format no bgp snpa <snpaaddr> <snpalen>

Mode Router BGP Config

### 14.8.37 bgp suppressmode

This command informs the BGP4 module to enable the selection of less-specific routes. If this mode is enabled, more specific routes will be suppressed. The possible values for this field are enable and disable.

**Default** disabled

Format bgp suppressmode

Mode Router BGP Config

#### 14.8.37.1 no bgp suppressmode

This command informs the BGP4 module to disable the selection of less-specific routes.

Format no bgp suppressmode

Mode Router BGP Config

## 14.8.38 clear bgp

This command resets the peer connection. This command should be used carefully as it could cause route flapping and overhead. The <neighboraddress> parameter specifies the neighboring BGP4 speaker's IP address.

**Default** none

Format clear bgp <neighboraddress>

Mode Privileged EXEC

# 14.8.39 default-information originate (BGP)

This command is used to enable the advertisement of default routes.

Format default-information originate

Mode Router BGP Config

#### 14.8.39.1 no default-information originate (BGP)

This command is used to disable the advertisement of default routes.

Format no default-information originate

Mode Router BGP Config

# 14.8.40 default-metric (BGP)

This command is used to set a default for the metric of distributed routes.

Format default-metric <0-4294967295>

Mode Router BGP Config

#### 14.8.40.1 no default-metric (BGP)

This command is used to delete the default for the metric of distributed routes.

Format no default-metric

Mode Router BGP Config

### 14.8.41 distance bgp

This command sets the route preference value of BGP-4 routes in the router. Lower route preference values are preferred when determining the best route.

Default 170

Format distance bgp <1-255>
Mode Router BGP Config

#### 14.8.41.1 no distance bgp

This command sets the default route preference value of BGP-4 routes in the router.

Format no distance bgp

Mode Router BGP Config

#### 14.8.42 distribute-list out

This command is used to specify the access list to filter routes received from the source protocol.

Format distribute-list <1-199> out {rip | ospf | static |

connected }

Mode Router BGP Config

#### 14.8.42.1 no distribute-list out

This command is used to specify the access list to filter routes received from the source protocol.

Format no distribute-list <1-199> out {ospf | rip |

static | connected}

Mode Router BGP Config

### 14.8.43 enable (BGP)

This command enables the administrative mode of BGP4 on the system.

Format enable

#### 14.8.43.1 no enable (BGP)

This command disables the administrative mode of BGP4 on the system.

Format no enable

Mode Router BGP Config

# 14.8.44 neighbor addrfamily

This command assigns an Address Family with a Subsequent Address Family Identifier (SAFI) to the peer. The AFI identifies a supported protocol, and the defined value is IP version 4. The SAFI describes a sub-AFI value that is supported for the AFI. The possible values for <safi> are unicast, multicast, both-unicast-multicast and labeldist. After executing this command, the BGP peer must be reset before the changes will take effect.

**Default** none

Mode Router BGP Config

#### 14.8.44.1 no neighbor addrfamily

This command removes the Address Family with the assigned Subsequent Address Family Identifier (SAFI). The AFI identifies a supported protocol, and is defined as IP version 4. The SAFI describes a sub-AFI value that is supported for the AFI. The possible values for <safi> are unicast, multicast, both-unicast-multicast and labeldist. After executing this command, the BGP peer must be reset before the changes will take effect.

**Default** none

Format no neighbor 
peeripaddr> addrfamily <safi>

Mode Router BGP Config

### 14.8.45 neighbor <peeripaddr> authentication none

This command configures the authentication type as none for a particular peer address, which is the default setting.

**Format** neighbor peeripaddr> authentication <none>

### 14.8.46 neighbor <peeripaddr> authentication simple

This command configures the authentication as simple password and the key for a particular peer address. This is used in OPEN messages to authenticate the peer connection. The key parameter must be less than 16 characters long. After you execute this command, reset the BGP peer for the changes to take effect.

**Default** none

[key]

Mode Router BGP Config

## 14.8.47 neighbor confedmember

This command enables the peer as a member of the confederation. The possible values for this field are enable and disable. After you execute this command, reset the BGP peer for the changes to take effect.

**Default** disabled

Mode Router BGP Config

#### 14.8.47.1 no neighbor confedmember

This command disables the peer as a member of the confederation. The possible values for this field are <code>enable</code> and <code>disable</code>. After executing this command, the BGP peer must be reset before the changes will take effect.

Format no neighbor 
peeripaddr> confedmember

Mode Router BGP Config

## 14.8.48 neighbor connretry

This command specifies the connection retry interval in seconds for a peer. The range is 1 to 65535 seconds.

Default 120

#### 14.8.48.1 no neighbor connretry

This command specifies the default connection retry interval for a peer.

Format no neighbor 
peeripaddr> connretry

Mode Router BGP Config

### 14.8.49 neighbor msgsendlimit

This command configures the maximum number of messages in a peer transmission queue. The range for *sendlimit* is 1 to 100. The *sendlimit* parameter specifies the neighboring BGP4 speaker's IP address.

Default 100

Mode Router BGP Config

#### 14.8.49.1 no neighbor msgsendlimit

This command configures the default number of messages in the peer transmission queue

Format no neighbor 
peeripaddr> msgsendlimit <sendlimit>

**Mode** Router BGP Config

#### 14.8.50 neighbor next-hop-self

This command enables the peer as the next hop for the locally originated paths. The possible values for this field are enable and disable. After executing this command, the BGP peer must be reset before the changes take effect.

**Default** disabled

Format neighbor reperipaddr> next-hop-self

Mode Router BGP Config

#### 14.8.50.1 no neighbor next-hop-self

This command disables the peer as the next hop for the locally originated paths. After executing this command, the BGP peer must be reset before the changes take effect.

Format no neighbor 
rectipe addr> next-hop-self

### 14.8.51 neighbor optionalcap

This command enables the specified capability for the peer connection. Optional capabilities allow a BGP4 speaker to be aware of the protocol extensions capabilities of a BGP4 neighbor. The possible optional capabilities are multiproto, routereflect, community, confed, and all. Each capability may be enabled or disabled. After executing this command, the BGP peer must be reset before the changes take effect.

**Default** all capabilities are disabled

Format neighbor peeripaddr> optionalcap

Mode Router BGP Config

#### 14.8.51.1 no neighbor optionalcap

This command disables the specified capability for the peer connection

Format no neighbor 
reperipaddr> optionalcap

Mode Router BGP Config

### 14.8.52 neighbor remote-as

This command assigns the remote Autonomous System (AS) Number for the peer. The range for this field is 1 to 65535. After executing this command, the BGP peer must be reset before the changes take effect.

Mode Router BGP Config

#### 14.8.52.1 no neighbor

This command removes the remote Autonomous System (AS) number assignment for the peer. After executing this command, the BGP peer must be reset before the changes will take effect.

Format no neighbor 
remote-as]

Mode Router BGP Config

# 14.8.53 neighbor route-reflector-client

This command enables the route reflector client. A route reflector client relies on a route reflector to re-advertise its routes to the entire AS. The possible values for this field are <code>enable</code> and <code>disable</code>. After executing this command, the BGP peer must be reset before the changes will take effect.

**Default** disabled

Format neighbor reglector-client

Mode Router BGP Config

#### 14.8.53.1 no neighbor route-reflector-client

This command disables the route reflector client. After executing this command, the BGP peer must be reset before the changes will take effect.

Format no neighbor 
peeripaddr> route-reflector-client

**Mode** Router BGP Config

# 14.8.54 neighbor shutdown

This command disables the state of the BGP4 peer connection by stopping the connection mode. The *<peeripaddr>* parameter specifies the neighboring BGP4 speaker's IP address.

**Default** disabled

Format neighbor recripaddr> shutdown

Mode Router BGP Config

#### 14.8.54.1 no neighbor shutdown

This command enables the state of the BGP4 peer connection by opening the connection mode. The *<peeripaddr>* parameter specifies the neighboring BGP4 speaker's IP address.

Format no neighbor 
reperipaddr> shutdown

**Mode** Router BGP Config

# 14.8.55 neighbor timers

This command specifies the keep alive and hold time for a peer. This value is placed in an OPEN message sent to this peer by this BGP speaker. The possible values for keep alive field are 0 to 21845 seconds and for hold time field are 0 and 3 to 65535 seconds. After executing this command, the BGP peer must be reset before the changes will take effect

**Default** holdtime - 180 seconds; keepalive - 90 seconds

Format neighbor peeripaddr> timers <keepalive> <hold-</pre>

time>

#### 14.8.55.1 no neighbor timers

This command specifies the default keep alive and hold time for a peer. After executing this command, the BGP peer must be reset before the changes will take effect

Format no neighbor 
recripaddr> timers

recripaddr> timers

recripaddr> timers

recripaddr> timers

recripaddr> timers

recripaddr> timers

recripaddr> timers

recripaddr> timers

recripaddr> timers

recripaddr> timers

recripaddr> timers

recripaddr> timers

recripaddr> timers

recripaddr> timers

recripaddr> timers

recripaddr> timers

recripaddr> timers

recripaddr> timers

recripaddr> timers

recripaddr> timers

recripaddr> timers

recripaddr> timers

recripaddr> timers

recripaddr> timers

recripaddr> timers

recripaddr> timers

recripaddr> timers

recripaddr> timers

recripaddr> timers

recripaddr> timers

recripaddr> timers

recripaddr> timers

recripaddr> timers

recripaddr> timers

recripaddr> timers

recripaddr> timers

recripaddr> timers

recripaddr> timers

recripaddr> timers

recripaddr> timers

recripaddr> timers

recripaddr> timers

recripaddr> timers

recripaddr> timers

recripaddr> timers

recripaddr> timers

recripaddr> timers

recripaddr> timers

recripaddr> timers

recripaddr> timers

recripaddr> timers

recripaddr> timers

recripaddr> timers

recripaddr> timers

recripaddr> timers

recripaddr> timers

recripaddr> timers

recripaddr> timers

recripaddr> timers

recripaddr> timers

recripaddr> timers

recripaddr> timers

recripaddr> timers

recripaddr> timers

recripaddr> timers

recripaddr> timers

recripaddr> timers

recripaddr> timers

recripaddr> timers

recripaddr> timers

recripaddr> timers

recripaddr> timers

recripaddr> timers

recripaddr> timers

recripaddr> timers

recripaddr> timers

recripaddr> timers

recripaddr> timers

recripaddr> timers

recripaddr> timers

recripaddr> timers

recripaddr> timers

recripaddr> timers

recripaddr> timers

recripaddr> timers

recripaddr> timers

recripaddr> timers

recripaddr> timers

recripaddr> timers

recripaddr> timers

recripaddr> timers

recripaddr> timers

recripaddr> timers

recripaddr> timers

recripaddr> timers

recripaddr> timers

recripaddr> timers

recripaddr> timers

recripaddr> timers

recripaddr> timers

recripaddr> timers

r

Mode Router BGP Config

## 14.8.56 neighbor txdelayint

This command configures the delay interval between two transmission sessions of MsgSendLimit packets. The range for this field is 1 to 5.

**Mode** Router BGP Config

#### 14.8.56.1 no neighbor txdelayint

This command configures the default delay interval between two transmission sessions of MsgSendLimit packets.

Format no neighbor 
peeripaddr> txdelayint

**Mode** Router BGP Config

#### 14.8.57 network

This command adds network layer reachability information (NLRI) to the BGP4 Router. The NLRI field contains a list of network numbers being advertised. The network number is a valid IP address entry. The [send | donotsend] field indicates whether or not this prefix should be sent. The <vpncos> field allows assignment of the VPN/CoS identifier. You can add a maximum of ten NLRIs.

**Default** none

Format network <networknumber> [mask <networkmask> [<vpn-

cos> [<nexthop> [send | donotsend]]]]

Mode Router BGP Config

#### 14.8.57.1 no network

This command removes NLRI (Network Layer Reachability Information) from the BGP4 Router. The Network number is a valid IP address entry.

Format no network <networknumber> [mask <networkmask>]

Mode Router BGP Config

#### 14.8.58 redistribute

This command configures BGP protocol to redistribute routes from the specified source protocol/routers. RFC 1745 requires that the BGP/IDRP identifier must be equal to the OSPF router identifier at all times that the router is up. But in the current 7300 Series Managed Switch implementation, these two can be different.

**Default** metric - none; match - internal

Format for OSPF

as source

protocol redistribute ospf [metric <0-4294967295>] [match

[internal] [external 1] [external 2] [nssa-exter-

nal 1] [nssa-external-2]]

Format for other

**SOURCE PROTOCOL** redistribute {rip | static | connected} [metric

<0-4294967295>]

Mode Router BGP Config

#### 14.8.58.1 no redistribute

This command removes the configuration for the redistribution for BGP protocol from the specified source protocol/routers.

Format no redistribute {ospf | bgp | static | connected}

[metric] [match [internal] [external 1] [external

2] [nssa-external 1] [nssa-external-2]]

Mode Router BGP Config

# 14.8.59 route-aggregation

This command enables the usage of path address aggregation. The possible values for this field are enable and disable.

**Default** disabled

Format route-aggregation

Mode Router BGP Config

#### 14.8.59.1 no route-aggregation

This command disables the usage of path address aggregation.

Format no route-aggregation

**Mode** Router BGP Config

#### 14.8.60 route-reflect

This command enables route reflection mode. If this is enabled, the BGP4 speaker will readvertise to other BGP4 neighbor's routes.

**Default** disabled

Format route-reflect

Mode Router BGP Config

#### 14.8.60.1 no route-reflect

This command disables route reflection mode. If this is enabled, the BGP4 speaker will readvertise to other BGP4 neighbor's routes.

Format no route-reflect

Mode Router BGP Config

## 14.8.61 trapflags

This command enables BGP4 trap flags.

Default disabled
Format trapflags

Mode Router BGP Config

#### 14.8.61.1 no trapflags

This command disables BGP4 trap flags.

Format no trapflags

Mode Router BGP Config

## 14.8.62 show ip bgp

This command displays all the entries in the BGP4 route table.

Format show ip bgp

Mode Privileged EXEC

**Peerld** This displays the Peer ID for this entry in the BGP4 route

table.

**Prefix/Len** This displays the prefix and the prefix length of this entry in

the BGP4 route table.

**NextHop** This displays the Next Hop for this entry in the BGP4 route

table.

**Vpncosld** This displays the VPN/CoS ID for this entry in the BGP4

route table.

# 14.8.63 show ip bgp addrfamilyinfo

This command displays the Address Family Identifier Info.

Format show ip bgp addrfamilyinfo

Mode Privileged EXEC

**AFI** This displays the Address Family Identifier (AFI).

**SAFI** This displays the Subsequent Address Family Identifier

(SAFI).

## 14.8.64 show ip bgp aggregate-address

This command displays all the aggregation entries that are present in the aggregation list.

Format show ip bgp aggregate-address

Mode Privileged EXEC

Address

Aggregation

**Mode** This field displays whether Path Attribute Aggregation is

enabled or disabled.

**Prefix/Len** This field displays the IP address which identifies the net-

work and the prefix length.

## 14.8.65 show ip bgp brief

This command displays Border Gateway Protocol (BGP4) information and Route Redistribution information.

Format show ip bgp brief

Mode User EXEC

**Admin Mode** This displays the administrative mode of Border Gateway

Protocol (BGP4) for the system.

**Version** This displays the version of BGP4 running on the router.

**Local Identifier** The router ID of the BGP4 router.

Local

**Autonomous** 

**System** This represents the Autonomous number of the BGP4 router.

**Propagate MED** 

Mode This indicates whether the MULTI\_EXIT\_DISC (MED)

propagation to internal links is enabled or disabled.

Calculate MED

**Mode** This indicates whether or not to take the

MULTI\_EXIT\_DISC (MED) metric into account when

breaking a Phase 2 tie.

Minimum AS Origination

**Interval** This represents the time interval in seconds for the Minimum

AS Origination Interval timer.

Minimum Route Advertisement

**Interval** This represents the time interval in seconds for the Minimum

Route Advertisement Interval timer.

Optional Capabilities

**Supported** This lists the optional capabilities supported by the BGP4

router. Route Reflector Mode

Route Reflector

**Mode** Shows whether or not this router is configured as a route

reflector.

**Cluster ID** This represents the cluster ID of the BGP4 router.

**Confederation ID** This represents the AS confederation ID to which the BGP4

router belongs.

Auto Restart

**Mode** This states whether to automatically start message sending in

the case of connection failure or not.

**Default-Metric** Default value for redistributed routes.

**Default Route** 

**Advertise** Indicates whether the default routes received from other

source protocols are advertised or not.

Static Redistribution

**Source** Source protocol/routes that are being redistributed.

**Metric-value** Metric of the routes being redistributed.

**Distribute-list** The Access list used to filter redistributed routes

RIP Redistribution

**Source** Source protocol/routes that are being redistributed.

**Metric-value** Metric of the routes being redistributed.

**Distribute-list** The Access list used to filter redistributed routes

Connected Redistribution

**Source** Source protocol/routes that are being redistributed.

**Metric-value** Metric of the routes being redistributed.

**Distribute-list** The Access list used to filter redistributed routes.

**OSPF** Redistribution

**Source** Source protocol/routes that are being redistributed.

**Metric-value** Metric of the routes being redistributed.

**Match-value** The criteria by which OSPF routes are redistributed into

other routing domains.

**Distribute-list** The Access list used to filter redistributed routes.

## 14.8.66 show ip bgp damping

This command displays all the information configured for BGP4 that relates to flap parameters. You can configure all of the parameters in the output.

Format show ip bgp damping {dampened-paths | flap-statis-

tics}

Mode Privileged EXEC

**Route Flap Mode** This field indicates whether or not damping of the route flaps

is enabled.

**Suppress Limit** This field displays the damping suppress limit for the route

flaps.

**Reuse Limit** This field displays the reuse limit for the dampened routes.

**Penalty** 

**Increment** This field displays the penalty increment for the route flaps.

**Delta Time** This field is the delta time used for the dampened routes.

**Flap Max Time** This field displays the maximum flap entry time for the route.

**Damping Factor** This field is the exponential decay factor for the flapped

routes.

**Reuse Size** This field displays the maximum reuse array size.

**Prefix/Len** This field displays the prefix and the prefix length for the

entry in the route flap dampened table.

**State** This field indicates whether the route is suppressed, not sup-

pressed, or reused.

**Penalty Value** This field indicates the accumulated penalty for the route.

Decay

**Decrement** This field indicates the decay decrement for the entry in the

route flag dampened table.

**Time Created** This field indicates the time that this entry was created.

**Time Suppressed** This field indicates the suppressing time for this route

**Event State** This field indicates the event state for this entry in the route

flap dampened table.

## 14.8.67 show ip bgp local

This command displays the local parameter information for the BGP4 object in the system. You can configure all of the parameters in the output.

Format show ip bgp local

Mode Privileged EXEC

Route Local

**Origin** This displays the value of the Local Origin attribute for the

locally originated routes.

**Route Local MED** This displays the local multi-exit-discriminator value for the

BGP4 router.

Route Local

**Preference** This displays the Local Preference value used for the local

originating routes.

**Suppress Mode** This indicates whether or not the selection of less-specific

routes is suppressed. If this is set to <enable> then more spe-

cific routes will be suppressed.

Route

**Community** This field displays the local associated community used for

the locally originating routes.

Address Aggregation

**Mode** This field states whether or not Address Aggregation is being

used.

#### 14.8.68 show ip bgp mplslabels

This command displays the multi protocol label switching (MPLS) information.

Format show ip bgp mplslabels <prefix> <prefixlen>

<peerid> <vpncos>

Mode Privileged EXEC

**Prefix** This is the prefix of this entry in the BGP4 route table.

**Prefix Length** This is the prefix length of this entry in the BGP4 route table.

**Peer ID** This is the Peer ID for this entry in the BGP4 route table. **VPNCOS Id** This is the VPN/CoS ID for this entry in the BGP4 route table.

**Labels** This shows the labels for this entry in the BGP4 route table

## 14.8.69 show ip bgp neighbors

This command displays information about state and current activity of connections with the BGP4 peers.

Format show ip bgp neighbors peeripaddr>

Modes Privileged EXEC

User EXEC

**Remote Address** The remote IP address of the BGP4 peer.

**Peer ID** This is the unique identification number of the peer.

Peer Admin

**Status** This states whether or not the peer is enabled. **Peer State** This represents the state of the peer connection.

**Local Port** This is the local port of the BGP4 router.

**Remote AS** This is the remote AS number of the BGP4 peer.

**Remote Port** This is the remote port of the BGP4 peer.

**Connect Retry** 

**Interval** This is the time interval in seconds for the connection retry.

Confederation

**Member** This field indicates whether or not the peer is enabled as a

confederation member.

Optional

**Capabilities** This lists the optional capabilities supported by the BGP4

router.

**Route Reflector** 

Mode

This states whether or not the peer is a route reflection client.

Next Hop Self

**Mode** This states whether or not the BGP4 router will configure

itself as the next hop for the locally originated paths.

Authentication

**Code** This is the authentication mechanism being used between the

peers.

**Local Interface** 

**Address** This is the local interface address of the BGP4 router used as

Next Hop to this peer when new local path is originated.

Message Send

**Limit** This states the maximum number of messages in the peer

transmission queue for the BGP4 peer.

**Transmission** 

**Delay Interval** This states the delay interval between two transmission ses-

sions for the BGP4 peer.

Negotiated

**Version** This states the negotiated version between the peers.

**Configured Hold** 

**Time** This states the configured hold time between the peers.

Configured Keep

**Alive Time** This states the configured keep alive time between the peers.

**Configured Prefix** 

**Limit** Shows the configured prefix limit, if any.

**Configured Prefix** 

Warning

**Threshold** Shows the configured prefix warning threshold.

Warning Only On

**Prefix Limit** Shows whether a warning will be sent before the prefix limit

is reached.

## 14.8.70 show ip bgp neighbors addrfamilyinfo

This command displays the BGP4 Peer Address Family Information.

Format show ip bgp neighbors addrfamilyinfo 
peeripaddr>

Modes Privileged EXEC

User EXEC

**AFI** This displays the Address Family Identifier (AFI).

**SAFI** This displays the Subsequent Address Family Identifier

(SAFI)

## 14.8.71 show ip bgp neighbors stats

This command displays the peer statistics for the specified peer. The *<peeripaddr>* parameter specifies the neighboring BGP4 speaker's IP address.

**Format** show ip bgp neighbors stats peeripaddr>

Modes Privileged EXEC

User EXEC

Peer Admin

**Status** This represents the state of the peer connection. **Remote Address** This represents the IP address of the remote peer.

Updates

**Received** This represents the total number of Update Packets received

from the peer.

**Updates Sent** This represents the total number of Update Messages sent to

the peer.

**Total Messages** 

**Received** This represents the total number of messages received from

the peer.

**Total Messages** 

**Sent** This represents the total number of messages sent to the peer.

**Last Error** This states the last error seen on this connection.

Established

**Transitions** This represents the total number of times the BGP4 FSM

transitioned into the established state.

**Established Time** This represents the time the BGP peer has been in the estab-

lished state.

Time Elapsed since Last

**Update** This represents the time since the last update message was

received from the specified BGP peer.

## 14.8.72 show ip bgp nlrilist

This command displays all the NLRI (Network Layer Reachability Information) entries in the BGP4 route table.

Format show ip bgp nlrilist

Mode Privileged EXEC

**Prefix/len** This displays the prefix and the prefix length of this entry in

the NLRI list.

NextHop This displays the Next Hop for this entry in the NLRI List.

VpnCosld This displays the VPN/CoS ID for this entry in the NLRI

List.

**Send Now** This field indicates whether or not this prefix is being sent

## 14.8.73 show ip bgp pathattrtable

This command displays the BGP4 received path attribute table. This table contains one entry per path to a network, with path attributes received from all peers running BGP4.

Format show ip bgp pathattrtable

Mode Privileged EXEC

**Peer** The IP address of the peer for this path attribute.

**Prefix/Length** The network/prefix-length (i.e. route) for this path attribute. **Origin** The origin of the information. This can have three values:

IGP - learned from an internal peer EGP - learned from an external peer

Incomplete - origin of information not known

**ASPath** Displays the segments of the ASPath (the path taken by the

update through the different autonomous systems -- this path is used to prevent loops). If the path attribute has no value, it

will show "empty".

**NextHop** The address of the router that will be the destination for traf-

fic to the network of this path attribute.

**MultiExitDisc** This field displays the value of the multi-exit-discriminator

(MED) metric which discriminates between multiple exit

points to an adjacent autonomous system.

**LocalPref** This field indicates the preference for an advertised route,

with higher values being preferred.

**AtomicAggr** This field indicates whether the BGP4 router has selected the

less specific route or not.

**AggrAS** This field indicates the AS number of the most recent BGP4

router which preformed route aggregation.

**Aggregator** This field indicates the IP address of the most recent BGP4

router which performed route aggregation.

**CalcLocalPref** This field indicates the degree of preference calculated by the

receiving BGP4 router for an advertised route.

**Communities** This field shows the associated community value for the

route exchanges.

**Best** This field indicates whether this route is considered the best

route from any routes that are available to choose from. If only one route is available, it will be considered best. It will

show True / False.

Unknown

**Attributes** This field indicates if there are any attributes in the received

update that are of an unknown type to this version of BGP. Usually this field will contain "NONE". If there is a unknown

attribute, it will show the content of that field.

## 14.8.74 show ip bgp peer-list

This command displays all the entries in the BGP4 Peer list.

Format show ip bgp peer-list

Modes Privileged EXEC

User EXEC

**Peer Address** This is the IP Address of the Peer.

# 14.8.75 show ip bgp policy brief

This command displays the policy table for the BGP4 router.

Format show ip bgp policy brief

Mode Privileged EXEC

**Index** This displays the index of this entry in the policy table.

**Protocol** This displays the protocol that was assigned to this policy in

the policy table.

MatchType This displays the match type associated with this policy.

permit/deny This indicates whether this policy entry has permit or deny

access.

## 14.8.76 show ip bgp policy detailed

This command displays the details of a specified policy for the BGP4 router.

Format show ip bgp policy detailed <index>

Mode Privileged EXEC

**Policy Index** This displays the index of this entry in the policy table.

**Protocol ID** This displays the protocol that was assigned to this policy in

the policy table.

**Access Mode** This indicates whether this policy entry has permit or deny

access.

**Match Type** This displays the match type associated with this policy.

For each action configured for this policy, the following is displayed:

**Action Type** This indicates the type of action. Possible values are add,

modify or delete.

**Match Type** The match type associated with this action.

**Values** The values associated with this match.

# 14.8.77 show ip bgp snpalist

This command displays the list of SNPAs (Subnet Point of Attachment) that have been added to the BGP4 router.

Format show ip bgp snpalist

Mode Privileged EXEC

SNPA Address This displays the SNPA IP Address of this entry in the table.

SNPA Length This displays the length of this SNPA address in the table.

# 14.8.78 show ip bgp trapflags

This command displays the status of the BGP4 trapflags.

Format show ip bgp trapflags

Mode Privileged EXEC

**BGP4 Traps** This is the status of the BGP4 trapflags.

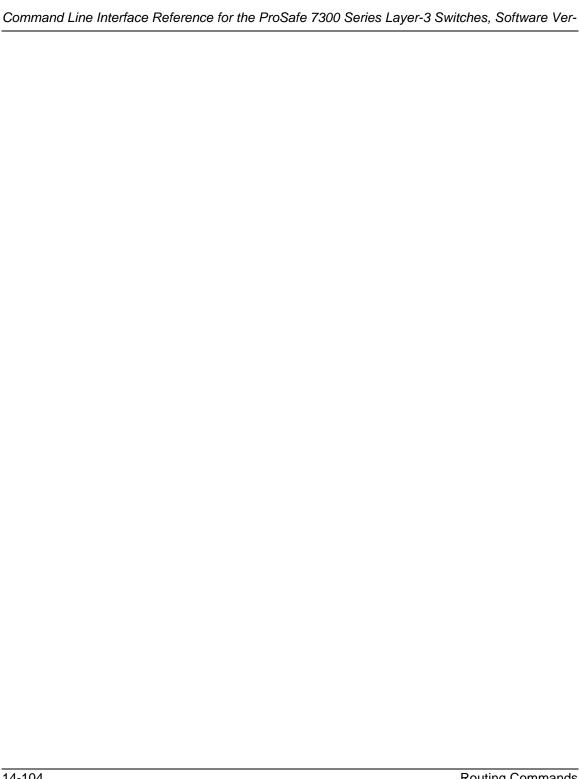

# Chapter 15 IP Multicast Commands

This section describes the IP Multicast commands available in the 7300 Series Managed Switch CLI.

This section contains the following topics:

- Section 15.1 "Multicast Commands" on page 15-2
- Section 15.2 "DVMRP Commands" on page 15-12
- Section 15.3 "PIM-DM Commands" on page 15-17
- Section 15.4 "PIM-SM Commands" on page 15-20
- Section 15.5 "Internet Group Message Protocol (IGMP) Commands" on page 15-29

The commands in this section are in one of two groups:

- Show commands are used to display switch settings, statistics and other information.
- Configuration Commands are used to configure features and options of the switch. For every configuration command there is a show command that will display the configuration setting.

#### 15.1 Multicast Commands

This section describes the commands you use to configure IP Multicast and to view IP Multicast settings and statistics.

## 15.1.1 ip multicast

This command sets the administrative mode of the IP multicast forwarder in the router to active. For multicast routing to become operational, IGMP must be currently enabled. An error message appears if you enable multicast routing while IGMP is disabled. However, the IP multicast mode configuration is stored in the multicast configuration file and is automatically enabled once IGMP is enabled.

**Default** disabled

Format ip multicast
Mode Global Config

#### 15.1.1.1 no ip multicast

This command sets the administrative mode of the IP multicast forwarder in the router to inactive. For multicast routing to become operational, IGMP must be currently enabled. An error message will be displayed on the CLI if multicast routing is enabled while IGMP is disabled. However, the IP multicast mode configuration is stored in the multicast configuration file and is automatically enabled once IGMP is enabled.

Format no ip multicast
Mode Global Config

## 15.1.2 ip mcast boundary

This command adds an administrative scope multicast boundary specified by <groupipaddr> and <mask> for which this multicast administrative boundary is applicable. <groupipaddr> is a group IP address and <mask> is a group IP mask.

Format ip mcast boundary <groupipaddr> <mask>

Mode Interface Config

#### 15.1.2.1 no ip mcast boundary

This command deletes an administrative scope multicast boundary specified by <groupipaddr> and <mask> for which this multicast administrative boundary is applicable. <groupipaddr> is a group IP address and <mask> is a group IP mask.

Format no ip mcast boundary <groupipaddr> <mask>

Mode Interface Config

## 15.1.3 ip multicast staticroute

This command creates a static route which is used to perform RPF checking in multicast packet forwarding. The combination of the <code><sourceipaddr></code> and the <code><mask></code> fields specify the network IP address of the multicast packet source. The <code><groupipaddr></code> is the IP address of the next hop toward the source. The <code><metric></code> is the cost of the route entry for comparison with other routes to the source network and is a value in the range of 0 and 255. The <code>current</code> incoming interface is used for RPF checking for multicast packets matching this multicast static route entry.

**Default** none

**Format** ip multicast staticroute <sourceipaddr> <mask>

<rpfipaddr> <metric> <slot/port>

Mode Global Config

#### 15.1.3.1 no ip multicast staticroute

This command add deletes a static route in the static meast table. The *<sourceipaddr>* is the IP address of the multicast packet source.

Format no ip multicast staticroute <sourceipaddr>

Mode Global Config

# 15.1.4 ip multicast ttl-threshold

This command applies the given <ttlthreshold> to a routing interface. The <ttlthreshold> is the TTL threshold which is to be applied to the multicast Data packets which are to be forwarded from the interface. The value for <ttlthreshold> has range from 0 to 255.

Default 1

Format ip multicast ttl-threshold <ttlvalue>

Mode Interface Config

#### 15.1.4.1 no ip multicast ttl-threshold

This command applies the default <ttlthreshold> to a routing interface. The <ttlthreshold> is the TTL threshold which is to be applied to the multicast Data packets which are to be forwarded from the interface.

Format no ip multicast ttl-threshold

**Mode** Interface Config

# 15.1.5 disable ip multicast mdebug mtrace

This command is used to disable the processing capability of mtrace query on this router. If the mode is enable, the mtrace queries received by the router are processed and forwarded appropriately by the router. If the mode is disable, this router does not respond to the mtrace queries it receives from other router devices.

**Default** none

Format disable ip multicast mdebug mtrace

Mode Global Config

#### 15.1.5.1 no disable ip multicast mdebug mtrace

This command is used to enable the processing capability of mtrace query on this router. If the mode is enable, the mtrace queries received by the router are processed and forwarded appropriately by the router. If the mode is disable, this router does not respond to the mtrace queries it receives from other router devices.

Format no disable ip multicast mdebug mtrace

Mode Global Config

#### 15.1.6 mrinfo

This command is used to query the neighbor information of a multicast-capable router specified by <code>[ipaddr]</code>. The default value is the IP address of the system at which the command is issued. The mrinfo command can take up to 2 minutes to complete. Only one mrinfo command may be in process at a time. The results of this command will be available in the results bufferpool which can be displayed by using <code>show mrinfo</code>.

**Default** none

Format mrinfo [<ipaddr>]
Mode Privileged EXEC

#### 15.1.7 mstat

This command is used to find the IP Multicast packet rate and loss information path from a source to a receiver (unicast router id of the host running mstat). The results of this command will be available in the results bufferpool which can be displayed by using the command Section 15.1.18 "show mstat" on page 15-11. If a debug command is already in progress, a message is displayed and the new request fails.

The <source> is the IP address of the remote multicast-capable source. The [receiver] is the IP address of the receiver. The default value is the IP address of the system at which the command is issued. The [group] is a multicast address of the group to be displayed. The default value is 224.2.0.1(the group used for the multicast backbone).

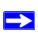

Note: The group and receiver IP addresses can be entered in any order.

Default none

**Format** mstat <source> [<group/receiver>] [<group/</pre>

receiver>1

Mode Privileged EXEC

#### 15.1.8 mtrace

This command is used to find the IP Multicast path from a source to a receiver (unicast router ID of the host running mtrace). A trace query is passed hop-by-hop along the reverse path from the receiver to the source, collecting hop addresses, packet counts, and routing error conditions along the path, and then the response is returned to the requestor. The results of this command are available in the results buffer pool which can be displayed by using the command Section 15.1.19 "show mtrace" on page 15-11.

The <source> is the IP address of the remote multicast-capable source. The [receiver] is the IP address of the receiver. The default value is the IP address of system at which the command is issued. The [group] is the multicast address of the group to be displayed. The default value is 224.2.0.1(the group used for the multicast backbone).

If a debug command is already in execution, a message is displayed and the new request fails.

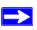

Note: The group and destination IP addresses can be entered in any order.

Default none

Format mtrace <sourceipaddr> [<group/destination>]

[<group/destination >]

Mode Privileged EXEC

## 15.1.9 no ip mcast mroute

This command is used to clear entries in the mroute table. The all parameters is used to clear all entries.

The source parameter is used to clear the routes in the mroute table entries containing the specified <sourceipaddr> or <sourceipaddr> [groupipaddr] pair. The source address is the source IP address of the multicast packet. The group address is the Group Destination IP address of the multicast packet.

The group parameter is used to clear the routes in the mroute table entries containing the specified <qroupipaddr>. The group address is the Group Destination IP address of the multicast packet.

Default none

Format no ip mcast mroute {group <groupipaddr> | source

<sourceipaddr> [<groupipaddr>] | all}

Mode Global Config

## **15.1.10** show ip mcast

This command displays the system-wide multicast information.

Format show ip mcast Modes Privileged EXEC

User EXEC

Admin Mode The administrative status of multicast.

**Protocol State** The current state of the multicast protocol. Possible values

are Operational or Non-Operational.

**Table Max Size** The maximum number of entries allowed in the multicast

table.

Number Of Packets For Which Source

Which Source Not

**Found** The number of packets for which the source is not found.

Number Of Packets For Which Group Not

**Found** The number of packets for which the group is not found.

**Protocol** The multicast protocol running on the router. Possible values

are PIMDM, PIMSM, or DVMRP.

**Entry Count** The number of entries in the multicast table.

**Highest Entry** 

**Count** The highest entry count in the multicast table.

## 15.1.11 show ip mcast boundary

This command displays all the configured administrative scoped multicast boundaries.

Format show ip mcast boundary {<slot/port> | all}

Modes Privileged EXEC

User EXEC

**Interface** Valid slot and port number separated by forward slashes.

Group Ip The group IP address

Mask The group IP mask

# 15.1.12 show ip mcast interface

This command displays the multicast information for the specified interface.

Format show ip mcast interface <slot/port>

Modes Privileged EXEC

User EXEC

**Interface** Valid slot and port number separated by forward slashes.

TTL The time-to-live value for this interface.

## 15.1.13 show ip mcast mroute

This command displays a summary or all the details of the multicast table.

Format show ip mcast mroute {detail | summary}

Modes Privileged EXEC

User EXEC

If you use the detail parameter, the following fields are displayed:

**Source IP Addr** The IP address of the multicast data source.

**Group IP Addr** The IP address of the destination of the multicast packet.

**Expiry Time** The time of expiry of this entry in seconds.

**Up Time** The time elapsed since the entry was created in seconds.

**RPF Neighbor** The IP address of the RPF neighbor. **Flags** The flags associated with this entry.

If you use the *summary* parameter, the following fields are displayed:

**Source IP Addr** The IP address of the multicast data source.

**Group IP Addr**The IP address of the destination of the multicast packet. **Protocol**The multicast routing protocol by which the entry was cre-

ated.

Incoming

**Interface** The interface on which the packet for the source/group

arrives.

Outgoing

**Interface List** The list of outgoing interfaces on which the packet

is forwarded.

## 15.1.14 show ip mcast mroute group

This command displays the multicast configuration settings such as flags, timer settings, incoming and outgoing interfaces, RPF neighboring routers, and expiration times of all the entries in the multicast mroute table containing the given *<groupipaddr>*.

Format show ip mcast mroute group <qroupipaddr> {detail

|summary}

Modes Privileged EXEC

User EXEC

**Source IP Addr** The IP address of the multicast data source.

**Group IP Addr** The IP address of the destination of the multicast packet.

**Protocol** The multicast routing protocol by which this entry was cre-

ated.

Incoming

**Interface** The interface on which the packet for this group arrives.

Outgoing

**Interface List** The list of outgoing interfaces on which this packet is for-

warded.

## 15.1.15 show ip mcast mroute source

This command displays the multicast configuration settings such as flags, timer settings, incoming and outgoing interfaces, RPF neighboring routers, and expiration times of all the entries in the multicast mroute table containing the given <sourceipaddr> or <sourceipaddr> [<groupipaddr>] pair.

Format show ip mcast mroute source <sourceipaddr> {sum-

mary | <groupipaddr>}

Modes Privileged EXEC

User EXEC

If the detail parameter is specified the follow fields are displayed:

**Source IP Addr** The IP address of the multicast data source.

**Group IP Addr** The IP address of the destination of the multicast packet.

**Expiry Time** The time of expiry of this entry in seconds.

**Up Time** The time elapsed since the entry was created in seconds.

**RPF Neighbor** The IP address of the RPF neighbor. **Flags** The flags associated with this entry.

If the summary parameter is specified the follow fields are displayed:

**Source IP Addr** The IP address of the multicast data source.

**Group IP Addr**The IP address of the destination of the multicast packet. **Protocol**The multicast routing protocol by which this entry was cre-

ated.

Incoming

**Interface** The interface on which the packet for this source arrives.

Outgoing

**Interface List** The list of outgoing interfaces on which this packet is for-

warded.

## 15.1.16 show ip mcast mroute static

This command displays all the static routes configured in the static meast table if is specified or displays the static route associated with the particular <sourceipaddr>.

**Format** show ip mcast mroute static [<sourceipaddr>]

Modes Privileged EXEC

User EXEC

**Source Address** The IP address of the multicast packet source.

**Source Mask** The mask applied to the IP address of the multicast packet

source.

**RPF Address** The IP address to be used as RPF for the given source and

mask.

**Metric** The metric value corresponding to the source address.

**Interface** Valid slot and port number separated by forward slashes.

#### 15.1.17 show mrinfo

This command is used to display the neighbor information of a multicast-capable router from the results buffer pool of the router subsequent to the execution/completion of a mrinfo [ipaddr] command.

The results subsequent to the completion of the latest mrinfo will be available in the buffer pool after a maximum duration of two minutes after the completion of the show mrinfo command. A subsequent issue mrinfo overwrites the contents of the buffer pool with fresh results.

**Default** none

Format show mrinfo

Mode Privileged EXEC

**Router Interface** The IP address of this neighbor

Neighbor The neighbor associated with the router interface

Metric The metric value associated with this neighbor

TTL The TTL threshold associated with this neighbor

Flags Status of the neighbor

#### 15.1.18 show mstat

This command is used to display the results of packet rate and loss information from the results buffer pool of the router, subsequent to the execution/completion of a mstat <source> [group] [receiver] command. Within two minutes of the completion of the mstat command, the results will be available in the buffer pool. The next issuing of mstat overwrites the buffer pool with fresh results.

**Default** none

**Format** show mstat

Mode Privileged EXEC

#### 15.1.19 show mtrace

This command is used to display results of multicast trace path from the results buffer pool of the router, subsequent to the execution/completion of a mtrace <source> [group] [receiver] command. The results subsequent to the completion of the mtrace will be available in the buffer pool within two minutes and thereafter. A subsequent mtrace command overwrites the results in the buffer pool.

**Default** none

Format show mtrace

Modes Privileged EXEC

User EXEC

**Hops Away From** 

**Destination** The ordering of intermediate routers between the source and

the destination

Intermediate

**Router Address** The address of the intermediate router at the specified hop

distance

**Mcast Protocol In** 

Use The multicast routing protocol used for the out interface of

the specified intermediate router.

**TTL Threshold** The Time-To-Live threshold of the out interface on the speci-

fied intermediate router.

Time Elapsed Between Hops

(msecs) The time between arrival at one intermediate router to the

arrival at the next.

## 15.2 DVMRP Commands

This section provides a detailed explanation of the Distance Vector Multicast Routing Protocol (DVMRP) commands.

## 15.2.1 ip dvmrp

This command sets administrative mode of DVMRP in the router to active. IGMP must be enabled before DVMRP can be enabled.

Default disabled
Format ip dvmrp
Mode Global Config

#### 15.2.1.1 no ip dvmrp

This command sets administrative mode of DVMRP in the router to inactive.

Format no ip dvmrp

Mode Global Config

#### 15.2.2 ip dvmrp metric

This command configures the metric for an interface. This value is used in the DVMRP messages as the cost to reach this network. This field has a range of 1 to 31.

Default 1

**Format** ip dvmrp metric <metric>

Mode Interface Config

#### 15.2.2.1 no ip dvmrp metric

This command resets the metric for an interface to the default value. This value is used in the DVMRP messages as the cost to reach this network.

Format no ip dvmrp metric

Mode Interface Config

## 15.2.3 ip dvmrp trapflags

This command enables the DVMRP trap mode.

**Default** disabled

Format ip dvmrp trapflags

Mode Global Config

#### 15.2.3.1 no ip dvmrp trapflags

This command disables the DVMRP trap mode.

Format no ip dvmrp trapflags

Mode Global Config

## 15.2.4 ip dvmrp

This command sets the administrative mode of DVMRP on an interface to active.

Default disabled Format ip dvmrp

**Mode** Interface Config

#### 15.2.4.1 no ip dvmrp

This command sets the administrative mode of DVMRP on an interface to inactive.

Format no ip dvmrp

Mode Interface Config

## 15.2.5 show ip dvmrp

This command displays the system-wide information for DVMRP.

Format show ip dvmrp

Modes Privileged EXEC

User EXEC

**Admin Mode** This field indicates whether DVMRP is enabled or disabled.

**Version String** The version of DVMRP being used.

Number of

**Routes** The number of routes in the DVMRP routing table.

Reachable

**Routes** The number of entries in the routing table with non-infinite

metrics.

The following fields are

displayed for each

interface.

Interface Valid slot and port number separated by forward slashes.

Interface Mode The mode of this interface. Possible values are Enabled and

Disabled.

**State** The current state of DVMRP on this interface. Possible val-

ues are Operational or Non-Operational.

# 15.2.6 show ip dvmrp interface

This command displays the interface information for DVMRP on the specified interface.

Format show ip dvmrp interface <slot/port>

Modes Privileged EXEC

User EXEC

**Interface Mode** This field indicates whether DVMRP is enabled or disabled

on the specified interface.

**Metric** The metric of this interface. This is a configured value.

**Local Address** The IP Address of the interface.

This Field is displayed only when DVMRP is operational on

the interface.

**Generation ID** The Generation ID value for the interface. This is used by the

neighboring routers to detect that the DVMRP table should

be resent.

The following fields are displayed only if DVMRP is enabled on this interface.

Received Bad

**Packets** The number of invalid packets received.

**Received Bad** 

**Routes** The number of invalid routes received.

**Sent Routes** The number of routes that have been sent on this interface.

## 15.2.7 show ip dvmrp neighbor

This command displays the neighbor information for DVMRP.

Format show ip dvmrp neighbor

Modes Privileged EXEC

User EXEC

**IfIndex** The value of the interface used to reach the neighbor.

**Nbr IP Addr**The IP Address of the DVMRP neighbor for which this entry

contains information.

**State** The state of the neighboring router. The possible value for

this field are ACTIVE or DOWN.

**Up Time** The time since this neighboring router was learned.

**Expiry Time** The time remaining for the neighbor to age out. This field is

not applicable if the State is DOWN.

**Generation ID** The Generation ID value for the neighbor.

Major Version The major version of DVMRP protocol of neighbor.

Minor Version The minor version of DVMRP protocol of neighbor.

**Capabilities** The capabilities of neighbor.

**Received Routes** The number of routes received from the neighbor.

Rcvd Bad Pkts The number of invalid packets received from this neighbor.

Rcvd Bad Routes The number of correct packets received with invalid routes.

## 15.2.8 show ip dvmrp nexthop

This command displays the next hop information on outgoing interfaces for routing multicast datagrams.

Format show ip dvmrp nexthop

Modes Privileged EXEC

User EXEC

**Source IP** The sources for which this entry specifies a next hop on an

outgoing interface.

**Source Mask** The IP Mask for the sources for which this entry specifies a

next hop on an outgoing interface.

**Next Hop** 

**Interface** The interface in slot/port format for the outgoing interface for

this next hop.

**Type** The network is a LEAF or a BRANCH.

## 15.2.9 show ip dvmrp prune

This command displays the table listing the router's upstream prune information.

Format show ip dvmrp prune

Modes Privileged EXEC

User EXEC

**Group IP** This field identifies the multicast Address that is pruned.

**Source IP** This field displays the IP Address of the source that has

pruned.

**Source Mask** This field displays the network Mask for the prune source. It

should be all 1s or both the prune source and prune mask

must match.

**Expiry Time** 

**(secs)** This field indicates the expiry time in seconds. This is the

time remaining for this prune to age out.

## 15.2.10 show ip dvmrp route

This command displays the multicast routing information for DVMRP.

Format show ip dvmrp route

Modes Privileged EXEC

User EXEC

**Source Address** This field displays the multicast address of the source group.

**Source Mask** This field displays the IP Mask for the source group.

Upstream

**Neighbor** This field indicates the IP Address of the neighbor which is

the source for the packets for a specified multicast address.

**Interface** This field displays the interface used to receive the packets

sent by the sources.

**Metric** This field displays the distance in hops to the source subnet.

This field has a different meaning than the Interface Metric

field.

**Expiry Time** 

**(secs)** This field indicates the expiry time in seconds. This is the

time remaining for this route to age out.

**Up Time (secs)** This field indicates the time when a specified route was

learnt, in seconds.

# 15.3 PIM-DM Commands

This section describes the commands you use to configure Protocol Independent Multicast - Dense Mode (PIM-DM). PIM-DM is a multicast routing protocol that provides scalable inter-domain multicast routing across the Internet, independent of the mechanisms provided by any particular unicast routing protocol. PIM-DM is typically used in LAN applications, while PIM-SM is for WAN applications.

## 15.3.1 ip pimdm

This command enables the administrative mode of PIM-DM in the router.

Default disabled

Format ip pimdm

Mode Global Config

#### 15.3.1.1 no ip pimdm

This command disables the administrative mode of PIM-DM in the router. IGMP must be enabled before PIM-DM can be enabled.

Format no ip pimdm

Mode Global Config

# 15.3.2 ip pimdm mode

This command sets administrative mode of PIM-DM on an interface to enabled.

**Default** disabled

Format ip pimdm mode <slot/port>

Mode Interface Config

#### 15.3.2.1 no ip pimdm mode

This command sets administrative mode of PIM-DM on an interface to disabled.

Format no ip pimdm mode <slot/port>

Mode Interface Config

## 15.3.3 ip pimdm query-interval

This command configures the transmission frequency of hello messages between PIM enabled neighbors. This field has a range of 10 to 3600 seconds.

Default 30

Format ip pimdm query-interval <seconds>

Mode Interface Config

#### 15.3.3.1 no ip pimdm query-interval

This command resets the transmission frequency of hello messages between PIM enabled neighbors to the default value.

Format no ip pimdm query-interval

Mode Interface Config

# 15.3.4 show ip pimdm

This command displays the system-wide information for PIM-DM.

Format show ip pimdm

Modes Privileged EXEC

User EXEC

**PIM-DM Admin** 

ModeThis field indicates whether PIM-DM is enabled or disabled.InterfaceValid slot and port number separated by forward slashes.Interface ModeThis field indicates whether PIM-DM is enabled or disabled

on this interface.

**State** The current state of PIM-DM on this interface. Possible val-

ues are Operational or Non-Operational.

## 15.3.5 show ip pimdm interface

This command displays the interface information for PIM-DM on the specified interface.

Format show ip pimdm interface <slot/port>

Modes Privileged EXEC

User EXEC

**Interface Mode** This field indicates whether PIM-DM is enabled or disabled

on the specified interface.

PIM-DM Interface

**Hello Interval** The frequency at which PIM hello messages are transmitted

on this interface. By default, the value is 30 seconds.

## 15.3.6 show ip pimdm interface stats

This command displays the statistical information for PIM-DM on the specified interface.

Format show ip pimdm interface stats {<slot/port> | all}

Modes Privileged EXEC

User EXEC

Interface Valid slot and port number separated by forward slashes.

IP Address

The IP Address that represents the PIM-DM interface.

**Nbr Count** The neighbor count for the PIM-DM interface.

**Hello Interval** The time interval between two hello messages sent from the

router on the given interface.

Designated

**Router** The IP Address of the Designated Router for this interface.

# 15.3.7 show ip pimdm neighbor

This command displays the neighbor information for PIM-DM on the specified interface.

Format show ip pimdm neighbor {<slot/port> | all}

Modes Privileged EXEC

**User EXEC** 

Neighbor

**Address** The IP Address of the neighbor on an interface.

**Interface** Valid slot and port number separated by forward slashes.

**Up Time** The time since this neighbor has become active on this inter-

face.

**Expiry Time** The expiry time of the neighbor on this interface.

#### 15.4 PIM-SM Commands

This section describes the commands you use to configure Protocol Independent Multicast - Sparse Mode (PIM-SM). PIM-SM is a multicast routing protocol that provides scalable inter-domain multicast routing across the Internet, independent of the mechanisms provided by any particular unicast routing protocol. PIM-DM is typically used in LAN applications, while PIM-SM is for WAN applications.

# 15.4.1 ip pimsm cbsrpreference

This command is used to configure the CBSR preference for a particular PIM-SM interface. The range of CBSR preference is –1 to 255.

**Default** 0

Format ip pimsm cbsrpreference <-1-255>

Mode Interface Config

#### 15.4.1.1 no ip pimsm cbsrpreference

Use this command to reset the CBSR preference for a particular PIM-SM interface to zero.

**Format** no ip pimsm cbsrpreference

Mode Interface Config

# 15.4.2 ip pimsm cbsrhashmasklength

This command is used to configure the CBSR hash mask length to be advertised in bootstrap messages for a particular PIM-SM interface. This hash mask length will be used in the hash algorithm for selecting the RP for a particular group. The valid range is 0 - 32.

Default 30

Format ip pimsm cbsrhashmasklength <0-32>

Mode Interface Config

#### 15.4.2.1 no ip pimsm cbsrhashmasklength

Use this command to reset the CBSR hash mask length for a particular PIM-SM interface to the default.

Format no ip pimsm cbsrhashmasklength

Mode Interface Config

### 15.4.3 ip pimsm crppreference

This command is used to configure the Candidate Rendezvous Point (CRP) for a particular PIM-SM interface. The valid values are from (-1 to 255), and the value of -1 is used to indicate that the local interface is not a Candidate RP interface.

The active router interface, with the highest IP Address and crppreference greater than -1, is chosen as the CRP for the router. The default value is 0.

In the CRP advertisements sent to the bootstrap router (BSR), the router interface advertises itself as the CRP for the group range 224.0.0.0 mask 240.0.0.0.

**Default** 0

Format ip pimsm crppreference <-1-255>

Mode Interface Config

#### 15.4.3.1 no ip pimsm crppreference

This command is used to reset the Candidate Rendezvous Point (CRP) for a particular PIM-SM interface to the default value.

Format no ip pimsm crppreference

Mode Interface Config

# 15.4.4 ip pimsm message-interval

This command is used to configure the global join/prune interval for PIM-SM router. The join/prune interval is specified in seconds. This parameter can be configured to a value from 10 to 3600.

Default 60

Format ip pimsm message-interval <10-3600>

Mode Global Config

#### 15.4.4.1 no ip pimsm message-interval

This command is used to reset the global join/prune interval for PIM-SM router to the default value.

Format no ip pimsm message-interval

Mode Global Config

# 15.4.5 ip pimsm

This command sets administrative mode of PIM-SM multicast routing across the router to enabled. IGMP must be enabled before PIM-SM can be enabled.

Default disabled
Format ip pimsm
Mode Global Config

#### 15.4.5.1 no ip pimsm

This command sets administrative mode of PIM-SM multicast routing across the router to the default value. IGMP must be enabled before PIM-SM can be enabled.

Format no ip pimsm

Mode Global Config

# 15.4.6 ip pimsm mode

This command sets administrative mode of PIM-SM multicast routing on a routing interface to enabled.

**Default** disabled

Format ip pimsm mode

Mode Interface Config

#### 15.4.6.1 no ip pimsm mode

This command sets administrative mode of PIM-SM multicast routing on a routing interface to the default value.

Format no ip pimsm mode

Mode Interface Config

## 15.4.7 ip pimsm query-interval

This command configures the transmission frequency of hello messages in seconds between PIM enabled neighbors. This field has a range of 10 to 3600 seconds.

Default 30

Format ip pimsm query-interval <10-3600>

Mode Interface Config

#### 15.4.7.1 no ip pimsm query-interval

This command resets the transmission frequency of hello messages between PIM enabled neighbors to the default value.

Format no ip pimsm query-interval

Mode Interface Config

# 15.4.8 ip pimsm spt-threshold

This command is used to configure the Threshold rate for the RP router to switch to the shortest path. The rate is specified in Kilobytes per second. The possible values are 0 to 2000.

Default 50

Format ip pimsm spt-threshold <0-2000>

Mode Global Config

#### 15.4.8.1 no ip pimsm spt-threshold

This command is used to reset the Threshold rate for the RP router to switch to the shortest path to the default value.

Format no ip pimsm spt-threshold

Mode Global Config

# 15.4.9 ip pim-trapflags

This command enables the PIM trap mode for both Sparse Mode (SM) and Dense Mode. (DM).

**Default** disabled

Format ip pim-trapflags

Mode Global Config

#### 15.4.9.1 no ip pim-trapflags

This command sets the PIM trap mode to the default.

Format no ip pim-trapflags

Mode Global Config

### 15.4.10 ip pimsm staticrp

This command is used to create RP IP address for the PIM-SM router. The parameter <ipaddress> is the IP address of the RP. The parameter <groupaddress> is the group address supported by the RP. The parameter <groupmask> is the group mask for the group address.

**Default** disabled

Format ip pimsm staticrp <ipaddress> <groupaddress>

<groupmask>

Mode Global Config

#### 15.4.10.1 no ip pimsm staticrp

This command is used to delete RP IP address for the PIM-SM router. The parameter <ipaddress> is the IP address of the RP. The parameter <groupaddress> is the group address supported by the RP. The parameter <groupmask> is the group mask for the group address.

Format no ip pimsm staticrp <ipaddress> <groupaddress>

<groupmask>

Mode Global Config

## 15.4.11 show ip pimsm rphash

This command displays the RP router that will be selected from the set of active RP routers. The RP router, for the group, is selected by using the hash algorithm defined in RFC 2362.

Format show ip pimsm rphash <groupaddress>

Modes Privileged EXEC

User EXEC

**RP IP Address** The IP address of the RP.

**Group Mask** The group mask for the group address.

### 15.4.12 show ip pimsm staticrp

This command displays the static RP information for the PIM-SM router.

Format show ip pimsm staticrp

Modes Privileged EXEC

User EXEC

**RP IP Address** The IP address of the RP.

Group Address The group address supported by the RP.

Group Mask The group mask for the group address.

### **15.4.13** show ip pimsm

This command displays the system-wide information for PIM-SM.

Format show ip pimsm

Modes Privileged EXEC

User EXEC

PIM-SM Admin

**Mode** This field indicates whether PIM-SM is enabled or disabled.

Join/Prune

Interval (secs) The interval at which periodic PIM-SM Join/Prune messages

are to be sent.

**Data Threshold** 

**Rate (K bits/sec)** The data threshold rate for the PIM-SM router.

Register

Threshold Rate (K

**bits/sec)** The threshold rate for the RP router to switch to the shortest

path.

**Interface** Valid slot and port number separated by forward slashes.

Interface Mode This field indicates whether PIM-SM is enabled or disabled

on the interface.

**Protocol State** The current state of the PIM-SM protocol on the interface.

Possible values are Operational or Non-Operational.

### 15.4.14 show ip pimsm candrptable

This command displays the IP multicast groups for which the local router is to advertise itself as a Candidate-RP when the value of hold time is non-zero.

Format show ip pimsm candrptable

Modes Privileged EXEC

User EXEC

**Group Address** The IP multicast group address.

**Group Mask** The multicast group address subnet mask.

**Address** The unicast address of the interface that will be advertised as

a Candidate-RP.

### 15.4.15 show ip pimsm componenttable

This command displays the table containing objects specific to a PIM domain. One row exists for each domain to which the router is connected.

Format show ip pimsm componenttable

Modes Privileged EXEC

User EXEC

Component

**Index** A number which uniquely identifies the component.

**Component BSR** 

**Address** The IP address of the bootstrap router (BSR) for the local

PIM region.

**Component BSR** 

**Expiry Time** The minimum time remaining before the BSR in the local

domain will be declared down

**Component CRP** 

**Hold Time** The hold time of the component when it is a candidate.

# 15.4.16 show ip pimsm interface

This command displays the interface information for PIM-SM on the specified interface.

Format show ip pimsm interface <slot/port>

Modes Privileged EXEC

User EXEC

**Interface** Valid slot and port number separated by forward slashes.

**IP Address** The IP address of the specified interface.

Subnet Mask The Subnet Mask for the IP address of the PIM interface.

**Mode** This field indicates whether PIM-SM is enabled or disabled

on the specified interface. By default it is disabled.

**Hello Interval** The frequency at which PIM hello messages are transmitted

on this interface. By default, the value is 30 seconds.

**CBSR Preference** The preference value for the local interface as a candidate

bootstrap router.

**CRP Preference** The preference value as a candidate rendezvous point on this

interface.

CBSR Hash Mask

**Length** The hash mask length to be advertised in bootstrap messages

if this interface is elected as the bootstrap router. The value is used in the hash algorithm for selecting the RP for a particu-

lar group.

### 15.4.17 show ip pimsm interface stats

This command displays the statistical information for PIM-SM on the specified interface.

Format show ip pimsm interface stats {<slot/port> | all}

Modes Privileged EXEC

User EXEC

Interface Valid slot and port number separated by forward slashes.

IP Address

The IP Address that represents the PIM-SM interface.

**Subnet Mask** The Subnet Mask of this PIM-SM interface.

Designated

**Router** The IP Address of the Designated Router for this interface.

**Neighbor Count** The number of neighbors on the PIM-SM interface.

# 15.4.18 show ip pimsm neighbor

This command displays the neighbor information for PIM-SM on the specified interface.

Format show ip pimsm neighbor {<slot/port> | all}

Modes Privileged EXEC

User EXEC

**Interface** Valid slot and port number separated by forward slashes.

**IP Address** The IP Address of the neighbor on an interface.

**Up Time** The time since this neighbor has become active on this inter-

face.

**Expiry Time** The expiry time of the neighbor on this interface.

# **15.4.19** show ip pimsm rp

This command displays the PIM information for candidate Rendezvous Points (RPs) for all IP multicast groups or for the specific *<groupaddress*> *<groupmask*> provided in the command. The information in the table is displayed for each IP multicast group.

Format show ip pimsm rp {<groupaddress> <groupmask> |

candidate | all}

Modes Privileged EXEC

User EXEC

**Group Address** The IP multicast group address.

**Group Mask** The multicast group address subnet mask.

Address The IP address of the Candidate-RP.

Hold Time The hold time of a Candidate-RP.

**Expiry Time** The minimum time remaining before the Candidate-RP is

declared down.

**Component** A number which uniquely identifies the component. Each

protocol instance connected to a separate domain should have

a different index value.

# 15.4.20 show ip pimsm rphash

This command displays the RP router that will be selected from the set of active RP routers. The RP router, for the group, is selected by using the hash algorithm defined in RFC 2362.

Format show ip pimsm rphash <groupaddress>

Modes Privileged EXEC

User EXEC

**RP IP Address** The IP address of the RP.

**Group Mask** The group mask for the group address.

# 15.5 Internet Group Message Protocol (IGMP) Commands

This section describes the commands you use to view and configure IGMP settings.

### 15.5.1 ip igmp

This command sets the administrative mode of IGMP in the system to active.

Default disabled
Format ip igmp
Mode Global Config

#### 15.5.1.1 no ip igmp

This command sets the administrative mode of IGMP in the system to inactive.

Format no ip igmp

Mode Global Config

# 15.5.2 ip igmp version

This command configures the version of IGMP for an interface. The value for <version> is either 1, 2 or 3.

Default 3

Format ip igmp version <version>

Mode Interface Config

#### 15.5.2.1 no ip igmp version

This command resets the version of IGMP to the default value.

Format no ip igmp version

Mode Interface Config

### 15.5.3 ip igmp last-member-query-count

This command sets the number of Group-Specific Queries sent before the router assumes that there are no local members on the interface. The range for *<count>* is 1 to 20.

Format ip igmp last-member-query-count <count>

#### 15.5.3.1 no ip igmp last-member-query-count

This command resets the number of Group-Specific Queries to the default value.

Format no ip igmp last-member-query-count

Mode Interface Config

## 15.5.4 ip igmp last-member-query-interval

This command configures the Maximum Response Time inserted in Group-Specific Queries which are sent in response to Leave Group messages. The range for <seconds> is 0 to 255 tenths of a second.

**Default** 10 tenths of a second (1 second)

Format ip igmp last-member-query-interval <seconds>

Mode Interface Config

#### 15.5.4.1 no ip igmp last-member-query-interval

This command resets the Maximum Response Time to the default value.

Format no ip igmp last-member-query-interval

Mode Interface Config

# 15.5.5 ip igmp query-interval

This command configures the query interval for the specified interface. The query interval determines how fast IGMP Host-Query packets are transmitted on this interface. The range for <queryinterval> is 1 to 3600 seconds.

**Default** 125 seconds

Format ip igmp query-interval <seconds>

Mode Interface Config

#### 15.5.5.1 no ip igmp query-interval

This command resets the query interval for the specified interface to the default value. This is the frequency at which IGMP Host-Query packets are transmitted on this interface.

Format no ip igmp query-interval

### 15.5.6 ip igmp query-max-response-time

This command configures the maximum response time interval for the specified interface, which is the maximum query response time advertised in IGMPv2 queries on this interface. The time interval is specified in tenths of a second. The range for <maxresptime> is 0 to 255 tenths of a second.

Default 100

Format ip igmp query-max-response-time <seconds>

**Mode** Interface Config

#### 15.5.6.1 no ip igmp query-max-response-time

This command resets the maximum response time interval for the specified interface, which is the maximum query response time advertised in IGMPv2 queries on this interface to the default value. The maximum response time interval is reset to the default time.

Format no ip igmp query-max-response-time

Mode Interface Config

## 15.5.7 ip igmp robustness

This command configures the robustness that allows tuning of the interface. The robustness is the tuning for the expected packet loss on a subnet. If a subnet is expected to have a lot of loss, the Robustness variable may be increased for the interface. The range for <robustness> is 1 to 255.

Default 2

Format ip igmp robustness <robustness>

Mode Interface Config

## 15.5.7.1 no ip igmp robustness

This command sets the robustness value to default.

Format no ip igmp robustness

# 15.5.8 ip igmp startup-query-count

This command sets the number of Queries sent out on startup, separated by the Startup Query Interval on the interface. The range for *<count>* is 1 to 20.

Default 2

Format ip igmp startup-query-count <count>

**Mode** Interface Config

#### 15.5.8.1 no ip igmp startup-query-count

This command resets the number of Queries sent out on startup, separated by the Startup Query Interval on the interface to the default value.

Format no ip igmp startup-query-count

Mode Interface Config

# 15.5.9 ip igmp startup-query-interval

This command sets the interval between General Queries sent on startup on the interface. The time interval value is in seconds. The range for *<interval>* is 1 to 300 seconds.

Default 31

Format ip igmp startup-query-interval <interval>

Mode Interface Config

#### 15.5.9.1 no ip igmp startup-query-interval

This command resets the interval between General Queries sent on startup on the interface to the default value.

Format no ip igmp startup-query-interval

Mode Interface Config

### 15.5.10 show ip igmp

This command displays the system-wide IGMP information.

Format show ip igmp

Modes Privileged EXEC

User EXEC

**IGMP Admin** 

**Mode** This field displays the administrative status of IGMP. This is

a configured value.

**Interface** Valid slot and port number separated by forward slashes.

**Interface Mode** This field indicates whether IGMP is enabled or disabled on

the interface. This is a configured value.

**Protocol State** This field indicates the current state of IGMP on this inter-

face. Possible values are Operational or Non-Operational.

# 15.5.11 show ip igmp groups

This command displays the registered multicast groups on the interface. If [detail] is specified this command displays the registered multicast groups on the interface in detail.

Format show ip igmp groups <slot/port> [detail]

Mode Privileged EXEC

If you do not use the detail keyword, the following fields appear:

**IP Address** This displays the IP address of the interface participating in

the multicast group.

**Subnet Mask** This displays the subnet mask of the interface participating in

the multicast group.

**Interface Mode** This displays whether IGMP is enabled or disabled on this

interface.

The following fields are not displayed if the interface is not enabled:

**Querier Status** This displays whether the interface has IGMP in Querier

mode or Non-Querier mode.

**Groups** This displays the list of multicast groups that are registered

on this interface.

If you use the detail keyword, the following fields appear:

Multicast IP

Address This displays the IP Address of the registered multicast group

on this interface.

**Last Reporter** This displays the IP Address of the source of the last mem-

bership report received for the specified multicast group

address on this interface.

**Up Time** This displays the time elapsed since the entry was created for

the specified multicast group address on this interface.

**Expiry Time** This displays the amount of time remaining to remove this

entry before it is aged out.

**Version1 Host** 

Timer This displays the time remaining until the local router

assumes that there are no longer any IGMP version 1 multicast members on the IP subnet attached to this interface. This could be an integer value or "----" if there is no Version 1

host present.

**Version2 Host** 

**Timer** This displays the time remaining until the local router

assumes that there are no longer any IGMP version 2 multicast members on the IP subnet attached to this interface. This could be an integer value or "----" if there is no Version 2

host present.

Group

Compatibility

**Mode** The group compatibility mode (v1, v2 or v3) for this group

on the specified interface.

# 15.5.12 show ip igmp interface

This command displays the IGMP information for the interface.

Format show ip igmp interface <slot/port>

Modes Privileged EXEC

User EXEC

**Interface** Valid slot and port number separated by forward slashes.

**IGMP Admin** 

**Mode** The administrative status of IGMP.

**Interface Mode** This field indicates whether IGMP is enabled or disabled on

the interface.

**IGMP Version** The version of IGMP running on the interface. This value can

be configured to create a router capable of running either

IGMP version 1 or 2.

**Query Interval** The frequency at which IGMP Host-Query packets are trans-

mitted on this interface.

**Query Max** 

**Response Time** The maximum query response time advertised in IGMPv2

queries on this interface.

**Robustness** The tuning for the expected packet loss on a subnet. If a sub-

net is expected to be have a lot of loss, the Robustness vari-

able may be increased for that interface.

**Startup Query** 

**Interval** The interval between General Queries sent by a Querier on

startup.

**Startup Query** 

**Count** The number of Queries sent out on startup, separated by the

Startup Query Interval.

Last Member

**Query Interval** The Maximum Response Time inserted into Group-Specific

Queries sent in response to Leave Group messages.

Last Member

**Query Count** The number of Group-Specific Queries sent before the router

assumes that there are no local members.

#### 15.5.13 show ip igmp interface membership

This command displays the list of interfaces that have registered in the multicast group.

Format show ip igmp interface membership <multiipaddr>

[detail]

Mode Privileged EXEC

**Interface** Valid unit, slot and port number separated by forward slashes.

**Interface IP** The IP address of the interface participating in the multicast

group.

**State** The interface that has IGMP in Querier mode or Non-Querier

mode.

Group

Compatibility

**Mode** The group compatibility mode (v1, v2 or v3) for the specified

group on this interface.

Source Filter

**Mode** The source filter mode (Include/Exclude) for the specified

group on this interface. This is "----" for IGMPv1 and

IGMPv2 Membership Reports.

If you use the detail keyword, the following fields appear:

**Interface** Valid unit, slot and port number separated by forward slashes.

Group

Compatibility

**Mode** The group compatibility mode (v1, v2 or v3) for the specified

group on this interface.

**Source Filter** 

**Mode** The source filter mode (Include/Exclude) for the specified

group on this interface. This is "----" for IGMPv1 and

IGMPv2 Membership Reports.

**Source Hosts** The list of unicast source IP Addresses in the group record of

the IGMPv3 Membership Report with the specified multicast group IP Address. This is "----" for IGMPv1 and IGMPv2

Membership Reports.

**Expiry Time** The amount of time remaining to remove this entry before it

is aged out. This is "----" for IGMPv1 and IGMPv2 Mem-

bership Reports.

# 15.5.14 show ip igmp interface stats

This command displays the IGMP statistical information for the interface. The statistics are only displayed when the interface is enabled for IGMP.

**Format** show ip igmp interface stats <slot/port>

Modes Privileged EXEC

User EXEC

**Querier Status** The status of the IGMP router, whether it is running in Que-

rier mode or Non-Querier mode.

Querier IP

**Address** The IP Address of the IGMP Querier on the IP subnet to

which this interface is attached.

**Querier Up Time** The time since the interface Querier was last changed.

**Querier Expiry** 

**Time** The amount of time remaining before the Other Querier

Present Timer expires. If the local system is the querier, the

value of this object is zero.

Wrong Version

**Queries** The number of queries received whose IGMP version does

not match the IGMP version of the interface.

**Number of Joins** The number of times a group membership has been added on

this interface.

Number of

**Groups** The current number of membership entries for this interface

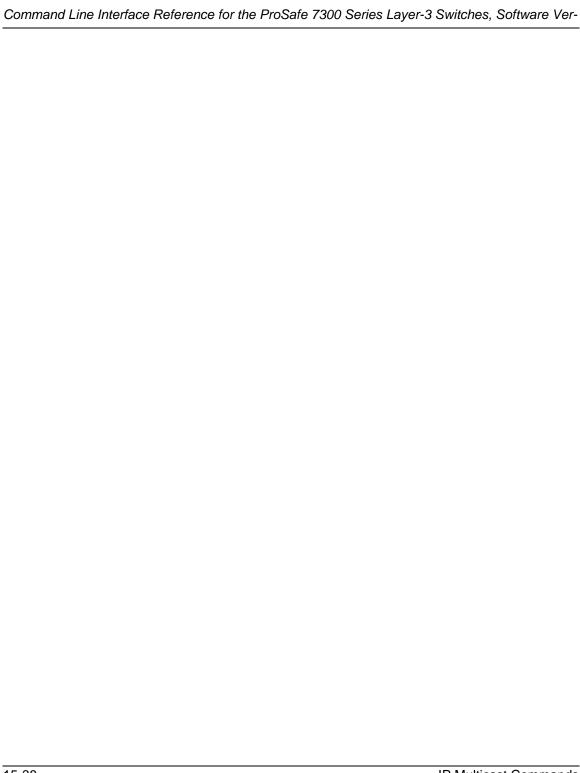

# Chapter 16 IGMP Snooping Commands

This section describes the Internet Group Management Protocol (IGMP) snooping commands available in the 7300 Series Managed Switch CLI.

The 7300 Series Managed Switch supports IGMP Versions 1, 2, and 3. The IGMP snooping feature can help conserve bandwidth because it allows the switch to forward IP multicast traffic only to connected hosts that request multicast traffic. IGMPv3 adds source filtering capabilities to IGMP versions 1 and 2.

This section contains the following topics:

- Section 16.1 "IGMP Snooping Configuration Commands" on page 16-1
- Section 16.2 "IGMP Snooping Show Commands" on page 16-6

The commands in this section are in one of two groups:

- Show commands are used to display switch settings, statistics and other information.
- Configuration Commands are used to configure features and options of the switch. For
  every configuration command there is a show command that will display the
  configuration setting.

# 16.1 IGMP Snooping Configuration Commands

This section describes the commands you use to configure IGMP snooping.

# 16.1.1 set igmp

This command enables IGMP Snooping on the system (Global Config Mode) or an interface (Interface Config Mode). This command also enables IGMP snooping on a particular VLAN and can enable IGMP snooping on all interfaces participating in a VLAN.

If an interface has IGMP Snooping enabled and you enable this interface for routing or enlist it as a member of a port-channel (LAG), IGMP Snooping functionality is disabled on that interface. IGMP Snooping functionality is re-enabled if you disable routing or remove port-channel (LAG) membership from an interface that has IGMP Snooping enabled.

The IGMP application supports the following activities:

- Validation of the IP header checksum (as well as the IGMP header checksum) and discarding of the frame upon checksum error.
- Maintenance of the forwarding table entries based on the MAC address versus the IP address.
- Flooding of unregistered multicast data packets to all ports in the VLAN.

**Default** disabled

Format set igmp <vlanId>

Modes Global Config

Interface Config VLAN Mode

#### 16.1.1.1 no set igmp

This command disables IGMP Snooping on the system.

Format no set igmp < vlanId>

Modes Global Config

Interface Config VLAN Mode

## 16.1.2 set igmp interfacemode

This command enables IGMP Snooping on all interfaces. If an interface has IGMP Snooping enabled and you enable this interface for routing or enlist it as a member of a port-channel (LAG), IGMP Snooping functionality is disabled on that interface. IGMP Snooping functionality is re-enabled if you disable routing or remove port-channel (LAG) membership from an interface that has IGMP Snooping enabled.

**Default** disabled

Format set igmp interfacemode

Mode Global Config

#### 16.1.2.1 no set igmp interfacemode

This command disables IGMP Snooping on all interfaces.

Format no set igmp interfacemode

Mode Global Config

## 16.1.3 set igmp fast-leave

This command enables or disables IGMP Snooping fast-leave admin mode on a selected interface or VLAN. Enabling fast-leave allows the switch to immediately remove the layer 2 LAN interface from its forwarding table entry upon receiving an IGMP leave message for that multicast group without first sending out MAC-based general queries to the interface.

You should enable fast-leave admin mode only on VLANs where only one host is connected to each layer 2 LAN port. This prevents the inadvertent dropping of the other hosts that were connected to the same layer 2 LAN port but were still interested in receiving multicast traffic directed to that group. Also, fast-leave processing is supported only with IGMP version 2 hosts.

**Default** disabled

Modes Interface Config

VLAN Mode

#### 16.1.3.1 no set igmp fast-leave

This command disables IGMP Snooping fast-leave admin mode on a selected interface.

Format no set igmp fast-leave <vlanId>

Modes Interface Config

VLAN Mode

# 16.1.4 set igmp groupmembership-interval

This command sets the IGMP Group Membership Interval time on a VLAN, one interface or all interfaces. The Group Membership Interval time is the amount of time in seconds that a switch waits for a report from a particular group on a particular interface before deleting the interface from the entry. This value must be greater than the IGMPv3 Maximum Response time value. The range is 2 to 3600 seconds.

**Default** 260 seconds

Format set igmp groupmembership-interval <vlanId> <2-

3600>

Modes Interface Config

Global Config VLAN Mode

#### 16.1.4.1 no set igmp groupmembership-interval

This command sets the IGMPv3 Group Membership Interval time to the default value.

Format no set igmp groupmembership-interval

Modes Interface Config

Global Config VLAN Mode

# 16.1.5 set igmp maxresponse

This command sets the IGMP Maximum Response time for the system, on a particular interface or VLAN. The Maximum Response time is the amount of time in seconds that a switch will wait after sending a query on an interface because it did not receive a report for a particular group in that interface. This value must be less than the IGMP Query Interval time value. The range is 1 to 3599 seconds.

**Default** 10 seconds

Format set igmp maxresponse <1-3599>

Modes Global Config

Interface Config VLAN Mode

#### 16.1.5.1 no set igmp maxresponse

This command sets the IGMP Maximum Response time (on the interface or VLAN) to the default value.

Format no set igmp maxresponse

Modes Global Config

Interface Config VLAN Mode

## 16.1.6 set igmp mcrtexpiretime

This command sets the Multicast Router Present Expiration time. The time is set for the system, on a particular interface or VLAN.

This is the amount of time in seconds that a switch waits for a query to be received on an interface before the interface is removed from the list of interfaces with multicast routers attached. The range is 0 to 3600 seconds. A value of 0 indicates an infinite time-out, i.e. no expiration.

**Default** 0

Format set igmp mcrtexpiretime <vlanId> <0-3600>

Modes Global Config

Interface Config

#### 16.1.6.1 no set igmp mcrtexpiretime

This command sets the Multicast Router Present Expiration time to 0. The time is set for the system, on a particular interface or a VLAN.

Format no set igmp mcrtexpiretime <vlanId>

Modes Global Config

Interface Config

### 16.1.7 set igmp mrouter

This command configures the VLAN ID (<vlanId>) that has the multicast router mode enabled.

Format set igmp mrouter <vlanId>

#### 16.1.7.1 no set igmp mrouter

This command disables multicast router mode for a particular VLAN ID (<vlan1d>).

Format no set igmp mrouter <vlanId>

**Mode** Interface Config

## 16.1.8 set igmp mrouter interface

This command configures the interface as a multicast router interface. When configured as a multicast router interface, the interface is treated as a multicast router interface in all VLANs.

**Default** disabled

Format set igmp mrouter interface

**Mode** Interface Config

#### 16.1.8.1 no set igmp mrouter interface

This command disables the status of the interface as a statically configured multicast router interface.

Format no set igmp mrouter interface

Mode Interface Config

# 16.2 IGMP Snooping Show Commands

This section describes the commands you use to view IGMP snooping status and information.

### 16.2.1 show igmpsnooping

This command displays IGMP Snooping information. Configured information is displayed whether or not IGMP Snooping is enabled.

**Format** show igmpsnooping [<slot/port> | <vlanId>]

Mode Privileged EXEC

When the optional arguments <slot/port> or <vlanId> are not used, the command displays the following information:

**Admin Mode** This indicates whether or not IGMP Snooping is active on the

switch.

Interfaces

**Enabled for IGMP** 

**Snooping** This is the list of interfaces on which IGMP Snooping is

enabled.

**Multicast Control** 

**Frame Count** This displays the number of multicast control frames that are

processed by the CPU.

**VLANS Enabled** 

for IGMP

**Snooping** This is the list of VLANS on which IGMP Snooping is

enabled.

When you specify the <slot/port> values, the following information appears:

**IGMP Snooping** 

**Admin Mode** This indicates whether IGMP Snooping is active on the inter-

face.

**Fast Leave Mode** Indicates whether IGMP Snooping Fast-leave is active on

the VLAN.

Group

Membership

**Interval** Shows the amount of time in seconds that a switch will wait

for a report from a particular group on a particular interface, which is participating in the VLAN, before deleting the inter-

face from the entry. This value may be configured

Max Response

**Time** Displays the amount of time the switch waits after it sends a

query on an interface, participating in the VLAN, because it did not receive a report for a particular group on that inter-

face. This value may be configured.

Multicast Router Present Expiration

**Time** Displays the amount of time to wait before removing an

interface that is participating in the VLAN from the list of interfaces with multicast routers attached. The interface is removed if a query is not received. This value may be config-

ured.

When you specify a value for <vlanid>, the following additional information appears:

**VLAN Admin** 

**Mode** Indicates whether IGMP Snooping is active on the VLAN.

## 16.2.2 show igmpsnooping mrouter interface

This command displays information about statically configured ports.

**Format** show igmpsnooping mrouter interface <slot/port>

Mode Privileged EXEC

**Interface** Shows the port on which multicast router information is

being displayed.

**Multicast Router** 

**Attached** Indicates whether multicast router is statically enabled on the

interface.

**VLAN ID** Displays the list of VLANs of which the interface is a mem-

ber.

## 16.2.3 show igmpsnooping mrouter vlan

This command displays information about statically configured ports.

Format show igmpsnooping mrouter vlan <slot/port>

Mode Privileged EXEC

**Interface** Shows the port on which multicast router information is

being displayed.

**VLAN ID** Displays the list of VLANs of which the interface is a mem-

ber.

#### 16.2.4 show mac-address-table igmpsnooping

This command displays the IGMP Snooping entries in the MFDB table.

Format show mac-address-table igmpsnooping

Mode Privileged EXEC

MAC Address A multicast MAC address for which the switch has forward-

ing or filtering information. The format is two-digit hexadecimal numbers that are separated by colons, for example 01:23:45:67:89:AB. In an IVL system the MAC address is displayed as a MAC address and VLAN ID combination of 8

bytes.

**Type** Displays the type of the entry, which is either static (added by

the user) or dynamic (added to the table as a result of a learn-

ing process or protocol).

**Description** The text description of this multicast table entry.

**Interfaces** The list of interfaces that are designated for forwarding

(Fwd:) and filtering (Flt:).

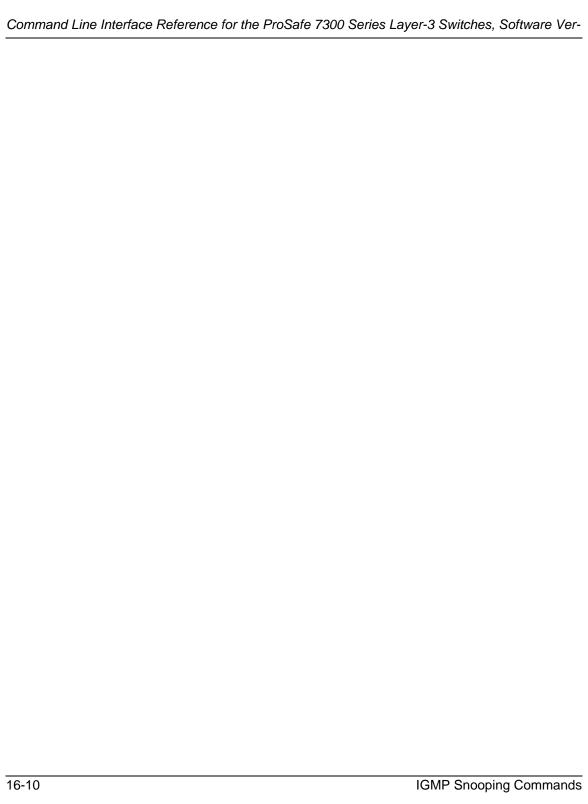

# Chapter 17 Power Over Ethernet Commands

This chapter provides information on the Power Over Ethernet Commands available in the FSM7326P Switch software.

The IEEE 802.3 Ethernet standard body has a task force called the 802.3af, which specifies the method to deliver power over the LAN. 802.3af, also known as Power over Ethernet, defines a way to build Ethernet power-sourcing equipment and powered terminals. The specification involves delivering 48 volts of AC power over unshielded twisted-pair (UTP/FTP) wiring.

Power over Ethernet (PoE) is a technology that can integrate data, voice and power on a LAN. PoE supplies reliable, uninterrupted power to Internet Protocol (IP) telephones, wireless LAN access points, and other Ethernet devices that use existing Cat5 cables.

Power over Ethernet, when used in conjunction with an uninterrupted power supply (UPS), ensures continuous operation during power failures. PoE saves time and eliminates the cost of installing separate power cabling and AC outlets.

The power delivered over the Ethernet cabling is automatically activated when a compatible device is identified. The power is injected by either new generation Ethernet switches (end-Span) or by a dedicated patch-panel like device, residing between an ordinary Ethernet switch or hub and the terminals (mid-span). Mid-span devices are available with 1,6,12 or 24 ports. PoE technology does not degrade the network data communication performance or decrease the network reach.

Wireless Access points often need to be located in high places, like the ceiling, where the necessary power lines and data access are not readily available. An integrated power-data network solves that problem and allows greater flexibility and range in wireless networking.

In order for the network to carry power, you need to add power sourcing equipment (PSE). This is the source of power and the means to integrate that power onto the network. The PSE also provides a detection method for determining whether the Ethernet device on the other end of the cable, the Powered Device (PD), is 802.3af compliant or not.

Most vendors today implement the PSE technology outside of the existing switch, a technique called a midspan solution. AVAYA and Cisco also implement this technology inside the switch, called an end-span solution.

Attached to the PSE is the UPS. A UPS is connected to each device that requires alternative power. With Power over Ethernet, this function is centralized in a UPS connected to the PSE. Note that this may require further changes in the environmental conditions of the room needing to support this UPS with all of its electrical and cooling requirements.

The current delivered to each node is limited to 350 milliamps. The total amount of continuous power that can be delivered to each node, taking into account some power loss over the cable run, is 12.95 watts. IP phones and wireless LAN access points typically consume 3.5 to 10 watts. Power is carried on two wire pairs, to comply with safety standards and existing cable limitations.

Management may also be added to monitor and control the PSE. This management function may be integrated into a standard network management platform using the simple network management protocol (SNMP) or through a custom platform. Beyond the basic control of the PSE, the management stations provides additional power management functions, like power quality of service (QoS) where key users are given higher priority to power in the event of a outage.

Voice-over IP (VoIP), is the transmission of telephone calls over a data network like one of the many networks that make up the Internet.

Other NETGEAR products that work with 7300 Series L3 Switch:

- WG302
- WG602
- WAG302

# 17.1 Power Over Ethernet (POE) Commands

This section shows the additional CLI commands required to provide the management interface to the Power-over-Ethernet (PoE) function. The commands only applies to FSM7326P model.

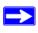

**Note:** Note: For the FSM7326P, only ports 0.1-0.24 are eligible to participate in the PoE function.

#### 17.1.1 poe

This command enables or disables the Power over Ethernet function on the specified port(s).

Default enable Format poe

Mode Global Config

# 17.1.2 poe priority

This command sets the priority level for the delivery of power to an attached device. The switch may not be able to supply power to all connected devices, so the port priority is used to determine which ports will supply power if adequate power capacity is not available for all enabled ports. For ports that have the same priority level, the lower numbered port will have higher priority.

**Default** low

Mode Global Config

# 17.1.3 poe limit

This command sets the power limit (in watts) for the port. The port will not supply more power than the value specified as the limit.

For the FSM7326P, the valid range is 3 - 18.

Default 18

Format poe limit

Mode Global Config

# 17.1.4 poe usagethreshold

This command sets the power threshold level at which a trap will be generated. If the total power consumed is greater than or equal to the specified percentage of the total power available, a trap will be sent. The switch will continue to provide power even if the threshold is exceeded. The threshold value is for providing a warning. It does not interrupt the power. Valid values are 0 - 100.

Default 80

Format poe usagethreshold <0-100>

Mode Global Config

## 17.1.5 show poe port info

This command displays a summary for the ports that support the PoE function.

Format show poe port <slot/port, All>

Mode Privilege

The following fields are displayed for each port. If a port does not have link, or is not enabled for PoE, the following fields display a value of "N/A".

#### 17.1.5.1 Class

The Class field reports the class of the powered device according to IEEE802.3af definition.

Table 17-1. Class of the Powered Device

| Class | Usage       | Max Power  |
|-------|-------------|------------|
| 0     | Default     | 0.44-12.95 |
| 1     | Optional    | 0.44-3.84  |
| 2     | Optional    | 3.84-6.49  |
| 3     | Optional    | 6.49-12.95 |
| 4     | Not Allowed | Reserved   |

# 17.1.5.2 Output

The Output field reports the power supplied to the powered device (in watts).

#### 17.1.5.3 Limit

The LIMIT field is the preset limit defined by the "config poe port limit" command. This value is stated in watts.

#### 17.1.5.4 Status

The Status field reports the state of power supplied to the associated port. Possible values are:

- **Disabled**—the POE function is disabled on this port
- **Searching**—the port is detecting POE device
- **Delivering Power**—the port is providing power to POE device
- Fault—the POE device is not IEEE compliance, no power is provided
- **Test**—the port is in testing state
- Other Fault—the port has experience problems other than compliance issue

When a port begins to deliver power, there will be a trap indicating so. When a port stops delivering power, there will be a trap indicating so.

### 17.1.6 show poe

This command displays the total power available and the total power consumed in the system.

Format show poe

Mode Privilege

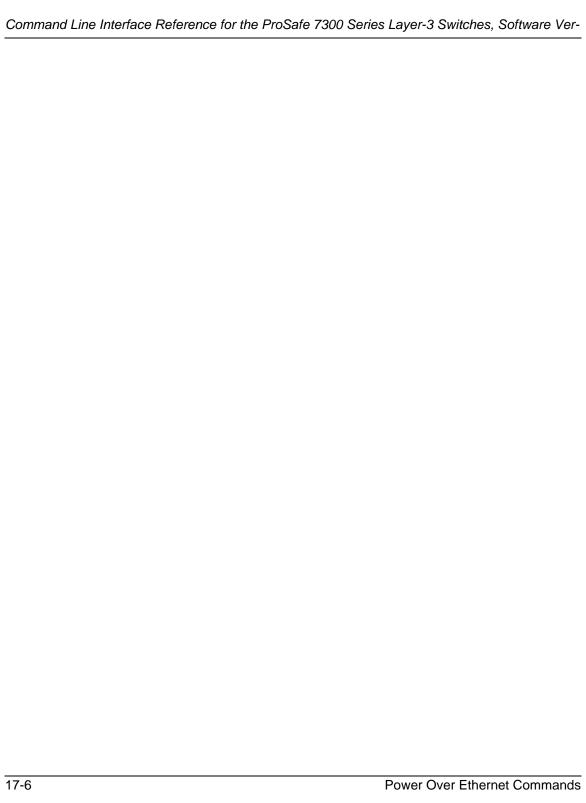

# Chapter 18 System Maintenance Commands

This section describes the system maintenance commands available in the 7300 Series Managed Switch CLI.

The System Maintenance Commands section includes the following subsections:

- Section 18.1 "System Information and Statistics Commands" on page 18-2
- Section 18.2 "System Utility Commands" on page 18-17
- Section 18.3 "Logging Commands" on page 18-21
- Section 18.4 "CLI Command Logging Command" on page 18-26
- Section 18.5 "Configuration Scripting Commands" on page 18-26

The commands in this section are in one of four functional groups:

- Show commands display switch settings, statistics, and other information.
- Configuration commands configure features and options of the switch. For every configuration command, there is a show command that displays the configuration setting.
- Copy commands transfer or save configuration and informational files to and from the switch.
- Clear commands clear some or all of the settings to factory defaults.

# 18.1 System Information and Statistics Commands

This section describes the commands you use to view information about system features, components, and configurations.

### 18.1.1 show arp switch

This command displays connectivity between the switch and other devices. The Address Resolution Protocol (ARP) cache identifies the MAC addresses of the IP stations communicating with the switch.

Format show arp switch

Mode Privileged EXEC

**MAC Address** A unicast MAC address for which the switch has forwarding

and/or filtering information. The format is 6 two-digit hexadecimal numbers that are separated by colons, for example

01:23:45:67:89:AB

**IP Address** The IP address assigned to each interface.

Interface Valid slot and port number separated by forward slashes.

# 18.1.2 show eventlog

This command displays the event log, which contains error messages from the system. The event log is not cleared on a system reset. The [unit] is the switch identifier.

Format show eventlog [unit]

Mode Privileged EXEC

**File** The file in which the event originated.

Task Id The line number of the event

Task ID of the event.

**Code** The event code.

**Time** The time this event occurred.

**Unit** The unit for the event.

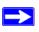

**Note:** Event log information is retained across a switch reset.

#### 18.1.3 show hardware

This command displays inventory information for the switch.

Format show hardware

Mode Privileged EXEC

Switch

**Description** Text used to identify the product name of this switch.

**Machine Type** Specifies the machine model as defined by the Vital Product

Data.

**Machine Model** Specifies the machine model as defined by the Vital Product

Data.

**Serial Number** The unique box serial number for this switch.

**FRU Number** The field replaceable unit number.

Part Number Manufacturing part number.

Maintenance

**Level** Indicates hardware changes that are significant to software.

**Manufacturer** Manufacturer descriptor field.

**Burned in MAC** 

**Address** Universally assigned network address.

**Software Version** The release.version.revision number of the code currently

running on the switch.

Operating

**System** The operating system currently running on the switch.

Network Processing

**Device** The type of the processor microcode.

Additional

**Packages** This displays the additional packages incorporated into this

system.

#### 18.1.4 show interface

This command displays a summary of statistics for a specific interface or a count of all CPU traffic based upon the argument.

**Format** show interface {<slot/port> | switchport | ether-

net}

Mode Privileged EXEC

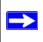

**Note:** For information about the format and output for show interface ethernet, see Section 18.1.5 "show interface ethernet" on page 18-6.

The display parameters, when the argument is <slot/port>, is as follows:

**Packets Received** 

Without Error The total number of packets (including broadcast packets and

multicast packets) received by the processor.

Packets Received

With Error The number of inbound packets that contained errors prevent-

ing them from being deliverable to a higher-layer protocol.

Broadcast Packets

**Received** The total number of packets received that were directed to the

broadcast address. Note that this does not include multicast

packets.

Packets Transmitted

**Without Error** Total number of packets transmitted out the interface.

Transmit Packets

**Errors** Number of outbound packets that could not be transmitted

because of errors.

Collisions

**Frames** Best estimate of the total number of collisions on this Ether-

net segment.

Time Since Counters Last

**Cleared** Elapsed time, in days, hours, minutes, and seconds since the

statistics for this port were last cleared.

If you use the switchport parameter, the following information appears:

**Packets Received** 

Without Error The total number of packets (including broadcast packets and

multicast packets) received by the processor.

Broadcast Packets

**Received** The total number of packets received that were directed to the

broadcast address. Note that this does not include multicast

packets.

Packets Received

With Error The number of inbound packets that contained errors prevent-

ing them from being deliverable to a higher-layer protocol.

Packets Transmitted

**Without Error** Total number of packets transmitted out the interface.

Broadcast Packets

**Transmitted** The total number of packets that higher-level protocols

requested to be transmitted to the Broadcast address, includ-

ing those that were discarded or not sent.

Transmit Packet

**Errors** The number of outbound packets that could not be transmit-

ted because of errors.

Address Entries

**Currently In Use** The total number of Forwarding Database Address Table

entries now active on the switch, including learned and static

entries.

VLAN Entries Currently In Use

The number of VLAN entries presently occupying the VLAN

table.

Time Since Counters Last Cleared

**Cleared** The elapsed time, in days, hours, minutes, and seconds since

the statistics for this switch were last cleared.

#### 18.1.5 show interface ethernet

This command displays detailed statistics for a specific interface or for all CPU traffic based upon the argument.

**Format** show interface ethernet {<slot/port> | switchport}

Mode Privileged EXEC

The display parameters, when the argument is *<slot/port>*, are as follows:

#### Packets Received

Octets Received - The total number of octets of data (including those in bad packets) received on the network (excluding framing bits but including Frame Check Sequence (FCS) octets). This object can be used as a reasonable estimate of Ethernet utilization. If greater precision is desired, the ether-StatsPkts and etherStatsOctets objects should be sampled before and after a common interval. The result of this equation is the value Utilization which is the percent utilization of the Ethernet segment on a scale of 0 to 100 percent.

Packets Received < 64 Octets - The total number of packets (including bad packets) received that were < 64 octets in length (excluding framing bits but including FCS octets). Packets Received 64 Octets - The total number of packets (including bad packets) received that were 64 octets in length (excluding framing bits but including FCS octets).

**Packets Received 65-127 Octets** - The total number of packets (including bad packets) received that were between 65 and 127 octets in length inclusive (excluding framing bits but including FCS octets).

Packets Received 128-255 Octets - The total number of packets (including bad packets) received that were between 128 and 255 octets in length inclusive (excluding framing bits but including FCS octets).

**Packets Received 256-511 Octets** - The total number of packets (including bad packets) received that were between 256 and 511 octets in length inclusive (excluding framing bits but including FCS octets).

**Packets Received 512-1023 Octets** - The total number of packets (including bad packets) received that were between

512 and 1023 octets in length inclusive (excluding framing bits but including FCS octets).

**Packets Received 1024-1518 Octets** - The total number of packets (including bad packets) received that were between 1024 and 1518 octets in length inclusive (excluding framing bits but including FCS octets).

**Packets Received 1519-1522 Octets** - The total number of packets (including bad packets) received that were between 1519 and 1522 octets in length inclusive (excluding framing bits but including FCS octets).

**Packets Received > 1522 Octets** - The total number of packets received that were longer than 1522 octets (excluding framing bits, but including FCS octets) and were otherwise well formed.

# Packets Received Successfully

**Total** - The total number of packets received that were without errors.

**Unicast Packets Received** - The number of subnetwork-unicast packets delivered to a higher-layer protocol.

**Multicast Packets Received** - The total number of good packets received that were directed to a multicast address. Note that this number does not include packets directed to the broadcast address.

**Broadcast Packets Received** - The total number of good packets received that were directed to the broadcast address. Note that this does not include multicast packets.

# Packets Received with MAC Errors

**Total** - The total number of inbound packets that contained errors preventing them from being deliverable to a higher-layer protocol.

Jabbers Received - The total number of packets received that were longer than 1518 octets (excluding framing bits, but including FCS octets), and had either a bad Frame Check Sequence (FCS) with an integral number of octets (FCS Error) or a bad FCS with a non-integral number of octets (Alignment Error). Note that this definition of jabber is different than the definition in IEEE-802.3 section 8.2.1.5 (10BASE5) and section 10.3.1.4 (10BASE2). These docu-

ments define jabber as the condition where any packet exceeds 20 ms. The allowed range to detect jabber is between 20 ms and 150 ms.

**Fragments/Undersize Received** - The total number of packets received that were less than 64 octets in length (excluding framing bits but including FCS octets).

**Alignment Errors** - The total number of packets received that had a length (excluding framing bits, but including FCS octets) of between 64 and 1518 octets, inclusive, but had a bad Frame Check Sequence (FCS) with a non-integral number of octets.

**Rx FCS Errors** - The total number of packets received that had a length (excluding framing bits, but including FCS octets) of between 64 and 1518 octets, inclusive, but had a bad Frame Check Sequence (FCS) with an integral number of octets

**Overruns** - The total number of frames discarded as this port was overloaded with incoming packets, and could not keep up with the inflow.

# Received Packets Not Forwarded

**Total** - A count of valid frames received which were discarded (in other words, filtered) by the forwarding process.

**Local Traffic Frames** - The total number of frames dropped in the forwarding process because the destination address was located off of this port.

**802.3x Pause Frames Received** - A count of MAC Control frames received on this interface with an opcode indicating the PAUSE operation. This counter does not increment when the interface is operating in half-duplex mode.

**Unacceptable Frame Type** - The number of frames discarded from this port due to being an unacceptable frame type.

**VLAN Membership Mismatch** - The number of frames discarded on this port due to ingress filtering.

**VLAN Viable Discards** - The number of frames discarded on this port when a lookup on a particular VLAN occurs while that entry in the VLAN table is being modified, or if the VLAN has not been configured.

**Multicast Tree Viable Discards** - The number of frames discarded when a lookup in the multicast tree for a VLAN occurs while that tree is being modified.

**Reserved Address Discards** - The number of frames discarded that are destined to an IEEE 802.1 reserved address and are not supported by the system.

**Broadcast Storm Recovery** - The number of frames discarded that are destined for FF:FF:FF:FF:FF when Broadcast Storm Recovery is enabled.

**CFI Discards** - The number of frames discarded that have CFI bit set and the addresses in RIF are in non-canonical format.

**Upstream Threshold** - The number of frames discarded due to lack of cell descriptors available for that packet's priority level.

#### Packets Transmitted Octets

**Total Bytes** - The total number of octets of data (including those in bad packets) received on the network (excluding framing bits but including FCS octets). This object can be used as a reasonable estimate of Ethernet utilization. If greater precision is desired, the etherStatsPkts and etherStatsOctets objects should be sampled before and after a common interval. -----

**Packets Transmitted 64 Octets** - The total number of packets (including bad packets) received that were 64 octets in length (excluding framing bits but including FCS octets).

**Packets Transmitted 65-127 Octets** - The total number of packets (including bad packets) received that were between 65 and 127 octets in length inclusive (excluding framing bits but including FCS octets).

**Packets Transmitted 128-255 Octets** - The total number of packets (including bad packets) received that were between 128 and 255 octets in length inclusive (excluding framing bits but including FCS octets).

**Packets Transmitted 256-511 Octets** - The total number of packets (including bad packets) received that were between 256 and 511 octets in length inclusive (excluding framing bits but including FCS octets).

Packets Transmitted 512-1023 Octets - The total number of packets (including bad packets) received that were between 512 and 1023 octets in length inclusive (excluding framing bits but including FCS octets).

**Packets Transmitted 1024-1518 Octets** - The total number of packets (including bad packets) received that were between 1024 and 1518 octets in length inclusive (excluding framing bits but including FCS octets).

**Packets Transmitted 1519-1522 Octets** - The total number of packets (including bad packets) received that were between 1519 and 1522 octets in length inclusive (excluding framing bits but including FCS octets).

**Max Info** - The maximum size of the Info (non-MAC) field that this port will receive or transmit.

#### Packets Transmitted Successfully

**Total** - The number of frames that have been transmitted by this port to its segment.

**Unicast Packets Transmitted** - The total number of packets that higher-level protocols requested be transmitted to a subnetwork-unicast address, including those that were discarded or not sent.

**Multicast Packets Transmitted** - The total number of packets that higher-level protocols requested be transmitted to a Multicast address, including those that were discarded or not sent.

**Broadcast Packets Transmitted** - The total number of packets that higher-level protocols requested be transmitted to the Broadcast address, including those that were discarded or not sent.

#### **Transmit Errors**

**Total Errors** - The sum of Single, Multiple, and Excessive Collisions.

**Tx FCS Errors** - The total number of packets transmitted that had a length (excluding framing bits, but including FCS octets) of between 64 and 1518 octets, inclusive, but had a bad Frame Check Sequence (FCS) with an integral number of octets

**Oversized** - The total number of frames that exceeded the max permitted frame size. This counter has a max increment rate of 815 counts per sec. at 10 Mb/s.

**Underrun Errors** - The total number of frames discarded because the transmit FIFO buffer became empty during frame transmission.

# Transmit Discards

**Total Discards** - The sum of single collision frames discarded, multiple collision frames discarded, and excessive frames discarded.

**Single Collision Frames** - A count of the number of successfully transmitted frames on a particular interface for which transmission is inhibited by exactly one collision.

**Multiple Collision Frames** - A count of the number of successfully transmitted frames on a particular interface for which transmission is inhibited by more than one collision.

**Excessive Collisions** - A count of frames for which transmission on a particular interface fails due to excessive collisions.

**Port Membership** - The number of frames discarded on egress for this port due to egress filtering being enabled.

**VLAN Viable Discards** - The number of frames discarded on this port when a lookup on a particular VLAN occurs while that entry in the VLAN table is being modified, or if the VLAN has not been configured.

# Protocol Statistics

**BPDU's received** - The count of BPDU's (Bridge Protocol Data Units) received in the spanning tree layer.

**BPDU's Transmitted** - The count of BPDU's (Bridge Protocol Data Units) transmitted from the spanning tree layer.

**802.3x Pause Frames Received** - A count of MAC Control frames received on this interface with an opcode indicating the PAUSE operation. This counter does not increment when the interface is operating in half-duplex mode.

**GVRP PDU's Received** - The count of GVRP PDU's received in the GARP layer.

**GVRP PDU's Transmitted** - The count of GVRP PDU's transmitted from the GARP layer.

**GVRP Failed Registrations** - The number of times attempted GVRP registrations could not be completed.

**GMRP PDU's received** - The count of GMRP PDU's received in the GARP layer.

**GMRP PDU's Transmitted** - The count of GMRP PDU's transmitted from the GARP layer.

**GMRP Failed Registrations** - The number of times attempted GMRP registrations could not be completed.

**STP BPDUs Transmitted** - Spanning Tree Protocol Bridge Protocol Data Units sent

**STP BPDUs Received** - Spanning Tree Protocol Bridge Protocol Data Units received

**RST BPDUs Transmitted** - Rapid Spanning Tree Protocol Bridge Protocol Data Units sent

**RSTP BPDUs Received** - Rapid Spanning Tree Protocol Bridge Protocol Data Units received

**MSTP BPDUs Transmitted** - Multiple Spanning Tree Protocol Bridge Protocol Data Units sent

**MSTP BPDUs Received** - Multiple Spanning Tree Protocol Bridge Protocol Data Units received

#### **Dot1x Statistics**

**EAPOL Frames Received** - The number of valid EAPOL frames of any type that have been received by this authenticator.

**EAPOL Frames Transmitted** - The number of EAPOL frames of any type that have been transmitted by this authenticator.

#### Time Since Counters Last Cleared

The elapsed time, in days, hours, minutes, and seconds since the statistics for this port were last cleared.

If you specify the switchport value, the following information appears:

**Octets Received** - The total number of octets of data received by the processor (excluding framing bits but including FCS octets).

**Total Packets Received Without Error**- The total number of packets (including broadcast packets and multicast packets) received by the processor.

**Unicast Packets Received** - The number of subnetwork-unicast packets delivered to a higher-layer protocol.

**Multicast Packets Received** - The total number of packets received that were directed to a multicast address. Note that this number does not include packets directed to the broadcast address.

**Broadcast Packets Received** - The total number of packets received that were directed to the broadcast address. Note that this does not include multicast packets.

**Receive Packets Discarded** - The number of inbound packets which were chosen to be discarded even though no errors had been detected to prevent their being deliverable to a higher-layer protocol. A possible reason for discarding a packet could be to free up buffer space.

**Octets Transmitted** - The total number of octets transmitted out of the interface, including framing characters.

**Packets Transmitted without Errors** - The total number of packets transmitted out of the interface.

**Unicast Packets Transmitted** - The total number of packets that higher-level protocols requested be transmitted to a subnetwork-unicast address, including those that were discarded or not sent.

**Multicast Packets Transmitted** - The total number of packets that higher-level protocols requested be transmitted to a Multicast address, including those that were discarded or not sent.

**Broadcast Packets Transmitted** - The total number of packets that higher-level protocols requested be transmitted to the Broadcast address, including those that were discarded or not sent.

**Transmit Packets Discarded** - The number of outbound packets which were chosen to be discarded even though no errors had been detected to prevent their being deliverable to a higher-layer protocol. A possible reason for discarding a packet could be to free up buffer space.

**Most Address Entries Ever Used** - The highest number of Forwarding Database Address Table entries that have been learned by this switch since the most recent reboot.

**Address Entries in Use** - The number of Learned and static entries in the Forwarding Database Address Table for this switch.

**Maximum VLAN Entries** - The maximum number of Virtual LANs (VLANs) allowed on this switch.

**Most VLAN Entries Ever Used** - The largest number of VLANs that have been active on this switch since the last reboot.

**Static VLAN Entries** - The number of presently active VLAN entries on this switch that have been created statically.

**Dynamic VLAN Entries** - The number of presently active VLAN entries on this switch that have been created by GVRP registration.

**VLAN Deletes** - The number of VLANs on this switch that have been created and then deleted since the last reboot

Time Since Counters Last Cleared

The elapsed time, in days, hours, minutes, and seconds, since the statistics for this switch were last cleared.

# 18.1.6 show logging

This command displays the trap log that the switch maintains. The trap log contains a maximum of 256 entries that wrap.

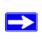

Note: Trap log information is not retained across a switch reset.

Format show logging

Mode Privileged EXEC

Number of Traps since last reset

The number of traps that have occurred since the last reset.

Number of Traps since log last displayed

The number of traps that have occurred since the traps were last displayed. Getting the traps by any method (terminal

interface display, Web display, upload file from switch etc.)

sets the counter to 0.

**Log** The sequence number of this trap.

**System Up Time** The relative time since the last reboot of the switch at which

this trap occurred.

**Trap** The relevant information of this trap.

#### 18.1.7 show mac-addr-table

This command displays the forwarding database entries. If the command is entered with no parameter, the entire table is displayed. This is the same as entering the optional all parameter. Alternatively, the administrator can enter a MAC Address to display the table entry for the requested MAC address and all entries following the requested MAC address.

Format show mac-addr-table [<macaddr> | all]

Mode Privileged EXEC

**Mac Address** A unicast MAC address for which the switch has forwarding

and or filtering information. The format is 6 or 8 two-digit hexadecimal numbers that are separated by colons, for example 01:23:45:67:89:AB. In an IVL system the MAC address

will be displayed as 8 bytes.

**Interface** The port which this address was learned.

**Interface Index** This object indicates the ifIndex of the interface table entry

associated with this port.

**Status** The status of this entry. The meanings of the values are:

**Static** The value of the corresponding instance was added by the

system or a user when a static MAC filter was defined. It can-

not be relearned.

**Learned** The value of the corresponding instance was learned by

observing the source MAC addresses of incoming traffic, and

is currently in use.

**Management** The value of the corresponding instance (system MAC

address) is also the value of an existing instance of

dot1dStaticAddress. It is identified with port number one and

is currently used when enabling VLANs for routing.

**Self** The value of the corresponding instance is the address of one

of the switch's physical interfaces (the system's own MAC

address).

**GMRP Learned** The value was learned via GMRP and applies to Multicast.

**Other** The value of the instance does not fall into one of the other

categories.

## 18.1.8 show running-config

Use this command to display/capture the current setting of different protocol packages supported on the switch. This command displays/captures commands with settings/configurations that differ from the default value. To display/capture the commands with settings/configurations that are equal to the default value, include the [all] option.

The output is displayed in script format, which can be used to configure another switch with the same configuration. If the optional <scriptname> is provided with a file name extension of ".scr", the output is redirected to a script file.

Format show running-config [all | <scriptname>]

Mode Privileged EXEC

# 18.1.9 show sysinfo

This command displays switch information.

Format show sysinfo

Mode Privileged EXEC

Switch

**Description** Text used to identify this switch.

**System Name** Name used to identify the switch. The factory default is blank.

To configure the system name, see Section 10.1.1 "snmp-

server" on page 10-1.

**System Location** Text used to identify the location of the switch. The factory

default is blank. To configure the system location, see Section

10.1.1 "snmp-server" on page 10-1.

**System Contact** Text used to identify a contact person for this switch. The fac-

tory default is blank. To configure the system location, see

Section 10.1.1 "snmp-server" on page 10-1.

**System ObjectID** The base object ID for the switch's enterprise MIB.

**System Up Time** The time in days, hours and minutes since the last switch

reboot.

MIBs Supported A list of MIBs supported by this agent.

# 18.2 System Utility Commands

This section describes the commands you use to help troubleshoot connectivity issues and to restore various configurations to their factory defaults.

### 18.2.1 traceroute

Use the traceroute command to discover the routes that packets actually take when traveling to their destination through the network on a hop-by-hop basis. The <ipaddr> value should be a valid IP address. The [port] value should be a valid decimal integer in the range of 0(zero) to 65535. The default value is 33434.

The optional port parameter is the UDP port used as the destination of packets sent as part of the traceroute. This port should be an unused port on the destination system.

Format traceroute <ipaddr> [port]

Mode Privileged EXEC

# 18.2.2 clear config

This command resets the configuration to the factory defaults without powering off the switch. When you issue this command, a prompt appears to confirm that the reset should proceed. When you enter y, you automatically reset the switch.

Format clear config

Mode Privileged EXEC

### 18.2.3 clear counters

This command clears the statistics for a specified <slot/port>, for all the ports, or for the entire switch based upon the argument.

Format clear counters {<slot/port> | all}

Mode Privileged EXEC

# 18.2.4 clear igmpsnooping

This command clears the tables managed by the IGMP Snooping function and attempts to delete these entries from the Multicast Forwarding Database.

Format clear igmpsnooping
Mode Privileged EXEC

## 18.2.5 clear pass

This command resets all user passwords to the factory defaults without powering off the switch. You are prompted to confirm that the password reset should proceed.

Format clear pass

Mode Privileged EXEC

# 18.2.6 enable passwd

This command prompts you to change the Privileged EXEC password.

Format enable passwd
Mode User EXEC

# 18.2.7 clear port-channel

This command clears all port-channels (LAGs).

Format clear port-channel
Mode Privileged EXEC

## 18.2.8 clear traplog

This command clears the trap log.

Format clear traplog

Mode Privileged EXEC

## 18.2.9 clear vlan

This command resets VLAN configuration parameters to the factory defaults.

Format clear vlan

Mode Privileged EXEC

# 18.2.10 copy

The **copy** command uploads and downloads files to and from the switch. You can upload and download files from a server by using TFTP, Xmodem, Ymodem, or Zmodem.

Format copy <source> <destination>

Mode Global Config

Replace the *<source>* and *<destination>* parameters with the options in Table 18-1. For the *<ur1>* source or destination, use one of the following values:

xmodem | ymodem | zmodem | tftp://<ipaddr>/<filepath>/<filename>

For TFTP, the <ipaddr> parameter is the IP address of the server, <filepath> is the path to the file, and <filename> is the name of the file you want to upload or download.

**Table 18-1. Copy Parameters** 

| Source                                 | Destination                                   | Description                                                                                                    |
|----------------------------------------|-----------------------------------------------|----------------------------------------------------------------------------------------------------|
| nvram:clibanner                        | <url></url>                                   | Copies the CLI banner to a server.                                                                                                    |
| nvram:errorlog                         | <url></url>                                   | Copies the error log file to a server.                                                                                                    |
| nvram:log                              | <url></url>                                   | Copies the log file to a server.                                                                                                    |
| nvram:script <scriptname></scriptname> | <url></url>                                   | Copies a specified configuration script file to a server.                                                                                                    |
| nvram:startup-config                   | <url></url>                                   | Copies the startup configuration to a server.                                                                                                    |
| nvram:traplog                          | <url></url>                                   | Copies the trap log file to a server.                                                                                                    |
| system:running-config                  | nvram:startup-config                          | Saves the running configuration to nvram.                                                                                                    |
| <url></url>                            | nvram:clibanner                               | Downloads the CLI banner to the system.                                                                                                    |
| <url></url>                            | nvram:script<br><destfilename></destfilename> | Downloads a configuration script file to the system. During the download of a configuration script, the copy command validates the script. In case of any error, the command lists all the lines at the end of the validation process and prompts you to confirm before copying the script file. |
| <url></url>                            | nvram:sshkeydsa                               | Downloads an SSH key file. For more information, see Section 3.4 "Secure Shell (SSH) Command" on page 3-13.                                                                                                    |

**Table 18-1. Copy Parameters (continued)** 

| Source      | Destination          | Description                                                                                                    |
|-------------|----------------------|----------------------------------------------------------------------------------------------------|
| <url></url> | nvram:sshkeyrsa1     | Downloads an SSH key file.                                                                                                    |
| <url></url> | nvram:sshkeyrsa1     | Downloads an SSH key file.                                                                                                    |
| <url></url> | nvram:sslpemroot     | Downloads an HTTP secure-server certificate. For more information, see Section 3.5 "Hypertext Transfer Protocol (HTTP) Commands" on page 3-15. |
| <url></url> | nvram:sslpemserver   | Downloads an HTTP secure-server certificate.                                                                                                   |
| <url></url> | nvram:sslpemdhweak   | Downloads an HTTP secure-server certificate.                                                                                                   |
| <url></url> | nvram:sslpemdhstron  | Downloads an HTTP secure-server certificate.                                                                                                   |
| <url></url> | nvram:startup-config | Downloads the startup configuration file to the system.                                                                                        |
| <url></url> | system:image         | Downloads a code image to the system.                                                                                                    |

# 18.2.11 logout

This command closes the current telnet connection or resets the current serial connection.

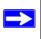

**Note:** Save configuration changes before logging out.

Format logout

Mode Privileged EXEC

# 18.2.12 ping

This command checks if another computer is on the network and listens for connections. To use this command, configure the switch for network (in-band) connection. The source and target devices must have the ping utility enabled and running on top of TCP/IP. You can ping the switch from any IP workstation the switch is connected to through the default VLAN (VLAN 1), as long as there is a physical path between the switch and the workstation. The terminal interface sends three pings to the target station.

Format ping <ipaddr>

Modes Privileged EXEC, User EXEC

#### 18.2.13 reload

This command resets the switch without powering it off. Reset means that all network connections are terminated and the boot code executes. The switch uses the stored configuration to initialize the switch. You are prompted to confirm that the reset should proceed. The LEDs on the switch indicate a successful reset.

Format reload

Mode Privileged EXEC

# 18.3 Logging Commands

This section describes the commands you use to configure system logging, and to view logs and the logging settings.

# 18.3.1 logging buffered

This command enables logging to an in-memory log that keeps up to 128 logs.

**Default** disabled; critical

Format logging buffered

Mode Global Config

# 18.3.1.1 no logging buffered

This command disables logging to in-memory log.

Format no logging buffered

Mode Global Config

# 18.3.2 logging buffered wrap

This command enables wrapping of in-memory logging when the log file reaches full capacity. Otherwise when the log file reaches full capacity, logging stops.

**Default** enabled

Format logging buffered wrap

Mode Privileged EXEC

#### 18.3.2.1 no logging wrap

This command disables wrapping of in-memory logging and configures logging to stop when the log file capacity is full.

Format no logging buffered wrap

Mode Privileged EXEC

## 18.3.3 logging console

This command enables logging to the console. You can specify the *<severitylevel>* value as either an integer from 0 to 7 or symbolically through one of the following keywords: emergency (0), alert (1), critical (2), error (3), warning (4), notice (5), informational (6), or debug (7).

**Default** disabled; critical

Format logging console [severitylevel]

Mode Global Config

#### 18.3.3.1 no logging console

This command disables logging to the console.

Format no logging console

Mode Global Config

# 18.3.4 logging host

This command enables logging to a host. You can configure up to eight hosts. The <ipaddr> is the IP address of the logging host. The cipaddr> is the IP address of the logging host. The cport> value is a port number from 1 to 65535. You can specify the cseveritylevel> value as either an integer from 0 to 7 or symbolically through one of the following keywords: emergency (0), alert (1), critical (2), error (3), warning (4), notice (5), informational (6), or debug (7).

**Default** port - 514; level - critical;

Format logging host <ipaddr> [<port>][<severitylevel>]

Mode Global Config

# 18.3.5 logging host remove

This command disables logging to host. See Section 18.3.10 "show logging hosts" on page 18-25 for a list of host indexes.

Format logging host remove <hostindex>

Mode Global Config

# 18.3.6 logging port

This command sets the local port number of the LOG client for logging messages. The cportid> can be in the range from 1 to 65535.

**Default** 514

Format logging port <portid>

Mode Global Config

#### 18.3.6.1 no logging port

This command resets the local logging port to the default.

Format no logging port

Mode Global Config

# 18.3.7 logging syslog

This command enables syslog logging.

Default disabled; local0

Format logging syslog

Mode Global Config

#### 18.3.7.1 no logging syslog

This command disables syslog logging.

Format no logging syslog

Mode Global Config

## 18.3.8 show logging

This command displays logging.

Format show logging

Mode Privileged EXEC

**Client Local Port** The port on the collector/relay to which syslog messages are

sent.

Console Logging Administrative

**Mode** The mode for console logging.

**Console Logging** 

**Severity Filter** The minimum severity to log to the console log. Messages

with an equal or lower numerical severity are logged.

Buffered Logging Administrative

**Mode** The mode for buffered logging.

Buffered Logging

**Severity Filter** The minimum severity to log to the buffered log. Messages

with an equal or lower numerical severity are logged.

Historical Logging Administrative

Mode The mode

The mode for historical logging.

Historical Logging

**Severity Filter** The minimum severity to log to the historical log. Messages

with an equal or lower numerical severity are logged.

Syslog Logging Administrative

**Mode** The mode for logging to configured syslog hosts. If set to dis-

able logging stops to all syslog hosts.

Log Messages

**Received** The number of messages received by the log process. This

includes messages that are dropped or ignored

Log Messages

**Dropped** The number of messages that could not be processed.

# 18.3.9 show logging buffered

This command displays buffered logging (system startup and system operation logs).

Format show logging buffered

Mode Privileged EXEC

**Admin Status** The current state of the in-memory log.

**Component Filter** The component(s) from which received messages are to be

logged to the in memory log. Either a single component id or

"all components" may be specified.

Wrapping

**Behavior** The behavior of the In Memory log when faced with a log

full situation.

**Log Count** The count of valid entries in the buffered log.

# 18.3.10 show logging hosts

This command displays all configured logging hosts.

Format show logging hosts

Mode Privileged EXEC

**Host Index** (Used for deleting hosts)

**Severity Level** The minimum severity to log to the specified address.

**Port** Displays the server port number, which is the port on the

local host from which syslog messages are sent.

**Host Status** The state of logging to configured syslog hosts. If the status is

disable, no logging occurs.

# 18.3.11 show logging traplogs

This command displays SNMP trap events and statistics.

Format show logging traplogs

Mode Privileged EXEC

Number of Traps

**Since Last Reset** Shows the number of traps since the last boot.

Trap Log

**Capacity** Shows the number of traps the system can retain.

Number of Traps Since Log Last

**Viewed** Shows the number of new traps since the command was last

executed.

**Log** Shows the log number.

**System Time Up** Shows how long the system had been running at the time the

trap was sent.

**Trap** Shows the text of the trap message.

# 18.4 CLI Command Logging Command

This section describes the commands you use to configure CLI Command Logging.

# 18.4.1 logging cli-command

This command enables the CLI command logging feature, which enables the 7300 Series Managed Switch software to log all CLI commands issued on the system.

**Default** enabled

Format logging cli-command

Mode Global Config

#### 18.4.1.1 no logging cli-command

This command disables the CLI command Logging feature.

Format no logging cli-command

Mode Global Config

# 18.5 Configuration Scripting Commands

Configuration Scripting allows you to generate text-formatted script files representing the current configuration of a system. You can upload these configuration script files to a PC or UNIX system and edit them. Then, you can download the edited files to the system and apply the new configuration. You can apply configuration scripts to one or more switches with no or minor modifications.

Use the show running-config command (see Section 18.1.8 "show running-config" on page 18-16) to capture the running configuration into a script. Use the copy command (see Section 18.2.10 "copy" on page 18-19) to transfer the configuration script to or from the switch.

You should use scripts on systems with default configuration; however, you are not prevented from applying scripts on systems with non-default configurations.

Scripts must conform to the following rules:

- Script files are not distributed across the stack, and only live in the unit that is the master unit at the time of the file download.
- The file extension must be ".scr".
- A maximum of ten scripts are allowed on the switch.
- The combined size of all script files on the switch shall not exceed 2048 KB.
- The maximum number of configuration file command lines is 2000.

You can type single-line annotations at the command prompt to use when you write test or configuration scripts to improve script readability. The exclamation point (!) character flags the beginning of a comment. The comment flag character can begin a word anywhere on the command line, and all input following this character is ignored. Any command line that begins with the "!" character is recognized as a comment line and ignored by the parser.

The following lines show an example of a script:

```
! Script file for displaying the ip interface
! Display information about interfaces
show ip interface 1/0/1 !Displays the information about the first
interface
! Display information about the next interface
show ip interface 1/0/2
! End of the script file
```

## 18.5.1 script apply

This command applies the commands in the script to the switch. The <scriptname> parameter is the name of the script to apply.

Format script apply <scriptname>

Mode Global Config

## 18.5.2 script delete

This command deletes a specified script where the *<scriptname>* parameter is the name of the script to delete. The *<all>* option deletes all the scripts present on the switch.

Format script delete { < script name > | all }

Mode Global Config

# 18.5.3 script list

This command lists all scripts present on the switch as well as the remaining available space.

Format script list
Mode Global Config

Configuration

Script Name of the script.
Size Size of the script.

# 18.5.4 script show

This command displays the contents of a script file, which is named <scriptname>.

Format script show < script name >

Mode Global Config

Output Format line <number>: contents>

# 18.5.5 script validate

This command validates a script file by parsing each line in the script file where <scriptname> is the name of the script to validate. The validate option is intended to be used as a tool for script development. Validation identifies potential problems. It might not identify all problems with a given script on any given device.

Format script validate < script name >

Mode Global Config